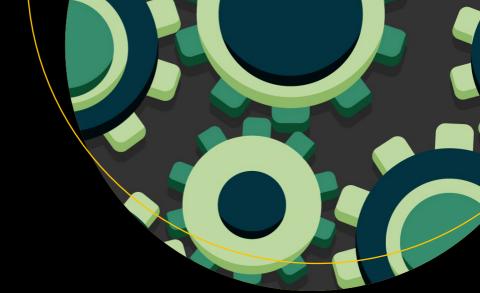

# Beginning x64 Assembly Programming

From Novice to AVX Professional

Jo Van Hoey

# Beginning x64 Assembly Programming

From Novice to AVX Professional

Jo Van Hoey

#### Beginning x64 Assembly Programming: From Novice to AVX Professional

Jo Van Hoey Hamme, Belgium

ISBN-13 (pbk): 978-1-4842-5075-4 ISBN-13 (electronic): 978-1-4842-5076-1

https://doi.org/10.1007/978-1-4842-5076-1

#### Copyright © 2019 by Jo Van Hoey

This work is subject to copyright. All rights are reserved by the Publisher, whether the whole or part of the material is concerned, specifically the rights of translation, reprinting, reuse of illustrations, recitation, broadcasting, reproduction on microfilms or in any other physical way, and transmission or information storage and retrieval, electronic adaptation, computer software, or by similar or dissimilar methodology now known or hereafter developed.

Trademarked names, logos, and images may appear in this book. Rather than use a trademark symbol with every occurrence of a trademarked name, logo, or image we use the names, logos, and images only in an editorial fashion and to the benefit of the trademark owner, with no intention of infringement of the trademark.

The use in this publication of trade names, trademarks, service marks, and similar terms, even if they are not identified as such, is not to be taken as an expression of opinion as to whether or not they are subject to proprietary rights.

While the advice and information in this book are believed to be true and accurate at the date of publication, neither the authors nor the editors nor the publisher can accept any legal responsibility for any errors or omissions that may be made. The publisher makes no warranty, express or implied, with respect to the material contained herein.

Managing Director, Apress Media LLC: Welmoed Spahr

Acquisitions Editor: Steve Anglin Development Editor: Matthew Moodie Coordinating Editor: Mark Powers

Cover designed by eStudioCalamar

Cover image designed by Freepik (www.freepik.com)

Distributed to the book trade worldwide by Springer Science+Business Media New York, 233 Spring Street, 6th Floor, New York, NY 10013. Phone 1-800-SPRINGER, fax (201) 348-4505, e-mail orders-ny@springer-sbm.com, or visit www.springeronline.com. Apress Media, LLC is a California LLC and the sole member (owner) is Springer Science + Business Media Finance Inc (SSBM Finance Inc). SSBM Finance Inc is a **Delaware** corporation.

For information on translations, please e-mail editorial@apress.com; for reprint, paperback, or audio rights, please email bookpermissions@springernature.com.

Apress titles may be purchased in bulk for academic, corporate, or promotional use. eBook versions and licenses are also available for most titles. For more information, reference our Print and eBook Bulk Sales web page at www.apress.com/bulk-sales.

Any source code or other supplementary material referenced by the author in this book is available to readers on GitHub via the book's product page, located at www.apress.com/9781484250754. For more detailed information, please visit www.apress.com/source-code.

Printed on acid-free paper

# **Table of Contents**

| About the Authorx                                   |                |  |  |  |
|-----------------------------------------------------|----------------|--|--|--|
| About the Technical Reviewer xiii                   |                |  |  |  |
| Introduction                                        | Introductionxv |  |  |  |
| Before You Start                                    | xvii           |  |  |  |
| Chapter 1: Your First Program                       | 1              |  |  |  |
| Edit, Assemble, Link, and Run (or Debug)            | 2              |  |  |  |
| Structure of an Assembly Program                    | 7              |  |  |  |
| section .data                                       | 7              |  |  |  |
| section .bss                                        | 9              |  |  |  |
| section .txt                                        | 9              |  |  |  |
| Summary                                             | 12             |  |  |  |
| Chapter 2: Binary Numbers, Hexadecimal Numbers, and | l Registers13  |  |  |  |
| A Short Course on Binary Numbers                    |                |  |  |  |
| Integers                                            | 15             |  |  |  |
| Floating-Point Numbers                              | 16             |  |  |  |
| A Short Course on Registers                         | 16             |  |  |  |
| General-Purpose Registers                           | 16             |  |  |  |
| Instruction Pointer Register (rip)                  | 18             |  |  |  |
| Flag Register                                       | 18             |  |  |  |
| xmm and ymm Registers                               | 19             |  |  |  |
| Summary                                             | 19             |  |  |  |

| Chapter 3: Program Analysis with a Debugger: GDB | 21 |
|--------------------------------------------------|----|
| Start Debugging                                  | 21 |
| Step It Up!                                      | 27 |
| Some Additional GDB Commands                     | 30 |
| A Slightly Improved Version of hello, world      | 31 |
| Summary                                          | 33 |
| Chapter 4: Your Next Program: Alive and Kicking! | 35 |
| Analysis of the Alive Program                    | 37 |
| Printing                                         | 40 |
| Summary                                          | 45 |
| Chapter 5: Assembly Is Based on Logic            | 47 |
| NOT                                              | 47 |
| OR                                               | 47 |
| XOR                                              | 48 |
| AND                                              | 49 |
| Summary                                          | 50 |
| Chapter 6: Data Display Debugger                 | 51 |
| Working with DDD                                 | 51 |
| Summary                                          | 55 |
| Chapter 7: Jumping and Looping                   | 57 |
| Installing SimpleASM                             | 57 |
| Using SASM                                       | 57 |
| Summary                                          | 66 |
| Chapter 8: Memory                                | 67 |
| Exploring Memory                                 | 67 |
| Cummany                                          | 75 |

| Chapter 9: Integer Arithmetic               | 77         |
|---------------------------------------------|------------|
| Starting with Integer Arithmetic            | 77         |
| Examining Arithmetic Instructions           | 81         |
| Summary                                     | 85         |
| Chapter 10: The Stack                       | 87         |
| Understanding the Stack                     | 87         |
| Keeping Track of the Stack                  | 91         |
| Summary                                     | 93         |
| Chapter 11: Floating-Point Arithmetic       | 9 <u>5</u> |
| Single vs. Double Precision                 | 95         |
| Coding with Floating-Point Numbers          | 97         |
| Summary                                     | 100        |
| Chapter 12: Functions                       | 101        |
| Writing a Simple Function                   | 101        |
| More Functions                              | 103        |
| Summary                                     | 106        |
| Chapter 13: Stack Alignment and Stack Frame | 107        |
| Stack Alignment                             | 107        |
| More on Stack Frames                        | 110        |
| Summary                                     | 111        |
| Chapter 14: External Functions              | 113        |
| Building and Linking Functions              | 113        |
| Expanding the makefile                      | 117        |
| Summary                                     | 119        |
| Chapter 15: Calling Conventions             | 121        |
| Function Arguments                          | 122        |
| Stack Layout                                | 125        |
| Preserving Registers                        | 129        |
| Summary                                     | 131        |

| Chapter 16: Bit Operations       | 133 |
|----------------------------------|-----|
| Basics                           | 133 |
| Arithmetic                       | 140 |
| Summary                          | 145 |
| Chapter 17: Bit Manipulations    | 147 |
| Other Ways to Modify Bits        | 147 |
| The bitflags Variable            | 150 |
| Summary                          | 151 |
| Chapter 18: Macros               | 153 |
| Writing Macros                   | 154 |
| Using objdump                    | 156 |
| Summary                          | 157 |
| Chapter 19: Console I/O          | 159 |
| Working with I/O                 | 159 |
| Dealing with Overflows           | 162 |
| Summary                          | 166 |
| Chapter 20: File I/0             | 167 |
| Using syscalls                   | 167 |
| File Handling                    | 168 |
| Conditional Assembly             | 178 |
| The File-Handling Instructions   | 179 |
| Summary                          | 180 |
| Chapter 21: Command Line         | 181 |
| Accessing Command-Line Arguments | 181 |
| Debugging the Command Line       | 183 |
| Cummoru                          | 104 |

| Chapter 22: From C to Assembler | 185         |
|---------------------------------|-------------|
| Writing the C Source File       | 185         |
| Writing the Assembler Code      | 187         |
| Summary                         | 194         |
| Chapter 23: Inline Assembly     | 195         |
| Basic Inline                    | 195         |
| Extended Inline                 | 198         |
| Summary                         | 201         |
| Chapter 24: Strings             | <b>20</b> 3 |
| Moving Strings                  |             |
| Comparing and Scanning Strings  | 209         |
| Summary                         | 214         |
| Chapter 25: Got Some ID?        | 215         |
| Using cpuid                     | 215         |
| Using the test Instruction      | 218         |
| Summary                         | 220         |
| Chapter 26: SIMD                | 221         |
| Scalar Data and Packed Data     | 221         |
| Unaligned and Aligned Data      | 223         |
| Summary                         | 224         |
| Chapter 27: Watch Your MXCSR    | 225         |
| Manipulating the mxcsr Bits     | 226         |
| Analyzing the Program           | 234         |
| Summary                         | 235         |
| Chapter 28: SSE Alignment       | 237         |
| Unaligned Example               | 237         |
| Aligned Example                 | 241         |
| Summary                         | 245         |

| Chapter 29: SSE Packed Integers     |     |
|-------------------------------------|-----|
| SSE Instructions for Integers       | 247 |
| Analyzing the Code                  | 250 |
| Summary                             | 250 |
| Chapter 30: SSE String Manipulation | 251 |
| The imm8 Control Byte               | 252 |
| Using the imm8 Control Byte         | 253 |
| Bits 0 and 1                        | 253 |
| Bits 2 and 3                        | 254 |
| Bits 4 and 5                        | 255 |
| Bit 6                               | 255 |
| Bit 7 Reserved                      | 256 |
| The Flags                           | 256 |
| Summary                             | 257 |
| Chapter 31: Search for a Character  | 259 |
| Determining the Length of a String  | 259 |
| Searching in Strings                | 262 |
| Summary                             | 266 |
| Chapter 32: Compare Strings         | 267 |
| Implicit Length                     | 267 |
| Explicit Length                     | 270 |
| Summary                             | 275 |
| Chapter 33: Do the Shuffle!         | 277 |
| A First Look at Shuffling           | 277 |
| Shuffle Broadcast                   | 284 |
| Shuffle Reverse                     | 285 |
| Shuffle Rotate                      |     |
| Shuffle Bytes                       |     |
| Summary                             | 288 |

| Chapter 34: SSE String Masks         | 289 |
|--------------------------------------|-----|
| Searching for Characters             | 289 |
| Searching for a Range of Characters  | 296 |
| Searching for a Substring            | 301 |
| Summary                              | 306 |
| Chapter 35: AVX                      | 307 |
| Test for AVX Support                 | 307 |
| Example AVX Program                  | 310 |
| Summary                              | 315 |
| Chapter 36: AVX Matrix Operations    | 317 |
| Example Matrix Code                  | 317 |
| Matrix Print: printm4x4              | 328 |
| Matrix Multiplication: multi4x4      | 329 |
| Matrix Inversion: Inverse4x4         | 332 |
| Caley-Hamilton Theorem               | 332 |
| Leverrier Algorithm                  | 333 |
| The Code                             | 333 |
| Summary                              | 337 |
| Chapter 37: Matrix Transpose         | 339 |
| Example Transposing Code             | 339 |
| The Unpack Version                   | 344 |
| The Shuffle Version                  | 348 |
| Summary                              | 352 |
| Chapter 38: Performance Optimization | 353 |
| Transpose Computation Performance    | 353 |
| Trace Computation Performance        | 362 |
| Summary                              | 369 |

| Chapter 39: Hello, Windows World  | 371 |
|-----------------------------------|-----|
| Getting Started                   | 371 |
| Writing Some Code                 | 374 |
| Debugging                         | 376 |
| Syscalls                          | 376 |
| Summary                           | 376 |
| Chapter 40: Using the Windows API | 377 |
| Console Output                    | 377 |
| Building Windows                  | 380 |
| Summary                           | 382 |
| Chapter 41: Functions in Windows  | 383 |
| Using More Than Four Arguments    | 383 |
| Working with Floating Points      | 390 |
| Summary                           | 392 |
| Chapter 42: Variadic Functions    | 393 |
| Variadic Functions in Windows     | 393 |
| Mixing Values                     | 395 |
| Summary                           | 397 |
| Chapter 43: Windows Files         | 399 |
| Summary                           | 403 |
| Afterword: Where to Go from Here? | 405 |
|                                   |     |

# **About the Author**

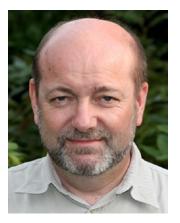

Jo Van Hoey has 40 years of experience in IT, consisting of diverse functions, multiple IT companies, and various computing platforms. He recently retired from IBM, where he was a mainframe software account manager. He has always been interested in IT security, and knowledge of assembly language is an essential skill in defending IT infrastructure against attacks and malware.

# **About the Technical Reviewer**

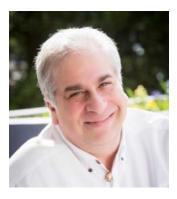

Paul Cohen joined Intel Corporation during the very early days of the x86 architecture, starting with the 8086, and retired from Intel after 26 years in sales/marketing/management. He is currently partnered with Douglas Technology Group, focusing on the creation of technology books on behalf of Intel and other corporations. Paul also teaches a class that transforms middle and high school students into real, confident entrepreneurs, in conjunction with the Young Entrepreneurs Academy (YEA), and is a traffic commissioner for the City of Beaverton, Oregon, and on the board of directors of multiple nonprofit organizations.

# Introduction

Learning to program in assembly can be frustrating, not in the least because it is an unforgiving language; the computer will "yell" at you on every possible occasion. And if it doesn't, you may just have unknowingly introduced a hidden bug that will bite you later in your program or at execution time. On top of that, the learning curve is steep, the language is cryptic, the official Intel documentation is overwhelming, and the available development tools have their own peculiarities.

In this book, you will learn to program in assembly starting with simple programs and moving all the way up to Advanced Vector Extensions (AVX) programming. By the end of this book, you will be able to write and read assembly code, mix assembly with higher-generation languages, understand what AVX is, and more. The purpose of this book is to show you how to use assembly language instructions. This book is not about programming style or code performance optimization. After you have acquired basic knowledge of assembly, you can continue learning how to optimize your code. This book should not be the first book you read on programming; if you have never programmed before, put this book aside for a while and learn some basics of programming with a higher-level language such as C.

All the code used in this book can be accessed via the Download Source Code link atwww.apress.com/9781484250754. The code used in this book is kept as simple as possible, which means no graphical user interfaces or bells and whistles or error checking. Adding all these nice features would deviate our attention from the purpose: to learn assembly language.

The theory is kept to a strict minimum: a little bit on binary numbers, a short presentation of logical operators, and some limited linear algebra. And we stay far away from doing floating-point conversions. If you need to convert binary or hexadecimal numbers, find a web site that does that for you. Don't waste your time doing the calculations manually. Stick to the purpose: learning assembly.

The assembly code is presented in complete programs so that you can test them on your computer, play with them, change them, break them....

#### INTRODUCTION

We will also show you what tools can be used, how to use them, and the potential problems in those tools. Having the right tools is essential to overcoming the steep learning curve. At times we will point you to books, white papers, and web sites that can be useful or that give more details.

It is not our intention to give you a comprehensive course on all of the assembly instructions. That is impossible in one book (look at the size of the Intel manuals!). We will give you a taste of the main items so that you will have an idea about what is going on. If you work through this book, you will acquire the knowledge to investigate certain domains in more detail on your own. When you have finished this book, you will be able to study the Intel manuals and (try to) make sense of their content.

The majority of the book is dedicated to assembly on Linux, because it is the easiest platform to learn assembly language. At the end, we provide a number of chapters to get you on your way with assembly on Windows. You will see that once you have Linux assembly under your belt, it is much easier to take on Windows assembly.

There are a number of assemblers available for use with Intel processors, such as FASM, MASM, GAS, NASM, and YASM to name a few. We will use NASM as in this book, because it is multiplatform; it is available on Linux, Windows, and macOS. Also, it has a relatively large user base. But don't worry, once you know one assembler, it will be easy to adopt another assembly's "dialect."

We have carefully written and tested the code used in this book. However, if there are any typos in the text or bugs in the programs, we do not take any responsibility. We blame them on our two cats, who love to walk over our keyboard while we are typing.

The ideas and opinions we present in this book are our own and don't necessarily represent IBM's positions, strategies, or opinions.

# **Before You Start**

You should know some basic things before you start reading this book.

- You should know how to install and manage virtualization software (VMware, VirtualBox, or similar). If you don't have a clue what that means, download the free Oracle VirtualBox software (https://www.virtualbox.org), install it, and learn to use it by installing, for example, Ubuntu Desktop Linux as a guest operating system (OS). Virtualization software allows you to install different guest operating systems on your main machine, and if you mess things up in the guest system, you can delete that guest system and reinstall it. Or if you have taken a snapshot, you can return to a previous version of your guest installation. In other words, there's no harm to your main (host) operating system when experimenting. There are plenty of resources on the Internet explaining VirtualBox and other virtualization software solutions.
- You should have basic knowledge of the Linux command-line interface (CLI). We will be using Ubuntu Desktop here, and we will use the CLI all the time, starting in Chapter 1. You can use another Linux distribution if you want, but make sure you can install the tools used in the book (NASM, GCC, GDB, SASM, and so on). The following is the basic knowledge you need: how to install the OS, how to install additional software, how to start a terminal with a command prompt, and how to create, move, copy, and delete directories and files at the CLI. You also need to know how to use the tar utility, grep, find, ls, time, and so on. You need to know how to start and use a text editor. No advanced Linux knowledge is required; you need only a basic knowledge of these tasks to follow the explanations in this book. If you do not know Linux, play around with it to get used to it. There are

plenty of good, short, beginning tutorials available on the Internet (e.g. https://www.guru99.com/unix-linux-tutorial.html). You will see that after you learned assembly on a Linux machine, learning assembly on another OS is not that difficult.

• You should have some basic knowledge of the C programming language. We will use a couple of C functions to simplify the example assembly code. Also, we will show how to interface with a higher-level language such as C. If you do not know C and want to fully enjoy this book, take a couple of free introductory C courses at, for example, tutorialspoint.com. There's no need to do the whole course; just take a look at a few programs in the language. You can always return later to find out more details.

# Why Learn Assembly?

Learning assembly has several benefits.

- You'll learn how a CPU and memory works.
- You'll learn how a computer and operating system work together.
- You'll learn how high-level language compilers generate machine language, and that knowledge can help you to write more efficient code.
- You will be better equipped to analyze bugs in your programs.
- It is a lot of fun when you eventually get your program working.
- And the reason I wrote this book: if you want to investigate malware, you have only the machine code, not the source code. With an understanding of assembly language, you will be able to analyze malware and take necessary actions and precautions.

### The Intel Manuals

The Intel manuals contain everything you ever wanted to know about programming Intel processors. However, the information is hard to swallow for a beginner. When you are progressing in this book, you will see that the explanations in these Intel manuals will make gradually more sense to you. We will refer often to these massive volumes of information.

You can find the Intel manuals here:

https://software.intel.com/en-us/articles/intel-sdm

Just don't print them—think about all the trees you would be destroying! Take a short look at the manuals to see how comprehensive, detailed, and formal they are. Learning assembly from these manuals would be very daunting. Of special interest to us will be Volume 2, where you will find detailed explanations about the assembly programming instructions.

You will find a useful source here: https://www.felixcloutier.com/x86/index.html. This site provides a list of all the instructions with a summary of how to use them. If the information provided here is not sufficient, you can always go back to the Intel manuals or your friend Google.

#### **CHAPTER 1**

# **Your First Program**

Generations of programmers have started their programming careers by learning how to display hello, world on a computer screen. It is a tradition that was started in the seventies by Brian W. Kernighan in the book he wrote with Dennis Ritchie, *The C Programming Language*. Kernighan developed the C programming language at Bell Labs. Since then, the C language has changed a lot but has remained the language that every self-respecting programmer should be familiar with. The majority of "modern" and "fancy" programming languages have their roots in C. C is sometimes called a *portable* assembly language, and as an aspiring assembly programmer, you should get familiar with C. To honor the tradition, we will start with an assembler program to put hello, world on your screen. Listing 1-1 shows the source code for an assembly language version of the hello, world program, which we will analyze in this chapter.

#### Listing 1-1. hello.asm

```
;hello.asm
section .data
                    "hello, world",0
           db
    msg
section .bss
section .text
    global main
main:
           rax, 1
                         : 1 = write
           rdi, 1
                         ; 1 = to stdout
    mov
           rsi, msg
                         ; string to display in rsi
    mov
                         ; length of the string, without 0
           rdx, 12
    mov
                         ; display the string
    syscall
    mov
           rax, 60
                         ; 60 = exit
            rdi, 0
                         ; 0 = success exit code
    mov
    syscall
                         ; quit
```

<sup>©</sup> Jo Van Hoey 2019

# **Edit, Assemble, Link, and Run (or Debug)**

There are many good text editors on the market, both free and commercial. Look for one that supports syntax highlighting for NASM 64-bit. In most cases, you will have to download some kind of plugin or package to have syntax highlighting.

**Note** In this book, we will write code for the Netwide Assembler (NASM). There are other assemblers such as YASM, FASM, GAS, or MASM from Microsoft. And as with everything in the computer world, there are sometimes heavy discussions about which assembler is the best. We will use NASM in this book because it is available on Linux, Windows, and macOS and because there is a large community using NASM. You can find the manual at www.nasm.us.

We use gedit with an assembler language syntax file installed. Gedit is a standard editor available in Linux; We use Ubuntu Desktop 18.04.2 LTS. You can find a syntax highlighting file at https://wiki.gnome.org/action/show/Projects/GtkSourceView/LanguageDefinitions. Download the file asm-intel.lang, copy it to /usr/share/gtksourceview\*.0/language-specs/, and replace the asterisk (\*) with the version installed on your system. When you open gedit, you can choose your programming language, here Assembler (Intel), at the bottom of the gedit window.

On our gedit screen, the hello.asm file shown in Listing 1-1 looks like Figure 1-1.

```
1; hello.asm
 2 section .data
                  "hello, world",0
      msg db
4 section .bss
5 section .text
      global main
7 main:
    MOV
                                  ; 1 = write
              rax, 1
              rdi, 1
9
                                  ; 1 = to stdout
     MOV
                                  ; string to display in rsi
10
     MOV
              rsi, msg
                                  ; length of the string, without 0
11
      MOV
              rdx, 12
      syscall
                                   ; display the string
12
13
      MOV
             rax, 60
                                   ; 60 = exit
                                  ; 0 = success exit code
14
              rdi, 0
     MOV
      syscall
                                  ; quit
15
```

Figure 1-1. hello.asm in gedit

We think you will agree that syntax highlighting makes the assembler code a little bit easier to read.

When we write assembly programs, we have two windows open on our screen—a window with gedit containing our assembler source code and a window with a command prompt in the project directory—so that we can easily switch between editing and manipulating the project files (assembling and running the program, debugging, and so on). We agree that for more complex and larger projects, this is not feasible; you will need an integrated development environment (IDE). But for now, working with a simple text editor and the command line (in other words, the CLI) will do. This process has the benefit that we can concentrate on the assembler instead of the bells and whistles of an IDE. In later chapters, we will discuss useful tools and utilities, some of them with graphical user interfaces and some of them CLI oriented. But explaining and using IDEs is beyond the scope of this book.

For every exercise in this book, we use a separate project directory that will contain all the files needed and generated for the project.

Of course, in addition to a text editor, you have to check that you have a number of other tools installed, such as GCC, GDB, make, and NASM. First we need GCC, the default Linux compiler linker.

GCC stands for **G**NU **C**ompiler **C**ollection and is the standard compiler and linker tool on Linux. (GNU stands for **G**NU is **N**ot **U**nix; it is a recursive acronym. Using recursive acronyms for naming things is an insider programmer joke that started in the seventies by LISP programmers. Yes, a lame old joke....)

Type gcc -v at the CLI. GCC will respond with a number of messages if it is installed. If it is not installed, install it by typing the following at the CLI:

sudo apt install gcc

Do the same with gdb -v and make -v. If you don't understand these instructions, brush up on your Linux knowledge before continuing.

You need to install NASM and build-essential, which contains a number of tools we will use. To do so in Ubuntu Desktop 18.04, use this:

sudo apt install build-essential nasm

Type nasm -v at the CLI, and nasm will respond with a version number if it is properly installed. If you have these programs installed, you are ready for your first assembly program.

#### CHAPTER 1 YOUR FIRST PROGRAM

Type the hello, world program shown in Listing 1-1 into your favorite editor and save it with the name hello.asm. As mentioned, use a separate directory for saving the files of this first project. We will explain every line of code later in this chapter; note the following characteristics of assembly source code (the "source code" is the hello.asm file with the program instructions you just typed):

- In your code, you can use tabs, spaces, and new lines to make the code more readable.
- Use one instruction per line.
- The text following a semicolon is a comment, in other words, an explanation for the benefit of humans. Computers happily ignore comments.

With your text editor, create another file containing the lines in Listing 1-2.

#### Listing 1-2. makefile for hello.asm

```
#makefile for hello.asm
hello: hello.o
    gcc -o hello hello.o -no-pie
hello.o: hello.asm
    nasm -f elf64 -g -F dwarf hello.asm -l hello.lst
```

Figure 1-2 shows what we have in gedit.

```
1 #makefile for hello.asm
2 hello: hello.o
3 gcc -o hello hello.o -no-pie
4 hello.o: hello.asm
5 nasm -f elf64 -g -F dwarf hello.asm -l hello.lst
```

Figure 1-2. makefile in gedit

Save this file as makefile in the same directory as hello.asm and quit the editor.

A makefile will be used by make to automate the building of our program. *Building* a program means checking your source code for errors, adding all necessary services from the operation system, and converting your code into a sequence of machine-readable instructions. In this book, we will use simple makefiles. If you want to know more about makefiles, here is the manual:

https://www.gnu.org/software/make/manual/make.html

Here is a tutorial:

https://www.tutorialspoint.com/makefile/

You read the makefile from the bottom up to see what it is doing. Here is a simplified explanation: the make utility works with a dependency tree. It notes that hello depends on hello.o. It then sees that hello.o depends on hello.asm and that hello.asm depends on nothing else. make compares the last modification dates of hello.asm with hello.o, and if the date from hello.asm is more recent, make executes the line after hello.o, which is hello.asm. Then make restarts reading the makefile and finds that the modification date of hello.o is more recent than the date from hello. So, it executes the line after hello, which is hello.o.

In the bottom line of our makefile, NASM is used as the assembler. The -f is followed by the output format, in our case elf64, which means Executable and Linkable Format for 64-bit. The -g means that we want to include debug information in a debug format specified after the -F option. We use the dwarf debug format. The software geeks who invented this format seemed to like *The Hobbit* and *Lord of the Rings* written by J.J.R. Tolkien, so maybe that is why they decided that DWARF would be a nice complement to ELF...just in case you were wondering. Seriously, DWARF stands for Debug With Arbitrary Record Format.

STABS is another debug format, which has nothing to do with all the stabbing in Tolkien's novels; the name comes from **S**ymbol **Ta**ble **S**trings. We will not use STABS here, so you won't get hurt.

The -1 tells NASM to generate a .1st file. We will use .1st files to examine the result of the assembly. NASM will create an object file with an .0 extension. That object file will next be used by a linker.

**Note** Often it will happen that NASM complains with a number of cryptic messages and refuses to give you an object file. Sometimes NASM will complain so often that it will drive you almost insane. In those cases, it is essential to keep calm, have another coffee, and review your code, because you did something wrong. As you program more and more in assembly, you will catch mistakes faster.

When you finally convinced NASM to give you an object file, this object file is then linked with a linker. A linker takes your object code and searches the system for other files that are needed, typically system services or other object files. These files are combined with your generated object code by the linker, and an executable file is produced. Of course, the linker will take every possible occasion to complain to you about missing things and so on. If that is the case, have another coffee and check your source code and makefile.

In our case, we use the linking functionality of GCC (repeated here for reference):

hello: hello.o gcc -o hello hello.o -no-pie

The recent GCC linker and compiler generate *position-independent executables* (PIEs) by default. This is to prevent hackers from investigating how memory is used by a program and eventually interfering with program execution. At this point, we will not build position-independent executables; it would really complicate the analysis of our program (on purpose, for security reasons). So, we add the parameter -no-pie in the makefile.

Finally, you can insert comments in your makefile by preceding them with the pound symbol, #.

#makefile for hello.asm

We use GCC because of the ease of accessing C standard library functions from within assembler code. To make life easy, we will use C language functions from time to time to simplify the example assembly code. Just so you know, another popular linker on Linux is 1d, the GNU linker.

If the previous paragraphs do not make sense to you, do not worry—have a coffee and carry on; it is just background information and not important at this stage. Just remember that makefile is your friend and doing a lot of work for you; the only thing you have to worry about at this time is making no errors.

At the command prompt, go to the directory where you saved your hello.asm file and your makefile. Type make to assemble and build the program and then run the program by typing ./hello at the command prompt. If you see the message hello, world displayed in front of the command prompt, then everything worked out fine. Otherwise, you made some typing or other error, and you need to review your source code or makefile. Refill your cup of coffee and happy debugging!

Figure 1-3 shows an example of the output we have on our screen.

```
jo@UbuntuDesktop:~/Desktop/linux64/gcc/01 hello $
jo@UbuntuDesktop:~/Desktop/linux64/gcc/01 hello $
jo@UbuntuDesktop:~/Desktop/linux64/gcc/01 hello $ make
nasm -f elf64 -g -F dwarf hello.asm -l hello.lst
gcc -o hello hello.o
jo@UbuntuDesktop:~/Desktop/linux64/gcc/01 hello $ ./hello
hello, worldjo@UbuntuDesktop:~/Desktop/linux64/gcc/01 hello $
```

Figure 1-3. hello, world output

# Structure of an Assembly Program

This first program illustrates the basic structure of an assembly program. The following are the main parts of an assembly program:

- section .data
- section .bss
- section .text

#### section .data

In section .data, initialized data is declared and defined, in the following format:

```
<variable name> <type> <value>
```

When a variable is included in section .data, memory is allocated for that variable when the source code is assembled and linked to an executable. Variable names are symbolic names, and references to memory locations and a variable can take one or more memory locations. The variable name refers to the start address of the variable in memory.

#### CHAPTER 1 YOUR FIRST PROGRAM

Variable names start with a letter, followed by letters or numbers or special characters. Table 1-1 lists the possible datatypes.

| Туре | Length  | Name        |  |
|------|---------|-------------|--|
| db   | 8 bits  | Byte        |  |
| dw   | 16 bits | Word        |  |
| dd   | 32 hits | Double word |  |

Quadword

**Table 1-1.** Datatypes

64 bits

dq

In the example program, section .data contains one variable, msg, which is a symbolic name pointing to the memory address of 'h', which is the first byte of the string "hello, world",0. So, msg points to the letter 'h', msg+1 points to the letter 'e', and so on. This variable is called a *string*, which is a contiguous list of characters. A string is a "list" or "array" of characters in memory. In fact, any contiguous list in memory can be considered a string; the characters can be human readable or not, and the string can be meaningful to humans or not.

It is convenient to have a zero indicating the end of a human-readable string. You can omit the terminating zero at your own peril. The terminating 0 we are referring to is not an ASCII 0; it is a numeric zero, and the memory place at the 0 contains eight 0 bits. If you frowned at the acronym ASCII, do some Googling. Having a grasp of what ASCII means is important in programming. Here is the short explanation: characters for use by humans have a special code in computers. Capital A has code 65, B has code 66, and so on. A line feed or new line has code 10, and NULL has code 0. Thus, we terminate a string with NULL. When you type man ascii at the CLI, Linux will show you an ASCII table.

section .data can also contain constants, which are values that cannot be changed in the program. They are declared in the following format:

| <constant name=""></constant> | equ | <value></value> |
|-------------------------------|-----|-----------------|
| Here's an example:            |     |                 |
| pi equ 3.1416                 |     |                 |

#### section .bss

The acronym bss stands for **B**lock **S**tarted by **S**ymbol, and its history goes back to the fifties, when it was part of assembly language developed for the IBM 704. In this section go the uninitialized variables. Space for uninitialized variables is declared in this section, in the following format:

<variable name> <type> <number>

Table 1-2 shows the possible bss datatypes.

**Table 1-2.** bss Datatypes

| Туре | Length  | Name        |
|------|---------|-------------|
| resb | 8 bits  | Byte        |
| resw | 16 bits | Word        |
| resd | 32 bits | Double word |
| resq | 64 bits | Quadword    |
|      |         |             |

For example, the following declares space for an array of 20 double words:

dArray resd 20

The variables in section .bss do not contain any values; the values will be assigned later at execution time. Memory places are not reserved at compile time but at execution time. In future examples, we will show the use of section .bss. When your program starts executing, the program asks for the needed memory from the operating system, allocated to variables in section .bss and initialized to zeros. If there is not enough memory available for the .bss variables at execution time, the program will crash.

# section .txt

section .txt is where all the action is. This section contains the program code and starts with the following:

global main

main:

#### CHAPTER 1 YOUR FIRST PROGRAM

The main: part is called a label. When you have a label on a line without anything following it, the word is best followed by a colon; otherwise, the assembler will send you a warning. And you should not ignore warnings! When a label is followed by other instructions, there is no need for a colon, but it is best to make it a habit to end all labels with a colon. Doing so will increase the readability of your code.

In our hello.asm code, after the main: label, registers such as rdi, rsi, and rax are prepared for outputting a message on the screen. We will see more information about registers in Chapter 2. Here, we will display a string on the screen using a system call. That is, we will ask the operating system to do the work for us.

- The system call code 1 is put into the register rax, which means "write."
- To put some value into a register, we use the instruction mov. In reality, this instruction does not move anything; it makes a copy from the source to the destination. The format is as follows:

mov destination, source

- The instruction mov can be used as follows:
  - mov register, immediate value
  - mov register, memory
  - mov memory, register
  - illegal: mov memory, memory
- In our code, the output destination for writing is stored into the register rdi, and 1 means standard output (in this case, output to your screen).
- The address of the string to be displayed is put into register rsi.
- In register rdx, we place the message length. Count the characters of hello, world. Do not count the quotes of the string or the terminating 0. If you count the terminating 0, the program will try to display a NULL byte, which is a bit senseless.
- Then the system call, syscall, is executed, and the string, msg, will be displayed on the standard output. A syscall is a call to functionality provided by the operating system.

• To avoid error messages when the program finishes, a clean program exit is needed. We start with writing 60 into rax, which indicates "exit." The "success" exit code 0 goes into rdi, and then a system call is executed. The program exits without complaining.

System calls are used to ask the operating system to do specific actions. Every operating system has a different list of system call parameters, and the system calls for Linux are different from Windows or macOS. We use the Linux system calls for x64 in this book; you can find more details at http://blog.rchapman.org/posts/Linux\_System\_Call Table for x86 64/.

Be aware that 32-bit system calls differ from 64-bit system calls. When you read code, always verify if the code is written for 32-bit or 64-bit systems.

Go to the operating system CLI and look for the file hello.lst. This file was generated during assembling, before linking, as specified in the makefile. Open hello.lst in your editor, and you will see your assembly code listing; in the leftmost column, you'll see the relative address of your code, and in the next column, you'll see your code translated into machine language (in hexadecimal). Figure 1-4 shows our hello.lst.

```
section .data
       2 00000000 68656C6C6F2C20776F-
                                               msg db
                                                            "hello, world",0
       3 00000009 726C6400
                                           section .bss
4
5
                                           section .text
                                               global main
6
                                           main:
8
      8 00000000 B801000000
                                              mov
                                                                            ; 1 = write
                                                       rax, 1
       9 00000005 BF01000000
                                               MOV
                                                       rdi, 1
                                                                            ; 1 = to stdout
                                                       rsi, msg
     10 0000000A 48BE-
10
                                               MOV
                                                                            ; string to display in rsi
     11 0000000C [0000000000000000]
12 00000014 BA0C000000
11
                                                                            ; length of the string, without 0
12
                                                       rdx, 12
     13 00000019 0F05
                                               syscall
                                                                            ; display the string
13
                                               mov rax, 60
mov rdi, 0
     14 0000001B B83C000000
                                                                            ; 60 = exit
     15 00000020 BF00000000
                                                                            ; 0 = success exit code
    16 00000025 0F05
                                               syscall
                                                                            ; quit
```

Figure 1-4. hello.lst

You have a column with the line numbers and then a column with eight digits. This column represents memory locations. When the assembler built the object file, it didn't know yet what memory locations would be used. So, it started at location 0 for the different sections. The section .bss part has no memory.

#### CHAPTER 1 YOUR FIRST PROGRAM

We see in the second column the result of the conversion of the assembly instruction into hexadecimal code. For example, mov rax is converted to B8 and mov rdi to BF. These are the hexadecimal representations of the machine instructions. Note also the conversion of the msg string to hexadecimal ASCII characters. Later you'll learn more about hexadecimal notation. The first instruction to be executed starts at address 00000000 and takes five bytes: B8 01 00 00 00. The double zeros are there for padding and memory alignment. Memory alignment is a feature used by assemblers and compilers to optimize code. You can give assemblers and compilers different flags to obtain the smallest possible size of the executable, the fastest code, or a combination. In later chapters, we will discuss optimization, with the purpose of increasing execution speed.

The next instruction starts at address 00000005, and so on. The memory addresses have eight digits (that is, 8 bytes); each byte has 8 bits. So, the addresses have 64 bits; indeed, we are using a 64-bit assembler. Look at how msg is referenced. Because the memory location of msg is not known yet, it is referred to as [000000000000000].

You will agree that assembler mnemonics and symbolic names for memory addresses are quite a bit easier to remember than hexadecimal values, knowing that there are hundreds of mnemonics, with a multitude of operands, each resulting in even more hexadecimal instructions. In the early days of computers, programmers used machine language, the first-generation programming language. Assembly language, with its "easier to remember" mnemonics, is a second-generation programming language.

## **Summary**

In this chapter, you learned about the following:

- The basic structure of an assembly program, with the different sections
- Memory, with symbolic names for addresses
- Registers
- An assembly instruction: mov
- How to use a syscall
- The difference between machine code and assembly code

# Binary Numbers, Hexadecimal Numbers, and Registers

In current computers, *bits* are the smallest piece of information; a bit can have a value of 1 or 0. In this chapter, we will investigate how bits are combined to represent data, such as integers or floating-point values. The decimal representation of values, which is so intuitive to humans, is not ideal for computers to work with. When you have a binary system, with only two possible values (1 or 0), it is much more efficient to work with powers of 2. When we talk about historical computer generations, you had 8-bit CPUs (2³), 16-bit CPUs (2⁴), 32-bit CPUs (2⁵), and currently mostly 64-bit CPUs (2⁶). However, for humans, dealing with long strings of 1s and 0s is impractical or even impossible. In this chapter, we will show how to convert bits into decimal or hexadecimal values that we can more easily work with. After that, we will discuss *registers*, data storage areas that assist the processor in executing logical and arithmetic instructions.

# A Short Course on Binary Numbers

Computers use binary digits (0s and 1s) to do the work. Eight binary digits grouped together are called a *byte*. However, binary numbers are too long for humans to work with, let alone to remember. Hexadecimal numbers are more user-friendly (only slightly), not in the least because every 8-bit byte can be represented by only two hexadecimal numbers.

#### CHAPTER 2 BINARY NUMBERS, HEXADECIMAL NUMBERS, AND REGISTERS

When you want to view a binary, decimal, or hexadecimal value in a different display format, you need to use a converter. The Internet has plenty of conversion calculators. Here are some that are easy to use:

- www.binaryconvert.com
- https://www.binaryhexconverter.com
- https://babbage.cs.qc.cuny.edu/IEEE-754/

Here is the basic conversion table; it would be helpful to memorize this table:

| Decimal | Hexadecimal | Binary |
|---------|-------------|--------|
| 0       | 0           | 0000   |
| 1       | 1           | 0001   |
| 2       | 2           | 0010   |
| 3       | 3           | 0011   |
| 4       | 4           | 0100   |
| 5       | 5           | 0101   |
| 6       | 6           | 0110   |
| 7       | 7           | 0111   |
| 8       | 8           | 1000   |
| 9       | 9           | 1001   |
| 10      | a           | 1010   |
| 11      | b           | 1011   |
| 12      | С           | 1100   |
| 13      | d           | 1101   |
| 14      | е           | 1110   |
| 15      | f           | 1111   |

# **Integers**

There are two kinds of integers, signed and unsigned. Signed integers have the leftmost bit set to 1 if negative and 0 if positive. Unsigned integers are 0 or positive; there is no room for a sign bit. To be able to do integer arithmetic, negative integers are used in what is called a *two's complement* representation. You obtain the binary representation of a negative number as follows:

- 1. Write the binary of the absolute value.
- 2. Take the complement (change all the 1s to 0s and the 0s to 1s).
- 3. Add 1.

equals:

0

Here is an example using 16-bit numbers, instead of 64-bit numbers (to keep the example manageable):

```
decimal number =
                      17
binary number =
                      0000
                                                0001
                               0000
                                       0001
hexadecimal number =
                        0
                                 0
                                          1
                                                  1
                                                       = 11
decimal number =
                                         -17
binary number absolute value =
                                        0000
                                                 0000
                                                          0001
                                                                  0001
complement =
                                        1111
                                                 1111
                                                          1110
                                                                  1110
add 1 =
                                         1111
                                                 1111
                                                          1110
                                                                  1111
hexadecimal =
                                                 f
                                                                  f
                                                                          = ffef
                                                          e
Verify:
           -17
                      11111111 11101111
add:
           +17
                      00000000 00010001
```

Hexadecimal numbers are normally preceded with 0x in order to distinguish them from decimal numbers, so -17 in hexadecimal is 0xffef. If you investigate a machine language listing, a .1st file, and you see the number 0xffef, you have to find out from the context if it is a signed or unsigned integer. If it is a signed integer, it means -17 in decimal. If it is an unsigned integer, it means 65519. Of course, if it is a memory address, it is unsigned (you get that, right?). Sometimes you will see other notations in assembler code, such as 0800h, which is also a hexadecimal number; 10010111b, a binary number; or 4200, an octal number. Yes, indeed, octal numbers can also be used. We will use octal numbers when we write our code for file I/O. If you need to convert integer numbers, don't sweat it; use the previously mentioned websites.

00000000 00000000

### **Floating-Point Numbers**

Floating-point numbers are written in binary or hexadecimal according to the IEEE-754 standard. The process is even more complicated than with integers; if you want to know the details, here is a good place to start:

http://mathcenter.oxford.emory.edu/site/cs170/ieee754/

Again, if you need to convert floating-point numbers, use the previously mentioned web sites; we will not go into further detail here.

# A Short Course on Registers

The CPU, the brain of the computer, executes the program instructions by making extensive use of the registers and memory of the computer, doing mathematical and logical operations on these registers and memory. Therefore, it is important to have a basic knowledge of registers and memory and how they are used. Here we give a short overview of the registers; more details about the usage of registers will become clear in later chapters. Registers are storage locations, used by the CPU to store data, instructions, or memory addresses. There are only a small number of registers, but the CPU can read and write them extremely quickly. You can consider registers as sort of a scratchpad for the processor to store temporary information. One rule to keep in mind if speed is important is that the CPU can access registers much faster than it can access memory.

Do not worry if this section is above your head; things will start making sense when we use registers in the upcoming chapters.

# **General-Purpose Registers**

There are 16 general-purpose registers, and each register can be used as a 64-bit, 32-bit, 16-bit, or 8-bit register. In the following table, you can see the names of each register in different sizes. Four registers—rax, rbx, rcx, and rdx—can have two kinds of 8-bit registers: low 8-bit, which is the lower half of the 16-bit register, and high 8-bit, which is the higher half of the 16-bit register.

| 64-bit | 32-bit | 16-bit | low 8-bit | high 8-bit | comment       |
|--------|--------|--------|-----------|------------|---------------|
| rax    | eax    | ax     | al        | ah         |               |
| rbx    | ebx    | bx     | bl        | bh         |               |
| rcx    | ecx    | СХ     | cl        | ch         |               |
| rdx    | edx    | dx     | dl        | dh         |               |
| rsi    | esi    | si     | sil       | -          |               |
| rdi    | edi    | di     | dil       | -          |               |
| rbp    | ebp    | bp     | bpl       | -          | Base pointer  |
| rsp    | esp    | sp     | spl       | -          | Stack pointer |
| r8     | r8d    | r8w    | r8b       | -          |               |
| r9     | r9d    | r9w    | r9b       | -          |               |
| r10    | r10d   | r10w   | r10b      | -          |               |
| r11    | r11d   | r11w   | r11b      | -          |               |
| r12    | r12d   | r12w   | r12b      | -          |               |
| r13    | r13d   | r13w   | r13b      | -          |               |
| r14    | r14d   | r14w   | r14b      | -          |               |
| r15    | r15d   | r15w   | r15b      | -          |               |

Although rbp and rsp are called *general-purpose registers*, they should be handled with care, as they are used by the processor during the program execution. We will use rbp and rsp quite a bit in the more advanced chapters.

A 64-bit register contains a set of 64 bits, 0s and/or 1s, that is, 8 bytes. When we put 60 in rax in our hello, world program, rax contained the following:

This is the binary representation of the number 60 in a 64-bit register.

A 32-bit register is the set of the 32 lower (rightmost) bits of a 64-bit register. Similarly, a 16-bit register and an 8-bit register consist of the lowest 16 and lowest 8 bits, respectively, of the 64-bit register.

Remember, the "lower" bits are always the rightmost bits.

#### CHAPTER 2 BINARY NUMBERS, HEXADECIMAL NUMBERS, AND REGISTERS

Bit number 0 is the rightmost bit; we start counting from the right and start with index 0, not 1. Thus, the leftmost bit of a 64-bit register has index 63, not 64.

So, when rax has the value 60, we could also say that eax now contains the following:

00000000 00000000 00000000 00111100

or that ax contains the following:

00000000 00111100

or that al contains the following:

00111100

## **Instruction Pointer Register (rip)**

The processor keeps track of the next instruction to be executed by storing the address of the next instruction in rip. You can change the value in rip to whatever you want at your own peril; you have been warned. A safer way of changing the value in rip is by using jump instructions. This will be discussed in a later chapter.

## Flag Register

Here is the layout of rflags, the flag register. After executing an instruction, a program can check whether a certain flag is set (e.g., ZF=1) and then act accordingly.

| Name      | Symbol | Bit | Content                                                          |  |
|-----------|--------|-----|------------------------------------------------------------------|--|
| Carry     | CF     | 0   | Previous instruction had a carry                                 |  |
| Parity    | PF     | 2   | Last byte has even number of 1s                                  |  |
| Adjust    | AF     | 4   | BCD operations                                                   |  |
| Zero      | ZF     | 6   | Previous instruction resulted a zero                             |  |
| Sign      | SF     | 8   | Previous instruction resulted in most significant bit equal to 1 |  |
| Direction | DF     | 10  | Direction of string operations (increment or decrement)          |  |
| Overflow  | OF     | 11  | Previous instruction resulted in overflow                        |  |

We will explain and use flags quite a bit in this book.

There is another flag register, called MXCSR, that will be used in the single instruction, multiple data (SIMD) instruction chapters; we will explain MXCSR there in more detail.

## xmm and ymm Registers

These registers are used for floating-point calculations and SIMD. We will use the xmm and corresponding ymm registers extensively later, starting with the floating-point instructions.

In addition to the previously explained registers, there are more registers, but we will not use the others in this book.

Put the theory aside for now; it's time for the real work!

## **Summary**

In this chapter, you learned the following:

- How to display values in decimal, binary, and hexadecimal formats
- How to use registers and flags

# Program Analysis with a Debugger: GDB

In this chapter, we will introduce you to debugging an assembly program. Debugging is an important skill, because with a debugger you can investigate the content of registers and memory in hexadecimal, binary, or decimal representation. You already know from the previous chapter that the CPU is intensively using registers and memory, and a debugger allows you to execute the instructions step-by-step, while looking at how the content of the registers, memory, and flag changes. Maybe you have experienced already your first assembly program crashing upon execution with an unfriendly message such as "Memory Segmentation Fault." With a debugger you can step through your program and find out exactly where and why things went wrong.

## **Start Debugging**

Once you have assembled and linked your hello, world program, without errors, you obtain an executable file. With a debugger tool you can load an executable program into the computer memory and execute it line by line while examining various registers and memory places. There are several free and commercial debuggers available. In Linux, the mother of all debuggers is GDB; it is a command-line program, with very cryptic commands. So much fun! In future chapters, we will use SASM, a tool with a graphical user interface, that is based on GDB. But having a basic knowledge of GDB itself can be useful, because not all GDB functionality is available in SASM.

In your further career as an assembly programmer, you will certainly look at various debuggers with nice user interfaces, each one targeted at a specific platform, such as Windows, Mac, or Linux. These GUI debuggers will help you debug long and complex programs with much more ease as compared to a CLI debugger. But GDB is a comprehensive and "quick and dirty way" to do Linux debugging. GDB is installed on most

#### CHAPTER 3 PROGRAM ANALYSIS WITH A DEBUGGER: GDB

Linux development systems, and if not, it can be easily installed for troubleshooting without much overhead for the system. We will use GDB for now to give you some essentials and turn to other tools in later chapters. One note, GDB seems to be developed for debugging higher-level languages; some features will not be of any help when debugging assembly.

Debugging a program with a CLI debugger can be overwhelming the first time. Do not despair when reading this chapter; you will see that things get easier as we progress.

To start debugging the hello program, in the CLI navigate to the directory where you saved the hello program. At the command prompt, type the following:

```
gdb hello
```

GDB will load the executable hello into memory and answer with its own prompt (gdb), waiting for your instructions. If you type the following:

list

GDB will show a number of lines of your code. Type list again, and GDB will show the next lines, and so on. To list a specific line, for example, the start of your code, type list 1. Figure 3-1 shows an example.

```
jo@UbuntuDesktop:~/Desktop/linux64/gcc/01 hello $ gdb hello
GNU qdb (Ubuntu 7.11.1-Oubuntu1~16.5) 7.11.1
Copyright (C) 2016 Free Software Foundation, Inc.
License GPLv3+: GNU GPL version 3 or later <a href="http://gnu.org/licenses/gpl.html">http://gnu.org/licenses/gpl.html</a>
This is free software: you are free to change and redistribute it.
There is NO WARRANTY, to the extent permitted by law. Type "show copying" and "show warranty" for details.
This GDB was configured as "x86_64-linux-gnu".
Type "show configuration" for configuration details.
For bug reporting instructions, please see: <a href="http://www.gnu.org/software/gdb/bugs/">http://www.gnu.org/software/gdb/bugs/>.</a>.
Find the GDB manual and other documentation resources online at:
<a href="http://www.gnu.org/software/gdb/documentation/">http://www.gnu.org/software/gdb/documentation/>.</a>
For help, type "help".
Type "apropos word" to search for commands related to "word"...
Reading symbols from hello...done.
(gdb) list
1
         section .data
                             "hello, world",0
2
               msg db
3
         section .bss
4
          section .text
               global main
6
         main:
7
              MOV
                         rax, 1
                                                  ; 1 = write
8
                        rdi, 1
                                                  ; 1 = to stdout
              MOV
9
                        rsi, msg
                                                  ; string to display in rsi
              MOV
                                                  ; length of the string, without 0
10
                         rdx, 12
              mov
(gdb)
```

Figure 3-1. GDB list output

If the output on your screen is different from our screen, containing lots of % signs, then your GDB is configured to use the AT&T syntax flavor. We will use the Intel syntax flavor, which is more intuitive (to us). We will show how to change the flavor in a minute.

If you type the following:

run

GDB will run your hello program, printing hello, world, and return to its prompt (gdb). Figure 3-2 shows the results on our screen.

```
jo@UbuntuDesktop:~/Desktop/linux64/gcc/01 hello $ gdb hello
GNU gdb (Ubuntu 7.11.1-0ubuntu1~16.5) 7.11.1
Copyright (C) 2016 Free Software Foundation, Inc.
License GPLv3+: GNU GPL version 3 or later <a href="http://gnu.org/licenses/gpl.html">http://gnu.org/licenses/gpl.html</a>
This is free software: you are free to change and redistribute it.
There is NO WARRANTY, to the extent permitted by law. Type "show copying"
and "show warranty" for details.
This GDB was configured as "x86 64-linux-gnu".
Type "show configuration" for configuration details.
For bug reporting instructions, please see:
<a href="http://www.gnu.org/software/gdb/bugs/">http://www.gnu.org/software/gdb/bugs/>.</a>
Find the GDB manual and other documentation resources online at:
<a href="http://www.gnu.org/software/gdb/documentation/">http://www.gnu.org/software/gdb/documentation/>.</a>
For help, type "help".
Type "apropos word" to search for commands related to "word"...
Reading symbols from hello...done.
(qdb) run
Starting program: /home/jo/Desktop/linux64/gcc/01 hello /hello
hello, world[Inferior 1 (process 4698) exited normally]
(gdb)
```

Figure 3-2. GDB run output

To quit GDB, type quit.

Let's do some interesting stuff with GDB!

But first we will change the disassembly flavor; do this only if you had the % signs in the previous exercise. Load the executable hello into GDB if it is not already there.

Type the following:

set disassembly-flavor intel

#### CHAPTER 3 PROGRAM ANALYSIS WITH A DEBUGGER: GDB

This will put the disassembled code in a format that is already familiar. You can make Intel the default flavor for GDB by using the appropriate setting in your Linux shell profile. See the documentation of your Linux distribution. In Ubuntu 18.04, create a .gdbinit file in your home directory, containing the previous set instruction. Log out and log in, and you should be using GDB with the Intel flavor from now on.

Start GDB with hello to begin your analysis. As you learned before, the hello, world program first initializes some data in section.data and section.bss and then proceeds to the main label. That is where the action starts, so let's begin our examination there.

At the (gdb) prompt, type the following:

```
disassemble main
```

GDB returns your source code, more or less. The returned source code is not exactly the same as the source you wrote originally. Strange, isn't it? What happened here? Some analysis is needed.

Figure 3-3 shows what GDB returned on our computer.

```
(gdb) disassemble main
Dump of assembler code for function main:
   0x000000000004004e0 <+0>:
                                        eax,0x1
                                 MOV
                                        edi,0x1
   0x000000000004004e5 <+5>:
   0x000000000004004ea <+10>:
                                 movabs rsi,0x601030
   0x000000000004004f4 <+20>:
                                 MOV
                                        edx,0xc
   0x000000000004004f9 <+25>:
                                 syscall
   0x000000000004004fb <+27>:
                                 MOV
                                        eax,0x3c
   0x00000000000400500 <+32>:
                                 MOV
                                        edi,0x0
   0x00000000000400505 <+37>:
                                 syscall
   0x00000000000400507 <+39>:
                                 nop
                                        WORD PTR [rax+rax*1+0x0]
End of assembler dump.
(gdb)
```

Figure 3-3. GDB disassemble output

The long numbers on the left, starting with 0x00..., are memory addresses; they are the places where the machine instructions of our program are stored. As you can see, from the addresses and the <+5> in the second line, the first instruction, mov eax, 0x1, needs five bytes of memory. But wait a minute, in our source code we wrote mov rax, 1. What is the deal with the eax?

Well, if you look in the register table from Chapter 2, you will see that eax is the low 32-bit part of the rax register. The assembler is smart enough to figure out that a 64-bit register is far too much waste of resources for storing the number 1, so it uses a 32-bit register. The same is true for the use of edi and edx instead of rdi and rdx.

The 64-bit assembler is an extension of the 32-bit assembler, and you will see that whenever possible the assembler will use 32-bit instructions.

The 0x1 is the hexadecimal representation of the decimal number 1, 0xd is decimal 13, and 0x3c is decimal 60.

The nop instruction means "no operation" and is inserted there by the assembler for memory management reasons.

What happened to our msg? The instruction mov rsi, msg got replaced by movabs rsi,0x601030. Do not worry about movabs for now; it is there because of 64-bit addressing, and it is used to put an immediate (value) in a register. The 0x601030 is the memory address where msg is stored on our computer. This can be a different address in your case.

```
At the (gdb) prompt, type the following:

x/s 0x601030 (or x/s 'your_memory_address')

GDB answers with the output shown in Figure 3-4.
```

```
(gdb) x/s 0x601030
0x601030 <msg>: "hello, world"
(gdb) ■
```

Figure 3-4. GDB output

The x stands for "examine," and the s stands for "string." GDB answered that 0x601030 is the start of the string msg and tries to show the whole string up until a string-terminating 0. Now you know one of the reasons why we put a terminating 0 after hello, world.

You can also type the following:

```
x/c 0x601030 to get the output shown in Figure 3-5.
```

```
(gdb) x/c 0x601030
0x601030 <msg>: 104 'h'
(gdb) ■
```

Figure 3-5. GDB output

#### CHAPTER 3 PROGRAM ANALYSIS WITH A DEBUGGER: GDB

With c you ask for a character. Here GDB returns the first character of msg, preceded by the decimal ASCII code of that character. Do a Google search for a table of ASCII codes to verify, and keep that table handy for future use; there's no need to memorize it. Or open an additional terminal window and type man ascii at the CLI.

Let's look at some other examples.

Use this to show 13 characters starting at a memory address (see Figure 3-6):

x/13c 0x601030

```
(gdb) x/13c 0x601030
0x601030 <msg>: 104 'h' 101 'e' 108 'l' 108 'l' 111 'o' 44 ',' 32 ' ' 119 'w'
0x601038: 111 'o' 114 'r' 108 'l' 100 'd' 0 '\000'
(gdb) ■
```

Figure 3-6. GDB output

Use the following to show 13 characters starting at a memory address in decimal representation (see Figure 3-7):

x/13d 0x601030

```
(gdb) x/13d 0x601030
0x601030 <msg>: 104 101 108 108 111 44 32 119
0x601038: 111 114 108 100 0
(gdb) ■
```

Figure 3-7. GDB output

Use the following to show 13 characters starting at a memory address in hexadecimal representation (see Figure 3-8):

x/13x 0x601030

```
(gdb) x/13x 0x601030
0x601030 <msq>: 0x68
                                0x6c
                                         0х6с
                                                 0x6f
                                                         0x2c
                                                                 0x20
                                                                          0x77
                        0x65
0x601038:
                0x6f
                        0x72
                                Охбс
                                         0x64
                                                 0x00
(gdb)
```

Figure 3-8. GDB output

Use the following to show msg (see Figure 3-9):

x/s &msg

```
(gdb) x/s &msg
0x601030 <msg>: "hello, world"
(gdb) ■
```

Figure 3-9. GDB output

Let's return to the disassemble listing. Type the following:

```
x/2x 0x004004e0
```

This shows in hexadecimal the content of the two memory addresses starting at 0x004004e0 (see Figure 3-10).

```
(gdb) x/2x 0x004004e0
0x4004e0 <main>: 0xb8 0x01
(gdb) [
```

Figure 3-10. GDB output

This is our first instruction, mov eax, 0x1, in machine language. We saw that same instruction when we examined the hello.lst file.

## Step It Up!

Let's step through the program with the debugger. Load your program again in GDB if it is not there yet.

First, we will put a break in the program, pausing the execution and allowing us to examine a number or things. Type the following:

break main

In our case, GDB answers with the output in Figure 3-11.

```
(gdb) break main
Breakpoint 1 at 0x4004e0: file hello.asm, line 7.
(gdb) ■
```

### Figure 3-11. GDB output

Then type the following:

run

Figure 3-12 shows the output.

Figure 3-12. GDB output

The debugger stops at the break and shows the next instruction that will be executed. That is, mov rax,1 is **not executed yet**.

Type the following:

info registers

GDB returns the output shown in Figure 3-13.

```
(gdb) info registers
               0x4004e0 4195552
гах
гЬх
               0x0
                        0
ГСХ
               0x0
                        0
               0x7fffffffddd8 140737488346584
rdx
               0x7fffffffddc8
rsi
                                140737488346568
rdi
               0x1
                        1
гЬр
               0x400510 0x400510 < _ libc_csu_init>
               0x7fffffffdce8 0x7fffffffdce8
rsp
               0x400580 4195712
L8
Г9
               0x7ffff7de7ab0 140737351940784
г10
               0x846
                        2118
               0x7ffff7a2d740 140737348032320
г11
               0x4003e0 4195296
Г12
               0x7fffffffddc0 140737488346560
г13
Г14
               0x0
r15
               0x0
rip
               0x4004e0 0x4004e0 <main>
               0x246
eflags
                        [ PF ZF IF ]
CS
               0x33
                        51
                        43
SS
               0x2b
ds
               0x0
                        0
es
               0x0
                        0
               0x0
---Type <return> to continue, or q <return> to quit---
```

Figure 3-13. GDB registers output

The content of the registers is not important now, except for rip, the instruction pointer. Register rip has the value 0x4004e0, which is the memory address of the next instruction to execute. Check your disassemble listing; 0x4004e0 (in our case) points to the first instruction, mov rax, 1. GDB stops just before that instruction and waits for your commands. It is important to remember that the instruction pointed to by rip is not yet executed.

In your case, GDB may show something different than 0x4004e0. That's okay; it is the address of that particular line in memory, which may be different depending on your computer configuration.

Type the following to advance one step:

step

The type the following, which is the abbreviation for info registers:

ir

Figure 3-14 shows the output.

```
(gdb) step
                                           : 1 = to stdout
             MOV
                     rdi, 1
(gdb) i r
                          1
гах
                0x1
rbx
                0x0
                         0
гсх
                0x0
                         0
rdx
                0x7fffffffddd8
                                  140737488346584
                0x7fffffffddc8
rsi
                                  140737488346568
rdi
                0x1
                         1
                0x400510 0x400510 < libc csu init>
грр
                                  0x7fffffffdce8
                0x7fffffffdce8
rsp
                0x400580 4195712
L8
г9
                0x7fffff7de7ab0
                                  140737351940784
r10
                0x846
                         2118
                0x7fffff7a2d740
г11
                                  140737348032320
г12
                0x4003e0 4195296
г13
                0x7fffffffddc0
                                 140737488346560
г14
                         0
                0x0
г15
                         0
                0x0
rip
                0x4004e5 0x4004e5 <main+5>
                         [ PF ZF IF ]
eflags
                0x246
                0x33
                         51
CS
                0x2b
                         43
SS
                         0
ds
                0x0
                         0
es
                0x0
fs
                         0
                0x0
gs
                0x0
                         0
(gdb)
```

Figure 3-14. GDB registers output

Indeed, rax contains now 0x1, and rip contains the address of the next instruction to execute.

Step further through the program and notice how rsi receives the address of msg, prints hello, world on the screen, and exits. Notice also how rip points every time to the next instruction to execute.

## **Some Additional GDB Commands**

**break** or **b**: Set a breakpoint as we have done before.

```
disable breakpoint number
enable breakpoint number
delete breakpoint number
```

**continue** or **c**: Continue execution until next breakpoint.

**step** or **s**: Step into the current line, eventually jumping into the called function.

**next** or **n**: Step over the current line and stop at the next line.

**help** or **h**: Show help.

tui enable: Enable a simple text user interface; to disable, use tui disable.

**print** or **p**: Print the value of a variable, register, and so on.

Here are some examples:

Print rax: p \$rax.

Print rax in binary: p/t \$rax.

Print rax in hexadecimal: p/x \$rax.

One important remark about GDB: to properly use it, you must insert a *function prologue* and a *function epilogue* in your code. We will show in the next chapter how to do that, and in a later chapter we will discuss function prologues and function epilogues when we talk about stack frames. For short programs such as our hello, world program, there is no problem. But with longer programs, GDB will show unexpected behavior if there is no prologue or epilogue.

Play around with GDB, refer to the online manual (type man gdb at the CLI), and get familiar with GDB, because even when you use a GUI debugger, some functionality may not be available. Or you may not want to install a GUI debugger on your system at all.

## A Slightly Improved Version of hello, world

You noticed that after printing hello, world, the command prompt appeared on the same line. We want to have hello, world printed on its own line, with the command prompt on a new line.

Listing 3-1 shows the code to do that.

### Listing 3-1. A Better Version of hello, world

```
;hello2.asm
section .data
                    "hello, world",0
      msg
             db
      NL
                   Oxa ; ascii code for new line
             db
section .bss
section .text
     global main
main:
    mov
            rax, 1
                         ; 1 = write
            rdi, 1
                          ; 1 = to stdout
    mov
            rsi, msg
                          ; string to display
    mov
                           ; length of string, without 0
            rdx, 12
    mov
                           ; display the string
    syscall
                          ; 1 = write
            rax, 1
    mov
            rdi, 1
                          ; 1 = to stdout
    mov
            rsi, NL
                           ; display new line
    mov
            rdx, 1
                           ; length of the string
    mov
    syscall
                           ; display the string
                           : 60 = exit
    mov
            rax, 60
                           ; 0 = success exit code
            rdi, 0
    mov
    syscall
                           ; quit
```

Type this code in your editor and save it as hello2.asm in a new directory. Copy the previous makefile to this new directory; in this makefile, change every instance of hello into hello2 and save the file.

We added a variable, NL, containing hexadecimal 0xa, which is the ASCII code for new line, and print this NL variable just after we print msg. That's it! Go ahead—assemble and run it (see Figure 3-15).

```
jo@UbuntuDesktop:~/Desktop/linux64/gcc/02 hello2$ make
nasm -f elf64 -g -F dwarf hello2.asm -l hello2.lst
gcc -o hello2 hello2.o
jo@UbuntuDesktop:~/Desktop/linux64/gcc/02 hello2$ ./hello2
hello, world
jo@UbuntuDesktop:~/Desktop/linux64/gcc/02 hello2$
```

Figure 3-15. A better version of hello, world

Another way to accomplish this is by changing our msg, as shown here:

```
msg db "hello, world",10,0
```

The 10 is the decimal representation of a new line (0xa in hexadecimal). Try it! Do not forget to increase rdx to 13 for the additional 10 character.

Listing 3-2 shows the code. Save this as hello3.asm in a separate directory, copy and a modify a makefile appropriately, and build and run.

*Listing* **3-2.** Another Version of hello, world

```
;hello3.asm
section .data
                        "hello, world",10,0
      msg
               db
section .bss
section .text
      global main
main:
              rax, 1
                                ; 1 = write
      mov
              rdi, 1
                                 ; 1 = to stdout
      mov
              rsi, msg
                                ; string to display
      mov
              rdx, 13
                                 ; length of string, without 0
      mov
                                 ; display the string
      syscall
                                 ; 60 = exit
              rax, 60
      mov
              rdi, 0
                                 ; 0 = success exit code
      mov
      syscall
                                 ; quit
```

Using this version, however, means that the new line is part of our string, and that is not always desired, because a new line is a formatting instruction that you may only intend to use when displaying a string, not when executing other string-handling functions. On the other hand, it makes your code simpler and shorter. It's your decision!

## **Summary**

In this chapter, you learned the following:

- How to use GDB, a CLI debugger
- How to print a new line

# Your Next Program: Alive and Kicking!

Now that you have a firm grasp of GDB and know what an assembly program looks like, let's add some complexity. In this chapter, we will show how to obtain the length of a string variable. We will show how to print integer and floating-point values using printf. And we will expand your knowledge of GDB commands.

Listing 4-1 contains the example code that we will use to show how we can find the length of a string and how numeric values are stored in memory.

### Listing 4-1. alive.asm

```
;alive.asm
section .data
                   "Hello, World!",10,0
      msg1
                                              ; string with NL and O
                          $-msg1-1; measure the length, minus the 0
      msg1Len
                   "Alive and Kicking!",10,0 ; string with NL and O
      msg2
                                       ; measure the length, minus the O
      msg2Len
                          $-msg2-1
                   equ
      radius dq
                                       ; no string, not displayable?
                   357
                                       ; no string, not displayable?
      рi
             dq
                   3.14
section .bss
section .text
      global main
main:
                   rbp
                                  ; function prologue
    push
                                  ; function prologue
                   rbp,rsp
    mov
                   rax, 1
                                  ; 1 = write
    mov
                                  ; 1 = to stdout
                   rdi, 1
    mov
                   rsi, msg1
                                  ; string to display
    mov
```

<sup>©</sup> Jo Van Hoey 2019

#### CHAPTER 4 YOUR NEXT PROGRAM: ALIVE AND KICKING!

```
rdx, msg1Len ; length of the string
mov
                              ; display the string
syscall
               rax, 1
                              ; 1 = write
mov
                              ; 1 = to stdout
               rdi, 1
mov
                              ; string to display
               rsi, msg2
mov
               rdx, msg2Len ; length of the string
mov
syscall
                              ; display the string
               rsp,rbp
                              ; function epilogue
mov
                              ; function epilogue
               rbp
pop
                              ; 60 = exit
               rax, 60
mov
                              ; 0 = success exit code
mov
               rdi, 0
syscall
                               ; quit
```

Type this program into your favorite editor and save it as alive.asm. Create the makefile containing the lines in Listing 4-2.

### *Listing 4-2.* makefile for alive.asm

```
#makefile for alive.asm
alive: alive.o
    gcc -o alive alive.o -no-pie
alive.o: alive.asm
    nasm -f elf64 -g -F dwarf alive.asm -l alive.lst
```

Save this file and quit the editor.

At the command prompt, type make to assemble and build the program and then run the program by typing ./alive at the command prompt. If you see the output shown in Figure 4-1 displayed at the prompt, then everything worked as planned; otherwise, you made some typo or other error. Happy debugging!

```
jo@UbuntuDesktop:~/Desktop/linux64/gcc/04 alive$ make
nasm -f elf64 -g -F dwarf alive.asm -l alive.lst
gcc -o alive alive.o -ggdb -no-pie
jo@UbuntuDesktop:~/Desktop/linux64/gcc/04 alive$ ./alive
Hello, World!
Alive and Kicking!
jo@UbuntuDesktop:~/Desktop/linux64/gcc/04 alive$
```

Figure 4-1. alive.asm output

## **Analysis of the Alive Program**

In our first program, hello.asm, we put the length of msg, 13 characters, in rdx in order to display msg. In alive.asm, we use a nice feature to calculate the length of our variables, as shown here:

```
msg1Len equ $-msg1-1
```

The \$-msg1-1 part means this: take this memory location (\$) and subtract the memory location of msg1. The result is the length of msg1. That length, -1 (minus the string-terminating zero), is stored in the constant msg1Len.

Note the use of a *function prologue* and *function epilogue* in the code. These are needed for GDB to function correctly, as pointed out in the previous chapter. The prologue and epilogue code will be explained in a later chapter.

Let's do some memory digging with GDB! Type the following:

```
gdb alive
```

Then at the (gdb) prompt, type the following:

disassemble main

Figure 4-2 shows the output.

```
(gdb) disass main
Dump of assembler code for function main:
   0x00000000004004e0 <+0>: push
   0x00000000004004e1 <+1>:
                                            rbp, rsp
                                   MOV
   0x000000000004004e4 <+4>:
                                   MOV
   0x0000000000004004e4 <+4>: mov eax,0x1
0x00000000000004004e9 <+9>: mov edi,0x1
0x000000000000004004ee <+14>: movabs rsi,0x601030
0x0000000000004004f8 <+24>: mov edx,0xe
                                            eax,0x1
   0x000000000004004fd <+29>: syscall
   0x00000000004004ff <+31>: mov
                                           eax,0x1
   0x0000000000400504 <+36>: mov
                                            edi,0x1
   0x0000000000400509 <+41>: movabs rsi,0x60103f
   0x0000000000400513 <+51>:
                                  MOV
                                            edx,0x13
   0x00000000000400518 <+56>:
                                   syscall
   0x000000000040051a <+58>:
                                            rsp,rbp
                                    MOV
   0x0000000000040051d <+61>:
                                    pop
                                            гЬр
   0x000000000040051e <+62>:
                                            eax,0x3c
                                    MOV
   0x00000000000400523 <+67>:
                                            edi,0x0
                                    MOV
   0x0000000000400528 <+72>:
                                    syscall
   0x0000000000040052a <+74>:
                                            WORD PTR [rax+rax*1+0x0]
                                    nop
End of assembler dump.
(gdb)
```

Figure 4-2. alive disassemble

#### CHAPTER 4 YOUR NEXT PROGRAM: ALIVE AND KICKING!

So, on our computer, it seems that variable msg1 sits at memory location 0x601030; you can check that with this:

```
x/s 0x601030
```

Figure 4-3 shows the output.

```
(gdb) x/s 0x601030
0x601030 <msg1>: "Hello, World!\n"
(gdb) ■
```

Figure 4-3. Memory location of msg1

The \n stands for "new line." Another way to verify variables in GDB is as follows:

```
x/s &msg1
```

Figure 4-4 shows the output.

```
(gdb) x/s &msg1
0x601030 <msg1>: "Hello, World!\n"
(gdb) ■
```

Figure 4-4. Memory location of msg1

How about the numeric values?

```
x/dw &radius
x/xw &radius
```

Figure 4-5 shows the output.

```
(gdb) x/dw &radius
0x601053 <radius>: 357
(gdb) x/xw &radius
0x601053 <radius>: 0x00000165
(gdb) ■
```

Figure 4-5. Numeric values

So, you get the decimal and hexadecimal values stored at memory location radius. For a floating-point variable, use the following:

```
x/fg &pi
x/fx &pi
```

Figure 4-6 shows the output.

```
(gdb) x/fg &pi

0x60105b <pi>: 3.14000000000001

(gdb) x/fx &pi

0x60105b <pi>: 0x40091eb851eb851f

(gdb) ■
```

Figure 4-6. Floating-point values

(Notice the floating-point error?)

There is a subtlety that you should be aware of here. To demonstrate, open the alive.lst file that was generated. See Figure 4-7.

```
; alive.asm
        3 00000000 48656C6C6F2C20576F-
                                                     msg1 db
                                                                  "Hello, World!",10,0 ; string with NL and 0
        3 00000009 726C64210A00
                                                                                               ; measure the length, minus the 0
                                                      msg1Len equ $-msg1-1
                                                                 "Alive and Kicking!",10,0
                                                                                                 ; string with NL and 0
        5 0000000F 416C69766520616E64-
                                                     msg2 db
        5 00000018 204B69636B696E6721-
 8
        5 00000021 0A00
                                                                equ $-msg2-1 ; measure the length, minus the 0 dq 357 ; no string, not displayable? dq 3.14 ; no string, not displayable?
                                                     msg2Len
                                                                                        ; no string, not displayable?
; no string, not displayable?
        7 00000023 6501000000000000
                                                      radius
        8 0000002R 1F85F851B81F0940
                                                pi
section .bss
11
                                                global main
                                                 section .text
                                                                  ; function prologue
rsp ; function prologue
rax, 1 ; 1 = write
rdt, 1 ; 1 = to stdout
rst, msg1 ; string to display
16
       13 00000000 55
                                                     push rbp
       14 00000001 4889E5
                                                      mov rbp,rsp
       15 00000004 B801000000
                                                      mov
      16 00000009 BF01000000
19
                                                      mov
       17 0000000E 48BE-
                                                     MOV
      17 00000010 [0000000000000000]
      18 00000018 BA0E000000
19 0000001D 0F05
                                                     mov
                                                                  rax, 1 : 1 = write
                                                                  rdx, msg1Len ; length of the string
                                                      syscall
                                                                  rax, 1 ; 1 = write
rdi, 1 ; 1 = to stdout
rsi, msg2 ; string to display
      20 0000001F B801000000
                                                     MOV
      21 00000024 BF01000000
      22 00000029 48BE-
22 0000002B [0F0000000000000]
                                                      mov
      23 00000033 BA13000000
                                                                  rdx, msg2Len ; length of the string
       24 00000038 0F05
                                                      syscall
                                                                                    ; display the string
30
31
                                                       mov rsp,rbp
                                                                                    ; function epilogue
; function epilogue
       25 0000003A 4889EC
       26 0000003D 5D
                                                       рор грр
                                                     mov
       27 0000003E B83C000000
                                                                  rax, 60
                                                                                   ; 60 = exit
                                                                                  ; \theta = success exit code
       28 00000043 BF00000000
                                                      MOV
                                                                  rdi, 0
                                                      syscall
       29 00000048 0F05
                                                                                    ; quit
```

Figure 4-7. alive.lst

Look at lines 10 and 11, where on the left you can find the hexadecimal representation of radius and pi. Instead of 0165, you find 6501, and instead of 40091EB851EB851F, you find 1F85EB51B81E0940. So, the **bytes** (1 byte is two hex numbers) are in reverse order!

This characteristic is called *endianness*. The big-endian format stores numbers the way we are used to seeing them, with the *most* significant digits starting at the left. The little-endian format stores the *least* significant numbers starting at the left. Intel processors use little-endian, and that can be very confusing when looking at hexadecimal code.

Why do they have such strange names like big-endian and little-endian? In 1726, Jonathan Swift wrote a famous novel, *Gulliver's Travels*. In that novel appear two fictional islands, Lilliput and Blefuscu. Inhabitants of Lilliput are at war with the people of Blefuscu about how to break eggs: on the smaller end or on the bigger end. Lilliputs are little endians, preferring to break their eggs on the smaller end. Blefuscus are big endians. Now you see that modern computing has traditions rooted in the distant past!

Take the time to single-step through the program (break main, run, next, next, next...). You can see that GDB steps over the function prologue. Edit the source code, delete the function prologue and epilogue, and re-make the program. Single-step again with GDB. In our case, GDB does refuse to single-step and completely executes the program. When assembling with YASM, another assembler based on NASM, we can safely omit the prologue and epilogue code and step through the code with GDB. Sometimes it is necessary to experiment, tinker, and Google around!

## **Printing**

Our alive program prints these two strings:

Hello, World! Alive and Kicking!

However, there are two other variables that were not defined as strings: radius and pi. Printing these variables is a bit more complex than printing strings. To print these variables in a similar way as we did with msg1 and msg2, we would have to convert the values radius and pi into strings. It is perfectly doable to add code for this conversion into our program, but it would make our small program too complicated at this point in time, so we are going to cheat a little bit. We will borrow printf, a common function,

from the program language C and include it in our program. If this is upsetting you, have patience. When you become a more advanced assembler programmer, you can write your own function for converting/printing numbers. Or you could conclude that writing you own printf function is too much waste of time....

To introduce printf in assembler, we will start with a simple program. Modify the first program, hello.asm, as shown in Listing 4-3.

### *Listing 4-3.* hello4.asm

```
; hello4.asm
                       ; declare the function as external
extern
            printf
section .data
                  "Hello, World!",0
     msg
             db
                  "This is our string: %s",10,0; printformat
     fmtstr db
section .bss
section .text
     global main
main:
     push
           rbp
           rbp,rsp
     mov
           rdi, fmtstr
                             ; first argument for printf
     mov
                             ; second argument for printf
           rsi, msg
     mov
     mov
           rax, 0
                             ; no xmm registers involved
      call printf
                             ; call the function
            rsp,rbp
     mov
           rbp
     pop
     mov
           rax, 60
                             ; 60 = exit
           rdi, 0
                             ; 0 = success exit code
     mov
      syscall
                             ; quit
```

So, we start by telling the assembler (and the linker) that we are going to use an external function called printf. We created a string for formatting how printf will display msg. The syntax for the format string is similar to the syntax in C; if you have any experience with C, you will certainly recognize the format string. %s is a placeholder for the string to be printed.

#### CHAPTER 4 YOUR NEXT PROGRAM: ALIVE AND KICKING!

Do not forget the function prologue and epilogue. Move the address of msg into rsi, and move the address of the fmtstr into rdi. Clear rax, which in this case means there are no floating-point numbers in the xmm registers to be printed. Floating-point numbers and xmm registers will be explained later in Chapter 11.

Listing 4-4 shows the makefile.

#### *Listing 4-4.* makefile for hello4.asm

```
#makefile for hello4.asm
hello4: hello4.o
        gcc -o hello4 hello4.o -no-pie
hello4.o: hello4.asm
        nasm -f elf64 -g -F dwarf hello4.asm -l hello4.lst
```

Make sure the -no-pie flag is added in the makefile; otherwise, the use of printf will cause an error. Remember from Chapter 1 that the current gcc compiler generates position-independent executable (pie) code to make it more hacker-safe. One of the consequences is that we cannot simply use external functions anymore. To avoid this complication, we use the flag -no-pie.

Build and run the program. Google the C printf function to get an idea of the possible formats. As you will see, with printf we have the flexibility of formatting the output as print integers, floating-point values, strings, hexadecimal data, and so on. The printf function requires that a string is terminated with 0 (NULL). If you omit the 0, printf will display everything until it finds a 0. Terminating a string with a 0 is not a requirement in assembly, but it is necessary with printf, GDB, and also some SIMD instructions (SIMD will be covered in Chapter 26).

Figure 4-8 shows the output.

```
jo@UbuntuDesktop:~/Desktop/linux64/gcc/05 hello4$ make
nasm -f elf64 -g -F dwarf hello4.asm -l hello4.lst
gcc -o hello4 hello4.o
jo@UbuntuDesktop:~/Desktop/linux64/gcc/05 hello4$ ./hello4
This is our string: Hello, World!
jo@UbuntuDesktop:~/Desktop/linux64/gcc/05 hello4$
```

Figure 4-8. alive.lst

Back to our alive program! With printf we can now print the variables radius and pi. Listing 4-5 shows the source code. By now you know what to do: create the source code, copy or create/modify a makefile, and there you go.

*Listing 4-5.* makefile for alive2.asm

```
; alive2.asm
section .data
                   db
                         "Hello, World!",0
      msg1
                         "Alive and Kicking!",0
                   db
      msg2
      radius
                   dd
                         357
      рi
                   dq
                         3.14
                         "%s",10,0 ;format for printing a string
      fmtstr
                   db
      fmtflt
                   db
                         "%lf",10,0 ;format for a float
      fmtint
                         "%d",10,0 ;format for an integer
                   db
section .bss
section .text
extern
           printf
      global main
main:
    push
           rbp
           rbp,rsp
    mov
; print msg1
           rax, 0
                              ; no floating point
    mov
           rdi, fmtstr
    mov
           rsi, msg1
    mov
    call
           printf
; print msg2
           rax, 0
                              ; no floating point
    mov
    mov
           rdi, fmtstr
    mov
           rsi, msg2
    call
           printf
; print radius
    mov
           rax, 0
                              ; no floating point
           rdi, fmtint
    mov
           rsi, [radius]
    mov
```

#### CHAPTER 4 YOUR NEXT PROGRAM: ALIVE AND KICKING!

```
call
           printf
; print pi
           rax, 1
                               ; 1 xmm register used
    mov
           xmmO, [pi]
    movq
           rdi, fmtflt
    mov
           printf
    call
    mov
           rsp, rbp
           rbp
    pop
ret
```

We added three strings for formatting the printout. Put the format string in rdi, point rsi to the item to be printed, put 0 into rax to indicate that no floating-point numbers are involved, and then call printf. For printing a floating-point number, move the floating-point value to be displayed in xmm0, with the instruction movq. We use one xmm register, so we put 1 into rax. In later chapters, we will talk more about XMM registers for floating-point calculations and about SIMD instructions.

Note the square brackets, [ ], around radius and pi.

```
mov rsi, [radius]
```

This means: take the content at address radius and put it in rsi. The function printf wants a memory address for strings, but for numbers it expects a value, not a memory address. Keep that in mind.

The exit of our program is something new. Instead of the familiar code shown here:

```
mov rax, 60 ; 60 = exit
mov rdi, 0 ; 0 = success exit code
syscall ; quit
```

we use the equivalent:

ret

A warning about printf: printf takes a format string, and that format string can take different forms and can convert the nature of values printed (integer, double, float, etc.). Sometimes this conversion is unintentional and can be confusing. If you really want to know the value of a register or variable (memory location) in your program, use a debugger and examine the register or memory location.

Figure 4-9 shows the output of the alive2 program.

```
jo@UbuntuDesktop:~/Desktop/linux64/gcc/06 alive2$ make
nasm -f elf64 -g -F dwarf alive2.asm -l alive2.lst
gcc -o alive2 alive2.o -no-pie
jo@UbuntuDesktop:~/Desktop/linux64/gcc/06 alive2$ ./alive2
Hello, World!
Alive and Kicking!
357
3.140000
jo@UbuntuDesktop:~/Desktop/linux64/gcc/06 alive2$
```

Figure 4-9. alive2 output

## **Summary**

In this chapter, you learned about the following:

- Additional GDB functionality
- Function prologue and epilogue
- Big endian versus small endian
- Using the C library function printf for printing strings, integers, and floating-point numbers

# Assembly Is Based on Logic

It's time to rehearse some logic theory. Don't panic, because we will look at only what we need: NOT, OR, XOR, and AND.

In this chapter, 0 means false, and 1 means true.

## **NOT**

| A     | 0 | 1 |  |
|-------|---|---|--|
| NOT A | 1 | 0 |  |

Convert every 0 into 1 and every 1 into 0.

Here's an example:

A = 11001011 NOT A = 00110100

## 0R

| Α      | 0 | 1 | 0 | 1 |
|--------|---|---|---|---|
| В      | 0 | 0 | 1 | 1 |
| A OR B | 0 | 1 | 1 | 1 |

If there is a 1 in A or B or in both, the outcome is a 1.

#### CHAPTER 5 ASSEMBLY IS BASED ON LOGIC

#### Here's an example:

```
A = 11001011
B = 00011000
A OR B = 11011011
```

## **XOR**

| Α       | 0 | 1 | 0 | 1 |
|---------|---|---|---|---|
| В       | 0 | 0 | 1 | 1 |
| A XOR B | 0 | 1 | 1 | 0 |

Exclusive OR: If there is a 1 in A or B, the outcome is a 1. If A and B are both 1 or 0, the outcome is 0.

#### Here's an example:

```
A = 11001011
B = 00011000
A XOR B = 11010011
```

XOR as an assembly instruction that can be used to clear a register.

```
A = 11001011
A = 11001011
A XOR A = 00000000
```

Hence, xor rax, rax is the same is mov rax, 0. But xor executes faster than mov. You can also use xor to modify the sign of a floating-point number.

Here's a 32-bit floating-point example:

Use the tool at www.binaryconvert.com/result\_float.html to verify this.

Note that if you want to change the sign of an integer, subtract it from zero or use the neg instruction.

## **AND**

| A       | 0 | 1 | 0 | 1 |
|---------|---|---|---|---|
| В       | 0 | 0 | 1 | 1 |
| A AND B | 0 | 0 | 0 | 1 |

If there is a 1 in A and in B, the outcome is a 1; otherwise, it's 0.

Here's an example:

A = 11001011 B = 00011000 A AND B = 00001000

The AND instruction can be used as a mask to select and investigate bits. In this example, B is used as a mask to select bits 3 and 6 from A (the lowest, rightmost bit has index 0):

A = 11000011 B = 01001000 A AND B = 01000000

Here we conclude that bit 6 is set and bit 3 is not set. I'll talk more about that later. The AND instruction can also be used to round down numbers, and it is especially useful to round down addresses on a 16-byte boundary. We will use this later to align stacks.

16 and multiples of 16 in hexadecimal all end with 0 or 0000 in binary.

Here we rounded down the lowest byte of the address. If the address already ends in a zero byte, the and instruction would not change anything. Verify that the rounded address is divisible by 16. Use an online utility to do the conversion (e.g., www.binaryconvert.com/convert unsigned int.html).

## **Summary**

In this chapter, you learned about the following:

- Logical operators
- How to use logical operators as assembly instructions

## **Data Display Debugger**

Data Display Debugger (DDD) is a debugging tool with a graphical user interface for Linux. Install it now (using sudo apt install ddd) because we will use it later in this chapter. The program we will write in this chapter has no output; we will be investigating the code execution and register the content with DDD.

## **Working with DDD**

Listing 6-1 shows the sample code.

#### *Listing 6-1.* move.asm

```
; move.asm
section .data
      bNum db
                  123
      wNum dw
                  12345
      dNum
            dd
                1234567890
      qNum1 dq
                  1234567890123456789
      qNum2 dq
                 123456
      qNum3 dq
                  3.14
section .bss
section .text
      global main
main:
push
     rbp
     rbp,rsp
mov
```

#### CHAPTER 6 DATA DISPLAY DEBUGGER

```
mov rax, -1
                          : fill rax with 1s
     mov al, byte [bNum] ; does NOT clear upper bits of rax
                           ; clear rax
     xor rax, rax
     mov al, byte [bNum]; now rax has the correct value
     mov rax, -1
                           ; fill rax with 1s
     mov ax, word [wNum]; does NOT clear upper bits of rax
                           ; clear rax
     xor rax, rax
     mov ax, word [wNum]; now rax has the correct value
     mov rax, -1
                           ; fill rax with 1s
     mov eax, dword [dNum]; does clear upper bits of rax
                           ; fill rax with 1s
     mov rax, -1
     mov rax, qword [qNum1]; does clear upper bits of rax
     mov qword [qNum2], rax; one operand always a register
     mov rax, 123456
                           ; source operand an immediate value
     movq xmm0, [qNum3] ; instruction for floating point
mov rsp,rbp
pop rbp
ret
```

Save the source file as move.asm, and build and run it to see if works. It should not display anything when you run it. At the command prompt, type the following:

#### ddd move

You will see a GUI with a rather dated layout (see Figure 6-1). DDD is an old open source tool, and apparently nobody is willing to adapt it to the GUI standards we are used to today.

You have a window with your source code displayed and a window where you can type GDB commands. There is also a floating panel where you can click Run, Step, Stepi, and so on. Click Source in the menu and choose to display line numbers. In that same menu, you can choose to have a window with the assembled code.

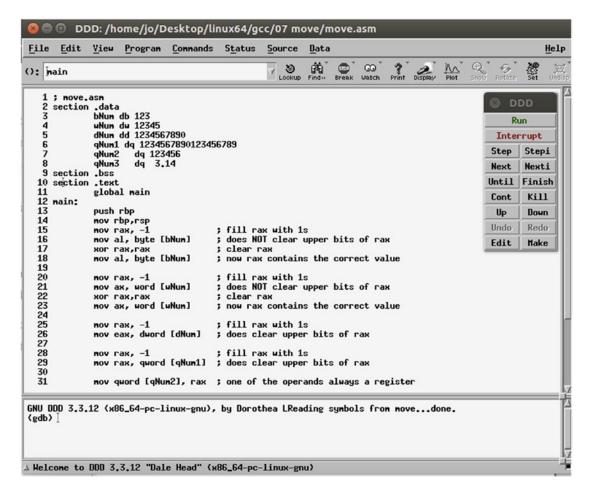

Figure 6-1. DDD screen

Place the cursor in front of main:, right-click and choose Break, or choose the Stop icon on the top menu. Click Run on the floating panel, and the debugging starts. Click Status in the menu bar at the top and choose Registers. Click Step to execute the instruction. Now you can follow how the registers change when you step through the program. If you want to examine memory addresses such as qNum1 or bNum, you can use the Data menu item on the top. First go to View to make a data window visible. Then click Memory under the Data menu item. Refer to Figure 6-2 for an example of how to

#### CHAPTER 6 DATA DISPLAY DEBUGGER

investigate memory. Since the interface of DDD is arcane, using the GDB input window is sometimes much faster than using the menus.

DDD is built on top of GDB, so we need to use a function prologue and epilogue in order to avoid problems. Note that when stepping through the program, DDD just ignores the prologue.

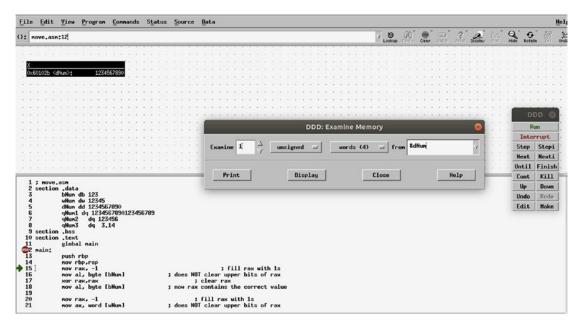

*Figure 6-2. Investigating memory with DDD* 

The purpose of the code is to show you what happens with the content of the registers when you use the mov command. Open the Registers window in DDD (select Status > Registers). Note that initially rax contains -1; this means that all bits in rax are 1. Go back to the chapter on binary numbers if you do not understand why. You will see that if we move a number into al or ax, the upper bits in rax are **not cleared** to 0, and as a result, the rax register does not contain the same value as al or ax. In our example, if rax contains 0xfffffffffffffff, this is large negative number. But al contains 0x7b, 123 in decimal, as we expected. This may or may not be your intention. If you mistakenly used rax instead of al in a calculation, the result would be very wrong! However, as you continue to step through the code, you will see that when you move a 32-bit value to a 64-bit register, the higher bits in the 64-bit register will be cleared. When you move a value into eax, then the upper bits of rax are cleared. This is important to remember!

To conclude the exercise, we move a value from a register to qNum2. Note the square brackets to tell the assembler that qNum2 is an address in memory. Finally, we put an "immediate value" into a register.

## **Summary**

In this chapter, you learned the following:

- DDD, although outdated, can be used as a debugger and is based on GDB.
- Copying a value in an 8-bit or 16-bit register does not clear the higher part of a 64-bit register.
- However, copying a value in a 32-bit register does clear the higher part of a 64-bit register.

## **Jumping and Looping**

You will agree that a visual debugger such as DDD is quite useful, especially for investigating large programs. In this chapter, we will introduce SASM (for SimpleASM). It is an open source, cross-platform integrated development environment (IDE). It features syntax highlighting and graphical debugging. It's a fantastic tool for an assembler programmer!

## **Installing SimpleASM**

Go to https://dman95.github.io/SASM/english.html, select the version for your OS, and install it. For Ubuntu 18.04, go into the directory xUbuntu\_18.04/amd64/ and download and install the sasm\_3.10.1\_amd64.deb package with the following command:

```
sudo dpkg -i sasm 3.10.1 amd64.deb
```

If you get an error message about dependency problems, install the missing packages and retry the installation of SASM. You can also try the following:

```
sudo apt --fix-broken install
```

This will normally install all the required missing packages.

## **Using SASM**

Start SASM by typing sasm at the CLI and choose your language. SASM starts, and if you see an error on the CLI such as Failed to load module "canberra-gtk-module", install the following packages:

sudo apt install libcanberra-gtk\*

#### CHAPTER 7 JUMPING AND LOOPING

A bunch of files will be installed, and you won't see the error anymore.

In SASM, go to the Settings dialog, as shown in Figure 7-1. On the Common tab, select Yes for "Show all registers in debug."

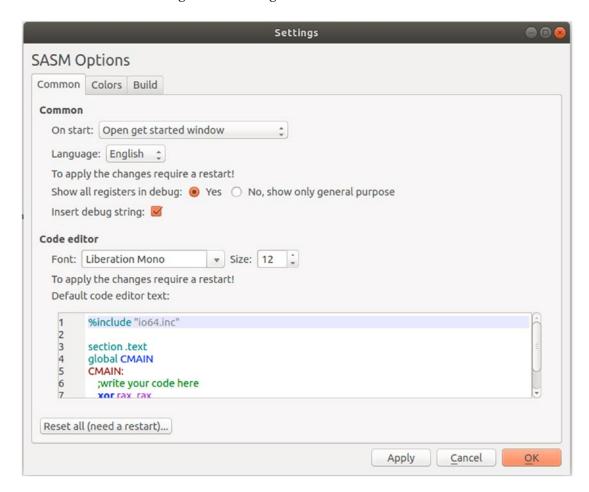

Figure 7-1. SASM Settings dialog, Common tab

On the Build tab, modify the settings as shown in Figure 7-2.

|                             | Settings                                                   |            |
|-----------------------------|------------------------------------------------------------|------------|
| SASM Options                |                                                            |            |
| Common Colors Build         |                                                            |            |
| Mode:                       | ○ x86                                                      |            |
| Assembler:                  | NASM    GAS    FASM    MASM                                |            |
| Assembly options:           | -g -f elf64 \$SOURCE\$ -l \$LSTOUTPUT\$ -o \$PROGRAM.OBJ\$ |            |
| Linking options:            | \$PROGRAM.OBJ\$ \$MACRO.OBJ\$ -g -o \$PROGRAM\$ -no-pie    |            |
| Assembler path:             | nasm                                                       |            |
| Linker path:                | gcc                                                        |            |
| Object file name:           | program.o                                                  |            |
| Build in current directory: |                                                            |            |
| Disable linking:            |                                                            |            |
|                             |                                                            |            |
|                             |                                                            |            |
|                             |                                                            |            |
|                             |                                                            |            |
|                             |                                                            |            |
|                             |                                                            |            |
|                             | Apply <u>C</u> ancel                                       | <u>o</u> k |

Figure 7-2. SASM Settings dialog, Build tab

Be very careful here, because the settings have to be exactly as shown in the figure; one space too many, even hidden at the end of a line, and SASM will not do what you want. When you are ready, click the OK button and restart SASM.

When you start a new project with SASM, you will find some default code already in the editor window. We will not use that code, so you can delete it. At the CLI, type the following:

sasm jump.asm

### CHAPTER 7 JUMPING AND LOOPING

If jump.asm does not exist, SASM will start with a new editor window; just delete the default code. If the file exists, it will open in the editor window.

Listing 7-1 shows the code for jump.asm.

### *Listing 7-1.* jump.asm

```
; jump.asm
extern printf
section .data
      number1
                 da
                       42
      number2
                 dq
                       41
      fmt1 db
                 "NUMBER1 > = NUMBER2",10,0
      fmt2 db
                 "NUMBER1 < NUMBER2",10,0
section .bss
section .text
      global
                 main
main:
      push rbp
      mov
            rbp,rsp
           rax, [number1]
                           ; move the numbers into registers
      mov
            rbx, [number2]
      mov
            rax,rbx
                       ; compare rax and rbx
      cmp
      jge
            greater
                       ; rax greater or equal go to greater:
      rdi,fmt2
                       ; rax is smaller, continue here
mov
                       ; no xmm involved
mov
      rax,0
      call printf
                       ; display fmt2
      jmp
            exit
                       ; jump to label exit:
greater:
            rdi,fmt1
                       ; rax is greater
      mov
                       ; no xmm involved
            rax,0
      mov
            printf
      call
                       ; display fmt1
exit:
            rsp,rbp
      mov
      pop
            rbp
      ret
```

Copy the code into the SASM editor window; by default SASM will use syntax highlighting. When you are finished typing, hit the green triangle icon at the top, which means "run." If everything goes correctly, you will see your output in the Output area, as shown in Figure 7-3.

```
File Edit Build Debug Settings Help
  ; jump.asm
extern printf
       section .data
                  number1 dq
number2 dq
                   fmt1
                                           "NUMBER1 > = NUMBER2", 10,0
                                          "NUMBER1 < NUMBER2", 10,
       section .text
                  global main
            mov rbp, rsp; for correct debugging
push rbp
13
14
15
16
17
18
19
20
21
22
23
24
25
26
27
28
29
                              rbp
rbp,rsp
                   mov
                              rax, [number1] ; move the numbers into registers rbx, [number2] rax,rbx ; compare rax and rbx
                   mov
                  mov
                                                                                                                                                                 Output
                  jge
rdi,fmt2
rax,0
call
                                                                                                                                                                  NUMBER1 > = NUMBER2
                              greater
                                                      : rax greater or equal go to greater:
                            tz ; rax is smaller, continue here
; no xmm involved
printf ; display fmt2
exit ; jump to label exit:
                              rdi,fmt1; rax is greater
                   mov
                                                   ; no xmm involved
; display fmt1
                            rax,0
printf
                   call
       exit:
                              rsp, rbp
                   mov
[16:17:29] Build started...
[16:17:29] Built successfully.
[16:17:29] The program is executing...
                                      mally. Execution time: 0 s
```

Figure 7-3. SASM output

When you save a file in SASM, the source code will be saved. If you want to save the executable, you need to choose Save.exe in the File menu.

To start debugging, click in the numbered left margin to the left of the main: label. This will put a red circle between the main: label and its line number. This is a breakpoint. Then at the top click the green triangle with the bug on it. In the top menu, choose Debug and select Show Registers and Show Memory. A number of additional windows will appear on your screen: Registers, Memory, and also a GDB command-line widget.

With the Step icons, you can now walk through the code and see how the register values change. To investigate how a variable changes, right-click the variable declaration in section .data and choose Watch. The variable will be added in the Memory window, and SASM tries to guess the type. If the value displayed by SASM is not as expected,

### CHAPTER 7 JUMPING AND LOOPING

change the type manually to the proper format. When debugging with SASM, the following line of code is added for correct debugging:

```
mov rbp, rsp; for correct debugging
```

This line can confuse other debuggers such as GDB, so **make sure to remove it from** the code before you run GDB separately from the CLI.

In the SASM menu Settings ➤ Common, make sure to select Yes for "Show all registers in debug." When debugging in SASM, scroll down in the register window. At the bottom you will see 16 ymm registers, each with two values between parentheses. The first value is the corresponding xmm register. We will explain these registers in more detail when we talk about SIMD.

By the way, Figure 7-4 shows the output on the screen after building and running the program as we did before.

Figure 7-4. Output from jump.asm

In the program we use a compare instruction cmp and two jump instructions, jge and jmp. The cmp instruction is what is called a *conditional instruction*. Here cmp compares two operands, in this case two registers. One of the two operands can also be a memory operand, and the second operand can be an immediate value. In any case, the size of the two operands must be the same (byte, word, and so on). The cmp instruction will set or clear flags in the flag register.

The flags are bits located in the rflags register that can be set to 1 or cleared to 0, depending on a number of conditions. Important in our case are the zero flag (ZF), the overflow flag (OF), and the sign flag (SF). You can use your debugger to examine these and other flags. With SASM you can easily see what is happing to all the registers, including the flag register, called eflags in SASM. Different values in the cmp operands will result in different flags being set or cleared. Experiment a little bit with the values to see what is happening with the flags.

If you want to use the flags, you have to evaluate them immediately after the cmp instruction. If you execute other instructions before you evaluate rflags, the flags may have been changed. In our program we evaluate the flags with jge, meaning "jump if greater than or equal." If the condition is met, the execution jumps to the label following the jge instruction. If the condition is not met, execution continues with the instruction just after the jge instruction. Table 7-1 lists some of the usual conditions, but you can hunt for more details in the Intel manuals.

| Instruction | Flags                   | Meaning                  | Use              |  |  |  |
|-------------|-------------------------|--------------------------|------------------|--|--|--|
| je          | ZF=1                    | Jump if equal            | Signed, unsigned |  |  |  |
| jne         | ZF=0                    | Jump if not equal        | Signed, unsigned |  |  |  |
| jg          | ((SF XOR OF) OR ZF) = 0 | Jump if greater          | Signed           |  |  |  |
| jge         | (SF XOR OF) = 0         | Jump if greater or equal | Signed           |  |  |  |
| jl          | (SF XOR OF) = 1         | Jump if lower            | Signed           |  |  |  |
| jle         | ((SF XOR OF) OR ZF) = 1 | Jump if lower or equal   | Signed           |  |  |  |
| ja          | (CF OR ZF) = 0          | Jump if above            | Unsigned         |  |  |  |
| jae         | CF=0                    | Jump if above or equal   | Unsigned         |  |  |  |
| jb          | CF=1                    | Jump if lesser           | Unsigned         |  |  |  |
| jbe         | (CF OR ZF) = 1          | Jump if lesser or equal  | Unsigned         |  |  |  |

**Table 7-1.** Jump Instructions and Flags

In our program we have also an unconditional jump instruction, jmp. If the program execution hits this instruction, the program jumps to the label specified after jmp, regardless of flags or conditions.

A more complicated form of jumping is *looping*, which means repeating a set of instructions until a condition is met (or is not met). Listing 7-2 shows an example.

### Listing 7-2. jumploop.asm

### CHAPTER 7 JUMPING AND LOOPING

```
fmt
                   db
                         "The sum from 0 to %ld is %ld",10,0
section .bss
section .text
      global main
main:
      push rbp
      mov
            rbp, rsp
      mov
            rbx,0
                              ; counter
                              ; sum will be in rax
      mov
            rax,0
jloop:
            rax, rbx
      add
      inc
            rbx
            rbx,[number]
      cmp
                              ; number already reached?
                              ; number not reached yet, loop
            jloop
      jle
                              ; number reached, continue here
      mov
            rdi,fmt
                              ; prepare for displaying
            rsi, [number]
      mov
            rdx, rax
      mov
      mov
            rax,0
            printf
      call
            rsp,rbp
      mov
      pop
            rbp
      ret
```

The program adds all the numbers from 0 to the value in number. We use rbx as a counter and rax to keep track of the sum. We created a loop, which is the code between <code>jloop:</code> and <code>jle jloop</code>. In the loop, we add the value in rbx to rax, increase rbx with 1, and then compare if we have reached the end (number). If we have in rbx a value lower than or equal to number, we restart the loop; otherwise, we continue with the instruction after the loop and get ready to print the result. We used an arithmetic instruction, inc, to increase rbx. We will discuss arithmetic instructions in later chapters.

Listing 7-3 shows another way to write a loop.

### *Listing 7-3.* betterloop.asm

```
; betterloop
extern printf
section .data
      number
                  dq
      fmt
                         "The sum from 0 to %ld is %ld",10,0
                  db
section .bss
section .text
      global main
main:
      push rbp
            rbp,rsp
      mov
            rcx,[number]
                             ; initialize rcx with number
      mov
      mov
            rax, 0
bloop:
                             ; add rcx to sum
      add
            rax, rcx
            bloop
                             ; loop while decreasing rcx with 1
      loop
                             : until rcx = 0
                             ; rcx = 0, continue here
      mov
            rdi,fmt
            rsi, [number]
                             ; sum to be displayed
      mov
            rdx, rax
      mov
      mov
            rax,0
                             ; no floating point
            printf
                             ; display
      call
            rsp,rbp
      mov
      pop
            rbp
      ret
```

Here you see that there is a special loop instruction that uses rcx as a decreasing loop counter. With every pass through the loop, rcx is decreased automatically, and as long as rcx is not equal to 0, the loop is executed again. That's less code to type.

An interesting experiment is to put 1000000000 (a one and nine zeros) in number and then rebuild and run the two previous programs. You can time the speed with the Linux time command, as shown here:

```
time ./jumploop
time ./betterloop
```

### CHAPTER 7 JUMPING AND LOOPING

Note that betterloop is slower than jumploop (see Figure 7-5)! Using the loop instruction is convenient but comes at a price in terms of execution performance. We used the Linux time instruction to measure the performance; later we will show more appropriate ways to investigate and tune program code.

```
io@UbuntuDesktop:~/Desktop/linux64/qcc/09 loopcompare$ time ./betterloop long
The sum from 0 to 10000000000 is 5000000005000000000
real
       0m1.731s
user
       0m1.726s
      0m0.004s
jo@UbuntuDesktop:~/Desktop/linux64/gcc/09 loopcompare$ time ./jumploop_long
The sum from 0 to 1000000000 is 5000000005000000000
real
       0m0.404s
      0m0.391s
user
     0m0.008s
SVS
jo@UbuntuDesktop:~/Desktop/linux64/gcc/09 loopcompare$
```

Figure 7-5. Looping versus jumping

You may wonder why we bothered to use DDD when there is a tool such as SASM. Well, you will see Iater that in SASM you cannot investigate the stack, but you can with DDD. We will return to DDD later.

## **Summary**

In this chapter, you learned the following:

- How to use SASM
- How to use jump instructions
- How to use the cmp instruction
- How to use the loop instruction
- How to evaluate flags

### **CHAPTER 8**

# Memory

Memory is used by the processor as a storage room for data and instructions. We have already discussed registers, which are high-speed access storage places. Accessing memory is a lot slower than accessing registers. But the number of registers is limited. The memory size has a theoretical limit of  $2^{64}$  addresses, which is 18,446,744,073,709,551,616, or 16 exabytes. You cannot use that much memory because of practical design issues! It is time to investigate memory in more detail.

# **Exploring Memory**

Listing 8-1 shows an example we will use during our discussion of memory.

### Listing 8-1. memory.asm

```
; memory.asm
section .data
      bNum
                  db
                        123
      wNum
                  dw
                        12345
                  times
                               5 dw 0
                                            ; array of 5 words
      warray
                                            ; containing 0
      dNum
                  dd
                        12345
      qNum1
                  dq
                        12345
      text1
                        "abc",0
                  db
      qNum2
                  dq
                        3.141592654
      text2
                        "cde",0
                  db
section .bss
      bvar resb
      dvar resd
      wvar resw 10
```

#### CHAPTER 8 MEMORY

```
qvar resq 3
section .text
      global main
main:
             rbp
      push
            rbp, rsp
      mov
            rax, [bNum]
      lea
                             ;load address of bNum in rax
                             :load address of bNum in rax
      mov
            rax, bNum
            rax, [bNum]
                             ;load value at bNum in rax
      mov
            [bvar], rax
      mov
                             ;load from rax at address byar
            rax, [bvar]
                             ;load address of byar in rax
      lea
            rax, [wNum]
      lea
                             ;load address of wNum in rax
      mov
            rax, [wNum]
                             ;load content of wNum in rax
            rax, [text1]
                             ;load address of text1 in rax
      lea
            rax, text1
                             ;load address of text1 in rax
      mov
      mov
            rax, text1+1
                             ;load second character in rax
                             ;load second character in rax
            rax, [text1+1]
      lea
            rax, [text1]
                             ;load starting at text1 in rax
      mov
      mov
            rax, [text1+1]
                             ;load starting at text1+1 in rax
            rsp,rbp
      mov
            rbp
      pop
      ret
```

Make this program. There is no output for this program; use a debugger to step through each instruction. SASM is helpful here.

We defined some variables of different sizes, including an array of five double words filled with zeros. We also defined some items in section .bss. Look in your debugger for rsp, the stack pointer; it is a very high value. The *stack pointer* refers to an address in high memory. The *stack* is an area in memory used for temporarily storing data. The stack will grow as more data is stored in it, and it will grow in the downward direction, from higher addresses to lower addresses. The stack pointer rsp will decrease every time you put data on the stack. We will discuss the stack in a separate chapter, but remember already that the stack is a place somewhere in high memory. See Figure 8-1.

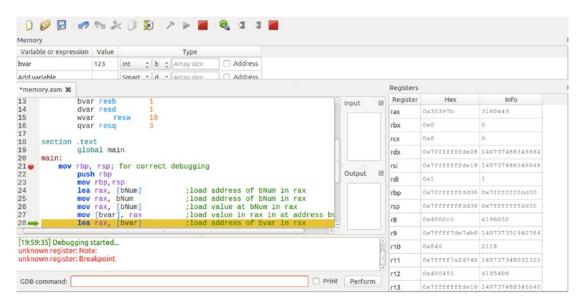

Figure 8-1. rsp contains an address in high memory

We used the lea instruction, which means "load effective address," to load the memory address of bNum into rax. We can obtain the same result with mov, without the square brackets around bNum. If we use the square brackets, [ ], with the mov instruction, we are loading the value, not the address at bNum into rax. But we are not loading only bNum into rax. Because rax is a 64-bit (or 8-byte) register, more bytes are loaded into rax. Our bNum is the rightmost byte in rax (little endian); here we are only interested in the register al. When you require rax to contain only the value 123, you would first have to clear rax, as shown here:

```
xor rax, rax
Then instead of this:
   mov rax, [bNum]
use this:
   mov al, [bNum]
```

Be careful about the sizes of data you are moving to and from memory. Look, for instance, at the following:

```
mov [bvar],rax
```

#### CHAPTER 8 MEMORY

With this instruction, you are moving the 8 bytes in rax to the address bvar. If you only intended to write 123 to bvar, you can check with your debugger that you overwrite another 7 bytes in memory (choose type d for bvar in the SASM memory window)! This can introduce nasty bugs in your program. To avoid that, replace the instruction with the following:

```
mov [bvar],al
```

When loading content from memory address text1 into rax, note how the value in rax is in little-endian notation. Step through the program to investigate the different instructions, and change values and sizes to see what happens.

There are two ways to load a memory address: mov and lea. Using lea can make your code more readable, as everybody can immediately see that you are handling addresses here. You can also use lea to speed up calculations, but we will not use lea for that purpose here.

Start gdb memory and then disass main and look at the left column with memory addresses (Figure 8-2). Do not forget to first delete the line added by SASM for correct debugging, as we explained in the previous chapter. In our case, the first instruction is located at address 0x4004a0.

```
(qdb) disass main
Dump of assembler code for function main:
   0x00000000004004a0 <+0>: mov
                                              rbp, rsp
   QWORD PTR ds:0x601058, rax
0x00000000004004d1 <+49>: lea rax,ds:0x601058
0x000000000004004d9 <+57>: mov rax,QWORD PTR ds:0x601029
0x000000000004004e1 <+65>: lea rax,ds:0x601041
0x000000000004004e9 <+73>: movabs rax,0x601041
   0x000000000004004fd <+93>:
                                     lea rax, ds: 0x601042
   0x00000000000400505 <+101>:
                                     MOV
                                             rax, QWORD PTR ds: 0x601041
                                              rax, QWORD PTR ds:0x601042
   0x000000000040050d <+109>:
                                     MOV
   0x0000000000400515 <+117>:
                                              rsp,rbp
                                     MOV
   0x00000000000400518 <+120>:
                                     pop
                                              rbp
   0x00000000000400519 <+121>:
                                     ret
   0x0000000000040051a <+122>:
                                     nop
                                              WORD PTR [rax+rax*1+0x0]
End of assembler dump.
(gdb)
```

Figure 8-2. GDB disassemble main

Now we will use readelf at the command line. Remember that we asked NASM to assemble using the ELF format (see the makefile). readelf is a CLI tool used to obtain more information about the executable file. If you feel the irresistible urge to know more about linkers, here is an interesting source of information:

*Linkers and Loaders*, John R. Levine, 1999, The Morgan Kaufmann Series in Software Engineering and Programming

Here is a shorter treatment of the ELF format:

```
https://linux-audit.com/elf-binaries-on-linux-
understanding-and-analysis/
```

or

```
https://www.cirosantilli.com/elf-hello-world/
```

As you probably guessed, at the CLI you can also type the following:

```
man elf
```

For our purposes, at the CLI type the following:

```
readelf --file-header ./memory
```

You will get some general information about our executable memory. Look at Entry point address: 0x4003b0. That is the memory location of the start of our program. So, between the program entry and the start of the code, as shown in GDB (0x4004a0), there is some overhead. The header provides us with additional information about the OS and the executable code. See Figure 8-3.

#### CHAPTER 8 MEMORY

```
jo@ubuntu18:~/Desktop/linux64/gcc/10 memory$ readelf --file-header ./memory
ELF Header:
 Magic: 7f 45 4c 46 02 01 01 00 00 00 00 00 00 00 00 00
 Class:
                                    ELF64
 Data:
                                     2's complement, little endian
 Version:
                                    1 (current)
                                    UNIX - System V
 OS/ABI:
 ABI Version:
 Type:
                                    EXEC (Executable file)
 Machine:
                                    Advanced Micro Devices X86-64
 Version:
                                    0x1
 Entry point address:
                                    0x4003b0
 Start of program headers:
                                   64 (bytes into file)
 Start of section headers:
                                    7192 (bytes into file)
                                    0x0
 Flags:
 Size of this header:
                                    64 (bytes)
 Size of program headers:
                                    56 (bytes)
 Number of program headers:
 Size of section headers:
                                    64 (bytes)
 Number of section headers:
 Section header string table index: 33
jo@ubuntu18:~/Desktop/linux64/gcc/10 memory$
```

Figure 8-3. readelf header

readelf is convenient for exploring a binary executable. Figure 8-4 shows some more examples.

Figure 8-4. readelf symbols

With grep we specify that we are looking for all lines with the word main in it. Here you see that the main function starts at 0x4004a0, as we saw in GDB. In the following example, we look in the symbols table for every occurrence of the label start. We see the start addresses of section .data, section .bss, and the start of the program itself. See Figure 8-5.

```
jo@ubuntu18:~/Desktop/linux64/gcc/10 memory$ readelf --symbols ./memory |grep start
    1: 0000000000000000 0 FUNC
                                  GLOBAL DEFAULT UND __libc_start_main@GLIBC_2.2.5 (2)
                         0 NOTYPE WEAK DEFAULT UND _gmon_start
0 NOTYPE LOCAL DEFAULT 16 _init_array
    2: 0000000000000000
   57: 0000000000600e50
                        0 NOTYPE LOCAL DEFAULT 16 __init_arro
0 NOTYPE WEAK DEFAULT 21 data_start
                                                      _init_array_start
   61: 0000000000001018
   64: 000000000000000 0 FUNC
                                   GLOBAL DEFAULT UND __libc_start_main@@GLIBC_
   0 NOTYPE WEAK DEFAULT UND _gmon_start_
43 FUNC GLOBAL DEFAULT 11 _start
   66: 0000000000000000
 @ubuntu18:~/Desktop/linux64/gcc/10 memory$
```

Figure 8-5. readelf symbols

Let's see what we have in memory with the instruction, as shown here:

```
readelf --symbols ./memory |tail +10|sort -k 2 -r
```

The tail instruction ignores some lines that are not interesting to us right now. We sort on the second column (the memory addresses) in reverse order. As you see, some basic knowledge of Linux commands comes in handy!

The start of the program is at some low address, and the start of main is at 0x004004a0. Look for the start of section .data, (0x00601018), with the addresses of all its variables and the start of section .bss, (0x00601051), with the addresses reserved for its variables.

Let's summarize our findings: we found at the beginning of this chapter that the stack is in high memory (see rsp). With readelf, we found that the executable code is at the lower side of memory. On top of the executable code, we have section .data and on top of that section .bss. The stack in high memory can grow; it grows in the downward direction toward section .bss. The available free memory between the stack and the other sections is called the *heap*.

The memory in section .bss is assigned at runtime; you can easily check that. Take note of the size of the executable, and then change, for example, the following:

```
qvar resq 3
to the following:
qvar resq 30000
```

Rebuild the program and look again at the size of the executable. The size will be the same, so no additional memory is reserved at assembly/link time. See Figure 8-6.

### CHAPTER 8 MEMORY

```
1 OBJECT
                                  LOCAL DEFAULT
     0000000000000001071
                                                  22 qvar
      9999999969195d
                          OBJECT
                                  LOCAL
                                         DEFAULT
     000000000601059
                        1 OBJECT
                                  LOCAL
                                         DEFAULT
                                                   22 dvar
                                                   22 byar
48: 00000000000001058
                        1 OBJECT
                                  LOCAL
                                         DEFAULT
75: 0000000000601058
                       0 OBJECT
                                  GLOBAL HIDDEN
                                                   21 __TMC_END
35: 0000000000601054
                        1 OBJECT
                                  LOCAL
                                         DEFAULT
                                                  22 completed.7696
                                         DEFAULT
22: 000000000000001054
                        0 SECTION LOCAL
                                                  22
                        0 NOTYPE GLOBAL DEFAULT
73: 0000000000601051
                                                   22 .
                                                       bss start
                        0 NOTYPE
                                  GLOBAL DEFAULT
62: 00000000000001051
                                                   21 edata
                        1 OBJECT
                                         DEFAULT
                                                   21 text2
47: 0000000000000104d
                                  LOCAL
46: 00000000000001045
                        8 OBJECT
                                  LOCAL
                                         DEFAULT
                                                   21 qNum2
45: 0000000000601041
                        1 OBJECT
                                  LOCAL
                                         DEFAULT
                                                   21 text1
44: 0000000000601039
                        8 OBJECT
                                  LOCAL
                                         DEFAULT
                        4 OBJECT
43: 0000000000601035
                                  LOCAL
                                         DEFAULT
                                                   21 dNum
42: 0000000000000102b
                        2 OBJECT
                                  LOCAL
                                         DEFAULT
                                                   21 warray
                        2 OBJECT
41: 0000000000601029
                                  LOCAL
                                         DEFAULT
                                                   21 wNum
40: 00000000000601028
                        1 OBJECT
                                  LOCAL
                                         DEFAULT
                                                  21 bNum
                        0 OBJECT
                                  GLOBAL HIDDEN
21 __dso_handle
21: 00000000000001018
                        0 SECTION LOCAL DEFAULT
                                                  21
61: 0000000000601018
                        0 NOTYPE WEAK
                                         DEFAULT
                                                  21 data start
65: 0000000000601018
                        0 NOTYPE
                                  GLOBAL DEFAULT
                                                  21 __data_start
20: 0000000000000000
                        0 SECTION LOCAL
                                         DEFAULT
59: 0000000000601000
                        0 OBJECT LOCAL
                                         DEFAULT
                                                  20 _GLOBAL_OFFSET_TABLE_
19: 0000000000600ff0
                        0 SECTION LOCAL
                                         DEFAULT
                                                   19
18: 0000000000600e60
                        0 SECTION LOCAL
                                         DEFAULT
                                                  18
56: 0000000000600e60
                        0 OBJECT
                                  LOCAL
                                         DEFAULT
                                                  18 DYNAMIC
17: 0000000000600e58
                        0 SECTION LOCAL
                                         DEFAULT
                                                  17
36: 0000000000000000058
                        0 OBJECT LOCAL
                                         DEFAULT
                                                  17 __do_global_dtors_aux_fin
55: 0000000000600e58
                        0 NOTYPE
                                  LOCAL
                                         DEFAULT
                                                  16 __init_array_end
16
16: 0000000000600e50
                        0 SECTION LOCAL
                                         DEFAULT
38: 0000000000600e50
                        0 OBJECT
                                  LOCAL
                                         DEFAULT
                                                   16
                                                       frame dummy init array
57: 0000000000600e50
                        0 NOTYPE
                                  LOCAL
                                         DEFAULT
                                                  16 __init_array_start
53: 0000000000400684
                        0 OBJECT
                                  LOCAL
                                         DEFAULT
                                                       FRAME END
15: 00000000004005d0
                        0 SECTION LOCAL
                                         DEFAULT
14: 00000000004005a4
                        0 SECTION LOCAL
                                         DEFAULT
                                                   14
                                                  14 __GNU_EH_FRAME
13 _IO_stdin_used
58: 00000000004005a4
                        0 NOTYPE
                                  LOCAL
                                         DEFAULT
                                                       GNU EH FRAME HDR
                                  GLOBAL DEFAULT
68: 00000000004005a0
                        4 OBJECT
13: 00000000004005a0
                        0 SECTION LOCAL
0 SECTION LOCAL
                                         DEFAULT
                                                  13
12: 0000000000400594
                                         DEFAULT
                                                  12
63: 0000000000400594
                        0 FUNC
                                  GLOBAL DEFAULT
                                                  12 _fini
                                                  11 __libc_csu_fini
11 __libc_csu_init
11 main
60: 0000000000400590
                        2 FUNC
                                  GLOBAL DEFAULT
                                  GLOBAL DEFAULT
69: 0000000000400520
                      101 FUNC
74: 00000000004004a0
                       0 NOTYPE GLOBAL DEFAULT
                                  LOCAL
                                                   11 frame_dummy
37: 0000000000400490
                        0 FUNC
                                         DEFAULT
                                  LOCAL DEFAULT
                                                  11 __do_global_dtors_aux
34: 0000000000400460
                        0 FUNC
33: 00000000000400420
                        0 FUNC
                                  LOCAL
                                         DEFAULT
                                                   11 register_tm_clones
32: 00000000004003f0
                        0 FUNC
                                  LOCAL
                                         DEFAULT
                                                  ll deregister_tm_clones
71: 00000000004003e0
                        2 FUNC
                                  GLOBAL HIDDEN
                                                   ll _dl_relocate_static_pie
                                  GLOBAL DEFAULT
72: 000000000004003b0
                       43 FUNC
                                                   11 start
```

Figure 8-6. Output of readelf --symbols ./memory |tail +10|sort -k 2 -r

To summarize, Figure 8-7 shows how the memory looks when an executable is loaded.

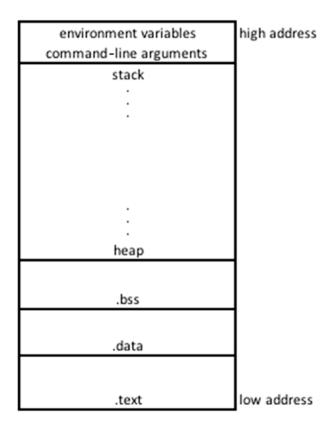

Figure 8-7. Memory map

Why is it important to know about memory structure? It is important to know that the stack grows in the downward direction. When we exploit the stack later in this book, you will need this knowledge. Also, if you are into forensics or malware investigation, being able to analyze memory is an essential skill. We only touched on some basics here; if you want to know more, refer to the previously mentioned sources.

## **Summary**

In this chapter, you learned about the following:

- The structure of the process memory
- How to avoid overwriting memory unintentionally
- How to use readelf to analyze binary code

# **Integer Arithmetic**

In this chapter, you'll see a number of arithmetic instructions for integers. Floating-point arithmetic will be covered in a later chapter. Now is a good time to quickly review Chapter 2 on binary numbers.

# **Starting with Integer Arithmetic**

Listing 9-1 shows the example code we will analyze.

### Listing 9-1. icalc.asm

```
; icalc.asm
extern printf
section .data
     number1
                dq
                      128 ; the numbers to be used to
     number2
                      19 ; show the arithmetic
                dq
                      -12 ; to show sign extension
     neg num
                dq
     fmt
                      "The numbers are %ld and %ld",10,0
                db
     fmtint
                db
                      "%s %ld",10,0
                "The sum is",0
     sumi dh
     difi db
                "The difference is",0
     inci db
                "Number 1 Incremented:",0
     deci db
                "Number 1 Decremented:",0
     sali db
                "Number 1 Shift left 2 (x4):",0
     sari db
                "Number 1 Shift right 2 (/4):",0
                "Number 1 Shift right 2 (/4) with "
     sariex db
                "sign extension:",0
           db
     multi db
                "The product is",0
                "The integer quotient is",0
     divi db
```

### CHAPTER 9 INTEGER ARITHMETIC

```
remi db
             "The modulo is",0
section .bss
      resulti resq 1
      modulo
            resq 1
section .text
    global main
main:
    push rbp
    mov rbp, rsp
; displaying the numbers
         mov
             rdi, fmt
         mov rsi, [number1]
         mov rdx, [number2]
         mov rax, 0
         call printf
; adding------
    mov rax, [number1]
    add rax, [number2]
                        ; add number2 to rax
    mov [resulti], rax
                            ; move sum to result
    ; displaying the result
         mov rdi, fmtint
         mov rsi, sumi
         mov rdx, [resulti]
         mov rax, 0
         call printf
; substracting------
    mov rax, [number1]
       rax, [number2]
    sub
                             ; subtract number2 from rax
        [resulti], rax
    mov
    ; displaying the result
         mov rdi, fmtint
         mov rsi, difi
         mov rdx, [resulti]
         mov
             rax, 0
         call printf
; incrementing------
```

```
rax, [number1]
    mov
    inc
                         : increment rax with 1
         rax
          [resulti], rax
    mov
     ; displaying the result
          mov
              rdi, fmtint
              rsi, inci
          mov
          mov rdx, [resulti]
              rax, 0
          mov
          call printf
; decrementing------
          rax, [number1]
    mov
    dec
                         ; decrement rax with 1
          rax
      mov [resulti], rax
     ; displaying the result
          mov rdi, fmtint
             rsi, deci
          mov
             rdx, [resulti]
          mov
          mov rax, 0
          call printf
; shift arithmetic left------
         rax, [number1]
    mov
         rax, 2
    sal
                              ; multiply rax by 4
    mov
         [resulti], rax
     ; displaying the result
          mov
              rdi, fmtint
          mov rsi, sali
          mov rdx, [resulti]
              rax, 0
          mov
          call printf
; shift arithmetic right------
         rax, [number1]
    mov
                              ; divide rax by 4
         rax, 2
    sar
         [resulti], rax
     ; displaying the result
          mov rdi, fmtint
```

### CHAPTER 9 INTEGER ARITHMETIC

```
rsi, sari
         mov
         mov rdx, [resulti]
         mov rax, 0
         call printf
; shift arithmetic right with sign extension ------
         rax, [neg num]
    mov
        rax, 2
                             ; divide rax by 4
    sar
    mov [resulti], rax
    ; displaying the result
              rdi, fmtint
         mov
              rsi, sariex
         mov
         mov rdx, [resulti]
         mov rax, 0
         call printf
; multiply------
    mov
              rax, [number1]
    imul qword [number2]
                           ; multiply rax with number2
              [resulti], rax
    mov
    ; displaying the result
         mov rdi, fmtint
         mov rsi, multi
         mov rdx, [resulti]
         mov
              rax, 0
         call printf
; divide-----
              rax, [number1]
    mov
          rdx, 0
                             ; rdx needs to be 0 before idiv
    mov
    idiv qword [number2] ; divide rax by number2, modulo in rdx
              [resulti], rax
    mov
           [modulo], rdx ; rdx to modulo
    mov
    ; displaying the result
      mov rdi, fmtint
              rsi, divi
         mov
         mov rdx, [resulti]
         mov rax, 0
```

```
call printf
mov rdi, fmtint
mov rsi, remi
mov rdx, [modulo]
mov rax, 0
call printf
mov rsp,rbp
pop rbp
ret
```

Figure 9-1 shows the output.

```
jo@UbuntuDesktop:~/Desktop/linux64/gcc/11 icalc$ make
nasm -f elf64 -g -F dwarf icalc.asm -l icalc.lst
gcc -o icalc icalc.o -no-pie
jo@UbuntuDesktop:~/Desktop/linux64/gcc/11 icalc$ ./icalc
The numbers are 128 and 19
The sum is 147
The difference is 109
Number 1 Incremented: 129
Number 1 Decremented: 127
Number 1 Shift left 2 (x4): 512
Number 1 Shift right 2 (/4): 32
Number 1 Shift right 2 (/4) with sign extension: -3
The product is 2432
The integer quotient is 6
The modulo is 14
jo@UbuntuDesktop:~/Desktop/linux64/gcc/11 icalc$
```

Figure 9-1. Integer arithmetic

# **Examining Arithmetic Instructions**

Many arithmetic instructions are available; we are going to show a selection of them, and the others are similar to what you'll learn here. Before we investigate the arithmetic instructions, note that we use printf with more than two arguments, so we need an additional register: the first argument goes into rdi, the second into rsi, and the third into rdx. That is how printf expects us to provide the arguments in Linux. You'll learn more about that later, when we talk about calling conventions.

### CHAPTER 9 INTEGER ARITHMETIC

### Here are some arithmetic instructions:

- The first instruction is add, which can be used to add signed or unsigned integers. The second operand (source) is added to the first operand (destination), and the result is placed in the first operand (destination). The destination operand can be a register or a memory location. The source can be an immediate value, a register, or a memory location. The source and destination cannot be a memory location in the same instruction. When the resulting sum is too large to fit in the destination, the CF flag is set for signed integers. For unsigned integers, the OF flag is then set. When the result is 0, the ZF flag is set to 1, and when the result is negative, the SF flag is set.
- The subtraction with sub is similar to the add instruction.
- To increment a register or value in a memory location with 1, use the inc instruction. Similarly, dec can be used to decrement a register or value in a memory location with 1.
- The arithmetic shift instructions are a special breed. The shift left, sal, is in fact multiplying; if you shift left one position, you are multiplying by 2. Every bit is shifted one place to the left, and a 0 is added to the right. Take the binary number 1. Shift left one place, and you obtain binary 10 or 2 in decimal representation. Shift left one place again, and you have binary 100 or 4 in decimal representation. If you shift left two positions, you multiply by 4. What if you want to multiply by 6? You shift left two times and then the add two times the original source, in that order.
- Shift right, sar, is similar to shift left, but it means dividing by 2. Every bit is shifted one place to the right, and an additional bit is added to the left. Here there is a complication, however: if the original value was negative, the leftmost bit would be 1; if the shift instruction added a 0 bit at the left, the value would become positive, and the result would be wrong. So, in the case of a negative value, a sar will add a 1 bit to the left, and in the case of a positive value, 0 bits will be added to the left. This is called *sign extension*. By the way, a quick way to see if a hexadecimal number is negative is to look at byte 7 (the leftmost byte, counting from byte 0, which is the rightmost byte). The

- number is negative if byte 7 starts with an 8, 9, A, B, C, D, E, or F. But you need to take into account all 8 bytes. For example, 0xd12 is still a positive number because the leftmost byte, which is not shown, is a 0.
- There are also nonarithmetic shift instructions; they will be discussed in Chapter 16.
- Next, we multiply integers. For multiplying unsigned integers, you can use mul for unsigned multiplication and imul for signed multiplication. We will use imul, signed multiplication, which offers more flexibility: imul can take one, two, or three operands. In our example, we use one operand; the operand following the imul instruction is multiplied with the value in rax. You may expect that the resulting product is stored in rax, but that is not entirely correct. Let's illustrate with an example: you can verify that when you multiply, for example, a two-digit number with a three-digit number, the product has four or five digits. When you multiply a 48-bit digit with a 30-bit digit, you will obtain a 77-bit digit or a 78-bit digit, and that value does not fit in a 64-bit register. To cope with this, the instruction imul will store the lower 64 bits of the resulting product in rax and the upper 64 bits in rdx. And this can be very deceptive!

Let's experiment a little bit: go back to the source code in SASM. Modify number1 so that it contains 12345678901234567 and modify number2 so that it contains 100. The product will just fit in rax; you can check that in SASM debug mode. Put a break before the imul instruction. Restart debugging mode and step through the program. The result of the multiplication will be 1234567890123456700, as you can see in rax after the imul instruction is executed. Now modify number2 into 10000. Restart debugging. Look at rax after executing imul. You see that the product is a large negative number! That is because the most significant bit in rax is a 1 and SASM concludes that this must be a negative number. Also, printf thinks that rax contains a negative number because rax contains a 1 bit in the leftmost position, so it is assumed to be negative. So, be careful with printf!

### CHAPTER 9 INTEGER ARITHMETIC

The actual product is 0x6b14e9f812f364970 and can be found by combining rdx and rax, in this order: rdx:rax. If you convert this hexadecimal number to decimal, you will find the product you expect: 123456789012345670000. See Figure 9-2.

On the Internet you can find hexadecimal to decimal conversion apps; see https://www.rapidtables.com/convert/number/hexto-decimal.html

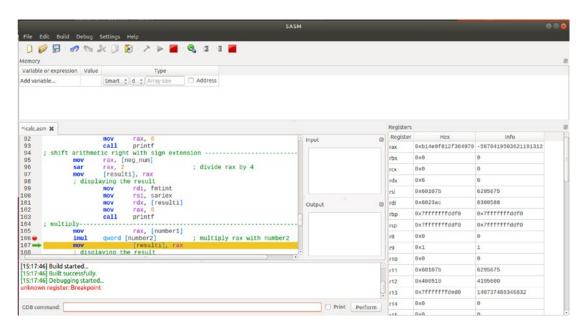

*Figure* **9-2.** *Content of rax and rdx* 

• Let's continue with integer division, idiv. This is in fact the reverse of multiplication (well, what did you expect?). Divide the dividend in rdx:rax by the divisor in the source operand and store the integer result in rax. The **modulo** can be found in rdx. It's important and easy to forget: make sure to set rdx to zero every time before you use idiv or the resulting quotient may be wrong.

64-bit integer multiplication and division have some subtleties for which you can find more details in the Intel manuals. Here we just gave an overview that serves as a general introduction to integer arithmetic. In the Intel manuals, not only will you find more details about the instructions, but you will find a large number of other arithmetic instructions that can be used in specific situations.

# **Summary**

In this chapter, you learned the following:

- How to do integer arithmetic.
- How to do arithmetic shift left and shift right.
- Multiplication uses rax and rdx for storing the product.
- Division uses rax and rdx for the dividend.
- Be careful when using printf when printing values.

### **CHAPTER 10**

# The Stack

We have already discussed registers, the type of fast temporary storage that can be used to store values or addresses to be used during execution of instructions. There is also the slower storage, *memory*, where the processor can store values for a longer time. Then there is the *stack*, a contiguous array of memory locations.

# **Understanding the Stack**

As discussed in Chapter 8, the stack segment starts in high memory, and when it grows, it grows in the downward direction, like an icicle grows downward when it grows larger. Items are placed on the stack with the push instruction and removed from the stack with the pop instruction. Every time you push, the stack grows; every time you pop, the stack shrinks. You can verify this stack behavior by monitoring rsp, the stack pointer, which points to the top (thus actually the bottom, because it grows downward) of the stack.

The stack can be used as temporary storage to save values in registers and call them back later or, more importantly, to transfer values to functions. Functions or procedures will be treated in detail later.

In the example code in Listing 10-1, we will use the stack to reverse a string.

### *Listing 10-1.* stack.asm

```
; stack.asm
extern printf
section .data
                        "ABCDE",0
      strng
                  db
                         $ - strng-1; stringlength without 0
      strngLen
                  equ
      fmt1
                  db
                         "The original string: %s",10,0
      fmt2
                         "The reversed string: %s",10,0
                  db
section .bss
```

### CHAPTER 10 THE STACK section .text global main main: push rbp mov rbp,rsp ; Print the original string rdi, fmt1 mov rsi, strng mov rax, 0 mov printf call ; push the string char per char on the stack xor rax, rax rbx, strng; address of strng in rbx mov rcx, strngLen ; length in rcx counter mov r12, 0 ; use r12 as pointer mov pushLoop: al, byte [rbx+r12]; move char into rax mov ;push rax on the stack push rax inc ; increase char pointer with 1 r12 loop pushLoop ; continue loop ;pop the string char per char from the stack ;this will reverse the original string rbx, strng; address of strng in rbx mov rcx, strngLen ; length in rcx counter mov mov r12, 0 ; use r12 as pointer popLoop: ; pop a char from the stack pop rax byte [rbx+r12], al ; move the char into strng mov inc r12 ; increase char pointer with 1 ; continue loop loop popLoop

byte [rbx+r12],0; terminate string with 0

; Print the reversed string mov rdi, fmt2

mov

```
mov rsi, strng
mov rax, 0
call printf
mov rsp,rbp
pop rbp
ret
```

Figure 10-1 shows the output.

```
jo@UbuntuDesktop:~/Desktop/linux64/gcc/12 stack$ make
nasm -f elf64 -g -F dwarf stack.asm -l stack.lst
gcc -o stack stack.o
jo@UbuntuDesktop:~/Desktop/linux64/gcc/12 stack$ ./stack
The original string: ABCDE
The reversed string: EDCBA
jo@UbuntuDesktop:~/Desktop/linux64/gcc/12 stack$
```

Figure 10-1. Reversing a string

First, note that to calculate the string length, we decreased the length of the string by 1, ignoring the terminating 0. Otherwise, the reversed string would start with a 0. Then the original string is displayed followed by a new line. We will use rax to push the characters, so let's first initialize rax with zeros using xor. The address of the string goes into rbx, and we will use a loop instruction, so we set rcx to the string length. Then a loop is used to push character after character on the stack, starting with the first character. We move a character (byte) into al. Then we push rax onto the stack. Every time you use push, 8 bytes are moved to the stack. If we did not initialize rax before, it might well be that rax contains values in the upper bytes, and pushing these values to the stack may not be what we want. After that, the stack contains the pushed character plus the additional 0 bits in the bits above al.

When the loop is finished, the last character is at the "top" of the stack, which is in fact at the lowest address of the icicle because the stack grows in the downward direction. Another loop is started that pops character after character from the stack and stores them in memory in the original string, one after another. Note that we only want 1 byte, so we pop to rax and only use al.

Here is an overview of what is happening (see Figure 10-2): the original string is at the right, and the characters are pushed, sent one by one to the stack, where they are appended to the previous stack content. After that the characters are popped and sent

### CHAPTER 10 THE STACK

back to the memory address of the string, and because of the "last in first out" working of the stack, the string is reversed.

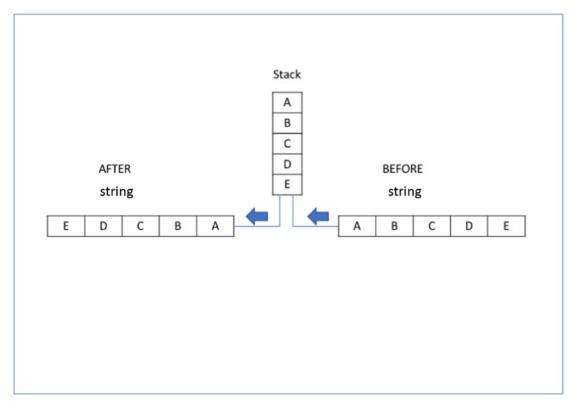

Figure 10-2. Schema of reversing a string

Somehow you have to keep track of what you pushed on the stack and in what order. For example, when you use the stack to temporarily store registers, be sure to pop the registers in the reverse correct order; otherwise, your program will be wrong or in the worst case will probably crash. That is, when you push the following sequence:

```
push rax
push rbx
push rcx
```

then you have to pop as follows, according to the "last in first out" principle:

```
pop rcx
pop rbx
pop rax
```

In addition to registers, you can push memory and immediate values. You can pop to a register or a memory location but not to an immediate value, which is quite evident.

That's good to know, but we will not use this here. If you want to push and pop the flag register to the stack, you can use the instructions pushf and use popf.

# **Keeping Track of the Stack**

So, keeping track of the stack is important, and our old friend DDD has some easy features to do that. First open your editor to the source and delete the debug line that SASM added; then save the file and quit. At the CLI, make the program and then type the following:

ddd stack

Select Data > Status Displays in the menu, and scroll down until you find "Backtrace of the stack" and enable it. Set a breakpoint at, for example, main: and then click Run in the floating panel. Now start debugging and step through the program with the Next button (you do not want to step line per line through the printf function). See how the stack is displayed and updated in the upper window. Do not worry about the initial stuff that is displayed. When you arrive at the instruction after the push instruction, you will see that characters are pushed onto the stack in ASCII decimal representation (41, 42, etc.). Watch how the stack decreases during the second loop. That is an easy way to see what is on the stack and in what order.

Figure 10-3 shows how it looks.

### CHAPTER 10 THE STACK

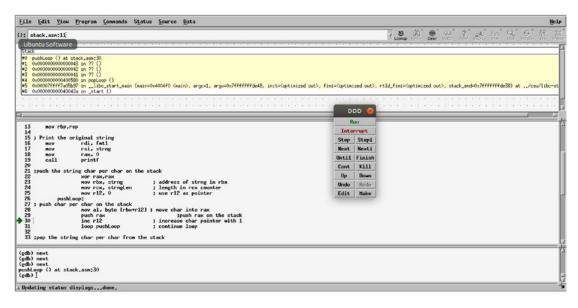

Figure 10-3. The stack in DDD

As we said before, DDD is open source and outdated. There is no guarantee that it will continue working as expected in the future, but for now it is not very elegant, but it will do.

In all fairness, you could force SASM to show the stack also, but that requires more manual work. Here is how it works: remember that you can show memory variables during debugging in SASM, and the stack is just a list of memory locations, with rsp pointing to the lowest location. Thus, we have to convince SASM to show us what is at address rsp and at the memory locations above. Figure 10-4 shows an example memory window in SASM showing the stack.

| e D 🥟 🖥 e 🛷<br>Memory  |                                                                           |                        |           |  |
|------------------------|---------------------------------------------------------------------------|------------------------|-----------|--|
| Variable or expression | Value                                                                     | Туре                   |           |  |
| \$rsp                  | {68'D',0'\000',0'\000',0'\000',0'\000',0'\000',0'\000',0'\000'}           | Char \$ b \$ 8         | ■ Address |  |
| \$rsp+8                | {67'C',0'\000',0'\000',0'\000',0'\000',0'\000',0'\000',                   | Char \$ b \$ 8         |           |  |
| \$rsp+16               | {66'B',0'\000',0'\000',0'\000',0'\000',0'\000',0'\000',0'\000'}           | Char \$ b \$ 8         | ✓ Address |  |
| \$rsp+24               | {65'A',0'\000',0'\000',0'\000',0'\000',0'\000',0'\000'}                   | Char \$ b \$ 8         |           |  |
| \$rsp+32               | {-8'\370',-35'\335',-1'\377',-1'\377',-1'\377',127'\177',0'\000',0'\000'} | Char \$ b \$ 8         | ✓ Address |  |
| Add variable           |                                                                           | Smart ‡ d ‡ Array size | Address   |  |

Figure 10-4. The stack in SASM

We referred to rsp as \$rsp. We increase the stack address every time with 8 (\$rsp + 8), because at every push, 8 bytes are sent to the stack. As Type, we specified Char, bytes, 8 bytes, and Address. We chose Characters because we are pushing a string and then it is easy to read for us, and we chose bytes, because we are interested in byte values (al contains 1 byte every time), so 8 bytes are pushed every time. And rsp contains an Address. Step through the program and see how the stack changes.

It works, but you have to detail every stack memory place manually, which can be a burden if you are using a large stack and/or have a lot of additional memory variables you want to keep track of.

## **Summary**

In this chapter, you learned the following:

- The stack starts at an address in high memory and grows to lower addresses.
- Push decreases the stack pointer (rsp).
- Pop increases the stack pointer (rsp).
- Push and pop work in reverse order.
- How to use DDD to examine the stack.
- How to use SASM to examine the stack.

# Floating-Point Arithmetic

You already know about integer arithmetic; now we will introduce some floating-point computations. There is nothing difficult here; a floating-point value has a decimal point in it and zero or more decimals. We have two kinds of floating-point numbers: single precision and double precision. Double precision is more accurate because it can handle more significant digits. With that information, you now know enough to run and analyze the sample program in this chapter.

# Single vs. Double Precision

For those more curious, here is the story.

A single-precision number is stored in 32 bits: 1 sign bit, 8 exponent bits, and 23 fraction bits.

| S | EEEEEEEE |   | FFFFFFFFFFFFFFFFFF |    |  |
|---|----------|---|--------------------|----|--|
| 0 | 1        | 8 | 9                  | 31 |  |

A double-precision number is stored in 64 bits: 1 sign bit, 11 exponent bits, and 52 fraction bits.

The sign bit is simple. When the number is positive, it is 0; when the number is negative, the sign bit is 1.

The exponent bits are more complicated. Let's look at a decimal example.

```
200 = 2.0 \times 10^{2}5000.30 = 5.0003 \times 10^{3}
```

#### CHAPTER 11 FLOATING-POINT ARITHMETIC

Here is a binary example:

```
1101010.01011 = 1.0101001011 \times 2^6 (we moved the point six places to the left)
```

However, the exponent can be positive, negative, or zero. To make that distinction clear, in the case of single precision, 127 is added to a positive exponent before storing it. That means a zero exponent would be stored as 127. That 127 is called a *bias*. With double-precision values, the bias is 1023.

*In the example above, the 1.0101001011 is called the significand or mantissa.* The first bit of the significand is a 1 by assumption (it is 'normalized'), so it is not stored.

Here is a simple example to show how it works. Use, for example, https://babbage.cs.qc.cuny.edu/IEEE-754/ to verify and experiment:

Single precision, decimal number 10:

- Decimal 10 is 1010 as a binary integer.
- Sign bit 0, because the number is positive.
- Obtain a number in the format b.bbbb. 1.010 is the significand with a leading 1 as required. The leading 1 will not be stored.
- Hence, the exponent is 3 because we moved the point three places.
   We add 127 because the exponent is positive, so we obtain 130, which in binary is 10000010.
- Thus, the decimal single-precision number 10 will be stored as:

or 41200000 in hexadecimal.

Note that the hexadecimal representation of the same value is different in single precision than in double precision. Why not always use double precision and benefit from the higher precision? Double-precision calculations are slower than single-precision calculations, and the operands use more memory.

If you think this is complicated, you are right. Find an appropriate tool on the Internet to do or at least verify the conversions.

You can encounter 80-bit floating-point numbers in older programs, and these numbers have their own instructions, called *FPU instructions*. This functionality is a legacy from the past and should not be used in new developments. But you will find FPU instructions in articles on the Internet from time to time.

Let's do some interesting things.

# **Coding with Floating-Point Numbers**

Listing 11-1 shows the example program.

### Listing 11-1. fcalc.asm

```
; fcalc.asm
extern printf
section .data
      number1
                    dq
                          9.0
      number2
                          73.0
                    dq
      fmt
                          "The numbers are %f and %f",10,0
                    db
      fmtfloat
                    db
                          "%s %f",10,0
      f sum
                          "The float sum of %f and %f is %f",10,0
                    db
      f dif
                          "The float difference of %f and %f is %f",10,0
                    db
                          "The float product of %f and %f is %f",10,0
      f mul
                    db
      f div
                          "The float division of %f by %f is %f",10,0
                    db
      f sqrt
                    db
                          "The float squareroot of %f is %f",10,0
section .bss
section .text
      global main
main:
    push
            rbp
    mov
            rbp, rsp
; print the numbers
                  xmm0, [number1]
      movsd
                  xmm1, [number2]
      movsd
            rdi,fmt
      mov
                        ; two floats
      mov
            rax,2
            printf
      call
```

#### CHAPTER 11 FLOATING-POINT ARITHMETIC

```
; sum
   movsd xmm2, [number1] ; double precision float into xmm
   addsd
           xmm2, [number2]; add doube precision to xmm
           ; print the result
           movsd xmm0, [number1]
           movsd xmm1, [number2]
                 rdi,f sum
           mov
                rax,3; three floats
           mov
           call printf
; difference
           xmm2, [number1] ; double precision float into xmm
   movsd
   subsd
           xmm2, [number2]
                              ; subtract from xmm
           ; print the result
           movsd xmm0, [number1]
           movsd xmm1, [number2]
           mov
                 rdi,f dif
           mov
                rax,3; three floats
           call printf
; multiplication
           xmm2, [number1] ; double precision float into xmm
   movsd
   mulsd
           xmm2, [number2]
                              ; multiply with xmm
           ; print the result
                 rdi,f mul
           movsd xmm0, [number1]
           movsd xmm1, [number2]
                rax,3; three floats
           mov
           call printf
; division
           xmm2, [number1] ; double precision float into xmm
   movsd
           xmm2, [number2]
                              ; divide xmmO
   divsd
           ; print the result
                 rdi,f div
           mov
           movsd xmm0, [number1]
           movsd xmm1, [number2]
                rax,1; one float
           mov
           call printf
```

```
; squareroot
    sqrtsd xmm1, [number1]
                                 ; squareroot double precision in xmm
            ; print the result
            mov
                  rdi,f sqrt
            movsd xmmO, [number1]
                  rax,2; two floats
            call printf
; exit
            mov
                  rsp, rbp
                                 ; undo the push at the beginning
                  rbp
            pop
            ret
```

This is a simple program; in fact, the printing takes more effort than the floating-point calculations.

Use a debugger to step through the program and investigate the registers and memory. Note, for example, how 9.0 and 73.0 are stored in memory addresses number1 and number2; these are the double-precision floating-point values.

Remember that when debugging in SASM, the xmm registers are at the bottom of the register window, in the leftmost part of the ymm registers.

movsd means "move a double precision-floating point value." There is also movss for single precision. Similarly, there are addss, subss, mulss, divss, and sqrtss instructions.

The rest should be pretty straightforward by now! Figure 11-1 shows the output.

```
jo@UbuntuDesktop:~/Desktop/linux64/gcc/13 fcalc$ make
nasm -f elf64 -g -F dwarf fcalc.asm -l fcalc.lst
gcc -o fcalc fcalc.o
jo@UbuntuDesktop:~/Desktop/linux64/gcc/13 fcalc$ ./fcalc
The numbers are 9.000000 and 73.000000
The float sum of 9.000000 and 73.000000 is 82.000000
The float difference of 9.000000 and 73.000000 is -64.000000
The float product of 9.000000 and 73.000000 is 657.000000
The float division of 9.000000 by 73.000000 is 0.123288
The float squareroot of 9.000000 is 3.000000
jo@UbuntuDesktop:~/Desktop/linux64/gcc/13 fcalc$
```

Figure 11-1. fcalc.asm output

Now that you know about the stack, try this: comment out push 'rbp at the beginning and pop' rbp at the end. Make and run the program and see what happens: program crash! The cause for the crash will become clear later, but it has to do with stack alignment.

## **Summary**

In this chapter, you learned the following:

- The basic use of xmm registers for floating-point calculations
- The difference between single precision and double precision
- The instructions movsd, addsd, subsd, mulsd, divsd, and sqrtsd

# **Functions**

Assembler is not a "structured language." Look at the multitude of jmp instructions and labels that allow the program execution to jump around and back and forth. Modern high-level programming languages have structures such as do...while, while...do, case, and so on. This is not so with assembly language.

But similar to modern program languages, assembly language has functions and procedures to help you give your code more structure. A little bit of nit-picking: a function executes instructions and returns a value. A procedure executes instructions and does not return a value.

In this book, we have already used functions; that is, we used an external function called printf, which is a C library function. In this chapter, we will introduce simple functions; in later chapters, we will cover important aspects of functions such as stack alignment, external functions, and calling conventions.

## **Writing a Simple Function**

Listing 12-1 shows an example of an assembler program with a simple function to calculate the area of a circle.

### Listing 12-1. function.asm

#### CHAPTER 12 FUNCTIONS

```
section .bss
section .text
    global main
;-----
main:
push rbp
mov
    rbp, rsp
    call area
                        ; call the function
         rdi,fmt
                       ; print format
    mov
    movsd xmm1, [radius] ; move float to xmm1
                      ; area in xmm0
    mov
         rax,1
    call printf
leave
ret
;-----
area:
push rbp
    rbp, rsp
mov
    movsd xmm0, [radius]; move float to xmm0
    mulsd xmm0, [radius] ; multiply xmm0 by float
    mulsd xmm0, [pi] ; multiply xmm0 by float
leave
ret
```

Figure 12-1 shows the output.

```
jo@UbuntuDesktop:~/Desktop/linux64/gcc/14 function$ make
nasm -f elf64 -g -F dwarf function.asm -l function.lst
gcc -o function function.o
jo@UbuntuDesktop:~/Desktop/linux64/gcc/14 function$ ./function
The area of the circle is 314.00
jo@UbuntuDesktop:~/Desktop/linux64/gcc/14 function$
```

Figure 12-1. function.asm output

There is a main part, identified as before with the label main, and then there is a function, identified with the label area. In main, the function area is called, which calculates the area of a circle using radius and pi, which are variables stored in a location in memory. As you can see, functions must have a prologue and an epilogue, similar to main.

The computed area is stored in xmm0. Returning from the function to main, printf is called with rax containing the value 1, meaning there is one xmm register that needs to be printed. We introduce a new instruction here: leave. This instruction does the same as mov rsp, rbp, and pop rbp (the epilogue).

If you return a value from a function, you use xmm0 for floating-point values and use rax for other values, such as integers or addresses. The function arguments, pi and radius, are located in memory. That is okay for now, but it is better to use registers and the stack to store function arguments. Using memory variables to pass on values to functions can create naming conflicts between values used in main and in functions and can make your code less "portable."

## **More Functions**

Let's discuss some more characteristics of functions using another example (see Listing 12-2).

#### Listing 12-2. function2.asm

#### CHAPTER 12 FUNCTIONS

```
rbp, rsp
mov
     movsd
             xmmO, [radius]
             xmmO, [radius]
     mulsd
             xmmO, [.pi]
     mulsd
leave
ret
;-----
circum:
section .data
               3.14 ; local to circum
     .pi dq
section .text
push rbp
mov
     rbp, rsp
               xmm0, [radius]
     movsd
               xmmO, [radius]
     addsd
               xmmO, [.pi]
     mulsd
leave
ret
;-----
circle:
section .data
                   "The area is %f",10,0
     .fmt area db
     .fmt circum
                      "The circumference is %f",10,0
                   db
section .text
push rbp
     rbp, rsp
mov
     call area
     mov
         rdi,.fmt area
        rax,1
                        ; area in xmm0
     mov
     call printf
     call circum
        rdi,.fmt circum
     mov
                        ; circumference in xmm0
     mov
          rax,1
     call printf
```

Here, we have main calling the function circle, which in turn calls the functions area and circum. So, functions can call other functions. In fact, main is just a function calling other functions. But beware that functions cannot be nested, which means functions cannot contain the code for other functions.

Also, functions can have their own sections, such as .data, .bss, and .text. What about the period before pi and the fmt variables? The period indicates a local variable, which means that the variable is known only inside the function where it is declared. In the function area, we used a value for pi that is different from the pi used in the function circum. The variable radius, declared in section .data of main, is known in every function in this source code listing, including main. It is always advisable to use local variables whenever possible; this reduces the risk of conflicting variable names.

Figure 12-2 shows the output for the program.

```
jo@UbuntuDesktop:~/Desktop/linux64/gcc/15 function2$ make
nasm -f elf64 -g -F dwarf function2.asm -l function2.lst
gcc -g -o function2 function2.o
jo@UbuntuDesktop:~/Desktop/linux64/gcc/15 function2$ ./function2
The area is 314.16
The circumference is 62.80
jo@UbuntuDesktop:~/Desktop/linux64/gcc/15 function2$
```

Figure 12-2. function2.asm output

## **Summary**

In this chapter, you learned the following:

- How to use functions.
- Functions can have their own section .data and section .bss.
- Functions cannot be nested.
- Functions can call other functions.
- main is just another function.
- How to use local variables.

# Stack Alignment and Stack Frame

When your main program calls a function, it will push an 8-byte return address on the stack. That 8-byte address is the address of the instruction to be executed after the function. So, when the function ends, the program execution will find the return address from the stack and continue operation after the function call. Inside the function, we can also use the stack for different purposes. Every time you push something on the stack, the stack pointer will decrease by 8 bytes, and every time you pop something from the stack, the stack pointer will increase by 8 bytes. So, we have to make sure to "restore" the stack to the appropriate value before we leave the function. Otherwise, the executing program would have a wrong address for the instruction to be executed after the function call.

## **Stack Alignment**

In the Intel manuals, you will find mention of a requirement that the **stack has to have a 16-byte alignment** when you call a function. This may sound a bit weird, as the stack is built in 8-byte (or 64-bit) memory. The reason is that there are SIMD instructions that perform parallel operations on larger blocks of data, and these SIMD instructions may require that these data are located in memory on addresses that are multiples of 16 bytes. In previous examples, when we used printf with xmm registers, we aligned the stack on 16 bytes, without explicitly telling you. Go back to Chapter 11 on floating-point arithmetic, where we crashed the program by commenting out push rbp and pop rbp. The program crashed because deleting these instructions caused the stack to be not aligned. If you use printf without xmm registers, you can get away without stack alignment, but if you do that, bugs are going to bite you someday.

We will discuss SIMD and alignment in later chapters, so don't worry if the previous explanation does not make sense to you. For now, keep in mind that when you call a function, you need to align the stack on an address that is a multiple of 16 bytes.

As far as the processor is concerned, main is just another function. Before your program starts execution, the stack is aligned. Just before main starts, an 8-byte return address is pushed onto the stack, which means the stack is not aligned upon the start of main. If the stack is not touched between the start of main and the call of a function, the stack pointer rsp is not 16-byte aligned. You can verify that by looking at rsp: if rsp ends with 0, it is 16-bit aligned. To make it zero, you push something onto the stack so that it becomes 16-bit aligned. Of course, do not forget the corresponding pop instruction later.

This alignment requirement is one of the reasons for using a prologue and an epilogue. The first instruction in main and in a function should push something onto the stack to align it. That's the reason for the prologue instruction push rbp. The rbp register is also called the *base pointer*.

Why are we using rbp? In the prologue, when using stack frames (explained later), rbp is modified, so before rbp is used in a stack frame, it is pushed onto the stack to preserve it when returning. Even when not building a stack frame, rbp is the ideal candidate to align the stack because it is not used for argument passing to a function. Argument passing will be discussed later in the chapter. In the prologue, we also use the instruction mov rbp,rsp. This instruction preserves rsp, which is our stack pointer containing the return address. The prologue instructions are reversed in the epilogue; needless to say, it is best to not meddle with rbp! In future chapters, you will see a number of other methods to align the stack.

Listing 13-1 shows some source code to play with. Keep an eye on rsp when debugging and stepping through the program with SASM. Comment out push rbp and pop rbp and see what happens. If the program execution arrives at printf with an unaligned stack, the program will crash. That is because printf definitely requires alignment.

In this program, we do not use complete prologues and epilogues; that is, we do not build stack frames. We only use push and pop to illustrate alignment.

## Listing 13-1. aligned.asm

```
; aligned.asm
extern printf
section .data
    fmt db "2 times pi equals %.14f",10,0
```

```
рi
       dq 3.14159265358979
section .bss
section .text
;-----
func3:
    push rbp
        movsd xmmO, [pi]
        addsd xmmO, [pi]
        mov rdi,fmt
           rax,1
        mov
        call printf ; print a float
    pop
        rbp
   ret
;-----
func2:
    push rbp
        call func3; call the third function
        rbp
    pop
   ret
:-----
func1:
    push rbp
        call func2; call the second function
        rbp
    pop
   ret
;-----
   global main
main:
    push rbp
        call func1; call the first function
        rbp
    pop
ret
```

Note that if you do a certain number of calls (even or odd, depending how you start), the stack will be 16-byte aligned even if you do not push/pop to align, and the program will not crash. Pure luck!

## **More on Stack Frames**

You can distinguish two types of functions: branch functions and leaf functions. Branch functions contain calls to other functions, while leaf functions execute some commands and then return to the parent function without calling any other function.

In principle, every time you call a function, you need to build a stack frame. This is done as follows: in the called function, you first align the stack on a 16-byte border, that is, push rbp. Then you save stack pointer rsp into rbp. When leaving the function, restore rsp and pop rbp to restore rbp. That is the role of the function prologue and epilogue. Inside the function, register rbp now serves as an anchor point to the original stack location. Every time a function calls another function, the new function should build its own stack frame.

Inside a leaf function, you can in general ignore stack frame and stack alignment; it is not necessary as long as you don't mess with the stack. Note that when you call, for example, printf in your function, your function is not a leaf function. Similarly, if your function does not use SIMD instructions, you do not need to care about alignment.

Compilers have optimizing functionality, and sometimes when you look at code generated by compilers, you will find that there was no stack frame used. That happens when the compilers noticed during optimizing that a stack frame is not needed.

Anyway, it is a good habit to always include a stack frame and check the stack alignment; it can save you a lot of trouble later. A good reason to include a stack frame is the fact that GDB and GDB-based debuggers (such as DDD and SASM) expect to find a stack frame. If there is no stack frame in your code, the debugger will behave unpredictably, such as ignoring breakpoints or jumping over instructions. Take some code from a previous chapter (e.g., alife.asm), comment away the function prologue and epilogue, and then start GDB and see what happens.

As an additional exercise, look at the code from the previous chapter (function2. asm) with SASM or GDB and see how the stack remains aligned during the execution.

Here is an additional shortcut: you can substitute the function prologue for the instruction enter 0,0 and the function epilogue for the instruction leave. However, enter has poor performance, so you can just continue to use push rbp and mov rbp, rsp if you think performance is an issue. The instruction leave has no such performance problem.

## **Summary**

In this chapter, you learned about the following:

- Stack alignment
- Using stack frames
- Using SASM to check the stack pointer
- Entering and leaving instructions

## **External Functions**

We already know how to create and use functions in our source code. But the functions do not have to reside in the same file as our main program. We can write and assemble these functions in a separate file and link them in when building the program. The function printf, which we already used several times, is an example of an external function. In the source file where you plan to use the external function, you declare it with the keyword extern, and the assembler knows it does not have to look for the source of the function. The assembler will assume that the function is already assembled in an object file. The external function will be inserted by the linker, provided it can find it in an object file.

Similar to using C functions such as printf, you can build your own set of functions and link them when you need them.

## **Building and Linking Functions**

Listing 14-1 shows an example program, with three source files, to be saved as separate files: function4.asm, circle.asm, and rect.asm. There is also a new makefile. Study it carefully.

#### Listing 14-1. function4.asm

```
; function4.asm
extern printf
extern c_area
extern c_circum
extern r_area
extern r_circum
global pi
section .data
```

#### CHAPTER 14 EXTERNAL FUNCTIONS

```
рi
                dq
                      3.141592654
     radius
                dq
                      10.0
     side1
                dq
                      4
      side2
                dq
                      5
     fmtf db
                "%s %f",10,0
     fmti db
                "%s %d",10,0
                "The circle area is ",0
      ca
           db
                "The circle circumference is ",0
      CC
           db
                "The rectangle area is ",0
           db
      ra
                "The rectangle circumference is ",0
     rc
           db
section .bss
section .text
     global main
main:
push rbp
mov
     rbp, rsp
; circle area
     movsd xmm0, qword [radius] ; radius xmm0 argument
      call
           c area
                                   ; area returned in xmm0
      ; print the circle area
                 rdi, fmtf
           mov
                 rsi, ca
           mov
           mov
                 rax, 1
           call printf
; circle circumference
                xmmO, qword [radius]; radius xmmO argument
     movsd
     call c circum
                                     ; circumference in xmm0
      ; print the circle circumference
                 rdi, fmtf
           mov
           mov
                 rsi, cc
                 rax, 1
           mov
           call printf
; rectangle area
          rdi, [side1]
     mov
```

```
rsi, [side2]
      mov
      call r area
                                 : area returned in rax
      ; print the rectangle area
            mov
                 rdi, fmti
                 rsi, ra
            mov
                 rdx, rax
            mov
                rax, 0
            mov
            call printf
; rectangle circumference
     mov
            rdi,
                  [side1]
                  [side2]
      mov
            rsi,
      call r circum
                                 ; circumference in rax
      ; print the rectangle circumference
                 rdi, fmti
            mov
            mov rsi, rc
            mov rdx, rax
                 rax, 0
            mov
            call printf
mov rsp,rbp
pop rbp
ret
```

In the above source, we declared a number of functions as external, as we already did several times before when using printf. There's nothing new here. But we also declared the variable pi to be global. That means this variable will also be available to external functions.

Listing 14-2 and Listing 14-3 show separate files that contain only functions.

#### Listing 14-2. circle.asm

```
c_area:
     section .text
     push rbp
     mov rbp, rsp
          movsd xmm1, qword [pi]
          mulsd xmm0, xmm0
                         ;radius in xmmO
          mulsd xmm0, xmm1
     mov rsp,rbp
     pop rbp
     ret
;-----
global c circum
c circum:
     section .text
     push rbp
     mov rbp, rsp
          movsd xmm1, qword [pi]
          addsd xmm0, xmm0
                          ;radius in xmmO
          mulsd xmm0, xmm1
     mov rsp,rbp
     pop rbp
     ret
Listing 14-3. rect.asm
; rect.asm
section .data
section .bss
section .text
;-----
global r area
r area:
     section .text
     push rbp
     mov rbp,rsp
          mov rax, rsi
```

```
imul rax, rdi
                 rsp,rbp
            mov
     pop rbp
     ret
:-----
global r circum
r circum:
     section .text
     push rbp
     mov rbp, rsp
            mov
                 rax, rsi
                 rax, rdi
            add
            add
                 rax, rax
     mov rsp,rbp
     pop rbp
     ret
```

In circle.asm we want to use the variable pi declared in the main source file as global, which is by the way not a good idea, but we are doing it here for demonstration purposes. Global variables such as pi are difficult to keep track of and could even lead to conflicting variables with the same names. It is best practice to use registers to pass values to a function. Here, we have to specify that pi is external. circle.asm and rect.asm each have two functions, one for computing the circumference and one for computing the area. We have to indicate that these functions are global, similar to the main program. When these functions are assembled, the necessary "overhead" is added, enabling the linker to add these functions to other object code.

## **Expanding the makefile**

To make all this work, we need an expanded makefile, as shown in Listing 14-4.

#### **Listing 14-4.** makefile

```
# makefile for function4, circle and rect.
function4: function4.o circle.o rect.o
    gcc -g -o function4 function4.o circle.o rect.o -no-pie
function4.o: function4.asm
```

#### CHAPTER 14 EXTERNAL FUNCTIONS

```
nasm -f elf64 -g -F dwarf function4.asm -l function4.lst
circle.o: circle.asm
    nasm -f elf64 -g -F dwarf circle.asm -l circle.lst
rect.o: rect.asm
    nasm -f elf64 -g -F dwarf rect.asm -l rect.lst
```

You read the makefile from the bottom up: first the different assembly source files are assembled into object files, and then the object files are linked together in function4, the executable. You can see here the power of using make. When you modify one of the source files, make knows, thanks to the tree structure, which files to re-assemble and link. Of course, if your functions are stable and will not change anymore, there is no need to try to re-assemble them in every makefile. Just store the object file somewhere in a convenient directory and refer to that object file with its complete path in the gcc line of the makefile. An object file is the result of assembling or compiling source code. It contains machine code and also information for a linker about which global variables and external functions are needed in order to produce a valid executable. In our case, the object files all reside in the same directory as our main source, so no paths were specified here.

What about the printf function? Why is no reference made to printf in the makefile? Well, gcc is smart enough to also check C libraries for functions that are referenced in the source code. This means you should not use the names of C functions for naming your own functions! That will confuse everybody, not to mention your linker.

In the code, we used registers to transfer values from the main program to the functions, and vice versa, and that is best practice. For example, before calling r\_area, we moved side1 to rdi and side2 to rsi. Then we returned the computed area in rax. To return the result, we could have used a global variable, similar to pi in the section .data section of main. But as we said before, that should be avoided. In the next chapter on calling conventions, we will discuss this more in detail.

Figure 14-1 shows the output of this program.

```
jo@UbuntuDesktop:~/Desktop/linux64/gcc/17 function4$ make
nasm -f elf64 -g -F dwarf function4.asm -l function4.lst
nasm -f elf64 -g -F dwarf circle.asm -l circle.lst
nasm -f elf64 -g -F dwarf rect.asm -l rect.lst
gcc -g -o function4 function4.o circle.o rect.o
jo@UbuntuDesktop:~/Desktop/linux64/gcc/17 function4$ ./function4
The circle area is 314.159265
The circle circumference is 62.831853
The rectangle area is 20
The rectangle circumference is 18
jo@UbuntuDesktop:~/Desktop/linux64/gcc/17 function4$
```

Figure 14-1. Output of function4

When using this example in SASM, you have to assemble the external functions first to obtain object files. Then on the SASM Settings dialog's Build tab, you need to add the location of these object files in the Linking Options line. The Linking Options line would look like the following in this case (be careful not to introduce unwanted spaces in this line!):

```
$PROGRAM.OBJ$ -g -o $PROGRAM$ circle.o rect.o -no-pie
```

## **Summary**

In this chapter, you learned the following:

- How to use external functions
- How to global variables
- How to use the makefile and external functions
- How to transfer values to and from functions

# **Calling Conventions**

Calling conventions describe how you transfer variables to and from functions. If you will be using only functions that you have built yourself, you do not have to care about calling conventions. But when you are using C functions from the C library, you need to know in which registers you have to put the values to be used by that function. Also, if you write assembly functions for building a library that will be used by other developers, you'd better follow some convention for which registers to use for which function arguments. Otherwise, you will have lots of conflicts with arguments.

You already noticed that with the function printf, we put an argument in rdi, another in rsi, and yet another argument in xmm0. We were using a calling convention.

To avoid conflicts and the resulting crashes, smart developers designed *calling conventions*, a standardized way to call functions. It is a nice idea, but as you may expect, not everybody agrees with everybody else, so there are several different calling conventions. Up until now in this book we have used the System V AMD64 ABI calling convention, which is the standard on Linux platforms. But there is also another calling convention worth knowing: the Microsoft x64 calling convention to be used in Windows programming.

These calling conventions allow you to use external functions built with assembly, as well as functions compiled from languages such as C, without having access to the source code. Just put the correct arguments in the registers specified in the calling convention.

You can find out more about the System V AMD64 ABI calling convention at https://software.intel.com/sites/default/files/article/402129/mpx-linux64-abi.pdf. This Intel document has an overwhelming amount of detailed information about the System V application binary interface. In this chapter, we will show what you have to know to start calling functions in the standard way.

## **Function Arguments**

Look back at the previous source files: for the circle calculations, we used xmm0 to transfer floating-point values from the main program to the circle function, and we used xmm0 to return the floating-point result of the function to the main program. For the rectangle calculation, we used rdi and rsi to transfer integer values to the function, and the integer result was returned in rax. This way of passing arguments and results is dictated by the calling convention.

Non-floating-point arguments, such as integers and addresses, are passed as follows:

The 1st argument goes into rdi.

The 2nd argument goes into rsi.

The 3rd argument goes into rdx.

The 4th argument goes into rcx.

The 5th argument goes into r8.

The 6th argument goes into r9.

Additional arguments are passed via the stack and in reverse order so that we can pop off in the right order. For instance, with 10 arguments, we have this:

The 10th argument is pushed first.

Then the 9th argument is pushed.

Then the 8th argument is pushed.

The 7th argument is pushed.

Once you are in the function, it is just a matter of getting the values from the registers. When popping the values from the stack, you have to be careful; remember that when a function is called, the return address is pushed on the stack, just after the arguments.

When you push the 10th argument, you decrease the stack pointer rsp by 8 bytes.

When you push the 9th argument, rsp decreases by 8 bytes.

When you push the 8th argument, rsp decreases by 8 bytes.

With the 7th argument, rsp decreases by 8 bytes.

Then the function is called; rip is pushed on the stack, and rsp decreases by 8 bytes.

Then rbp is pushed at the beginning of the function; as part of the prologue, rsp decreases by 8 bytes.

Then align the stack on a 16-byte boundary, so maybe another push is needed to decrease rsp by 8 bytes.

Thus, after we pushed the function's arguments, at least two additional registers are pushed on the stack, i.e., 16 additional bytes. So, when you are in the function, to access the arguments, you have to skip the first 16 bytes on the stack, maybe more if you had to align the stack.

Floating-point arguments are passed via xmm registers as follows:

The 1st argument goes into xmm0.

The 2nd argument goes into xmm1.

The 3rd argument goes into xmm2.

The 4th argument goes into xmm3.

The 5th argument goes into xmm4.

The 6th argument goes into xmm5.

The 7th argument goes into xmm6.

The 8th argument goes into xmm7.

Additional arguments are passed via the stack; this is not accomplished with a push instruction as you might expect. We will show later how to do that, in the more advanced SIMD chapters.

A function returns a floating-point result in xmm0, and an integer number or address is returned in rax.

Complicated? Listing 15-1 shows an example that prints a number of arguments with printf.

#### Listing 15-1. function5.asm

```
; function5.asm
extern printf
section .data
```

#### CHAPTER 15 CALLING CONVENTIONS

```
first
                db
                      "A",0
     second
                db
                      "B",0
                      "C",0
     third
                db
     fourth
                      "D",0
                db
                      "E",0
     fifth
                db
     sixth
                      "F",0
                db
     seventh
                      "G",0
                db
                      "H",0
     eighth
                db
     ninth
                db
                      "I",0
                      "J",0
     tenth
                db
     fmt1 db
                "The string is: %s%s%s%s%s%s%s%s%s%s,10,0
     fmt2
                      "PI = %f",10,0
                db
     рi
                dq
                      3.14
section .bss
section .text
     global main
main:
push rbp
     rbp,rsp
mov
     mov
           rdi,fmt1 ;first use the registers
     mov rsi, first
     mov rdx, second
     mov rcx, third
     mov r8, fourth
          r9, fifth
     mov
     push tenth
                      ; now start pushing in
     push ninth
                      ; reverse order
     push eighth
     push seventh
     push sixth
     mov rax, 0
     call printf
           rsp, Oxffffffffffffff ; 16-byte align the stack
     and
                 xmm0,[pi]; now print a floating-point
     movsd
                           ; 1 float to print
           rax, 1
     mov
```

```
mov rdi, fmt2
call printf
leave
ret
```

In this example, we pass all arguments in the correct order to printf. Note the reverse order of pushing the arguments.

Use your debugger to check rsp just before the call printf. The stack is not 16-byte aligned! The program did not crash because we did not ask printf to print a floating-point number. But the next printf does exactly that. Thus, before using printf, we have to align the stack, so we use the following instruction:

```
and rsp, 0xffffffffffffff0
```

This instruction leaves all the bytes in rsp intact, except the last one: the last four bits in rsp are changed to 0, thus decreasing the number in rsp and aligning rsp on a 16-byte boundary. If the stack had been aligned to start with, the and instruction would do nothing. Be careful, though. If you want to pop values from the stack after this and instruction, you have a problem: you have to find out if the and instruction changed rsp and eventually adjust rsp again to its value before the execution of the and instruction.

Figure 15-1 shows the output.

```
jo@UbuntuDesktop:~/Desktop/linux64/gcc/18 function5$ make
nasm -f elf64 -g -F dwarf function5.asm -l function5.lst
gcc -g -o function5 function5.o -no-pie
jo@UbuntuDesktop:~/Desktop/linux64/gcc/18 function5$ ./function5
The string is: ABCDEFGHIJ
PI = 3.140000
jo@UbuntuDesktop:~/Desktop/linux64/gcc/18 function5$
```

Figure 15-1. Output of function5

## **Stack Layout**

Let's look at an example where we can see what happens on the stack when we push function arguments. Listing 15-2 shows a program that uses a function to build a string, and when the function returns, the string is printed.

#### Listing 15-2. function6.asm

```
; function6.asm
extern printf
section .data
                       "A"
      first
                 db
                       "B"
      second
                 db
                       "C"
      third
                 db
                       "D"
      fourth
                 db
                       "F"
      fifth
                 db
                       "F"
      sixth
                 db
                       "G"
      seventh
                 db
                       "H"
      eighth
                 db
                       "T"
      ninth
                 db
                       "J"
      tenth
                 db
      fmt
                 db
                       "The string is: %s",10,0
section .bss
      flist
                 resb 11
                            ;length of string + terminating 0
section .text
      global main
main:
push rbp
mov
      rbp, rsp
          rdi, flist
                            ; length
      mov
          rsi, first
                            ; fill the registers
      mov
          rdx, second
      mov
      mov rcx, third
      mov r8, fourth
          r9, fifth
      mov
      push tenth
                       ; now start pushing in
      push ninth
                       ; reverse order
      push eighth
      push seventh
      push sixth
      call lfunc
                            ;call the function
      ; print the result
```

```
rdi, fmt
         mov
              rsi, flist
         mov
              rax, 0
         mov
         call printf
leave
ret
;-----
1func:
push rbp
mov
     rbp,rsp
          rax, rax ; clear rax (especially higher bits)
     xor
          al,byte[rsi] ; move content 1st argument to al
     mov
          [rdi], al
                        ; store al to memory
     mov
          mov
          [rdi+1], al
     mov
                        ; store al to memory
          al, byte[rcx] ; etc for the other arguments
     mov
          [rdi+2], al
     mov
          al, byte[r8]
     mov
     mov [rdi+3], al
          al, byte[r9]
     mov
          [rdi+4], al
     mov
; now fetch the arguments from the stack
     push
          rbx
                         ; callee saved
          rbx,rbx
     xor
          rax, qword [rbp+16]; first value: initial stack
     mov
                              ; + rip + rbp
                             ; extract the character
          bl, byte[rax]
     mov
          [rdi+5], bl ; store the character to memory
     mov
          rax, qword [rbp+24] ; continue with next value
     mov
     mov
          bl, byte[rax]
          [rdi+6], bl
     mov
          rax, qword [rbp+32]
     mov
          bl, byte[rax]
     mov
          [rdi+7], bl
     mov
          rax, qword [rbp+40]
     mov
```

#### CHAPTER 15 CALLING CONVENTIONS

```
mov
            bl, byte[rax]
             [rdi+8], bl
      mov
            rax, qword [rbp+48]
      mov
             bl, byte[rax]
      mov
             [rdi+9], bl
      mov
             b1,0
      mov
             [rdi+10], bl
      mov
      rbx
                              ; callee saved
pop
      rsp,rbp
mov
      rbp
pop
ret
```

Here, instead of printing with printf immediately after we provide all the arguments, as we did in the previous section, we call the function lfunc. This function takes all the arguments and builds a string in memory (flist); that string will be printed after returning to main.

Look at the 1func function. We take only the lower byte of the argument registers, which is where the characters are, using an instruction such as the following:

We store these characters one by one in memory, starting at the address in rdi, which is the address of flist, with the instruction: mov [rdi], al. Using the byte keyword is not necessary, but it improves the readability of the code.

It gets interesting when we start popping values from the stack. At the start of lfunc, the value of rsp, which is the stack address, is saved into rbp. However, between this instruction and the end of pushing the values in main, rsp was modified twice. First, when lfunc was called, the return address was pushed onto the stack. Then we pushed rbp as part of the prologue. In total, rsp was decreased by 16 bytes. To access our pushed values, we have to augment the value of the addresses by 16 bytes. That is why we used this to access the variable sixth:

```
mov rax, qword [rbp+16]
```

The other variables are each 8 bytes higher than the previous one. We used rbx as a temporary register for building the string in flist. Before using rbx, we saved the content of rbx to the stack. You never know if rbx is used in main for other purposes, so we preserve rbx and restore it before leaving the function.

Figure 15-2 shows the output.

```
jo@UbuntuDesktop:~/Desktop/linux64/gcc/18 function6$ make
nasm -f elf64 -g -F dwarf function6.asm -l function6.lst
gcc -g -o function6 function6.o -no-pie
jo@UbuntuDesktop:~/Desktop/linux64/gcc/18 function6$ ./function6
The string is: ABCDEFGHIJ
jo@UbuntuDesktop:~/Desktop/linux64/gcc/18 function6$
```

Figure 15-2. Output of function6

## **Preserving Registers**

We will now explain the instructions.

```
push rbx ; callee saved
and
pop rbx ; callee saved
```

It should be clear that you have to keep track of with happens with the registers during a function call. Some registers will be altered during the execution of a function, and some will be kept intact. You need to take precautions in order to avoid unexpected results caused by functions modifying registers you are using in the main (calling) program.

Table 15-1 shows an overview of what is specified in the calling convention.

| Register | Usage        | Save   |
|----------|--------------|--------|
| rax      | Return value | Caller |
| rbx      | Callee saved | Callee |
| rcx      | 4th argument | Caller |
| rdx      | 3rd argument | Caller |
| rsi      | 2nd argument | Caller |

 Table 15-1.
 Calling Conventions

(continued)

**Table 15-1.** (continued)

| Register | Usage                 | Save   |
|----------|-----------------------|--------|
| rdi      | 1st argument          | Caller |
| rbp      | Callee saved          | Callee |
| rsp      | Stack pointer         | Callee |
| r8       | 5th argument          | Caller |
| r9       | 6th argument          | Caller |
| r10      | Temporary             | Caller |
| r11      | Temporary             | Caller |
| r12      | Callee saved          | Callee |
| r13      | Callee saved          | Callee |
| r14      | Callee saved          | Callee |
| r15      | Callee saved          | Callee |
| xmmO     | First arg and return  | Caller |
| xmm1     | Second arg and return | Caller |
| xmm2-7   | Arguments             | Caller |
| xmm8-15  | Temporary             | Caller |

The function called is the *callee*. When a function uses a *callee-saved register*, the function needs to push that register on the stack before using it and pop it in the right order afterward. The caller expects that a callee-saved register should remain intact after the function call. The argument registers can be changed during execution of a function, so it is the responsibility of the caller to push/pop them if they have to be preserved. Similarly, the temporary registers can be changed in the function, so they need to be pushed/popped by the caller if needed. Needless to say, rax, the returning value, needs to be pushed/popped by the caller!

Problems can start popping up when you modify an existing function and start using a caller-saved register. If you do not add a push/pop of that register in the caller, you will have unexpected results.

Registers that are callee saved are also called nonvolatile. Registers that the caller has to save are also called *volatile*.

The xmm registers can all be changed by a function; the caller will be responsible for preserving them if necessary.

Of course, if you are sure you are not going to use the changed registers, you can skip the saving of these registers. However, if you change the code in the future, you may get in trouble if you start using these registers without saving them. Believe it or not, after a couple of weeks or months, assembly code is difficult to read, even if you coded everything yourself.

One last note: syscall is also a function and will modify registers, so keep an eye on what a syscall is doing.

## **Summary**

In this chapter, you learned about the following:

- Calling conventions
- Stack alignment
- Callee/caller-saved registers

# **Bit Operations**

We have already done bit operations in Chapter 9 on integer arithmetic: shift arithmetic sar and sal are bit operations, shifting bits right or left. Also, the and instruction for aligning the stack covered in the previous chapter is a bit operation.

## **Basics**

In the following example program, we are building a custom C function called printb to print a string of bits. For convenience, it separates the string of 64 bits into 8 bytes, with 8 bits each. As an exercise, after you finish this chapter, take a look at the C code, and you should be able to write an assembler program to build a string of bits.

Listing 16-1, Listing 16-2, and Listing 16-3 show the example code for the bit operations in assembly, the C printb program, and the makefile, respectively.

## Listing 16-1. bits1.asm

```
; bits1.asm
extern printb
extern printf
section .data
                  "Number 1",10,0
      msgn1 db
                  "Number 2",10,0
     msgn2 db
                  "XOR",10,0
      msg1
                  "OR",10,0
            db
      msg2
                  "AND",10,0
     msg3
            db
                  "NOT number 1",10,0
      msg4
            db
                  "SHL 2 lower byte of number 1",10,0
      msg5
                  "SHR 2 lower byte of number 1",10,0
     msg6
            db
                  "SAL 2 lower byte of number 1",10,0
      msg7
            db
```

#### CHAPTER 16 BIT OPERATIONS

```
"SAR 2 lower byte of number 1",10,0
     msg8 db
     msg9 db
                "ROL 2 lower byte of number 1",10,0
                "ROL 2 lower byte of number 2",10,0
     msg10 db
                "ROR 2 lower byte of number 1",10,0
     msg11 db
                "ROR 2 lower byte of number 2",10,0
     msg12 db
     number1
                dq
                      -72
     number2
                      1064
                dq
section .bss
section .text
     global main
main:
push rbp
mov
     rbp, rsp
; print number1
           rsi, msgn1
     mov
     call printmsg
           rdi, [number1]
     mov
     call printb
; print number2
          rsi, msgn2
     mov
     call printmsg
           rdi, [number2]
     mov
     call printb
; print XOR (exclusive OR)-----
     mov
           rsi, msg1
     call printmsg
; xor and print
          rax,[number1]
     mov
     xor rax,[number2]
     mov rdi, rax
     call printb
; print OR ------
     mov
           rsi, msg2
     call printmsg
```

```
; or and print
    mov rax,[number1]
    or rax, [number2]
    mov rdi, rax
    call printb
; print AND -----
    mov
         rsi, msg3
    call printmsg
; and and print
    mov rax,[number1]
    and rax, [number2]
    mov rdi, rax
    call printb
; print NOT ------
    mov
         rsi, msg4
    call printmsg
; not and print
         rax, [number1]
    mov
    not rax
         rdi, rax
    mov
    call printb
; print SHL (shift left-----
    mov rsi, msg5
    call
         printmsg
; shl and print
    mov rax,[number1]
    shl al,2
    mov rdi, rax
    call printb
; print SHR (shift right)-----
         rsi, msg6
    mov
    call printmsg
;shr and print
```

#### CHAPTER 16 BIT OPERATIONS

```
mov
         rax,[number1]
     shr al,2
     mov rdi, rax
     call printb
; print SAL (shift arithmetic left)-----
         rsi, msg7
     mov
     call printmsg
; sal and print
         rax,[number1]
     mov
     sal al,2
     mov rdi, rax
     call printb
; print SAR (shift arithmetic right)-----
         rsi, msg8
     mov
     call printmsg
; sar and print
         rax,[number1]
     mov
     sar al,2
     mov rdi, rax
     call printb
; print ROL (rotate left)-----
          rsi, msg9
     mov
     call printmsg
; rol and print
         rax,[number1]
     mov
     rol
        al,2
     mov rdi, rax
     call printb
         rsi, msg10
     mov
     call printmsg
     mov rax,[number2]
     rol al,2
     mov
          rdi, rax
     call printb
```

```
; print ROR (rotate right)-----
     mov rsi, msg11
     call printmsg
; ror and print
          rax,[number1]
     mov
          al,2
     ror
     mov rdi, rax
     call printb
          rsi, msg12
     mov
     call printmsg
          rax,[number2]
     mov
     ror
          al,2
     mov rdi, rax
     call printb
leave
ret
;-----
printmsg: ; print the heading for every bit operation
section .data
     .fmtstr
                            "%s",0
                     db
section .text
          rdi,.fmtstr
     mov
     mov rax,0
     call printf
     ret
Listing 16-2. printb.c
// printb.c
#include <stdio.h>
void printb(long long n){
     long long s,c;
     for (c = 63; c >= 0; c--)
     s = n \gg c;
```

## *Listing 16-3.* makefile for bits1 and printb

```
# makefile for bits1 and printb
bits1: bits1.o printb.o
        gcc -g -o bits1 bits1.o printb.o -no-pie
bits1.o: bits1.asm
        nasm -f elf64 -g -F dwarf bits1.asm -l bits1.lst
printb: printb.c
        gcc -c printb.c
```

Build and run the program and study the output. If you are using SASM, do not forget to compile the printb.c file first and then add the object file in the Linking Options, as mentioned when discussing external functions in Chapter 14.

This is quite a long program. Fortunately, the code is not complicated. We'll show how the different bit operation instructions work. Use the output shown in Figure 16-1 to guide you through the code.

```
jo@UbuntuDesktop:~/Desktop/linux64/gcc/20_bits1$ make
nasm -f elf64 -g -F dwarf bits1.asm -l bits1.lst
 -c -o printb.o printb.c
gcc -g -o bits1 bits1.o printb.o
jo@UbuntuDesktop:~/Desktop/linux64/gcc/20_bits1$ ./bits1
Number 1
Number 2
NOT number 1
SHL 2 lower byte of number 1
SHR 2 lower byte of number 1
SAL 2 lower byte of number 1
SAR 2 lower byte of number 1
ROL 2 lower byte of number 1
ROL 2 lower byte of number 2
ROR 2 lower byte of number 1
ROR 2 lower byte of number 2
jo@UbuntuDesktop:~/Desktop/linux64/gcc/20_bits1$
```

Figure 16-1. bits1.asm output

First note the binary representation of number 1 (-72); the 1 in the most significant bit indicates a negative number.

The instructions xor, or, and, and not are pretty simple; they work as explained in Chapter 5. Experiment with different values to see how it works.

For shl, shr, sal, and sar, we use the lower byte of rax to illustrate what is going on. With shl, bits are shifted to the left and zeros are added to the **right** of al; the bits are moved to the left, and the bits that move to the left of the 8th bit are simply discarded. With shr, bits are shifted to the right and zeros are added to the **left** of al. All bits are moved to the right, and bits that move to the right of the least significant bit are dropped. When you are stepping through the program, keep an eye on the flag registers, especially the sign register and the overflow register.

#### CHAPTER 16 BIT OPERATIONS

The arithmetic left shift, sal, is exactly the same as shl; it multiplies the value. The arithmetic shift right, sar, division, is different from shr. Here we have what is called *sign extension*. If the leftmost bit in al is a 1, al contains a negative value. To do the arithmetic correctly, when shifting right, 1s instead of 0s are added to the left in case of a negative value. This is called *sign extension*.

Rotate left, rol, removes the leftmost bit, shifts left, and adds the removed bits to the right. Rotate right, ror, works in a similar way.

## **Arithmetic**

Let's do some deep dive into shifting arithmetic. Why are there two types of shift left and two types of shift right? When doing arithmetic with negative values, shift instructions can give you wrong results, because sign extension needs to be taken into account. That is why there are arithmetic shift instructions and logical shift instructions.

Study the example in Listing 16-4.

## *Listing 16-4.* bits2.asm

```
; bits2.asm
extern printf
section .data
      msgn1 db
                  "Number 1 is = %d",0
                  "Number 2 is = %d",0
      msgn2 db
                  "SHL 2 = OK multiply by 4",0
      msg1 db
                  "SHR 2 = WRONG divide by 4",0
      msg2 db
                  "SAL 2 = correctly multiply by 4",0
      msg3 db
                  "SAR 2 = correctly divide by 4",0
      msg4
           db
                  "SHR 2 = OK divide by 4",0
      msg5
      number1
                  dq
                        8
      number2
                  da
                        -8
      result
                  dq
                        0
section .bss
section .text
      global main
```

```
main:
push rbp
mov rbp,rsp
;SHL-----
;positive number
    mov rsi, msg1
                    ;print heading
    call printmsg
    mov rsi, [number1]
                 ;print number1
    call printnbr
    mov rax,[number1]
              ;multiply by 4 (logic)
    shl rax,2
    mov rsi, rax
    call printres
;negative number
    mov
         rsi, msg1
                     ;print heading
    call printmsg
    mov rsi, [number2]
                     ;print number2
    call printnbr
    mov rax,[number2]
    shl rax,2 ;multiply by 4 (logic)
    mov rsi, rax
    call printres
;SAL-----
;positive number
    mov rsi, msg3
    call printmsg ;print heading
    mov rsi, [number1]
    call printnbr
                     ;print number1
    mov rax,[number1]
              ;multiply by 4 (arithmetic)
    sal rax,2
    mov rsi, rax
    call printres
```

### CHAPTER 16 BIT OPERATIONS

```
;negative number
    mov rsi, msg3
    call printmsg
                      ;print heading
    mov rsi, [number2]
    call printnbr
                       ;print number2
    mov rax,[number2]
                  ;multiply by 4 (arithmetic)
    sal rax,2
    mov rsi, rax
    call printres
;SHR-----
;positive number
    mov rsi, msg5
    call printmsg ;print heading
    mov rsi, [number1]
                       ;print number1
    call printnbr
    mov rax,[number1]
    shr rax,2
                  ;divide by 4 (logic)
    mov rsi, rax
    call printres
;negative number
    mov rsi, msg2
    call printmsg
                   ;print heading
    mov rsi, [number2]
    call printnbr
                       ;print number2
    mov rax,[number2]
    shr rax,2
                  ;divide by 4 (logic)
         [result], rax
    mov
    mov rsi, rax
    call printres
;SAR-----
;positive number
       rsi, msg4
    mov
    call printmsg
                      ;print heading
    mov rsi, [number1]
    call printnbr ;print number1
```

```
mov rax,[number1]
                ;divide by 4 (arithmetic)
     sar rax,2
         rsi, rax
     mov
     call printres
;negative number
         rsi, msg4
    mov
    call printmsg ;print heading
    mov rsi, [number2]
     call printnbr
                        ;print number2
    mov rax, [number2]
     sar rax,2
               ;divide by 4 (arithmetic)
     mov rsi, rax
     call printres
leave
ret
;-----
                 ;print the title
printmsg:
     section .data
          .fmtstr db 10, "%s", 10,0 ; format for a string
     section .text
          mov rdi, .fmtstr
          mov rax,0
          call printf
    ret
;-----
printnbr:
                 ;print the number
     section .data
          .fmtstr db "The original number is %lld",10,0
     section .text
         mov rdi, .fmtstr
          mov rax,0
         call printf
    ret
;-----
printres:
            ;print the result
```

### CHAPTER 16 BIT OPERATIONS

```
section .data
     .fmtstr db "The resulting number is %lld",10,0
section .text
     mov rdi,.fmtstr
     mov rax,0
     call printf
ret
```

Use the output shown in Figure 16-2 to analyze the code.

```
jo@UbuntuDesktop:~/Desktop/linux64/gcc/21 bits2$ make
nasm -f elf64 -g -F dwarf bits2.asm -l bits2.lst
gcc -g -o bits2 bits2.o
jo@UbuntuDesktop:~/Desktop/linux64/gcc/21 bits2$ ./bits2
SHL 2 = 0K multiply by 4
The original number is 8
The resulting number is 32
SHL 2 = OK multiply by 4
The original number is -8
The resulting number is -32
SAL 2 = correctly multiply by 4
The original number is 8
The resulting number is 32
SAL 2 = correctly multiply by 4
The original number is -8
The resulting number is -32
SHR 2 = OK divide by 4
The original number is 8
The resulting number is 2
SHR 2 = wrong divide by 4
The original number is -8
The resulting number is 4611686018427387902
SAR 2 = correctly divide by 4
The original number is 8
The resulting number is 2
SAR 2 = correctly divide by 4
The original number is -8
The resulting number is -2
jo@UbuntuDesktop:~/Desktop/linux64/gcc/21 bits2$
```

Figure 16-2. bits2.asm output

Notice that shl and sal give the same results, also with negative numbers. But be careful; if shl would put a 1 in the leftmost bit instead of a 0, the result would become negative and wrong.

The instructions shr and sar give the same result only when the numbers are positive. The arithmetic result when using shr with negative numbers is simply wrong; that is because there is no sign extension with shr.

Conclusion: when you are doing arithmetic, use sal and sar.

Why would you need shifting when there are straightforward instructions such as multiply and divide? It turns out the shifting is much faster than the multiplying or dividing instructions. In general, bit instructions are very fast; for example, xor rax, rax is faster than mov rax, 0.

# **Summary**

In this chapter, you learned about the following:

- Assembly instructions for bit operations
- Difference between logical and arithmetic shift instructions

# **Bit Manipulations**

You already know that you can set or clear bits using bit operations such as and, xor, or, and not. But there are other ways to modify individual bits: bts for setting bits to 1, btr for resetting bits to 0, and bt for testing if a bit is set to 1.

# **Other Ways to Modify Bits**

Listing 17-1 shows the example code.

## Listing 17-1. bits3.asm

```
; bits3.asm
extern printb
extern printf
section .data
                 "No bits are set:",10,0
      msg1 db
                 10, "Set bit #4, that is the 5th bit:",10,0
      msg2 db
                 10, "Set bit #7, that is the 8th bit:",10,0
      msg3 db
                 10, "Set bit #8, that is the 9th bit:", 10,0
      msg4 db
                 10, "Set bit #61, that is the 62nd bit:",10,0
      msg5 db
                 10, "Clear bit #8, that is the 9th bit:",10,0
      msg6 db
                 10, "Test bit #61, and display rdi", 10,0
      msg7
            db
      bitflags
                 dq
section .bss
section .text
      global main
main:
push
      rbp
mov
      rbp, rsp
```

<sup>147</sup> 

### CHAPTER 17 BIT MANIPULATIONS

```
;print title
     mov
         rdi, msg1
     xor rax, rax
     call printf
     ;print bitflags
     mov rdi, [bitflags]
     call printb
;set bit 4 (=5th bit)
     ;print title
     mov
         rdi, msg2
     xor rax, rax
     call printf
           qword [bitflags],4 ; set bit 4
     bts
     ;print bitflags
           rdi, [bitflags]
     mov
     call printb
;set bit 7 (=8th bit)
     ;print title
     mov rdi, msg3
     xor rax, rax
     call printf
           qword [bitflags],7 ; set bit 7
     bts
     ;print bitflags
           rdi, [bitflags]
     mov
     call printb
;set bit 8 (=9th bit)
     ;print title
     mov rdi, msg4
     xor rax, rax
     call printf
           qword [bitflags],8 ; set bit 8
     bts
     ;print bitflags
```

```
rdi, [bitflags]
     mov
     call printb
;set bit 61 (=62nd bit)
     ;print title
     mov rdi, msg5
     xor rax, rax
     call printf
     bts
           qword [bitflags],61 ; set bit 61
     ;print bitflags
     mov
           rdi, [bitflags]
     call printb
;clear bit 8 (=9th bit)
     ;print title
     mov rdi, msg6
     xor rax, rax
     call printf
           qword [bitflags],8 ; bit reset 8
     btr
     ;print bitflags
     mov rdi, [bitflags]
     call printb
; test bit 61 (will set carry flag CF if 1)
     ;print title
     mov
           rdi, msg7
     xor
           rax, rax
     call printf
           rdi,rdi
     xor
     mov rax,61
                              ; bit 61 to be tested
                              ; make sure all bits are 0
     xor rdi, rdi
           [bitflags],rax
                              ; bit test
     bt
     setc dil
                              ; set dil (=low rdi) to 1 if CF is set
     call printb
                              ; display rdi
leave
ret
```

#### CHAPTER 17 BIT MANIPULATIONS

We again use the printb.c program here; make sure to adapt your makefile or SASM build settings accordingly.

The variable bitflags is the object of study here; we will be manipulating bits in this variable.

# The bitflags Variable

Remember that the bit count (the index) starts at 0. This means that in a byte, which has 8 bits, the first bit is at position 0, and the last bit is at position 7. Setting bits to 1 with the instruction bts and resetting bits to 0 with btr is simple: just specify the index of the bit to be changed as the second operand.

Testing a bit is a bit more complicated. Put the index of the bit to be tested in rax and use the instruction bt. If the bit is 1, the carry flag, CF, will be set to 1; otherwise, CF will be 0. Based on the value of the flag, you can direct your program to execute certain instructions or not. In this case, we use a special instruction setc, a conditional set. In this case, the instruction sets dil to 1 if the carry flag is 1. dil is the lower part of rdi; be careful to set rdi to 0 before using setc to set dil. It might well be that the higher bits of rdx are set during the execution of a previous instruction.

The setc instruction is an example of setCC. setCC sets a byte in the operand if the condition in CC is met, where CC is a flag, such as CF (abbreviated as c), ZF CF (abbreviated as z), SF CF (abbreviated as s), and so on. Take a look in the Intel manuals for more details.

Figure 17-1 shows the output of the program.

```
jo@UbuntuDesktop:~/Desktop/linux64/gcc/22 bits3$ make
nasm -f elf64 -g -F dwarf bits3.asm -l bits3.lst
  -c -o printb.o printb.c
gcc -g -o bits3 bits3.o printb.o
jo@UbuntuDesktop:~/Desktop/linux64/gcc/22 bits3$ ./bits3
No bits are set:
Set bit #4, that is the 5th bit:
Set bit #7, that is the 8th bit:
Set bit #8, that is the 9th bit:
Set bit #61, that is the 62nd bit:
Clear bit #8, that is the 9th bit:
Test bit #61, and display dl
jo@UbuntuDesktop:~/Desktop/linux64/gcc/22 bits3$
```

Figure 17-1. bits3.asm output

# **Summary**

In this chapter, you learned about the following:

- Setting bits, resetting bits, and examining bits, with btr, bts, and bt
- The setCC instruction

# **Macros**

When you use the same set of instructions several times in a program, you can create a function and call that function every time you need to execute the instructions. However, there is a performance penalty with functions: every time you call a function, the execution jumps to the function at some place in memory and, when finished, jumps back to the calling program. Calling and returning from a function takes time.

To avoid this performance issue, you can work with macros. Similar to functions, macros are a sequence of instructions. You assign a name to the macro, and when you need to execute the macro in your code, you just specify the macro name, eventually accompanied by arguments.

Here is the difference: at assembly time, everywhere in the code where you "call" the macro, NASM substitutes the macro name with the instructions in the definition of the macro. At execution time, there is no jumping back and forth; NASM has already inserted the machine code where it is needed.

Macros are not a functionality in the Intel assembly language but a functionality provided by NASM (or another version of assembler). Macros are created using preprocessor directives, and NASM uses a macro processor to convert macros to machine language and insert the machine languages at the appropriate places in the code.

Macros will improve the execution speed of your code but also will increase the size of your code, because at assembly time the instructions in the macro will be inserted every place where you use the macro.

For more information about NASM macros, look in the NASM manual, in Chapter 4, "The NASM Preprocessor" (for NASM version 2.14.02).

154

## **Writing Macros**

Listing 18-1 shows some examples of macros.

## Listing 18-1. macro.asm

```
; macro.asm
extern printf
%define
           double it(r) sal r, 1 ; single line macro
%macro
                   ; multiline macro with 2 arguments
           prntf 2
      section .data
           %%arg1
                     db
                                            ; first argument
                           %1,0
                           "%s %ld",10,0 ; formatstring
           %%fmtint db
      section .text
                                      ; the printf arguments
                 rdi, %%fmtint
           mov
                 rsi, %% arg1
           mov
                 rdx,[%2]
                                ; second argument
           mov
                 rax,0
                                ; no floating point
           mov
           call printf
%endmacro
section .data
     number
                 dq
                       15
section .bss
section .text
     global main
main:
push rbp
     rbp,rsp
mov
     prntf
                "The number is", number
                rax, [number]
     mov
     double it(rax)
                [number],rax
     mov
                "The number times 2 is", number
     prntf
leave
ret
```

There are two kinds of macros: single-line macros and multiline macros. A single-line macro starts with %define. A multiline macro is enclosed between the keywords %macro and %endmacro. The keywords %define, %macro, and %endmacro are called assembler preprocessor directives.

A single-line macro is quite simple: at assembly time the instruction double\_it(rax) is substituted for the machine code for sal r, 1, where r is the value in rax.

A multiline macro is somewhat more complicated; prntf is called with two arguments. You can see that in the macro definition, prntf is followed by the number 2 to indicate the number of arguments. To use the arguments inside the macro, they are indicated with %1 for the first argument, %2 for the second, and so on. Note how we can use %1 for using a string but [%2] (with brackets) for a numeric value, similar to what would be required without using a macro.

You can use variables inside macros, and it is best to precede the names with %% as in %%arg1 and in %%fmtint. If you omit %%, NASM would happily create the macro variables on the first call of prntf but would throw an assembly error at the second call of prntf, complaining that you try to redefine arg1 and fmtint. The %% tells NASM to create new instances of variables for every call of the macro. (Do the exercise: delete the %% and try to assemble.)

There is one big problem with assembler macros: they complicate debugging! Try to debug your program with GDB or a GDB-based debugger such as SASM to see the behavior.

Figure 18-1 shows the output.

```
jo@UbuntuDesktop:~/Desktop/linux64/gcc/23 macro$ make
nasm -f elf64 -g -F dwarf macro.asm -l macro.lst
gcc -o macro macro.o
jo@UbuntuDesktop:~/Desktop/linux64/gcc/23 macro$ ./macro
The number is 15
The number times 2 is 30
jo@UbuntuDesktop:~/Desktop/linux64/gcc/23 macro$
```

Figure 18-1. macro.asm output

# **Using objdump**

Let's verify that the assembled macro code is inserted at the appropriate places in the executable every time the macro is used. To do that we will use a CLI tool called objdump. If you installed the development tools as recommended at the beginning of this book, objdump is already installed. At the CLI, type the following:

```
objdump -M intel -d macro
```

The flag -M intel will give us the code in Intel syntax, and -d macro will disassemble our macro executable. Scroll in the code toward the <main> section.

As you can see in Figure 18-2, the code for prntf is inserted in main from memory address 4004f4 to 400515 and from 40052d to 40054e. The code for double\_it is at address 400522. The assembler took the liberty to change the sal instruction into shl, and that is for performance reasons. As you remember from Chapter 16 on shifting instructions, this can be done without any problem in most cases. While you are at it, change the sal instruction into sar. You will see that the assembler will not change sar into shr, avoiding problems.

The CLI tool objdump is useful to investigate code, even code that you did not write yourself. You can find a lot of information about an executable using objdump, but we will not go into detail in this book. If you want to know more, type man objdump at the CLI or search the Internet.

```
000000000004004f0 <main>:
              55
                                       push
                                             rbp
               48 89 e5
  4004f1:
                                             rbp,rsp
                                      MOV
 4004f4:
               48 bf 46 10 60 00 00 movabs rdi,0x601046
 4004fb:
               00 00 00
               48 be 38 10 60 00 00 movabs rsi,0x601038
 4004fe:
 400505:
               00 00 00
               48 8b 14 25 30 10 60
                                             rdx,QWORD PTR ds:0x601030
 400508:
                                      mov
 40050f:
               00
               b8 00 00 00 00
                                      MOV
 400510:
                                             eax.0x0
                                       call 4003f0 <printf@plt>
               e8 d6 fe ff ff
 400515:
               48 8b 04 25 30 10 60 mov
 40051a:
                                            rax,QWORD PTR ds:0x601030
  400521:
               00
 400522:
               48 d1 e0
  400525:
               48 89 04 25 30 10 60
                                             QWORD PTR ds:0x601030,rax
  40052c:
               00
               48 bf 64 10 60 00 00
                                    movabs rdi,0x601064
  40052d:
  400534:
               00 00 00
  400537:
               48 be 4e 10 60 00 00
                                      movabs rsi.0x60104e
  40053e:
               00 00 00
  400541:
               48 8b 14 25 30 10 60
                                              rdx, QWORD PTR ds:0x601030
                                      mov
 400548:
               00
 400549:
               bs 00 00 00 00
                                              eax.0x0
                                      MOV
 40054e:
               e8 9d fe ff ff
                                       call 4003f0 <printf@plt>
 400553:
               c9
                                       leave
 400554:
               C3
                                       ret
 400555:
               66 2e 0f 1f 84 00 00
                                      nop
                                             WORD PTR cs:[rax+rax*1+0x0]
  40055c:
               00 00 00
 40055f:
               90
```

Figure 18-2. objdump -M intel -d macro

# **Summary**

In this chapter, you learned about the following:

- When to use macros and when to use functions
- Single-line macros
- Multiline macros
- Passing arguments to multiline macros
- GDB's problems with assembly macros
- objdump

# Console I/O

We already know how to do console output using system calls or using printf. In this chapter, we will again use system calls, not only for display on the screen but also for accepting input from the keyboard.

# Working with I/O

We could easily borrow functions from the C library, but that would spoil the assembly fun! So, Listing 19-1 shows the example source code.

## *Listing 19-1.* console1.asm

```
; console1.asm
section .data
                db
                       "Hello, World!",10,0
      msg1
     msg1len
                       $-msg1
                equ
                      "Your turn: ",0
                db
      msg2
      msg2len
                equ
                       $-msg2
                db
                       "You answered: ",0
     msg3
      msg3len
                       $-msg3
                equ
                          ;length of inputbuffer
      inputlen equ
section .bss
      input resb inputlen+1 ;provide space for ending 0
section .text
      global main
main:
push rbp
      rbp,rsp
mov
      mov
           rsi, msg1 ; print first string
```

<sup>159</sup> 

### CHAPTER 19 CONSOLE I/O

```
mov
          rdx, msg1len
     call prints
          rsi, msg2
                        ; print second string, no NL
     mov
     mov
          rdx, msg2len
     call prints
          rsi, input ; address of inputbuffer
     mov
          rdx, inputlen ; length of inputbuffer
     mov
                        ; wait for input
     call reads
         rsi, msg3
                        ; print third string
     mov
          rdx, msg3len
     mov
     call prints
         rsi, input ; print the inputbuffer
     mov
          rdx, inputlen ; length of inputbuffer
     mov
     call prints
leave
ret
<u>:-----</u>
prints:
push rbp
mov
     rbp, rsp
; rsi contains address of string
; rdx contains length of string
                       ; 1 = write
     mov
          rax, 1
          rdi, 1
                       ; 1 = stdout
     mov
     syscall
leave
ret
;-----
reads:
push rbp
     rbp, rsp
mov
; rsi contains address of the inputbuffer
; rdi contains length of the inputbuffer
     mov
          rax, 0
                  ; 0 = read
          rdi, 1 ; 1 = stdin
     mov
```

```
syscall
leave
ret
```

This is not very complicated; we provide an input buffer called input to store the characters from the input. We also specify the length of the buffer in inputlen. After displaying some welcome messages, we call the function reads, which accepts all the characters from the keyboard and returns them to the caller when the Enter key is pressed. The calling program then uses the function prints to display the characters that were entered. Figure 19-1 shows the output.

```
jo@ubuntu18:~/Desktop/Book/24 console 1$ make
nasm -f elf64 -g -F dwarf console1.asm -l console1.lst
gcc -o console1 console1.o -no-pie
jo@ubuntu18:~/Desktop/Book/24 console 1$ ./console1
Hello, World!
Your turn: Hi There!
You answered: Hi There!
jo@ubuntu18:~/Desktop/Book/24 console 1$
```

Figure 19-1. console1.asm output

There are some issues, however! We reserved 10 bytes for the input buffer. What happens if the input is longer than 10 characters? Figure 19-2 shows our result.

```
jo@ubuntu18:~/Desktop/Book/24 console 1$ ./console1
Hello, World!
Your turn: Hi there, how are you?
You answered: Hi there, jo@ubuntu18:~/Desktop/Book/24 console 1$ how are you?
Command 'how' not found, did you mean:
    command 'show' from deb mailutils-mh
    command 'show' from deb mmh
    command 'show' from deb nmh
    command 'cow' from deb fl-cow
    command 'hoz' from deb hoz
    command 'sow' from deb ruby-hoe
    command 'hot' from deb hopenpgp-tools
Try: sudo apt install <deb name>
jo@ubuntu18:~/Desktop/Book/24 console 1$
```

Figure 19-2. console1.asm with too many characters

#### CHAPTER 19 CONSOLE I/O

The program accepted only ten characters and doesn't know what to do with the surplus characters, so it throws them back to the operating system. The operating system tries to figure out and interpret the characters as CLI commands but cannot find corresponding commands. Errors!

That's not nice, but it's even worse than at first glance. This way of handling input can cause a security breach, where a hacker can break out of a program and gets access to the operating system!

# **Dealing with Overflows**

Listing 19-2 shows another version, where we count the characters and just ignore surplus characters. As an additional tweak, we only allow lowercase alphabetic characters, a to z.

## Listing 19-2. console2.asm

```
; console2.asm
section .data
      msg1 db
                  "Hello, World!",10,0
                  "Your turn (only a-z): ",0
      msg2 db
                  "You answered: ",0
      msg3 db
                             ;length of inputbuffer
      inputlen
                  equ
                        10
      NL
            db
                  0xa
section .bss
      input resb inputlen+1
                                ;provide space for ending 0
section .text
      global main
main:
push
     rbp
mov
      rbp, rsp
            rdi, msg1
                      ; print first string
      mov
      call prints
      mov
            rdi, msg2
                        ; print second string, no NL
      call prints
            rdi, input
                             ; address of inputbuffer
      mov
                             ; length of inputbuffer
            rsi, inputlen
      mov
```

```
call reads
               ; wait for input
    mov rdi, msg3
                    ; print third string and add the input string
    call prints
                   ; print the inputbuffer
    mov rdi, input
    call prints
    mov rdi,NL
                      ; print NL
    call prints
leave.
ret
;-----
prints:
push rbp
mov
    rbp, rsp
push r12 ; callee saved
; Count characters
         rdx, rdx ; length in rdx
    xor
    mov
         r12, rdi
.lengthloop:
    cmp
         byte [r12], 0
        .lengthfound
    jе
    inc rdx
    inc
         r12
    jmp .lengthloop
.lengthfound:
                 ; print the string, length in rdx
         rdx, 0
               ; no string (0 length)
    cmp
    jе
        .done
    mov rsi,rdi ; rdi contains address of string
         rax, 1 ; 1 = write
    mov
    mov
         rdi, 1 ; 1 = stdout
    syscall
.done:
pop r12
leave
ret
```

### CHAPTER 19 CONSOLE I/O

```
reads:
section .data
section .bss
     .inputchar
                resb
                                1
section .text
push rbp
     rbp, rsp
mov
     push r12
                           ; callee saved
     push r13
                           ; callee saved
                            : callee saved
     push r14
          r12, rdi ; address of inputbuffer
     mov
     mov r13, rsi
                     ; max length in r13
     xor
           r14, r14 ; character counter
.readc:
           rax, 0
     mov
                          ; read
     mov
           rdi, 1
                           ; stdin
           rsi, [.inputchar] ; address of input
     lea
                           ; # of characters to read
           rdx, 1
     mov
     syscall
           al, [.inputchar]; char is NL?
     mov
           al, byte[NL]
     cmp
                           : NL end
     je
          .done
                           ; lower than a?
     cmp
           al, 97
                          ; ignore it
     jl
           .readc
                          ; higher than z?
     cmp
           al, 122
                           ; ignore it
          .readc
     jg
     inc
           r14
                                 ; inc counter
     cmp
           r14, r13
           .readc
                           ; buffer max reached, ignore
     ja
           byte [r12], al ; safe the char in the buffer
     mov
     inc
           r12
                            ; point to next char in buffer
           .readc
     jmp
.done:
     inc
           r12
           byte [r12],0 ; add end 0 to inputbuffer
     mov
```

```
pop r14 ; callee saved pop r13 ; callee saved pop r12 ; callee saved leave ret
```

We modified the prints function so that it first counts the number of characters to display; that is, it counts until it finds a 0 byte. When the length is determined, prints displays the string with a syscall.

The reads function waits for one input character and checks whether it is a new line. If it's a new line, the character reading from the keyboard stops. Register r14 holds the count of the input characters. The function checks whether the number of characters is larger than inputlen; if not, the character is added to the buffer input. If inputlen is exceeded, the character is ignored, but the reading from the keyboard continues. We require the ASCII code of the character to be 97 or higher and 122 or lower. This will guarantee that only lowercase alphabetic characters are accepted. Note that we saved and restored the callee-saved registers; we used r12 in both functions, prints and reads. In this case, not saving the callee-saved register would not be a problem, but you can imagine that if one function calls another and that one calls yet another, problems could arise.

Figure 19-3 shows the output.

```
jo@ubuntu18:~/Desktop/Book/24 console 2$ make
nasm -f elf64 -g -F dwarf console2.asm -l console2.lst
gcc -o console2 console2.o -no-pie
jo@ubuntu18:~/Desktop/Book/24 console 2$ ./console2
Hello, World!
Your turn (only a-z): 123a{bcde}fghijklmnop
You answered: abcdefghij
jo@ubuntu18:~/Desktop/Book/24 console 2$
```

Figure 19-3. console2.asm

Debugging console input with SASM is complicated because we are providing input via a syscall. SASM provides its own functionality for I/O, but we didn't want to use it because we wanted to show how assembly and machine language work without hiding the details. If you get stuck with debugging in SASM, go back to our good old friend GDB.

# **Summary**

In this chapter, you learned about the following:

- Keyboard input using syscall
- Validating keyboard input
- Debugging with keyboard input, which can be complicated

# File I/O

File manipulation can be complex in software development. Different operating systems have different methods for file management, each with a list of different options. In this chapter, we will discuss file I/O for Linux systems; you will see in Chapter 43 that file I/O in Windows is entirely different.

In Linux, file management is complex and involves creating and opening a file for read-only or read/write, writing to a new file or appending to a file, and deleting files... not to mention the security settings for 'user', 'group', and 'other'. Brush up your admin skills on the Linux filesystem if necessary, and dust off your Linux system administration manual to refresh your memory. In the code, we specified only the flags for the current 'user', but you can also add flags for 'group' and 'other'. If you have no clue what we are talking about, it is time to study a bit about basic Linux file management.

# **Using syscalls**

Files are created, opened, closed, and so on, via a syscall. In this chapter, we will use a lot of syscalls, so we are going to simplify things a bit. At the beginning of our code, we will define constants that are easier to refer to than syscall numbers. You can recognize the syscall constants in the following code because they start with NR\_. Using these NR\_ syscall constants makes the code more readable. You can find a list of syscall symbol names in the following file on your system:

/usr/include/asm/unistd 64.h

We will use the same names in our program. Note that there is also a file named unistd\_32h for 32-bit legacy compatibility.

We also created symbolic constants for create flags, status flags, and access mode flags. These flags indicate if a file is to be created or appended, read-only, write-only, and so on. You can find a list and description of these flags in the file on your system.

/usr/include/asm-generic/fcntl.h

There these flags are given in octal notation (e.g., 0\_CREAT = 00000100). A value that starts with 0x is a hexadecimal value, and a value that starts with 0 without an x is an octal value. For readability, you can append the character q to an octal number.

When creating a file, the file permission will have to be specified. Remember in Linux, you have read, write, and execute permissions for user, group, and other. You can get an overview and find out a lot of subtleties with the following CLI command:

man 2 open

The file permissions are also given in octal notation and are familiar to a Linux system administrator. For the sake of consistency, we will borrow the symbolic names used in these files.

The example program is quite lengthy, but we will analyze it step-by-step, which can be accomplished using *conditional assembly*. This gives you a chance to analyze the program piece by piece.

# **File Handling**

In the program, we do the following:

- 1. Create a file and then write data in the file.
- 2. Overwrite part of the content of the file.
- 3. Append data to the file.
- 4. Write data at a certain position in the file.
- Read data from the file.
- 6. Read data from a certain position in the file.
- 7. Delete the file.

Listing 20-1 shows the code.

## Listing 20-1. file.asm

```
; file.asm
section .data
; expressions used for conditional assembly
      CREATE
                 equ
                       1
      OVERWRITE
                 equ
                       1
      APPEND
                 equ
                       1
      O WRITE
                 equ
                       1
      READ
                 equ
                       1
      O READ
                 equ
                       1
      DELETE
                       1
                 equ
; syscall symbols
      NR_read
                 equ
                       0
      NR write
                 equ
                       1
      NR open
                 equ
                       2
      NR_close
                 equ
                       3
      NR lseek
                 equ
      NR create
                       85
                 equ
      NR_unlink
                 equ
                       87
; creation and status flags
      O CREAT
                 equ
                       00000100q
      O APPEND
                       00002000q
                 equ
; access mode
      O RDONLY
                 equ
                       p00000q
      O WRONLY
                 equ
                       000001q
      O RDWR
                       000002q
                 equ
; create mode (permissions)
                                    ;user read permission
      S_IRUSR
                 equ
                       00400q
                                    ;user write permission
      S IWUSR
                 equ
                       00200q
      NL
                 equ
                       0xa
      bufferlen
                              64
                       equ
```

```
fileName
                 db
                       "testfile.txt",0
      FD
                            ; file descriptor
                 da
                 "1. Hello...to everyone!", NL, O
      text1 db
      len1 dq
                 $-text1-1
                                  ;remove 0
                "2. Here I am!",NL,0
      text2 db
      len2 dq
                 $-text2-1
                                 ;remove 0
                 "3. Alife and kicking!",NL,0
      text3 db
      len3 dq
                 $-text3-1
                                  ;remove 0
               "Adios !!!",NL,0
      text4 db
                 $-text4-1
    len4
            da
    error Create db "error creating file",NL,0
    error Close db "error closing file",NL,0
    error Write db "error writing to file", NL, O
    error Open db "error opening file",NL,0
    error Append db "error appending to file", NL, O
    error Delete db "error deleting file",NL,0
    error Read
               db "error reading file",NL,0
    error Print db "error printing string", NL, O
    error Position db "error positioning in file",NL,0
                      db "File created and opened", NL, O
    success Create
    success Close
                      db "File closed", NL, NL, O
    success Write
                      db "Written to file", NL, O
                      db "File opened for R/W", NL, O
    success Open
    success Append
                      db "File opened for appending", NL, O
    success Delete
                      db "File deleted", NL, O
    success Read
                      db "Reading file", NL, O
    success Position db "Positioned in file", NL, O
section .bss
      buffer resb bufferlen
section .text
      global main
main:
      push rbp
      mov rbp,rsp
```

```
%IF CREATE
;CREATE AND OPEN A FILE, THEN CLOSE -----
; create and open file
     mov
           rdi, fileName
     call createFile
           qword [FD], rax; save descriptor
     mov
; write to file #1
     mov rdi, qword [FD]
     mov rsi, text1
     mov rdx, qword [len1]
     call writeFile
; close file
           rdi, qword [FD]
     mov
     call closeFile
%ENDIF
%IF OVERWRITE
;OPEN AND OVERWRITE A FILE, THEN CLOSE -----
; open file
           rdi, fileName
     mov
     call openFile
           qword [FD], rax ; save file descriptor
     mov
; write to file #2 OVERWRITE!
     mov rdi, qword [FD]
     mov rsi, text2
     mov rdx, qword [len2]
     call writeFile
; close file
           rdi, qword [FD]
     mov
     call closeFile
%ENDIF
%IF APPEND
;OPEN AND APPEND TO A FILE, THEN CLOSE -----
; open file to append
```

```
mov
           rdi, fileName
      call appendFile
           qword [FD], rax ; save file descriptor
     mov
; write to file #3 APPEND!
     mov rdi, qword [FD]
     mov rsi, text3
     mov rdx, qword [len3]
     call writeFile
; close file
     mov
           rdi, qword [FD]
     call closeFile
%ENDIF
%IF O WRITE
;OPEN AND OVERWRITE AT AN OFFSET IN A FILE, THEN CLOSE ----
; open file to write
     mov
           rdi, fileName
      call openFile
     mov
           qword [FD], rax ; save file descriptor
; position file at offset
     mov rdi, qword[FD]
         rsi, qword[len2] ;offset at this location
     mov
     mov
          rdx, 0
     call positionFile
; write to file at offset
     mov rdi, qword[FD]
          rsi, text4
     mov
          rdx, qword [len4]
     mov
     call writeFile
; close file
           rdi, qword [FD]
     mov
     call closeFile
%ENDIF
%IF READ
```

```
;OPEN AND READ FROM A FILE, THEN CLOSE -----
; open file to read
           rdi, fileName
     mov
     call openFile
     mov qword [FD], rax; save file descriptor
; read from file
           rdi, qword [FD]
     mov
           rsi, buffer
     mov
     mov rdx, bufferlen
     call readFile
     mov rdi, rax
     call printString
; close file
     mov rdi, qword [FD]
     call closeFile
%ENDIF
%IF O READ
;OPEN AND READ AT AN OFFSET FROM A FILE, THEN CLOSE -----
; open file to read
           rdi, fileName
     mov
     call openFile
           qword [FD], rax ; save file descriptor
     mov
; position file at offset
           rdi, qword[FD]
     mov
     mov
           rsi, qword[len2] ;skip the first line
           rdx, 0
     mov
           positionFile
     call
; read from file
           rdi, qword [FD]
     mov
     mov rsi, buffer
           rdx, 10 ; number of characters to read
     mov
     call readFile
           rdi, rax
     mov
     call printString
```

```
; close file
        rdi, qword [FD]
    call closeFile
%ENDIF
%IF DELETE
;DELETE A FILE -----
; delete file UNCOMMENT NEXT LINES TO USE
        rdi, fileName
    call deleteFile
%ENDIF
leave
ret
; FILE MANIPULATION FUNCTIONS-----
;-----
global readFile
readFile:
         rax, NR read
    mov
    syscall ; rax contains # of characters read
    cmp
        rax, 0
    jl
        readerror
    mov byte [rsi+rax],0; add a terminating zero
    mov
       rax, rsi
    mov rdi, success Read
                  ; caller saved
    push rax
    call printString
         rax ; caller saved
    pop
    ret
readerror:
    mov rdi, error Read
    call printString
    ret
;-----
global deleteFile
deleteFile:
```

```
mov rax, NR unlink
     syscall
     cmp rax, 0
     il deleteerror
     mov rdi, success Delete
     call printString
     ret
deleteerror:
     mov rdi, error Delete
     call printString
     ret
global appendFile
appendFile:
     mov rax, NR_open
     mov rsi, O RDWR O APPEND
     syscall
     cmp rax, 0
     jl appenderror
     mov rdi, success Append
               ; caller saved
     push rax
     call printString
          rax ; caller saved
     pop
     ret
appenderror:
     mov rdi, error Append
     call printString
     ret
;-----
global openFile
openFile:
     mov rax, NR open
     mov rsi, O RDWR
     syscall
     cmp
        rax, 0
     jl
         openerror
```

#### CHAPTER 20 FILE I/O

```
mov
         rdi, success Open
     push rax
                    ; caller saved
     call printString
          rax ; caller saved
     pop
     ret
openerror:
          rdi, error Open
     mov
     call printString
     ret
;-----
global writeFile
writeFile:
          rax, NR write
     mov
     syscall
     cmp rax, 0
     il writeerror
     mov rdi, success Write
     call printString
     ret
writeerror:
     mov rdi, error_Write
     call printString
     ret
global positionFile
positionFile:
          rax, NR lseek
     mov
     syscall
     cmp
         rax, 0
     jl positionerror
     mov rdi, success Position
     call printString
     ret
```

```
positionerror:
    mov rdi, error Position
    call printString
    ret
;-----
global closeFile
closeFile:
    mov
        rax, NR close
    syscall
    cmp rax, 0
    jl closeerror
    mov rdi, success Close
    call printString
    ret
closeerror:
         rdi, error Close
    mov
    call printString
    ret
;------
global createFile
createFile:
    mov rax, NR create
    mov rsi, S IRUSR | S IWUSR
    syscall
    cmp rax, 0
                            ; file descriptor in rax
    il createerror
    mov rdi, success_Create
             ; caller saved
    push rax
    call printString
    pop
         rax ; caller saved
    ret
createerror:
    mov rdi, error Create
    call printString
```

# **Conditional Assembly**

ret

Because this is quite a long program, to make it easier to analyze, we use *conditional assembly*. We created different constants such as CREATE, WRITE, APPEND, and so on. If you set such a variable to 1, then certain code, enclosed by %IF 'variable' and %ENDIF, will be assembled. If that variable is set to 0, the assembler will ignore the code. The %IF and %ENDIF parts are called *assembler preprocessor directives*. Start with the variable CREATE equ 1, and set the other variables equal to 0, assemble, run, and analyze the program. Gradually work your way down. Continue with CREATE equ 1 and OVERWRITE equ 1 and set the other variables equal to 0 on the second build, and so on.

NASM gives you a considerable collection of preprocessor directives; here we use conditional assembly. To define macros, as we explained before, we also used preprocessor directives. In Chapter 4 of the NASM manual, you will find a complete description of preprocessor directives.

# The File-Handling Instructions

Let's begin with creating a file. Move the file name into rdi, and call createFile. In createFile, put the symbolic variable NR\_create into rax, and specify in rsi the flags for creating the file. In this case, the user gets read and write permissions and then does a syscall.

When for some reason the file cannot be created, createFile returns a negative value in rax, and in this case we want an error message to be displayed. If you want more detail, the negative value in rax indicates what kind of error occurred. If the file is created, the function returns a file descriptor in rax. In the calling program, we save the file descriptor to the variable FD for further file manipulations. You can see that we have to be careful to preserve the content of rax before calling the printString function. A call to printString will destroy the content of rax, so we push rax to the stack before calling. According to the calling conventions, rax is a caller-saved register.

Next in the code, some text is written to the file, and then the file is closed. Note that when you create a file, a new file will be created; if a file exists with the same name, it will be deleted.

Build and run the program with CREATE equ 1; the other conditional assembly variables equal 0. Then go to the command prompt and verify that a testfile.txt file is created and that it has the message in it. If you want to see the content of the file in hexadecimal, which is sometimes useful, use xxd testfile.txt at the CLI prompt.

Continue by gradually putting the conditional assembly variables to 1, one at the time, and check in testfile.txt what happens.

Note that in this case we created and used functions without a function prologue and epilogue. Figure 20-1 shows the output, with all the conditional assembly variables set to 1.

```
jo@UbuntuDesktop:~/Desktop/linux64/gcc/25 file$ make
nasm -f elf64 -g -F dwarf file.asm -l file.lst
gcc -o file file.o -no-pie
jo@UbuntuDesktop:~/Desktop/linux64/gcc/25 file$ ./file
File created and opened
Written to file
File closed
File opened for reading/(over)writing/updating
Written to file
File closed
File opened for appending
Written to file
File closed
File opened for reading/(over)writing/updating
Positioned in file
Written to file
File closed
File opened for reading/(over)writing/updating
Reading file
2. Here I am!
Adios !!!
3. Alife and kicking!
File closed
File opened for reading/(over)writing/updating
Positioned in file
Reading file
Adios !!!
File closed
File deleted
jo@UbuntuDesktop:~/Desktop/linux64/gcc/25 file$
```

Figure 20-1. file.asm output

# **Summary**

In this chapter, you learned about the following:

- File creation, opening, closing, deleting
- Writing to a file, appending to a file, and writing to a file at a specific position
- Reading from a file
- The different parameters for file handling

# **Command Line**

Sometimes you want to start a program at the command line using arguments that will be used by that program. This can be useful when developing your own CLI tools. System administrators use CLI tools all the time, because as a rule, CLI tools work faster for a knowledgeable user.

# **Accessing Command-Line Arguments**

In the example program in Listing 21-1, we show how you can access command-line arguments within your assembly program. We keep it simple; we just find the arguments and print them.

## Listing 21-1. cmdline.asm

```
;cmdline.asm
extern printf
section .data
                   "The command and arguments: ",10,0
    msg
                   "%s",10,0
     fmt
           db
section .bss
section .text
    global main
main:
push rbp
mov rbp,rsp
          r12, rdi
                        ; number of arguments
    mov
          r13, rsi
                        ; address of arguments array
    mov
;print the title
```

# mov rdi, msg call printf mov r14, 0 ;print the command and arguments .ploop: ; loop through the array and print mov rdi, fmt

COMMAND LINE

mov rsi, qword [r13+r14\*8]
call printf
inc r14
cmp r14, r12 ; number of arguments reached?
jl .ploop
leave

ret

CHAPTER 21

When executing this program, the number of arguments, including the program name itself, is stored in rdi. The register rsi contains the *address* of an array in memory, containing the *addresses* of the command-line arguments, with the first argument being the program itself. The use of rdi and rsi agrees with the calling conventions. Remember that we are working here on Linux and using the System V AMD64 ABI calling conventions; on other platforms, such as Windows, other calling conventions are used. We copy this information because rdi and rsi will be used later for printf.

The code loops through the argument array until the total number of arguments is reached. In the loop .ploop, r13 points to the array of arguments. The register r14 is used as an argument counter. In every loop, the address of the next argument is calculated and stored in rsi. The 8 in qword [r13+r14\*8] refers to the length of the addresses pointed to: 8 bytes  $\times$  8 bits = 64-bit address. The register r14 is compared in every loop with r12, containing the number of arguments.

Figure 21-1 shows the output with some random arguments.

```
jo@UbuntuDesktop:~/Desktop/linux64/gcc/26 cmdline$ make
nasm -f elf64 -g -F dwarf cmdline.asm -l cmdline.lst
gcc -o cmdline cmdline.o -no-pie
jo@UbuntuDesktop:~/Desktop/linux64/gcc/26 cmdline$ ./cmdline arg1 arg2 abc 5
The command and arguments:
./cmdline
arg1
arg2
abc
5
jo@UbuntuDesktop:~/Desktop/linux64/gcc/26 cmdline$
```

Figure 21-1. cmdln.asm output

# **Debugging the Command Line**

Currently, SASM cannot be used for debugging programs with command-line arguments; you will have to use GDB. The following is one way to do that:

```
gdb --args ./cmdline arg1 arg2 abc 5
break main
run
info registers rdi rsi rsp
```

You can verify with the previous instructions that rdi contains the number of arguments (including the command itself) and that rsi points to an address in high memory, even higher than the stack, as already hinted at in Chapter 8 (see Figure 8-7). Figure 21-2 shows the output of GDB.

```
(gdb) break main
Breakpoint 1 at 0x4004a0: file cmdline.asm, line 9.
(gdb) run
Starting program: /home/jo/Desktop/linux64/gcc/26 cmdline/cmdline arg1 arg2 abc 5

Breakpoint 1, main () at cmdline.asm:9
9    push rbp
(gdb) info registers rdi rsi rsp
rdi    0x5    5
rsi    0x7fffffffde58   140737488346712
rsp    0x7fffffffdd78   0x7fffffffdd78
(gdb) ■
```

Figure 21-2. gdb cmdline output

In Figure 21-2 the array with the addresses of the arguments starts at 0x7ffffffde58. Let's dig down more for the actual arguments. The address of the first arguments can be found with the following:

```
x/1xg 0x7fffffffde58
```

Here we are asking for one giant word (8 bytes) in hexadecimal at address 0x7ffffffde58. Figure 21-3 shows the answer.

```
(gdb) x/1xg 0x7fffffffde58
0x7fffffffde58: 0x00007fffffffe204
(gdb) ■
```

Figure 21-3. GDB address of the first argument

#### CHAPTER 21 COMMAND LINE

Now let's find out what sits at that address (Figure 21-4).

x/s 0x7fffffffe204

```
(gdb) x/s 0x7fffffffe204
0x7ffffffffe204: "/home/jo/Desktop/linux64/gcc/26 cmdline/cmdline"
(gdb) ■
```

Figure 21-4. GDB, the first argument

This is indeed our first argument, the command itself. To find the second argument, augment 0x7fffffffde58 with 8 bytes to 0x7fffffffde60, find the address of the second argument, and so on. Figure 21-5 shows the result.

```
(gdb) x/1xg 0x7ffffffde60
0x7ffffffde60: 0x00007fffffffe234
(gdb) x/s 0x7fffffffe234
0x7fffffffe234: "arg1"
(gdb) ■
```

Figure 21-5. GDB, the second argument

This is how you can debug and verify command-line arguments.

# **Summary**

In this chapter, you learned about the following:

- How to access command-line arguments
- How to use registers for command-line arguments
- How to debug with command-line arguments

# From C to Assembler

In the previous chapters, we used C functions from time to time for convenience, such as the standard printf function or the version we developed, printb. In this chapter, we will show how to use assembler functions in the programming language C. The value of the calling conventions will become immediately evident. In this chapter, we use the System V AMD64 ABI calling conventions, because we are working on a Linux operating system. Windows has different calling conventions. If you have worked your way through the previous chapters and example code, this chapter will be an easy one.

# Writing the C Source File

Most of the assembler code should be familiar to you from previous chapters. Just the C program is new. We compute the area and circumference of a rectangle and a circle. Then we take a string and reverse it, and finally we take the sum of the elements of an array, double the elements of the array, and take the sum of the elements of the doubled array. Let's look at the different source files.

Let's start with the C source file; see Listing 22-1.

## *Listing 22-1.* fromc.c.asm

```
// fromc.c
#include <stdio.h>
#include <string.h>
extern int rarea(int, int);
extern int rcircum(int, int);
extern double carea( double);
extern double ccircum( double);
extern void sreverse(char *, int );
```

#### CHAPTER 22 FROM C TO ASSEMBLER

```
extern void adouble(double [], int );
extern double asum(double [], int );
int main()
{
      char rstring[64];
      int side1, side2, r area, r circum;
      double radius, c area, c circum;
      double darray[] = {70.0, 83.2, 91.5, 72.1, 55.5};
      long int len;
      double sum;
// call an assembly function with int arguments
      printf("Compute area and circumference of a rectangle\n");
      printf("Enter the length of one side : \n");
      scanf("%d", &side1 );
      printf("Enter the length of the other side : \n");
      scanf("%d", &side2 );
      r area = rarea(side1, side2);
      r circum = rcircum(side1, side2);
      printf("The area of the rectangle = %d\n", r area);
      printf("The circumference of the rectangle = %d\n\n", r circum);
// call an assembly function with double (float) argument
      printf("Compute area and circumference of a circle\n");
      printf("Enter the radius : \n");
      scanf("%lf", &radius);
      c area = carea(radius);
      c circum = ccircum(radius);
      printf("The area of the circle = %lf\n", c area);
      printf("The circumference of the circle = %lf\n\n", c circum);
// call an assembly function with string argument
      printf("Reverse a string\n");
      printf("Enter the string : \n");
      scanf("%s", rstring);
```

```
printf("The string is = %s\n", rstring);
      sreverse(rstring,strlen(rstring));
      printf("The reversed string is = %s\n\n", rstring);
// call an assembly function with array argument
      printf("Some array manipulations\n");
      len = sizeof (darray) / sizeof (double);
      printf("The array has %lu elements\n",len);
      printf("The elements of the array are: \n");
      for (int i=0;i<len;i++){</pre>
            printf("Element %d = %lf\n",i, darray[i]);
      }
      sum = asum(darray,len);
      printf("The sum of the elements of this array = %lf\n", sum);
      adouble(darray,len);
      printf("The elements of the doubled array are: \n");
      for (int i=0;i<len;i++){
            printf("Element %d = %lf\n",i, darray[i]);
      }
      sum = asum(darray,len);
      printf("The sum of the elements of this doubled array = %lf\n", sum);
      return 0;
}
```

# **Writing the Assembler Code**

We start with the function declarations for the assembler functions. These are external functions, and we declare the datatypes of the return values and arguments.

The program will prompt the user for most of the data to be used, except for the array, where we provide some values for convenience.

Listing 22-2 through Listing 22-7 show the assembly functions.

# Listing 22-2. rect.asm

```
;rect.asm
section .data
section .bss
section .text
global rarea
rarea:
      section .text
            push rbp
                 rbp, rsp
            mov
                 rax, rdi
            mov
            imul rsi
            leave
            ret
global rcircum
rcircum:
      section .text
            push rbp
                 rbp, rsp
            mov
                 rax, rdi
            mov
            add
                 rax, rsi
            imul rax, 2
            leave
            ret
```

## Listing 22-3. circle.asm

```
;circle.asm
section .data
    pi dq 3.141592654
section .bss
section .text
```

```
global carea
carea:
      section .text
            push rbp
           mov rbp, rsp
           movsd xmm1, qword [pi]
           mulsd xmm0,xmm0
                             ;radius in xmmO
           mulsd xmm0, xmm1
            leave
           ret
global ccircum
ccircum:
      section .text
            push rbp
           mov rbp, rsp
           movsd xmm1, qword [pi]
           addsd xmm0,xmm0
                               ;radius in xmm0
           mulsd xmm0, xmm1
            leave
           ret
Listing 22-4. sreverse.asm
;sreverse.asm
section .data
section .bss
section .text
global sreverse
sreverse:
push rbp
     rbp, rsp
mov
pushing:
     mov rcx, rsi
     mov rbx, rdi
     mov r12, 0
```

#### CHAPTER 22 FROM C TO ASSEMBLER

```
pushLoop:
            mov rax, qword [rbx+r12]
            push rax
            inc r12
            loop pushLoop
popping:
      mov rcx, rsi
      mov rbx, rdi
      mov r12, 0
      popLoop:
            pop rax
            mov byte [rbx+r12], al
            inc r12
            loop popLoop
mov rax, rdi
leave
ret
Listing 22-5. asum.asm
; asum.asm
section .data
section .bss
section .text
global asum
asum:
      section .text
;calculate the sum
                  rcx, rsi ;array length
            mov
                           ;address of array
            mov
                  rbx, rdi
                  r12, 0
            mov
            movsd xmm0, qword [rbx+r12*8]
                       ; one loop less, first
            dec rcx
                       ; element already in xmm0
```

```
sloop:
            inc r12
            addsd xmm0, qword [rbx+r12*8]
            loop sloop
            ; return sum in xmmO
ret
Listing 22-6. adouble.asm
; adouble.asm
section .data
section .bss
section .text
global adouble
adouble:
      section .text
;double the elements
                 rcx, rsi ;array length
           mov
            mov rbx, rdi
                              ;address of array
                 r12, 0
            mov
      aloop:
            movsd xmm0, qword [rbx+r12*8] ;take an
            addsd xmm0,xmm0
                                               ; double it
            movsd qword [rbx+r12*8], xmm0
                                              ;move it to array
            inc r12
            loop aloop
ret
Listing 22-7. makefile
fromc: fromc.c rect.o circle.o sreverse.o adouble.o asum.o
     gcc -o fromc fromc.c rect.o circle.o sreverse.o \
      adouble.o asum.o -no-pie
rect.o: rect.asm
      nasm -f elf64 -g -F dwarf rect.asm -l rect.lst
circle.o: circle.asm
      nasm -f elf64 -g -F dwarf circle.asm -l circle.lst
```

#### CHAPTER 22 FROM C TO ASSEMBLER

```
sreverse.o: sreverse.asm
    nasm -f elf64 -g -F dwarf sreverse.asm -l sreverse.lst
adouble.o: adouble.asm
    nasm -f elf64 -g -F dwarf adouble.asm -l adouble.lst
asum.o: asum.asm
    nasm -f elf64 -g -F dwarf asum.asm -l asum.lst
```

In the assembly code, there is nothing special; just be careful about the datatypes of the variables received from the calling C program. The assembly functions take the arguments from the calling program and store them in the registers according to the calling conventions. Results are returned to the caller in rax (integer value) or xmm0 (floating-point value). Now you can develop your own libraries of functions to use in assembler or C, and because of the calling conventions, you do not have to worry about how to pass arguments. Just be careful about using the correct datatypes.

Note how we used a backslash (\) in the makefile for splitting a long line, and we used tabs to align the instructions.

Figure 22-1 shows the output.

```
jo@ubuntul8:~/Desktop/Book/27 fromc$ ./fromc
Compute area and circumference of a rectangle
Enter the length of one side :
Enter the length of the other side :
The area of the rectangle = 6
The circumference of the rectangle = 10
Compute area and circumference of a circle
Enter the radius :
10
The area of the circle = 314.159265
The circumference of the circle = 62.831853
Reverse a string
Enter the string :
abcde
The string is = abcde
The reversed string is = edcba
Double the elements of an array
The array has 5 elements
The elements of the array are:
Element 0 = 70.000000
Element 1 = 83.200000
Element 2 = 91.500000
Element 3 = 72.100000
Element 4 = 55.500000
The sum of the elements of this array = 372.300000
The elements of the doubled array are:
Element 0 = 140.000000
Element 1 = 166.400000
Element 2 = 183.000000
Element 3 = 144.200000
Element 4 = 111.000000
The sum of this doubled array = 744.600000
jo@ubuntu18:~/Desktop/Book/27 fromc$
```

Figure 22-1. fromc.c output

# **Summary**

# In this chapter, you learned about the following:

- Calling an assembly function from within a higher language source, in this case from within C
- The value of a calling convention

# Inline Assembly

We will use the C programming language in this chapter to explain inline assembler. It is possible to write assembly instructions in your C program. Most of the time this is not advisable, because the C compilers of today are so well-designed that you need to be a very skilled assembly programmer to improve upon the performance of C code. In fact, using inline assembly makes it more difficult for a C or C++ compiler to optimize the code containing your inline assembly.

Also, the C compiler will not do any error checking on your assembly instructions; you have to find out everything yourself. Furthermore, accessing memory and registers that are in use by the C program may bring its own risks. However, in many Internet articles, C with inline assembly is used to explain low-level functionality, so knowing how to read that code can be useful.

There are two kinds of inline assembly: basic and extended.

# **Basic Inline**

Let's start with an example of basic inline assembly. See Listing 23-1 and Listing 23-2.

## *Listing 23-1.* inline1.c

```
// inline1.c
#include <stdio.h>
int x=11, y=12, sum, prod;
int subtract(void);
void multiply(void);
```

#### CHAPTER 23 INLINE ASSEMBLY

```
int main(void)
{
      printf("The numbers are %d and %d\n",x,y);
      __asm__(
            ".intel_syntax noprefix;"
            "mov rax,x;"
            "add rax,y;"
            "mov sum, rax"
            );
      printf("The sum is %d.\n",sum);
      printf("The difference is %d.\n",subtract());
      multiply();
      printf("The product is %d.\n",prod);
}
int subtract(void)
{
       asm (
            ".intel_syntax noprefix;"
            "mov rax,x;"
            "sub rax,y"
                                        // return value in rax
            );
}
void multiply(void)
{
       _asm__(
            ".intel syntax noprefix;"
            "mov rax,x;"
            "imul rax,y;"
            "mov prod,rax" //no return value, result in prod
            );
}
```

#### Listing 23-2. makefile

```
# makefile inline1.c
inline1: inline1.c
gcc -o inline1 inline1.c -masm=intel -no-pie
```

Note the additional parameter in the makefile, in other words, -masm=intel. This parameter is necessary when using inline assembly.

The previous example shows what is called a *basic* inline assembly program. In the main program, two variables are added; then a function is called to subtract two variables, and then another function is called to multiply two variables. If you want to access the variables in a basic inline assembly program, you need to declare them as global, that is, declare them outside any function. If the variables are not global, gcc will complain that it cannot find them. But global variables are prone to errors, such as naming conflicts. Also, when you modify registers in the assembly code, you may have to save them before calling the inline assembly and restore them to the original values upon leaving the inline assembly or you risk crashing the program. Registers that are modified by inline assembly are called *clobbered* registers.

In the assembly part, which is enclosed in  $\_asm\_(...)$ , the first statement indicates that we want to use Intel syntax, without prefixes. (Remember the discussion on Intel syntax and the AT&T syntax flavor in Chapter 3.) Then we use assembly instructions like usual, terminated by a ; or \n. The last assembly does not have to be terminated with a ; or \n. Take note of the use of the global variables. We are lucky, because clobbering the registers does not crash the program. To avoid this clobbering of the registers and the use of global variables, you need to use extended inline assembly, as shown in the next section.

Figure 23-1 shows the output.

```
jo@UbuntuDesktop:~/Desktop/linux64/gcc/28 inline 1$ make
gcc -o inline1 inline1.c -masm=intel
jo@UbuntuDesktop:~/Desktop/linux64/gcc/28 inline 1$ ./inline1
The numbers are 11 and 12
The sum is 23.
The difference is -1.
The product is 132.
jo@UbuntuDesktop:~/Desktop/linux64/gcc/28 inline 1$
```

Figure 23-1. inline1.c output

# **Extended Inline**

Listing 23-3 and Listing 23-4 show an example of extended inline assembly.

```
Listing 23-3. inline2.c
```

```
// inline2.c
#include <stdio.h>
                  // global variables
      int a=12;
      int b=13;
      int bsum;
int main(void)
printf("The global variables are %d and %d\n",a,b);
asm (
      ".intel syntax noprefix\n"
      "mov rax,a \n"
      "add rax,b \n"
      "mov bsum, rax \n"
      :::"rax"
      );
      printf("The extended inline sum of global variables is %d.\n\n", bsum);
int x=14,y=16, esum, eproduct, edif; // local variables
printf("The local variables are %d and %d\n",x,y);
```

```
asm (
      ".intel_syntax noprefix;"
      "mov rax,rdx;"
      "add rax, rcx;"
      :"=a"(esum)
      :"d"(x), "c"(y)
      );
     printf("The extended inline sum is %d.\n", esum);
asm (
      ".intel syntax noprefix;"
      "mov rbx,rdx;"
      "imul rbx,rcx;"
      "mov rax,rbx;"
      :"=a"(eproduct)
      :"d"(x), "c"(y)
      :"rbx"
      );
     printf("The extended inline product is %d.\n", eproduct);
asm (
      ".intel_syntax noprefix;"
      "mov rax,rdx;"
      "sub rax, rcx;"
      :"=a"(edif)
      :"d"(x), "c"(y)
      );
     printf("The extended inline asm difference is %d.\n", edif);
}
Listing 23-4. makefile
# makefile inline2.c
inline2: inline2.c
      gcc -o inline2 inline2.c -masm=intel -no-pie
```

#### CHAPTER 23 INLINE ASSEMBLY

The assembler instructions look different; specifically, a template is used, as shown here:

After the assembler code, additional and optional information is used. Take the inline product in the above code as an example (repeated here):

```
__asm__(
        ".intel_syntax noprefix;"
        "mov rbx,rdx;"
        "imul rbx,rcx;"
        "mov rax,rbx;"
        :"=a"(eproduct)
        :"d"(x), "c"(y)
        :"rbx"
        );
    printf("The extended inline product is %d.\n", eproduct);
```

Each optional line starts with a colon (:), and you must respect the order of the instructions. The a, d, and c are called *register constraints*, and they map to the registers rax, rdx, and rcx, respectively. Here is how the register constraints map to the registers:

```
a -> rax, eax, ax, al
b -> rbx, ebx, bx, bl
c -> rcx, ecx, cx, cl
d -> rdx, edx, dx, dl
S -> rsi, esi, si
D -> rdi, edi, di
r -> any register
```

The : "=a"(eproduct) in the first optional line means that the output will be in rax, and rax will refer to the variable eproduct. Register rdx refers to x, and rcx refers to y, which are the input variables.

Finally, note that rbx is considered clobbered in the code and will be restored to its original value, because it was declared in the list of clobbered registers. In this case, leaving it clobbered does not crash the program; it is there just for illustrating the use. There is a lot more information to be found on the Internet about inline assembly, but as mentioned, you need to use inline assembly only in specific cases. Keep in mind that using inline assembly will make your C code less portable. See Figure 23-2.

```
jo@UbuntuDesktop:~/Desktop/linux64/gcc/29 inline 2$ make
gcc -o inline2 inline2.c -masm=intel
jo@UbuntuDesktop:~/Desktop/linux64/gcc/29 inline 2$ ./inline2
The global variables are 12 and 13
The extended inline asm sum of global variables is 25.

The local variables are 14 and 16
The extended inline asm sum is 30.
The extended inline product is 224.
The extended inline asm difference is -2.
jo@UbuntuDesktop:~/Desktop/linux64/gcc/29 inline 2$
```

Figure 23-2. inline2.c output

In later chapters, we will explain how to use assembly in Windows. It's good to know that inline assembly is not supported on x64 processors in Visual Studio; it is only supported on x86 processors. However, gcc does not have that limitation.

# **Summary**

In this chapter, you learned about the following:

- Basic inline assembly
- Extended inline assembly

# **Strings**

When we think about strings, we humans normally assume that strings are a series of characters that form words or phrases that we can understand. But in assembly language, any list or array of contiguous memory places is considered a string, whether it's human-understandable or not. Assembly provides us with a number of powerful instructions for manipulating these blocks of data in an efficient way. In our examples, we will use readable characters, but keep in mind that in reality assembly does not care if the characters are readable. We will show how to move strings around, how to scan them, and how to compare strings.

As powerful as these instructions may be, we will propose even better functionality when we discuss SIMD instructions in later chapters. But let's start with the basic instructions here.

# **Moving Strings**

Listing 24-1 shows the example code.

#### *Listing 24-1.* move\_strings.asm

```
; move strings.asm
%macro prnt 2
    mov
            rax, 1
                         ; 1 = write
            rdi, 1
                          ; 1 = to stdout
    mov
            rsi, %1
    mov
            rdx, %2
    mov
    syscall
      mov rax, 1
      mov rdi, 1
      mov rsi, NL
```

#### CHAPTER 24 STRINGS

```
mov rdx, 1
   syscall
%endmacro
section .data
     length equ 95
     NL db 0xa
     string1 db "my string of ASCII:"
     string2 db 10, "my string of zeros:"
     string3 db 10, "my string of ones:"
     string4 db 10, "again my string of ASCII:"
     string5 db 10, "copy my string to other string:"
     string6 db 10, "reverse copy my string to other string:"
section .bss
     my string resb length
     other string resb length
section .text
    global main
main:
push rbp
mov rbp, rsp
;-----
;fill the string with printable ascii characters
          prnt string1,18
         mov rax,32
         mov rdi, my string
         mov rcx, length
inc rdi
          inc al
          loop str loop1
         prnt my string,length
;-----
;fill the string with ascii 0's
          prnt string2,20
         mov rax,48
```

```
mov rdi, my string
        mov rcx, length
str loop2: stosb
                       ; no inc rdi needed anymore
        loop str loop2
        prnt my string,length
;-----
;fill the string with ascii 1's
        prnt string3,19
        mov rax, 49
        mov rdi, my string
        mov rcx, length
        rep stosb ; no inc rdi and no loop needed anymore
        prnt my string, length
;-----
;fill the string again with printable ascii characters
        prnt string4,26
        mov rax,32
        mov rdi, my string
        mov rcx, length
inc rdi
        inc al
        loop str loop3
        prnt my string,length
;-----
;copy my string to other string
        prnt string5,32
        mov rdi,other_string ;rdi destination
        mov rcx, length
        rep movsb
        prnt other string, length
;-----
;reverse copy my string to other string
        prnt string6,40
        mov rax, 48
                          ;clear other string
```

#### CHAPTER 24 STRINGS

```
mov rdi,other_string
mov rcx, length
rep stosb
lea rsi,[my_string+length-4]
lea rdi,[other_string+length]
mov rcx, 27 ;copy only 27-1 characters
std ;std sets DF, cld clears DF
rep movsb
prnt other_string,length
leave
ret
```

In this program, we use a macro (for more details on macros, see Chapter 18) to do the printing, but we could as well have used the C printf function, as we have done already so many times.

We start with creating a string with the 95 printable characters in the ASCII table, the first being 32 (the space) and the last being 126 (the tilde, or ~). There's nothing special here. We first print a title, and then we put the first ASCII code in rax, letting rdi point to the address of my\_string in memory. Then we put the length of the string in rcx to use in a loop. In the loop, we copy one ASCII code from al to my\_string, take the next code and write it to the next memory address in my\_string, and so on. Finally, we print the string. Again, there's nothing new here.

In the next part, we modify the content of my\_string to all 0s (ASCII 48). To do that, we put the string length again in rcx for building a loop. Then we use the instruction stosb to store the 1s (ASCII 49) to my\_string. The instruction stosb only needs the start address of the string in rdi and the character to write in rax, and stosb steps to the next memory address in each repeat of the loop. We do not have to care about increasing rdi anymore.

In the next part of the program, we go one step further and get rid of the rcx loop. We use the instruction rep stosb for repeating the stosb a number of times. The number of repetitions is stored in rcx. This is a highly efficient method of initializing memory.

Next, we continue moving around memory content. Strictly speaking, we will be copying memory blocks, not moving copy content. First, we initialize our string again with the readable ASCII codes. We could optimize this code by using a macro or a function for that, instead of just repeating the code. Then we start the copying of the string/memory block: from my string to other string. The address of the source

string goes into rsi, and the address of the destination string goes in rdi. This is easy to remember, because the s in rsi stands for source and the d in rdi stands for destination. Then use rep movsb, and we are done! The rep copying stops when rcx becomes 0.

In the last part of the program, we will *reverse move* memory content. The concept can be a little bit confusing; we go in some detail here. When using movsb, the content of DF (the direction flag) is taken into account. When DF=0, rsi and rdi are *increased* by 1, pointing to the next *higher* memory address. When DF=1, rsi and rdi are *decreased* by 1, pointing to the next *lower* memory address. This means that in our example with DF=1, rsi needs to point to the address of the highest memory address to be copied and decrease from there. In addition, rdi needs to point to the highest destination address and decrease from there. The intention is to "walk backward" when copying, that is, decreasing rsi and rdi with every loop. Be careful: rsi and rdi both are decreased; you cannot use the DF to increase one register and decrease another (reversing the string). In our example, we do not copy the whole string, but only the lowercase alphabet, and we put them at the higher memory places at the destination. The instruction lea rsi, [my\_string+length-4] loads the effective address of my\_string in rsi and skips four characters that are not part of the alphabet. The DF flag can be set to 1 with std and set to 0 with cld. Then we invoke the powerful rep movsb, and we are done.

Why do we put 27 in rcx when there are only 26 characters? It turns out that rep decreases rcx by 1 before anything else in the loop. You can verify that with a debugger such as SASM. Comment out all references to the prnt macro to avoid problems. You will see that SASM lets you step into the rep loop and verify the memory and registers. You can, of course, also look in the Intel manuals for information on rep; you will find something like the following under "Operation":

```
IF AddressSize = 16
    THEN
        Use CX for CountReg;
        Implicit Source/Dest operand for memory use of SI/DI;
ELSE IF AddressSize = 64
        THEN Use RCX for CountReg;
        Implicit Source/Dest operand for memory use of RSI/RDI;
ELSE
    Use ECX for CountReg;
    Implicit Source/Dest operand for memory use of ESI/EDI;
```

#### CHAPTER 24 STRINGS

```
FI;
WHILE CountReg =/ 0

DO

Service pending interrupts (if any);
Execute associated string instruction;
CountReg ← (CountReg - 1);
IF CountReg = 0
THEN exit WHILE loop; FI;
IF (Repeat prefix is REPZ or REPE) and (ZF = 0)
or (Repeat prefix is REPNZ or REPNE) and (ZF = 1)
THEN exit WHILE loop; FI;
OD;
```

Here CountReg ← (CountReg - 1); tells us that the counter will be decreased first. Studying the operation of instructions can be useful for understanding the behavior of an instruction. As a final note, stosb and movsb work with bytes; there are also stosw, movsw, stosd, and movsd to work with words and double words, and rsi and rdi are accordingly incremented or decremented with 1 for bytes, 2 for words, and 4 for double words.

Figure 24-1 shows the output of our example program.

```
jo@UbuntuDesktop:~/Desktop/linux64/gcc/30 strings 1$ make
nasm -f elf64 -g -F dwarf move_strings.asm -l move_strings.lst
gcc -o move_strings move_strings.o
jo@UbuntuDesktop:~/Desktop/linux64/gcc/30 strings 1$ ./move_strings
my_string of ASCII
  !"#$%&'()*+,-./0123456789:;<=>?@ABCDEFGHIJKLMNOPQRSTUVWXYZ[\]^_`abcdefghijklmnopqrstuvwxyz{|}~
my_string of zeros:
my_string of ones:
again my_string of ASCII:
  !"#$%&^\\rightarrow\nightarrow\ni
copy my_string to other string:
  !"#$%&\(\)*+,-./0123456789:;<=>?@ABCDEFGHIJKLMNOPQRSTUVWXYZ[\]^_`abcdefghijklmnopqrstuvwxyz{|}~
reverse copy my string to other string:
jo@UbuntuDesktop:~/Desktop/linux64/gcc/30 strings 1$
```

Figure 24-1. move\_strings.asm output

# **Comparing and Scanning Strings**

Moving and copying strings is important, but so is the ability to analyze strings. In the example code shown in Listing 24-2, we use the instruction cmpsb to compare two strings, and we use scasb to find a specific character in a string.

### *Listing 24-2.* strings.asm

```
; strings.asm
extern printf
section .data
      string1
                 db "This is the 1st string.",10,0
                 db "This is the 2nd string.",10,0
      string2
      strlen2
                 equ $-string2-2
                 db "Comparing strings: The strings do not differ.",10,0
      string21
                 db "Comparing strings: The strings differ, "
      string22
                 db "starting at position: %d.",10,0
                 db "The quick brown fox jumps over the lazy dog.",0
      string3
                 equ $-string3-2
      strlen3
                 db "Now look at this string: %s",10,0
      string33
                 db "z",0
      string4
                 db "The character '%s' was found at position: %d.",10,0
      string44
                 db "The character '%s' was not found.",10,0
      string45
                 db "Scanning for the character '%s'.",10,0
      string46
section .bss
section .text
      global main
main:
      push
             rbp
             rbp, rsp
      mov
; print the 2 strings
      xor
             rax, rax
             rdi, string1
      mov
      call
             printf
      mov
             rdi, string2
             printf
      call
```

#### CHAPTER 24 STRINGS

```
; compare 2 strings ------
     lea
            rdi,[string1]
           rsi,[string2]
     lea
            rdx, strlen2
     mov
     call
            compare1
     cmp
            rax,0
     jnz
            not equal1
;strings are equal, print
            rdi, string21
     mov
     call
            printf
            otherversion
     imp
;strings are not equal, print
not equal1:
            rdi, string22
     mov
            rsi, rax
     mov
     xor
            rax, rax
            printf
     call
; compare 2 strings, other verstion ------
otherversion:
     lea
          rdi,[string1]
     lea
            rsi,[string2]
            rdx, strlen2
     mov
     call
            compare2
     cmp
            rax,0
     jnz
            not equal2
;strings are equal, print
     mov
            rdi, string21
     call
            printf
     jmp
            scanning
;strings are not equal, print
not equal2:
            rdi, string22
     mov
            rsi, rax
     mov
     xor
            rax, rax
     call
            printf
```

```
; scan for a character in a string ------
; first print the string
             rdi, string 33
      mov
     mov
             rsi, string3
      xor
             rax, rax
      call
             printf
; then print the search argument, can only be 1 character
             rdi, string46
      mov
             rsi, string4
      mov
             rax, rax
      xor
      call
             printf
scanning:
      lea
             rdi,[string3]
                                      string
                              ;
            rsi,[string4]
      lea
                                      search argument
                              ;
             rdx, strlen3
     mov
      call
             cscan
      cmp
             rax,0
             char not found
      jz
;character found, print
             rdi,string44
      mov
             rsi, string4
      mov
             rdx, rax
     mov
             rax, rax
      xor
      call
             printf
             exit
      jmp
;character not found, print
char_not_found:
     mov
             rdi, string45
             rsi, string4
      mov
      xor
             rax, rax
      call
             printf
exit:
leave
ret
```

#### CHAPTER 24 STRINGS

```
; function compare 2 strings ------
compare1:
        mov
             rcx, rdx
        cld
cmpr:
        cmpsb
        jne
             notequal
        loop
             cmpr
        xor
             rax, rax
        ret
notequal:
             rax, strlen2
        mov
        dec
             rcx
                      ;compute position
             rax,rcx ;compute position
        sub
        ret
        xor
             rax, rax
        ret
;-----
; function compare 2 strings ------
compare2:
             rcx, rdx
        mov
        cld
        repe
             cmpsb
             equal2
        je
             rax, strlen2
        mov
        sub
             rax,rcx ;compute position
        ret
equal2:
        xor
             rax, rax
        ret
;-----
;function scan a string for a character
cscan:
        mov
             rcx, rdx
        lodsb
        cld
        repne scasb
             char notfound
        jne
             rax, strlen3
        mov
```

sub rax,rcx ;compute position

ret

char\_notfound: xor rax,rax

ret

For the comparison, we will discuss two versions. As before, we put the address of the first (source) string in rsi, the address of the second string (destination) in rdi, and the string length in rcx. Just to be sure, we clear the direction flag, DF, with cld. So, we walk forward in the strings.

The instruction cmpsb compares two bytes and sets the status flag ZF to 1 if the two compared bytes are equal or to 0 if the 2 bytes are not equal.

Using the ZF flag can be confusing. If ZF=1, this means the outcome of the instruction just executed was 0 (bytes equal). If ZF=0, this means the outcome of the instruction just executed was not 0 (bytes not equal). Thus, we have to find out whether and when ZF becomes 0. For testing ZF and continuing the execution based on the test result, we have a number of jump instructions, as shown here:

- jz: *Jump if zero* (ZF=1)
  - The equivalent je: *Jump if equal* (ZF=1) (bytes equal)
- jnz: *Jump if not zero* (ZF=0)
  - The equivalent jne: *Jump if not equal* (ZF=0) (bytes not equal)

The registers rsi and rdi are increased by cmpsb when DF is not set and decreased when DF is set. We create a loop that executes cmpsb, until ZF becomes 0. When ZF becomes 0, the execution jumps out of the loop and starts calculating the position of the differing character based on the value in rcx. However, rcx is adjusted only at the end of a loop, which was never completed, so we have to adjust rcx (decrease it with 1). The resulting position is returned to main in rax.

In the second version for comparing, we will use repe, a version of rep, meaning "repeat while equal." As before, cmpsb sets ZF according to the comparison, and ZF=1 means the bytes are equal. As soon as cmpsb sets ZF equal to 0, the repe loop is ended, and rcx can be used to compute the position where the differing character appeared. If the strings are completely the same, then rcx will be 0 and ZF will be 1. After repe, the instruction je tests if ZF equals 1. If ZF is 1, the strings are equal; if 0, the strings are not equal. We use rcx to calculate the differing position, so there's no need to adjust rcx, because repe decreases rcx first in every loop.

#### CHAPTER 24 STRINGS

The scanning works similarly, but with repne, "repeat while not equal," instead of repe. We also use lodsb and load the byte at address rsi into rax. The instruction scasb compares the byte in al (the low byte in rax) with the byte pointed to by rdi and sets (1=equal) or resets (0=not equal) the ZF flag accordingly. The instruction repne looks at the status flag and continues if ZF = 0; that is, the 2 bytes are not equal. If the 2 bytes are equal, scasb sets ZF to 1, the repne loop stops, and rcx can be used to compute the position of the byte in the string.

The scanning works with only one character as a search argument; if you are wondering how to use a string as search argument, you will have to scan character by character. Or better yet, wait for the chapters on SIMD.

Figure 24-2 shows the output.

```
jo@UbuntuDesktop:~/Desktop/linux64/gcc/31 strings 2$ make
nasm -f elf64 -g -F dwarf strings.asm -l strings.lst
gcc -o strings strings.o
jo@UbuntuDesktop:~/Desktop/linux64/gcc/31 strings 2$ ./strings
This is the 1st string.
This is the 2nd string.
Comparing strings: The strings differ, starting at position: 13.
Now look at this string: The quick brown fox jumps over the lazy dog.
Scanning for the character 'z'.
The character 'z' was found at position: 38.
jo@UbuntuDesktop:~/Desktop/linux64/gcc/31 strings 2$
```

Figure 24-2. strings.asm output

### **Summary**

In this chapter, you learned about the following:

- Moving and copying memory blocks in an extremely efficient way
- Using movsb and rep
- Comparing and scanning memory blocks
- Using cmpsb, scasb, repe, and repne

## **Got Some ID?**

Sometimes it is necessary to find out the functionality available in a processor. In your program, you can, for example, look for the presence or absence of a certain version of SSE. In the next chapter, we will use programs with SSE instructions, so we need to find out first which version of SSE is supported by our processor. There is an instruction for checking the CPU characteristics: cpuid.

### **Using cpuid**

You first put a specific parameter in eax, then execute the instruction cpuid, and finally check the returned value in ecx and edx. Indeed, cpuid uses 32-bit registers.

The amount of information you can find out with cpuid is staggering. Go to the Intel manuals (https://software.intel.com/sites/default/files/managed/39/c5/325462-sdm-vol-1-2abcd-3abcd.pdf) and look up the cpuid instruction in Volume 2A. You will find several tables that show what is returned in ecx when you start cpuid with certain value in eax. This is only part of the information you can retrieve; another table shows the information returned in edx. Browse the Intel manual to see the possibilities.

Let's see an example of looking for SSE functionality that we will need in the next chapter. In the Intel manual, you find that you can use ecx bits 0, 19, and 20 and ecx bits 25 and 26 to find out which version of SSE is implemented in a processor.

Listing 25-1 shows the example program.

#### Listing 25-1. cpu.asm

#### CHAPTER 25 GOT SOME ID?

```
fmt sse41 db "This cpu supports SSE 4.1",10,0
       fmt ssse3 db "This cpu supports SSSE 3",10,0
       fmt sse3 db "This cpu supports SSE 3",10,0
        fmt sse2 db "This cpu supports SSE 2",10,0
        fmt sse db "This cpu supports SSE",10,0
section .bss
section .text
      global main
main:
push rbp
mov rbp,rsp
   call cpu sse ; returns 1 in rax if sse support, otherwise 0
leave
ret
cpu sse:
      push rbp
     mov rbp,rsp
                      ;flag SSE available
     xor r12, r12
      mov eax,1
                     ;request CPU feature flags
      cpuid
;test for SSE
   test edx,2000000h
                          ;test bit 25 (SSE)
                                ;SSE available
   jz sse2
   mov r12,1
   xor rax, rax
   mov rdi,fmt sse
   push rcx
                                ;modified by printf
   push rdx
                                ;preserve result of cpuid
    call printf
   pop rdx
   pop rcx
sse2:
   test edx,4000000h
                               ;test bit 26 (SSE 2)
                               ;SSE 2 available
   jz sse3
```

```
mov r12,1
    xor rax, rax
    mov rdi, fmt sse2
    push rcx
                                 ;modified by printf
    push rdx
                                 ;preserve result of cpuid
    call printf
    pop rdx
    pop rcx
sse3:
    test ecx,1
                                 ;test bit 0 (SSE 3)
                                 ;SSE 3 available
    jz ssse3
    mov r12,1
    xor rax, rax
    mov rdi,fmt sse3
    push rcx
                                 ;modified by printf
    call printf
    pop rcx
ssse3:
                                ;test bit 0 (SSE 3)
    test ecx,9h
                                 ;SSE 3 available
    jz sse41
    mov r12,1
    xor rax, rax
    mov rdi, fmt ssse3
    push rcx
                                 ;modified by printf
    call printf
    pop rcx
sse41:
    test ecx,80000h
                                 ;test bit 19 (SSE 4.1)
                                 ;SSE 4.1 available
    jz sse42
    mov r12,1
    xor rax, rax
    mov rdi,fmt sse41
                                 ;modified by printf
    push rcx
    call printf
    pop rcx
```

```
sse42:
   test ecx,100000h
                                 ;test bit 20 (SSE 4.2)
                                 ;SSE 4.2 available
   jz wrapup
   mov r12,1
   xor rax, rax
   mov rdi,fmt sse42
   push rcx
                                  ;modified by printf
   call printf
   pop rcx
wrapup:
    cmp r12,1
    je sse ok
    mov rdi, fmt no sse
    xor rax, rax
                                 ;displays message if SSE not available
    call printf
    jmp the exit
sse ok:
    mov rax, r12
                                 ;returns 1, sse supported
the exit:
leave
ret
```

The main program calls only one function, cpu\_sse, and if the return value is 1, the processor supports some version of SSE. If the return value is 0, you can forget about using SSE on that computer. In the function cpu\_sse, we find out which SSE versions are supported. Put 1 in eax and execute the instruction cupid; as mentioned, the results will be returned in ecx and edx.

### **Using the test Instruction**

The ecx and edx registers will be evaluated with a test instruction, which is a bit-wise logical and of the two operands. We could have used the cmp instruction, but test has a performance advantage. Of course, you can also use the instruction bt (see Chapter 17).

The test instruction sets the flags SF, ZF, and PF according to the test result. In the Intel manual, you will find the operation of the test instruction, as follows:

```
TEMP ← SRC1 AND SRC2;
SF ← MSB(TEMP);
IF TEMP = 0
        THEN ZF ← 1;
        ELSE ZF ← 0;
FI:
PF ← BitwiseXNOR(TEMP[0:7]);
CF ← 0;
OF ← 0;
(* AF is undefined *)
```

The important flag in our case is ZF. If ZF=0, then the result is nonzero; the SSE bit is 1, and the CPU supports that version of SSE. The instruction jz evaluates if ZF=1, and if so, the SSE version is not supported, and the execution jumps to the next part. Otherwise, the program prints a confirmation message.

In our example, after cpuid is executed, we test edx. The register edx has 32 bits, and we want to know if bit 25 is set, meaning that the CPU supports SSE (version 1). So, we need the second operand in the test instruction to have 1 in bit 25, with the other bits all 0. Remember that the lowest bit has index 0, and the highest has index 31. In binary, it looks like this:

```
0000 0010 0000 0000 0000 0000 0000 0000
```

In hexadecimal, it looks like this:

#### 2000000

Remember, you can find plenty of binary to hexadecimal conversion tools on the Internet.

The execution "cascades" through the program, and if no SSE is supported, r12 will remain 0. We did not use the return value, but you could check rax, the return value, to conclude whether any SSE is supported. Or you could modify the program to return the highest version of SSE.

Figure 25-1 shows the output.

```
jo@UbuntuDesktop:~/Desktop/linux64/gcc/32 cpu_sse$ make
nasm -f elf64 -g -F dwarf cpu_sse.asm -l cpu_sse.lst
gcc -o cpu_sse cpu_sse.o
jo@UbuntuDesktop:~/Desktop/linux64/gcc/32 cpu_sse$ ./cpu_sse
This cpu supports SSE
This cpu supports SSE 2.
This cpu supports SSE 3.
This cpu supports SSE 3.
This cpu supports SSE 4.1.
This cpu supports SSE 4.2.
jo@UbuntuDesktop:~/Desktop/linux64/gcc/32 cpu_sse$
```

Figure 25-1. cpu\_sse.asm output

You could build a similar function to find out other CPU information and, depending on the returned result, choose to use certain functionality on this CPU and other functionality on another CPU.

In a later chapter, when we discuss AVX, we will again have to find out whether the CPU supports AVX.

### **Summary**

In this chapter, you learned about the following:

- How to find out what functionality is supported by the CPU with cpuid
- How to use bits with the test instruction.

## SIMD

and here:

SIMD is the abbreviation for **S**ingle **I**nstruction Stream, **M**ultiple **D**ata. SIMD is a term proposed by Michael J. Flynn and refers to the functionality that allows you to execute one instruction on multiple data "streams." SIMD can *potentially* improve the performance of your programs. SIMD is a form of parallel computing; however, in some cases, the execution on the different data streams can happen sequentially, depending on the hardware functionality and the instructions to be executed. You can find more about the Flynn taxonomy here:

https://ieeexplore.ieee.org/document/5009071/

https://en.wikipedia.org/wiki/Flynn%27s taxonomy

The first implementation of SIMD was MMX, and nobody seems to know the exact meaning of MMX. It could mean Multi Media Extension or Multiple Math Extension or Matrix Math Extension. Anyway, MMX was superseded by Streaming SIMD Extension (SSE). Later SSE was extended by Advanced Vector Extension (AVX). Here we will give an introduction on SSE as a base to start, and in a later chapter we will give an introduction on AVX.

### Scalar Data and Packed Data

A processor that supports SSE functionality has 16 additional 128-bit registers (xmm0 to xmm15) and a control register, mxcsr. We already used the xmm registers to do floating-point calculations, but we can do more with these advanced registers. The xmm registers can contain **scalar data** or **packed data**.

#### CHAPTER 26 SIMD

With scalar data, we mean just one value. When we put 3.141592654 in xmm0, then xmm0 contains a scalar value. We can also store multiple values in xmm0; these values are referred to as *packed data*. Here are the possibilities of storing values in an xmm register:

- Two 64-bit double-precision floating-point numbers
- Four 32-bit single-precision floating-point numbers
- Two 64-bit integers (quadwords)
- Four 32-bit integers (double words)
- Eight 16-bit short integers (words)
- Sixteen 8-bit bytes or characters

Schematically, it looks like Figure 26-1.

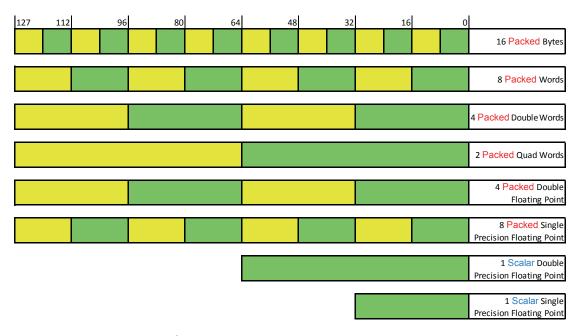

Figure 26-1. Content of an xmm register

There are distinct assembly instructions for scalar numbers and packed numbers. In the Intel manuals, you can see that there are a huge number of SSE instructions available. We will just use a couple of examples in this and the following chapters as an introduction to get you going.

In later chapters, we will use AVX functionality. AVX registers are double the size of xmm. The AVX registers are called **ymm** registers and have 256 bits. There is also AVX-512, which provides for AVX-512 registers that have 512 bits and are called **zmm** registers.

Because of the potential for parallel computing, SIMD can be used to speed up computations in a wide area of applications such as image processing, audio processing, signal processing, vector and matrix manipulations, and so on. In later chapters, we will use SIMD for doing matrix manipulations, but don't worry; we will limit the mathematics to basic matrix operations. The purpose is to learn SIMD, not linear algebra.

### **Unaligned and Aligned Data**

Data in memory can be unaligned or aligned on certain addresses that are multiples of 16, 32, and so on. Aligning data in memory can drastically improve the performance of a program. Here is the reason why: aligned packed SSE instructions want to fetch memory chunks of 16 bytes at the time; see the left side of Figure 26-2. When data in memory is not aligned, the CPU has to do more than one fetch to get the needed 16-byte data, and that slows down the execution. We have two types of SSE instructions: aligned packed instructions and unaligned packed instructions. Unaligned packed instructions can deal with unaligned memory, but in general there is a performance disadvantage.

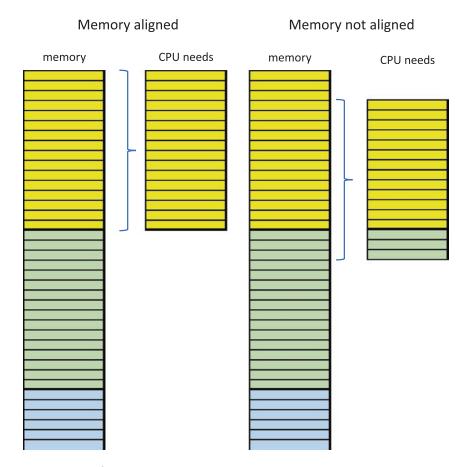

Figure 26-2. Data alignment

When using SSE, alignment means that data in section .data and in section .bss should be aligned on a 16-byte border. In NASM you can use the assembly directives align 16 and alignb 16 in front of the data to be aligned. In the upcoming chapters, you will see examples of this. For AVX, data should be aligned on a 32-byte border, and for AVX-512, data needs to be aligned on a 64-bit border.

### **Summary**

In this chapter, you learned the following:

- SSE provides you with 16 additional 128-bit registers.
- You know the difference between scalar data and packed data.
- You know the importance of data alignment.

# Watch Your MXCSR

Before diving into SSE programming, you need to understand the SSE control and status register for floating-point operations, called mxcsr. It is a 32-bit register, of which only the lower 16 bits are used. Here is the layout:

| Bit | Mnemonic | Meaning                 |
|-----|----------|-------------------------|
| 0   | IE       | Invalid operation error |
| 1   | DE       | Denormal error          |
| 2   | ZE       | Divide-by-zero error    |
| 3   | 0E       | Overflow error          |
| 4   | UE       | Underflow error         |
| 5   | PE       | Precision error         |
| 6   | DAZ      | Denormals are zeros     |
| 7   | IM       | Invalid operation mask  |
| 8   | DM       | Denormal operation mask |
| 9   | ZM       | Divide-by-zero mask     |
| 10  | OM       | Overflow mask           |
| 11  | UM       | Underflow mask          |
| 12  | PM       | Precision mask          |
| 13  | RC       | Rounding control        |
| 14  | RC       | Rounding control        |
| 15  | FZ       | Flush to zero           |

Bits 0 to 5 indicate when a floating-point exception has been detected, such as a divide by zero, or when because of a floating-point operation, a value loses some precision. Bits 7 to 12 are masks, controlling the behavior when a floating-point operation sets a flag in bits 0 to 5. If, for example, a divide-by-zero happens, normally a program would throw an error and possibly crash. When you set the divide-by-zero mask flag to 1, the program will not crash, and you can execute a certain instruction to mitigate the crash. The masks are by default set to 1 so that no SIMD floating-point exceptions will be raised. Two bits (bits 13 and 14) control the rounding, as shown here:

| Bits | Meaning          |
|------|------------------|
| 00   | Round to nearest |
| 01   | Round down       |
| 10   | Round up         |
| 11   | Truncate         |
|      |                  |

We will not discuss all the status and mask details of the mxcsr register; refer to the Intel manuals for all details.

### **Manipulating the mxcsr Bits**

The bits in the mxcsr register can be manipulated with the ldmxcsr and stmxcsr instructions. The default mxcsr state is 00001F80, or 0001 1111 1000 0000. All the mask bits are set, and rounding is set to nearest.

Listing 27-1 through Listing 27-4 show an example of what can be done with mxcsr.

#### Listing 27-1. mxcsr.asm

```
three
                  dq
                         3.0
      ten
                  dq
                         10.0
      zero
                  dq
                        0.0
                         "0x",0
      hex
                  db
      fmt1
                  db
                         10, "Divide, default mxcsr:",10,0
      fmt2
                         10, "Divide by zero, default mxcsr:",10,0
                  db
                         10, "Divide, round up:", 10,0
      fmt4
                  db
                         10, "Divide, round down: ", 10,0
      fmt5
                  db
      fmt6
                  db
                         10, "Divide, truncate: ",10,0
      f div
                         "%.1f divided by %.1f is %.16f, in hex: ",0
                  db
                         10, "mxcsr before: ",9,0
      f before
                  db
                         "mxcsr after:",9,0
      f after
                  db
;mxcsr values
      default mxcsr
                         dd 0001111110000000b
      round nearest
                         dd 0001111110000000b
      round down
                         dd 0011111110000000b
      round up
                         dd 0101111110000000b
      truncate
                        dd 0111111110000000b
section .bss
        mxcsr before
                        resd 1
        mxcsr after
                        resd 1
        xmm
                         resq 1
section .text
      global main
main:
push rbp
mov rbp, rsp
;division
;default mxcsr
            rdi,fmt1
      mov
            rsi,ten
      mov
      mov
            rdx, two
```

```
ecx, [default_mxcsr]
     call apply mxcsr
;-----
;division with precision error
;default mxcsr
         rdi,fmt1
     mov
     mov rsi, ten
     mov rdx, three
     mov ecx, [default mxcsr]
     call apply mxcsr
;divide by zero
;default mxcsr
         rdi,fmt2
     mov
     mov rsi, ten
     mov rdx, zero
     mov ecx, [default mxcsr]
     call apply mxcsr
;division with precision error
;round up
     mov
         rdi,fmt4
     mov rsi,ten
     mov rdx, three
     mov ecx, [round up]
     call apply mxcsr
;division with precision error
;round up
         rdi,fmt5
     mov
     mov rsi, ten
     mov rdx, three
          ecx, [round down]
     mov
     call apply mxcsr
;division with precision error
;truncate
     mov
          rdi, fmt6
          rsi,ten
     mov
          rdx, three
     mov
```

```
mov ecx, [truncate]
     call apply mxcsr
;-----
;division with precision error
;default mxcsr
          rdi,fmt1
     mov
     mov rsi, eleven
     mov rdx, three
     mov ecx, [default mxcsr]
     call apply mxcsr; division with precision error
;round up
     mov
        rdi,fmt4
     mov rsi, eleven
     mov rdx, three
     mov ecx, [round up]
     call apply mxcsr
;division with precision error
;round up
     mov rdi, fmt5
     mov rsi, eleven
     mov rdx, three
     mov ecx, [round down]
     call apply mxcsr
;division with precision error
;truncate
        rdi,fmt6
     mov
     mov rsi, eleven
     mov rdx, three
     mov ecx, [truncate]
     call apply mxcsr
leave
ret
;function ------
apply mxcsr:
push rbp
```

```
rbp,rsp
mov
      push rsi
      push rdx
      push rcx
      push rbp
                           ; one more for stack alignment
      call printf
      pop
           rbp
      pop
          rcx
      pop
          rdx
      pop
           rsi
                  [mxcsr before],ecx
      mov
      1dmxcsr
                  [mxcsr before]
      movsd
                  xmm2, [rsi]; double precision float into xmm2
      divsd
                  xmm2, [rdx]; divide xmm2
                  [mxcsr after]
      stmxcsr
                                  ; save mxcsr to memory
      movsd
                  [xmm],xmm2
                                  ; for use in print xmm
                  rdi,f div
      mov
                  xmmO, [rsi]
      movsd
                  xmm1, [rdx]
      movsd
      call
                  printf
      call
                  print xmm
;print mxcsr
                  rdi,f before
      mov
      call
                  printf
                  rdi, [mxcsr_before]
      mov
      call
                  print mxcsr
                  rdi,f after
      mov
      call
                  printf
                  rdi, [mxcsr after]
      mov
      call
                  print mxcsr
leave
ret
:function -----
print xmm:
push rbp
```

```
mov rbp,rsp
          rdi, hex
                      ;print 0x
     mov
     call printf
     mov
          rcx,8
.loop:
         rdi,rdi
     xor
         dil,[xmm+rcx-1]
     mov
     push rcx
     call print hex
     pop
           rcx
     loop .loop
leave
ret
Listing 27-2. print_hex.c
// print hex.c
#include <stdio.h>
void print hex(unsigned char n){
           if (n < 16) printf("0");</pre>
           printf("%x",n);
}
Listing 27-3. print_mxcsr.c
// print mxcsr.c
#include <stdio.h>
void print mxcsr(long long n){
     long long s,c;
     for (c = 15; c >= 0; c--)
      {
           s = n \gg c;
           // space after every 8th bit
           if ((c+1) % 4 == 0) printf(" ");
```

#### Listing 27-4. makefile

In this program, we show different rounding modes and a masked zero division. The default rounding is rounding to nearest. For example, in decimal, computing a positive number ending with a .5 or higher would be rounded to the higher number, and a negative number ending with a .5 or higher would be rounded to the lower (more negative) number. However, here we are rounding in hexadecimal, not decimal, and that does not always give the same result as rounding in decimal!

Figure 27-1 shows the output.

```
jo@UbuntuDesktop:~/Desktop/linux64/gcc/34 mxcsr$ ./mxcsr
Divide, default mxcsr:
10.0 divided by 2.0 is 5.000000000000000, in hex: 0x401400000000000
mxcsr before: 0001 1111 1000 0000
mxcsr after: 0001 1111 1000 0000
Divide, default mxcsr:
10.0 divided by 3.0 is 3.3333333333335, in hex: 0x400aaaaaaaaaab
mxcsr before: 0001 1111 1000 0000
mxcsr after: 0001 1111 1010 0000
mxcsr after:
Divide by zero, default mxcsr:
10.0 divided by 0.0 is inf, in hex: 0x7ff0000000000000
mxcsr before: 0001 1111 1000 0000
mxcsr after: 0001 1111 1000 0100
Divide, round up:
10.0 divided by 3.0 is 3.3333333333335, in hex: 0x400aaaaaaaaaab
mxcsr before: 0101 1111 1000 0000
mxcsr after: 0101 1111 1010 0000
Divide, round down:
10.0 divided by 3.0 is 3.3333333333333, in hex: 0x400aaaaaaaaaaa
mxcsr before: 0011 1111 1000 0000
mxcsr after: 0011 1111 1010 0000
Divide, truncate:
10.0 divided by 3.0 is 3.3333333333333, in hex: 0x400aaaaaaaaaaa
mxcsr before: 0111 1111 1000 0000
mxcsr after: 0111 1111 1010 0000
Divide, default mxcsr:
11.0 divided by 3.0 is 3.666666666666665, in hex: 0x400d55555555555
mxcsr before: 0001 1111 1000 0000
mxcsr after: 0001 1111 1010 0000
Divide, round up:
11.0 divided by 3.0 is 3.6666666666666670, in hex: 0x400d555555555556
mxcsr before: 0101 1111 1000 0000
mxcsr after: 0101 1111 1010 0000
Divide, round down:
mxcsr before: 0011 1111 1000 0000
mxcsr after: 0011 1111 1010 0000
Divide, truncate:
11.0 divided by 3.0 is 3.666666666666665, in hex: 0x400d55555555555
mxcsr before: 0111 1111 1000 0000
mxcsr after: 0111 1111 1010 0000
jo@UbuntuDesktop:~/Desktop/linux64/gcc/34 mxcsr$
```

Figure 27-1. mxcsr.asm output

### **Analyzing the Program**

Let's analyze the program. We have a number of divisions where we apply rounding. The divisions are done in the function apply\_mxcsr. Before calling this function, we put the address of the print title in rdi, the dividend in rdi, and the divisor in rdx. Then we copy the desired mxcsr value from memory to ecx; for the first call, it's the default mxcsr value. Then we call apply\_mxcsr. In this function, we print the title, without forgetting to first preserve the necessary registers and align the stack. We then store the value in ecx to mxcsr\_before and load mxcsr with the value stored in mxcsr\_before with the instruction ldmxcsr. The instruction ldmxcsr takes a 32-bit memory variable (double word) as the operand. The instruction divsd takes an xmm register as a first argument and an xmm register or 64-bit variable as a second operand. After the division is done, the content of the mxcsr register is stored in memory in the variable mxcsr\_after with the instruction stmxcsr. We copy the quotient in xmm2 to memory in the variable xmm in order to print it.

We first print the quotient in decimal and then want to print it in hexadecimal on the same line. We cannot print a hexadecimal value with printf from within assembly (at least not in the version in use here); we have to create a function for doing that. So, we created the function print\_xmm. This function takes the memory variable xmm and loads bytes into dil one by one in a loop. In the same loop, the custom-built C function print\_hex is called for every byte. By using the decreasing loop counter rcx in the address, we also take care of little-endianness: the floating-point value is stored in memory in little-endian format!

Finally, mxcsr\_before and mxcsr\_after are displayed so that we can compare them. The function print\_mxcsr is used to print the bits in mxcsr and is similar to the bit printing functions we used in previous chapters.

Some readers may find this complex; just step through the program with a debugger and observe the memory and registers.

Let's analyze the output: you can see that mxcsr does not change when we divide 10 by 2. When we divide 10 by 3, we have 3.333. Here mxcsr signals a precision error in bit 5. The default rounding, rounding to nearest, increases the last hexadecimal from a to b. In decimal, the rounding would be a rounding down; however, in hexadecimal, an a, which is higher than 8, will be rounded up to b.

We continue with a zero division: mxcsr signals a zero division in bit 2, but the program does not crash because the zero-division mask ZE is set. The result is inf or 0x7ff000000000000.

The next division and round-up has the same result as rounding to nearest. The next two divisions with round-down and truncate result in a number with a last hexadecimal digit of a.

To show the difference in rounding, we do the same exercise with 11 divided by 3. This division results in a quotient with a low final hexadecimal digit. You can compare the rounding behavior.

As an exercise, clear the zero-division mask bit and rerun the program. You will see that the program will crash. The zero-division mask and the other masks allow you to catch errors and jump to some error procedure.

### **Summary**

In this chapter, you learned about the following:

- The layout and purpose of the mxcsr register
- How to manipulate the mxcsr register
- How to round subtleties

# **SSE Alignment**

It's time to start the real SSE work! Although we have had a number of chapters on SSE, we only scratched the surface of the subject. There are hundreds of SIMD instructions (MMX, SSE, AVX), and investigating them in-depth would require another book or even a series of books. In this chapter, we will give a number of examples so that you know where to start. The purpose of these examples is to enable you to find your way in the multitude of SIMD instructions in the Intel manuals. In this chapter, we will discuss alignment, which we already covered briefly in Chapter 26.

### **Unaligned Example**

Listing 28-1 shows how to add vectors using data that is unaligned in memory.

#### *Listing 28-1.* sse\_unaligned.asm

```
; sse unaligned.asm
extern printf
section .data
;single precision
      spvector1
                 dd
                       1.1
                       2.2
                 dd
                  dd
                       3.3
                  dd
                       4.4
      spvector2
                 dd
                       1.1
                 dd
                       2.2
                  dd
                       3.3
                  dd
                       4.4
```

#### CHAPTER 28 SSE ALIGNMENT

```
;double precision
      dpvector1 dq
                      1.1
                 dq 2.2
      dpvector2 dq 3.3
                 da 4.4
      fmt1 db "Single Precision Vector 1: %f, %f, %f, %f",10,0
      fmt2 db "Single Precision Vector 2: %f, %f, %f, %f",10,0
      fmt3 db "Sum of Single Precision Vector 1 and Vector 2:"
           db " %f, %f, %f, %f",10,0
      fmt4 db "Double Precision Vector 1: %f, %f",10,0
      fmt5 db "Double Precision Vector 2: %f, %f",10,0
      fmt6 db "Sum of Double Precision Vector 1 and Vector 2:"
           db " %f, %f",10,0
section .bss
      spvector res resd 4
      dpvector res resq 4
section .text
      global main
main:
push rbp
mov
      rbp,rsp
; add 2 single precision floating point vectors
      mov
           rsi, spvector1
           rdi,fmt1
      mov
      call printspfp
      mov
            rsi, spvector2
            rdi,fmt2
      mov
      call printspfp
                 xmm0, [spvector1]
      movups
                 xmm1, [spvector2]
      movups
      addps
                 xmmO,xmm1
                [spvector res], xmm0
      movups
                 rsi, spvector res
      mov
```

```
mov
                 rdi, fmt3
      call
                 printspfp
; add 2 double precision floating point vectors
      mov
            rsi, dpvector1
            rdi, fmt4
      mov
      call printdpfp
            rsi,dpvector2
      mov
            rdi,fmt5
      mov
            printdpfp
      call
                 xmm0, [dpvector1]
      movupd
      movupd
                 xmm1, [dpvector2]
      addpd
                 xmmO,xmm1
                 [dpvector res], xmm0
      movupd
                 rsi, dpvector res
      mov
                 rdi, fmt6
      mov
      call
                 printdpfp
leave
ret
printspfp:
push rbp
mov
      rbp,rsp
                 xmmO, [rsi]
      movss
                 xmmO,xmmO
      cvtss2sd
      movss
                 xmm1, [rsi+4]
      cvtss2sd
                 xmm1,xmm1
                 xmm2, [rsi+8]
      movss
      cvtss2sd
                 xmm2,xmm2
                 xmm3, [rsi+12]
      movss
                 xmm3,xmm3
      cvtss2sd
      mov
                 rax,4; four floats
                 printf
      call
leave
ret
```

#### CHAPTER 28 SSE ALIGNMENT

The first SSE instruction is movups (which means "move unaligned packed single precision"), which copies data from memory into xmm0 and xmm1. As a result, xmm0 contains one vector with four single-precision values, and xmm1 contains one vector with four single-precision values. Then we use addps (which means "add packed single precision") to add the two vectors; the resultant vector goes into xmm0 and is then transferred to memory. Then we print the result with the function printspfp. In the printspfp function, we copy every value from memory into xmm registers using movss (which means "move scalar single precision"). Because printf expects double-precision floating-point arguments, we convert the single-precision floating-point numbers to double precision with the instruction cvtss2sd (which means "convert scalar single to scalar double").

Next, we add two double-precision values. The process is similar to adding single-precision numbers, but we use movupd and addpd for double precision. The printdpfp function for printing double-precision is a bit simpler. We have only a two-element vector, and because we are already using double precision, we do not have to convert the vectors.

Figure 28-1 shows the output.

```
jo@UbuntuDesktop:~/Desktop/linux64/gcc/33 sse_unaligned$ make
nasm -f elf64 -g -F dwarf sse_unaligned.asm -l sse_unaligned.lst
gcc -o sse_unaligned sse_unaligned.o
jo@UbuntuDesktop:~/Desktop/linux64/gcc/33 sse_unaligned$ ./sse_unaligned
Single Precision Vector 1: 1.100000, 2.200000, 3.300000, 4.400000
Single Precision Vector 2: 1.100000, 2.200000, 3.300000, 4.400000
Sum of Single Precision Vector 1 and Vector 2: 2.200000, 4.400000, 6.600000, 8.800000
Double Precision Vector 1: 1.100000, 2.200000
Double Precision Vector 2: 3.300000, 4.400000
Sum of Double Precision Vector 1 and Vector 2: 4.400000, 6.600000
jo@UbuntuDesktop:~/Desktop/linux64/gcc/33 sse_unaligned$ ■
```

Figure 28-1. sse\_unaligned.asm output

### **Aligned Example**

Listing 28-2 shows how to add two vectors.

#### *Listing 28-2.* sse\_aligned.asm

```
; sse aligned.asm
extern printf
section .data
      dummy
              db
                      13
align 16
      spvector1 dd
                      1.1
                dd
                      2.2
                dd
                      3.3
                dd
                      4.4
      spvector2 dd
                      1.1
                dd
                      2.2
                dd
                      3.3
                dd
                      4.4
      dpvector1 dq
                      1.1
                dq
                      2.2
      dpvector2 dq
                      3.3
                dq
                      4.4
      fmt1 db "Single Precision Vector 1: %f, %f, %f, %f",10,0
      fmt2 db "Single Precision Vector 2: %f, %f, %f, %f",10,0
      fmt3 db "Sum of Single Precision Vector 1 and Vector 2:"
           db " %f, %f, %f, %f",10,0
```

#### CHAPTER 28 SSE ALIGNMENT

```
fmt4 db "Double Precision Vector 1: %f, %f",10,0
      fmt5 db "Double Precision Vector 2: %f, %f",10,0
      fmt6 db "Sum of Double Precision Vector 1 and Vector 2:"
           db " %f, %f",10,0
section .bss
alignb 16
        spvector res resd 4
        dpvector res resq 4
section .text
      global main
main:
push
      rbp
      rbp, rsp
mov
; add 2 single precision floating point vectors
            rsi, spvector1
      mov
            rdi,fmt1
      mov
      call printspfp
            rsi, spvector2
      mov
            rdi,fmt2
      mov
            printspfp
      call
                 xmm0, [spvector1]
      movaps
      addps
                 xmm0, [spvector2]
      movaps
                 [spvector res], xmm0
                 rsi, spvector res
      mov
                 rdi, fmt3
      mov
      call
                 printspfp
; add 2 double precision floating point vectors
                 rsi,dpvector1
      mov
                 rdi,fmt4
      mov
      call
                 printdpfp
                 rsi, dpvector2
      mov
                 rdi,fmt5
      mov
                 printdpfp
      call
```

```
xmm0, [dpvector1]
     movapd
      addpd
                 xmm0, [dpvector2]
                 [dpvector res], xmm0
      movapd
                 rsi, dpvector res
      mov
                 rdi,fmt6
     mov
                 printdpfp
      call
; exit
mov
     rsp,rbp
                 ; undo the push at the beginning
      rbp
pop
ret
printspfp:
push
     rbp
mov
     rbp,rsp
                 xmmO, [rsi]
     movss
                 xmm0,xmm0 ;printf expects double precision argument
      cvtss2sd
                 xmm1, [rsi+4]
      movss
      cvtss2sd xmm1,xmm1
     movss
                 xmm2, [rsi+8]
      cvtss2sd xmm2,xmm2
                 xmm3, [rsi+12]
      movss
      cvtss2sd
                 xmm3,xmm3
                 rax,4; four floats
      call printf
leave
ret
printdpfp:
push rbp
mov
     rbp,rsp
                 xmmO, [rsi]
     movsd
                 xmm1, [rsi+8]
     movsd
     mov
                 rax,2; two floats
      call printf
leave
ret
```

#### CHAPTER 28 SSE ALIGNMENT

Here we create a dummy variable to make sure the memory is not 16-byte aligned. Then we use the NASM assembler directive align 16 in section .data and the directive alignb 16 in section .bss. You need to add these assembler directives before each data block that needs to be aligned.

The SSE instructions are slightly different from the unaligned version. We use movaps (which means "move aligned packed single precision") to copy data from memory into xmm0. Then we can immediately add the packed numbers from memory to the values in xmm0. This is different from the unaligned version, where we had to put the two values in an xmm register first. If we add the dummy variable to the unaligned example and try to use movaps instead of movups with a memory variable as a second operand, we risk having a runtime segmentation fault. Try it!

The register xmm0 contains the resulting sum vector with four single-precision values. Then we print the result with the function printspfp. In the printspfp function, we call every value from memory and put them into xmm registers. Because printf expects double-precision floating-point arguments, we convert the single-precision floating-point numbers to double precision with the instruction cvtss2sd ("convert scalar single to scalar double").

Next, we use double-precision values. The process is similar to using single precision, but we use movapd and addpd for double-precision values.

Figure 28-2 shows the output for the aligned example.

```
jo@UbuntuDesktop:~/Desktop/linux64/gcc/34 sse_aligned$ make
nasm -f elf64 -g -F dwarf sse_aligned.asm -l sse_aligned.lst
gcc -o sse_aligned sse_aligned.o
jo@UbuntuDesktop:~/Desktop/linux64/gcc/34 sse_aligned$ ./sse_aligned
Single Precision Vector 1: 1.100000, 2.200000, 3.300000, 4.400000
Single Precision Vector 2: 1.100000, 2.200000, 3.300000, 4.400000
Sum of Single Precision Vector 1 and Vector 2: 2.200000, 4.400000, 6.600000, 8.800000
Double Precision Vector 1: 1.100000, 2.200000
Double Precision Vector 2: 3.300000, 4.400000
Sum of Double Precision Vector 1 and Vector 2: 4.400000, 6.600000
jo@UbuntuDesktop:~/Desktop/linux64/gcc/34 sse_aligned$
```

Figure 28-2. sse aligned.asm output

Figure 28-3 shows the unaligned example, with the dummy variable added as the second operand of movaps.

```
jo@UbuntuDesktop:~/Desktop/linux64/gcc/34 sse_unaligned$ make
nasm -f elf64 -g -F dwarf sse_unaligned.asm -l sse_unaligned.lst
gcc -o sse_unaligned sse_unaligned.o -no-pie
jo@UbuntuDesktop:~/Desktop/linux64/gcc/34 sse_unaligned$ ./sse_unaligned
Single Precision Vector 1: 1.100000, 2.200000, 3.300000, 4.400000
Single Precision Vector 2: 1.100000, 2.200000, 3.300000, 4.400000
Segmentation fault (core dumped)
jo@UbuntuDesktop:~/Desktop/linux64/gcc/34 sse_unaligned$
```

Figure 28-3. sse\_unaligned.asm segmentation fault

### **Summary**

In this chapter, you learned about the following:

- Scalar data and packed data
- Aligned and unaligned data
- How to align data
- Data movement and arithmetic instructions on packed data
- How to convert between single-precision and double-precision data

# **SSE Packed Integers**

In the previous chapter, we used floating-point values and instructions. SSE also provides a long list of instructions for manipulating integers, and just as in the previous chapter, we are going to show a couple of instructions to get you going.

### **SSE Instructions for Integers**

Listing 29-1 shows an example program.

```
Listing 29-1. sse_integer.asm
```

```
; sse integer.asm
extern printf
section .data
      dummy
              db
                      13
align 16
      pdivector1 dd
                 dd
                 dd
                       3
                 dd
      pdivector2 dd
                 dd
                       6
                 dd
                       7
                 dd
      fmt1 db "Packed Integer Vector 1: %d, %d, %d, %d",10,0
      fmt2 db "Packed Integer Vector 2: %d, %d, %d, %d",10,0
      fmt3 db "Sum Vector: %d, %d, %d, %d",10,0
      fmt4 db "Reverse of Sum Vector: %d, %d, %d, %d",10,0
```

#### CHAPTER 29 SSE PACKED INTEGERS

```
section .bss
alignb 16
      pdivector res resd 4
      pdivector other resd 4
section .text
      global main
main:
push rbp
      rbp, rsp
mov
; print vector 1
      mov
            rsi,pdivector1
            rdi,fmt1
      mov
      call printpdi
; print vector 2
      mov
            rsi,pdivector2
            rdi,fmt2
      mov
      call printpdi
; add 2 aligned double int vectors
      movdqa
                 xmm0, [pdivector1]
                 xmm0, [pdivector2]
      paddd
; store the result in memory
                 [pdivector res], xmm0
      movdqa
; print the vector in memory
            rsi,pdivector res
      mov
            rdi,fmt3
      mov
      call printpdi
; copy the memory vector to xmm3
      movdqa xmm3,[pdivector res]
```

```
; extract the packed values from xmm3
     pextrd eax, xmm3, 0
     pextrd ebx, xmm3, 1
     pextrd ecx, xmm3, 2
     pextrd edx, xmm3, 3
; insert in xmmO in reverse order
     pinsrd xmmO, eax, 3
     pinsrd xmmO, ebx, 2
     pinsrd xmm0, ecx, 1
     pinsrd xmmO, edx, O
; print the reversed vector
     movdqa [pdivector other], xmm0
           rsi,pdivector other
     mov
           rdi, fmt4
     mov
     call printpdi
; exit
mov
     rsp,rbp
pop
     rbp
ret
;print function------
printpdi:
push rbp
mov
     rbp,rsp
     movdqa xmm0, [rsi]
     ; extract the packed values from xmm0
           pextrd esi, xmm0,0
           pextrd edx, xmm0,1
           pextrd ecx, xmm0,2
           pextrd r8d, xmm0,3
           rax,0; no floats
     mov
     call printf
leave
ret
```

### **Analyzing the Code**

Here again we have two vectors, this time with integer values. We use the instruction movdqa to copy values into an xmm register. This instruction is for use with aligned data. Then paddd adds the values in the registers together and puts the result in xmm0. To use printf, we need to extract the integer values from the xmm registers and put them in the "regular" registers. Remember from the calling conventions that printf considers an xmm register to be a floating register. If we do not extract the integer values, printf will consider the values in an xmm register to be floating-point values and print the wrong values. For extracting and inserting packed integers, we use pinsrd and pextrd. We also reverse a vector to show how to insert values into a vector in an xmm register.

There are versions of movd, padd, pinsr, and pextr for bytes, words, double words, and quadwords, respectively.

Figure 29-1 shows the output.

```
jo@UbuntuDesktop:~/Desktop/linux64/gcc/35 sse_integer$ make
nasm -f elf64 -g -F dwarf sse_integer.asm -l sse_integer.lst
gcc -o sse_integer sse_integer.o
jo@UbuntuDesktop:~/Desktop/linux64/gcc/35 sse_integer$ ./sse_integer
Packed Integer Vector 1: 1, 2, 3, 4
Packed Integer Vector 2: 5, 6, 7, 8
Sum of Packed Integer Vector 1 and Vector 2: 6, 8, 10, 12
Reverse of Sum Vector: 12, 10, 8, 6
jo@UbuntuDesktop:~/Desktop/linux64/gcc/35 sse_integer$
```

Figure 29-1. sse\_integer.asm output

### **Summary**

In this chapter, you learned about the following:

- Integer packed data
- Instructions for inserting and extracting packed integers
- Instructions for copying and adding packed integers

# **SSE String Manipulation**

With SSE version 4.2, four compare-string instructions were introduced: two instructions for strings with implicit lengths and two instructions for strings with explicit lengths. Two of these four instructions use masks.

A string with an implicit length is a string with a terminating 0. For a string with an explicit length, the length has to be specified by some other means.

In this chapter, we will spend some time with SSE strings, because the compare instructions are a bit complicated and unusual, especially when using masks. Here are the instructions:

| String   | Instruction | arg1 | arg2     | arg3 | Output       |
|----------|-------------|------|----------|------|--------------|
| implicit | pcmpistri   | ×mm  | xmm/m128 | imm8 | Index in ecx |
| implicit | pcmpistrm   | xmm  | xmm/m128 | imm8 | Mask in xmm0 |
| explicit | pcmpestri   | xmm  | xmm/m128 | imm8 | Index in ecx |
| explicit | pcmpestrm   | ×mm  | xmm/m128 | imm8 | Mask in xmm0 |

Here is what the instructions mean:

pcmpistri: Packed compare implicit length strings, return index pcmpistrm: Packed compare implicit length strings, return mask pcmpestri: Packed compare explicit length strings, return index pcmpestrm: Packed compare explicit length strings, return mask

These compare instructions take three arguments. Argument 1 is always an xmm register, argument 2 can be an xmm register or a memory location, and argument 3 is an "immediate," which is a control byte (imm8 in the Intel manuals) that specifies how the instruction executes. The control byte has an important role, so we will spend some time explaining the details.

# **The imm8 Control Byte**

Table 30-1 shows the layout of the control byte.

Table 30-1. imm8 Control Byte

| Options          | <b>Bit Position</b> | Bit Value | Operation               | Meaning                              |
|------------------|---------------------|-----------|-------------------------|--------------------------------------|
|                  | 7                   | 0         | Reserved                | Reserved                             |
| Output<br>Format | 6                   | 0         | Bit mask                | xmm0 contains IntRes2 as a bit mask  |
|                  |                     | 1         | Byte mask               | xmm0 contains IntRes2 as a byte mask |
|                  |                     | 0         | Least significant index | Least significant index found in ecx |
|                  |                     | 1         | Most significant index  | Most significant index found in ecx  |
| Polarity         | 5,4                 | 00        | +                       | IntRes2 = IntRes1                    |
|                  |                     | 01        | -                       | IntRes2 = ~IntRes1                   |
|                  |                     | 10        | Masked +                | IntRes2 = IntRes1                    |
|                  |                     | 11        | Masked -                | IntRes2 = ~IntRes1                   |
| Aggregation      | 3,2                 | 00        | Equal any               | Match characters                     |
| and              |                     | 01        | Equal range             | Match characters in range            |
| Comparison       |                     | 10        | Equal each              | String compare                       |
|                  |                     | 11        | Equal ordered           | Substring search                     |
| Data Format      | 1,0                 | 00        | Packed unsigned bytes   |                                      |
|                  |                     | 01        | Packed unsigned words   |                                      |
|                  |                     | 10        | Packed signed bytes     |                                      |
|                  |                     | 11        | Packed signed words     |                                      |

The compare instructions take the input data (the format is specified in bits 1 and 0), execute aggregation and comparison actions (bits 2 and 3), which give an intermediate result (a match between arg1 and arg2). This result is called IntRes1 in the Intel manuals. The polarity is applied on IntRes1 to give IntRes2. IntRes2 is then used to output a result in the required format. Negative polarity (~IntRes1) means take the ones' complement of IntRes1 and put the result in IntRes2. That is, convert every 1 bit to a 0 bit and convert every 0 bit to a 1 bit. It's a logical NOT, in other words. The result in IntRes2 can be stored as a mask in xmm0 for the mask instructions pcmpistrm and pcmpestrm or as an index in ecx for pcmpistri and pcmpestri. Some examples will be helpful here.

Here are some control byte examples:

```
00001000 or 0x08:
```

00 - packed unsigned bytes,

10 - equal each,

00 - positive polarity,

00 - lowest significant index into ecx

### 01000100 or 0x44:

00 - packed unsigned bytes,

01 - equal range,

00 - positive polarity,

01 - xmm0 contains byte mask

# **Using the imm8 Control Byte**

In this section we show how we can set the bits in the imm8 control byte in order to control the behavior of the packed string instructions. We added examples to illustrate the effect of the different settings.

## Bits 0 and 1

Bits 0 and 1 indicate the data source format; the data source can be a packed byte or a packed word, unsigned or signed.

## Bits 2 and 3

Bits 2 and 3 indicate the aggregation to be applied. The result is called IntRes1 (intermediate result 1). A block of 16 bytes is taken from the second operand and compared with the content in the first operand.

The aggregation can be as follows:

**equal any (00) or find characters from a set**: This means search operand 1 and look for any characters in operand 2. When you find a match, set the corresponding bit to 1 in IntRes1. Here's an example:

```
operand 1: "this is a joke!!" operand 2: "i!"

IntRes1: 0010010000000011
```

equal range (01) or find characters from a range: This means search operand 1 and look for any characters in the range given in operand 2. When you find a match, set the corresponding bit to 1 in IntRes1. Here's an example:

```
operand 1: "this is a joke!!"
operand 2: "aj"
IntRes1: 0010010010100100
```

**equal each (10) or string compare**: This means compare any character in operand 1 to the corresponding character in operand 2. When you find a match, set the corresponding bit in IntRes1 to 1. Here's an example:

```
operand 1: "this is a joke!!"
operand 2: "this is no joke!"
IntRes1: 1111111100000000
```

**equal ordered (11) or substring search**: This means search operand 1 for the string in operand 2. When you find a match, set the corresponding bit in IntRes1 to 1. Here's an example:

```
operand 1: "this is a joke!!"
operand 2: "is"
IntRes1: 0010010000000000
```

## Bits 4 and 5

Bits 4 and 5 apply the polarity and store the result in IntRes2.

Positive polarity (00) and (10): IntRes2 will be identical to

IntRes1. Here's an example:

IntRes1: 0010010000000011 IntRes2: 0010010000000011

**Negative polarity (01) and (11)**: IntRes2 will be the ones' complement, or the logical negation of IntRes1. Here's an example:

IntRes1: 0010010000000011 IntRes2: 1101101111111100

## Bit 6

Bit 6 sets the output format, with two cases.

### Not using a mask:

**0**: The index returned in ecx is the least significant bit set in IntRes2. Here's an example:

IntRes2: 0010010011000000

ecx = 6

In IntRes2, the first 1 bit is found at index 6 (counting starts at 0 and from the right).

1: The index returned in ecx is the most significant bit set in IntRes 2. Here's an example:

IntRes2: 0010010010100100

ecx = 13

In IntRes2, the last 1 bit is found at index 13 (counting starts at 0 and from the right).

### Using a mask:

**0**: IntRes2 is returned as a mask in the least significant bits of xmm0 (zero extension to 128 bits). Here's an example:

```
Search for all characters 'a' and 'e' in the string = 'qdacdekkfijlmdoz' then xmm0: 024h or in binary 000000000100100
```

Note that the mask is reversed in xmm0.

1: IntRes2 is expanded into a byte/word mask into xmm0. Here's an example:

```
Search for all characters 'a' and 'e' in the
string = 'qdacdekkfijlmdoz'
then
xmmo: 0000000000000000000ff0000ff0000
```

Note that the mask is reversed in xmm0.

## **Bit 7 Reserved**

Bit 7 is reserved.

## The Flags

For the implicit length instructions, the flags are used in a way that is different from what you have seen in previous chapters (see the Intel manuals).

```
CF - Reset if IntRes2 is equal to zero, set otherwise
ZF - Set if any byte/word of xmm2/mem128 is null, reset otherwise
SF - Set if any byte/word of xmm1 is null, reset otherwise
OF - IntRes2[0]
AF - Reset
PF - Reset
```

For the explicit length instructions, the flags are also used in different ways, as follows (see the Intel manuals):

```
CF - Reset if IntRes2 is equal to zero, set otherwise
ZF - Set if absolute-value of EDX is < 16 (8), reset otherwise
SF - Set if absolute-value of EAX is < 16 (8), reset otherwise
OF - IntRes2[0]
AF - Reset
PF - Reset</pre>
```

In the examples in the following chapter, we will use the CF flag to see whether there was any result and ZF to detect the end of a string.

This theory might sound complicated; indeed, it's time for some practice.

# **Summary**

In this chapter, you learned about the following:

- SSE string manipulation instructions
- The layout and use of the imm8 control byte

# **Search for a Character**

In this chapter, we will start using the control byte to help us find a specific character in a string.

# **Determining the Length of a String**

In the first example, we will determine the length of a string by looking for a terminating 0. Listing 31-1 shows the code.

### *Listing 31-1.* sse\_string\_length.asm

```
; sse string length.asm
extern printf
section .data
                     0123456789abcdef0123456789abcdef0123456789abcd e
;template
;template
                     1234567890123456789012345678901234567890123456
                    "The quick brown fox jumps over the lazy river.",0
      string1 db
                    "This is our string: %s ",10,0
      fmt1 db
      fmt2 db
                    "Our string is %d characters long.",10,0
section .bss
section .text
      global main
main:
push rbp
mov
     rbp,rsp
           rdi, fmt1
     mov
      mov rsi, string1
      xor
           rax, rax
      call printf
```

#### CHAPTER 31 SEARCH FOR A CHARACTER

```
mov
           rdi, string1
      call pstrlen
           rdi, fmt2
     mov
     mov
           rsi, rax
           rax, rax
      xor
      call
           printf
leave.
ret
;function to compute string length-----
pstrlen:
push
     rbp
     rbp,rsp
mov
     mov
                   -16
                               ; avoid changing later
           rax,
                               ; 0 (end of string)
                  xmmO
     pxor
           xmmO,
.not found:
      add
                  rax, 16
                               ; avoid changing ZF later
                               ; after pcmpistri
                  xmm0, [rdi + rax], 00001000b
                                                   ;'equal each'
      pcmpistri
      jnz
                   .not found ; 0 found?
      add
                               ; rcx contains the index of the 0
                  rax, rcx
      inc
                               ; correct for index 0 at start
                  rax
leave
ret
```

At the beginning of the program, we added two templates in comments to make the character counting easier for us. One template uses decimal numbering, starting at 1, and the other template uses hexadecimal numbering, starting at index 0.

First, as usual, we print the strings. Then we call the custom-built search function pstrlen. Our function pstrlen scans for the first occurrence of a zero byte. The instruction pcmpistri analyzes blocks of 16 bytes at a time; we use rax as a block counter. If pcmpistri detects a zero byte in the current block, ZF will be set and used to

decide whether to jump. We have to avoid that incrementing rax will impact the ZF flag just before the jump is evaluated, so we have to increment the ZF flag before pcmpistri. That is why we start with -16 in rax; now we can increase rax before using pcmpistri. Note the pxor instruction; it is the logical or instruction for xmm registers. SIMD has its own logical instructions!

The immediate control byte contains 00001000, which means the following:

- 00 Packed unsigned bytes
- 10 Equal each
- 00 Positive Polarity
- 0 Least significant index
- 0 Reserved

You might expect that we use "equal any" to find any 0. But instead, we are using "equal each"! Why is that?

You have to know that pcmpistri initializes rcx to contain the value 16, which is the number of bytes in a block. If a matching byte is found, pcmpistri will copy the index of the matching byte in rcx. If there is no match found, rcx will contain 16.

Look in the Intel manuals, specifically, in Volume 2B. Section 4.1.6, "Valid/Invalid Override of Comparisons," explains what happens when a block has "invalid" bytes, or bytes past the end of a string.

We can use this table to interpret our situation:

| xmmO    | Memory  | Equal any   | Equal each  |  |
|---------|---------|-------------|-------------|--|
| Invalid | Invalid | Force false | Force true  |  |
| Invalid | Valid   | Force false | Force false |  |

We have xmm0 invalid because we initialized it to contain 0 bytes. When we have a 16-byte block containing a 0 byte, in the case of "equal any," pcmpistri detects that one of the 16 bytes contains 0. At that moment, we have xmm0 invalid and memory invalid. However, pcmpistri is designed to "force false" in the case of "equal any." So, pcmpistri thinks there is no match and returns 16 in rcx, so the calculated string length will not be correct.

#### CHAPTER 31 SEARCH FOR A CHARACTER

But when we use "equal each," xmm0 is invalid like before, and as soon as pcmpistri reads the terminating 0 byte in the block, it is designed to "force true." The index of the 0 byte is recorded in ecx. And that value in ecx can be used to correctly calculate the end of the string.

One caveat: the program reads in blocks of 16 bytes. That is okay as long as the place where the data is found is within a memory space allocated to the program. If it tries reading beyond the allowed memory border, the program will crash. You can avoid this by keeping track of where you are in the memory page (in most cases, pages are chunks of 4K bytes), and if you come close to the page border, start reading byte per byte. That way you will never accidentally try to cross over from an allowed memory page to a memory page of another process. We did not implement this feature to complicate the explanation and the example program. But be warned that such a situation can happen.

Figure 31-1 shows the output. As you can see, the string length includes the terminating null.

```
jogUbuntuDesktop:~/Desktop/linux64/gcc/36 sse_string_length$ make
nasm -f elf64 -g -F dwarf sse_string_length.asm -l sse_string_length.lst
gcc -o sse_string_length sse_string_length.o -no-pie
jogUbuntuDesktop:~/Desktop/linux64/gcc/36 sse_string_length$ ./sse_string_length
This is our string: The quick brown fox jumps over the lazy river.
Our string is 47 characters long.
jogUbuntuDesktop:~/Desktop/linux64/gcc/36 sse_string_length$
```

Figure 31-1. sse\_string\_length.asm output

# **Searching in Strings**

Now that we know how to determine the length of a string, let's do some searching in strings (see Listing 31-2).

### Listing 31-2. sse\_string\_search.asm

```
string2
             db
                   "e",0
fmt1
             db
                   "This is our string: %s ",10,0
                   "The first '%s' is at position %d.",10,0
fmt2
             db
fmt3
             db
                   "The last '%s' is at position %d.",10,0
fmt4
             db
                   "The character '%s' didn't show up!.",10,0
section .bss
section .text
     global main
main:
push
     rbp
mov
     rbp,rsp
            rdi, fmt1
     mov
            rsi, string1
     mov
            rax, rax
      xor
      call printf
; find the first occurrence
            rdi, string1
     mov
     mov
            rsi, string2
      call pstrscan f
            rax,0
      cmp
            no show
      jе
      mov
            rdi, fmt2
            rsi, string2
      mov
            rdx, rax
     mov
      xor
            rax, rax
            printf
      call
; find the last occurrence
     mov
            rdi, string1
      mov
            rsi, string2
      call
            pstrscan 1
     mov
            rdi, fmt3
            rsi, string2
      mov
            rdx, rax
      mov
            rax, rax
      xor
```

### CHAPTER 31 SEARCH FOR A CHARACTER

```
call printf
     jmp
           exit
no show:
     mov
         rdi, fmt4
         rsi, string2
     mov
     xor rax, rax
     call printf
exit:
leave
ret
;----- find the first occurrence ------
pstrscan f:
push rbp
     rbp,rsp
mov
           rax, rax
     xor
     pxor
           xmmO, xmmO
     pinsrb xmm0, [rsi],0
.block loop:
     pcmpistri xmm0, [rdi + rax], 00000000b
     jc
          .found
     jz
          .none
     add rax, 16
     jmp
         .block loop
.found:
     add
          rax, rcx; rcx contains the position of the char
                            ; start counting from 1 instead of 0
     inc
          rax
leave
ret
.none:
                             ; nothing found, return 0
     xor rax, rax
leave
ret
;----- find the last occurrence -----
pstrscan 1:
push rbp
```

```
mov
      rbp,rsp
                           ; callee saved
push rbx
                           ; callee saved
push r12
      xor
             rax, rax
             xmmO, xmmO
      pxor
      pinsrb xmm0, [rsi],0
      xor
             r12, r12
.block loop:
      pcmpistri xmm0, [rdi + rax], 01000000b
      setz
             b1
             .found
      jc
      jz
             .done
      add
             rax, 16
             .block loop
      jmp
.found:
      mov
             r12, rax
                         ; rcx contains the position of the char
      add
             r12, rcx
      inc
             r12
             bl,1
      cmp
      jе
             .done
      add
             rax,16
             .block loop
      jmp
pop r12
                          ; callee saved
pop rbx
                          ; callee saved
leave
ret
.done:
             rax, r12
      mov
                          ; callee saved
pop r12
                          ; callee saved
pop rbx
leave
ret
```

At the beginning of the program, we added two templates in comments to make the character counting easier for us.

Here, string1 contains the string, and string2 contains the search argument. We will be searching for the first and last occurrences of the search argument. First, we print the strings; then we call the custom-built functions. We have separate functions for finding the first occurrence of the character and the last occurrence. The function pstrscan\_f scans for the first occurrence of the search argument. The instruction pcmpistri treats blocks of 16 bytes at a time; we use rax as a block counter. We clear xmm0 with the pxor instruction. With pinsrb, we put the search argument in the low byte of xmm0 (byte 0). We use "equal any" to find the occurrences, and as soon as an occurrence is found, rcx indicates the index of the matching byte in the current 16-byte block. If no occurrence is found in the current block, the value 16 is put into rcx. With jc, we check if CF=1. If so, we find a match; rcx is added to rax, which contains the number of bytes already screened in previous blocks, and then rax is returned, corrected for the counting to start at 1 instead of 0.

If CF=0, we check with jz to see if we have reached the last block. pcmpistri sets ZF=1 when a null byte is detected, and rax is cleared, because no match was found. And the function returns with 0.

Of course, we did not do any error checking; if the string is not null terminated, you may get erroneous results. Try to delete the 0 at the end of the string and watch the result.

The function pstrscan\_1 scans for the last match of the search argument. This is more complicated than just looking for the first match and exiting. We have to read all 16-byte blocks and keep track of the last occurrence in a block. So even when we find an occurrence, we have to continue the loop until we find a terminating zero. To keep an eye on the terminating zero, we set register bl to 1 as soon as we detect the zero. The register r12 is used to record the index of the most recent match. See Figure 31-2.

```
jo@UbuntuDesktop:~/Desktop/linux64/gcc/36 sse_string_search$ make
nasm -f elf64 -g -F dwarf sse_string_search.asm -l sse_string_search.lst
gcc -o sse_string_search sse_string_search.o -no-pie
jo@UbuntuDesktop:~/Desktop/linux64/gcc/36 sse_string_search$ ./sse_string_search
This is our string: the quick brown fox jumps over the lazy river
The first 'e' is at position 3.
The last 'e' is at position 44.
jo@UbuntuDesktop:~/Desktop/linux64/gcc/36 sse_string_search$
```

Figure 31-2. sse\_string\_search.asm output

# **Summary**

In this chapter, you learned about the following:

- Using pcmpistri to scan for characters and string length
- Interpreting the outcome of pcmpistri with different control bytes

# **Compare Strings**

In the previous chapter, we used strings with implicit lengths, which means that these strings are terminated by a null byte. In this chapter, we will compare strings with implicit lengths and strings with explicit lengths.

# **Implicit Length**

Instead of matching characters, we will look for characters that differ. Listing 32-1 shows the example code we will discuss.

### *Listing 32-1.* sse\_string2\_imp.asm

```
; sse string2 imp.asm
; compare strings implicit length
extern printf
section .data
                        "the quick brown fox jumps over the lazy"
       string1
                  db
                     " river",10,0
                  db
                  db
                        "the quick brown fox jumps over the lazy"
       string2
                        " river",10,0
                  db
       string3
                  db
                        "the quick brown fox jumps over the lazy
                        " dog",10,0
       fmt1
              db "Strings 1 and 2 are equal.",10,0
       fmt11 db "Strings 1 and 2 differ at position %i.",10,0
       fmt2
              db "Strings 2 and 3 are equal.",10,0
       fmt22
             db "Strings 2 and 3 differ at position %i.",10,0
section .bss
section .text
       global main
```

### CHAPTER 32 COMPARE STRINGS

```
main:
push rbp
mov
      rbp, rsp
;first print the strings
      mov
           rdi, string1
          rax,rax
      xor
      call printf
      mov
           rdi, string2
      xor
          rax,rax
      call printf
            rdi, string3
      mov
      xor
            rax, rax
      call printf
; compare string 1 and 2
           rdi, string1
      mov
      mov
            rsi, string2
      call pstrcmp
            rdi,fmt1
      mov
      cmp
            rax,0
      je
            eql1
                          ;the strings are equal
            rdi,fmt11
                          ;the strings are unequal
      mov
 eql1:
      mov
            rsi, rax
            rax, rax
      xor
      call printf
 ; compare string 2 and 3
      mov
            rdi, string2
      mov
            rsi, string3
      call pstrcmp
            rdi,fmt2
      mov
      cmp
            rax,0
                          ;the strings are equal
      je
            eql2
                          ;the strings are unequal
            rdi,fmt22
      mov
```

```
eql2:
     mov rsi, rax
     xor
          rax, rax
     call printf
; exit
leave
ret
;string compare-----
pstrcmp:
push rbp
mov
     rbp,rsp
     xor
           rax, rax
           rbx, rbx
     xor
.loop: movdqu xmm1, [rdi + rbx]
     pcmpistri xmm1, [rsi + rbx], 0x18; equal each | neg polarity
     jc
               .differ
     jΖ
               .equal
               rbx, 16
     add
     jmp
               .loop
.differ:
     mov rax, rbx
     add rax,rcx ; the position of the differing character
     inc rax
                  ;because the index starts at 0
.equal:
leave
ret
```

As usual, we first print the strings; we then call a function, pstrcmp, to compare the strings. The essential information is in the function pstrcmp. The control byte is 0x18 or 00011000, that is, from right to left: packed integer bytes, equal each, negative polarity, and ecx, which contains the index to the first occurrence. The instruction pcmpistri makes use of the flags; you can find the following in the Intel manuals:

CFlag: Reset if IntRes2 is equal to zero; set otherwise.

ZFlag: Set if any byte/word of xmm2/mem128 is null; reset otherwise.

```
SFlag: Set if any byte/word of xmm1 is null; reset otherwise.

OFlag: IntRes2[0].

AFlag: Reset.

PFlag: Reset.
```

In the example, pcmpistri puts a 1 for every match into the corresponding position in IntRes1. When a differing byte is found, a zero is written in the corresponding position in IntRes1. Then IntRes2 is formed and applies negative polarity to IntRes1. IntRes2 will contain a 1 at the differing index (negative polarity), so IntRes2 will not be zero, and CF will be set to 1. The loop will then be interrupted, and pstrcmp will return with the position of the differing character in rax. If CF is not set but pcmpistri detects the terminating zero, the function will return with 0 in rax.

Figure 32-1 shows the output.

```
jo@ubuntul8:~/Desktop/Book/37 sse_string2_imp$ ./sse_string2
the quick brown fox jumps over the lazy river
the quick brown fox jumps over the lazy river
the quick brown fox jumps over the lazy dog
Strings 1 and 2 are equal.
Strings 2 and 3 differ at position 41.
jo@ubuntul8:~/Desktop/Book/37 sse_string2_imp$
```

Figure 32-1. sse\_string2\_imp.asm output

# **Explicit Length**

Most of the time we use strings with implicit lengths, but Listing 32-2 shows an example of strings with explicit lengths.

```
Listing 32-2. sse_string3_exp.asm.
```

```
string2
                  db
                          "the quick brown fox jumps over the "
                  db
                          "lazy river"
     string2Len equ $ - string2
     dummy db "confuse the world"
                  db
                          "the quick brown fox jumps over the "
     string3
                  db
                          "lazy dog"
     string3Len equ $ - string3
     fmt1 db "Strings 1 and 2 are equal.",10,0
     fmt11 db "Strings 1 and 2 differ at position %i.",10,0
     fmt2 db "Strings 2 and 3 are equal.",10,0
     fmt22 db "Strings 2 and 3 differ at position %i.",10,0
section .bss
       huffer resb 64
section .text
     global main
main:
push rbp
mov
     rbp,rsp
; compare string 1 and 2
            rdi, string1
   mov
            rsi, string2
   mov
            rdx, string1Len
   mov
            rcx, string2Len
   mov
   call
            pstrcmp
   push
            rax
                   ;push result on stack for later use
; print the string1 and 2 and the result
{-----
; first build the string with newline and terminating O
; string1
   mov
            rsi, string1
            rdi, buffer
   mov
   mov
            rcx, string1Len
            movsb
   rep
            byte[rdi],10; add NL to buffer
   mov
```

### CHAPTER 32 COMPARE STRINGS

```
; add terminating O to buffer
   inc
           rdi
           byte[rdi],0
   mov
;print
   mov
           rdi, buffer
           rax, rax
   xor
   call
           printf
; string2
   mov
           rsi, string2
           rdi, buffer
   mov
   mov
           rcx, string2Len
           movsb
   rep
           byte[rdi],10 ; add NL to buffer
   mov
                       ; add terminating O to buffer
   inc
           rdi
           byte[rdi],0
   mov
;print
   mov
           rdi, buffer
           rax, rax
   xor
   call
           printf
              -----
; now print the result of the comparison
                   ;recall the return value
           rax
   pop
   mov
           rdi, fmt1
   cmp
           rax,0
           eql1
   jе
   mov
           rdi, fmt11
eql1:
   mov
           rsi, rax
   xor
           rax, rax
           printf
   call
;-----
; compare string 2 and 3
           rdi, string2
   mov
   mov
           rsi, string3
           rdx, string2Len
   mov
```

```
mov
           rcx, string3Len
   call
           pstrcmp
   push
           rax
; print the string3 and the result
;-----
; first build the string with newline and terminating O
; string3
   mov
           rsi, string3
           rdi, buffer
   mov
           rcx, string3Len
   mov
   rep
           movsb
           byte[rdi],10; add NL to buffer
   mov
           rdi
                      ; add terminating O to buffer
   inc
   mov
           byte[rdi],0
;print
           rdi, buffer
   mov
   xor
           rax, rax
   call
           printf
; now print the result of the comparison
                             ; recall the return value
   pop
           rax
           rdi,fmt2
   mov
   cmp
           rax,0
   jе
           eql2
           rdi,fmt22
   mov
eql2:
   mov
           rsi, rax
           rax, rax
   xor
   call
           printf
; exit
leave
ret
;-----
pstrcmp:
push
     rbp
```

```
rbp, rsp
mov
                rbx, rbx
       xor
                rax, rdx
                                 ;rax contains length of 1st string
       mov
       mov
                rdx,rcx
                                 ;rdx contains length of 2nd string
                                 :rcx as index
                rcx,rcx
       xor
.loop:
       movdqu
                    xmm1, [rdi + rbx]
       pcmpestri xmm1, [rsi + rbx], 0x18 ; equal each|neg. polarity
               .differ
       jc
       įΖ
               .equal
               rbx, 16
       add
       sub
               rax,16
       sub
               rdx,16
               .loop
       jmp
.differ:
               rax, rbx
       mov
                            ; rcx contains the differing position
       add
               rax,rcx
                            ; because the counter starts at 0
       inc
               rax
       jmp
               exit
.equal:
       xor
               rax, rax
exit:
leave
ret
```

As you can see, using explicit length can sometimes complicate things. Then why use it? Many communication protocols use it, or your application may require that you use 0s in your data. One way or another we have to provide the length of the strings. In our case, we computed the length of the strings from the memory locations in section. data. However, printf expects zero-terminated strings. So, after we demonstrate how to compare strings with explicit lengths, we rebuild the strings in a buffer, add a newline and a terminating null in the buffer, and hand over the buffer to printf.

Now take a look at pstrcmp, the compare function. The length of the first string goes into rax, and the length of the second string goes into rdx. Then we start a loop: we load the address of the 16-byte block into an xmm1 register and call pcmpestri, with control byte 0x18 as before. Next, let's at the flags; you can find the following in the Intel manuals:

CFlag: Reset if IntRes2 is equal to zero; set otherwise.

ZFlag: Set if absolute value of EDX is less than 16 (8); reset otherwise.

SFlag: Set if absolute value of EAX is less than 16 (8); reset otherwise.

OFlag: IntRes2[0].
AFlag: Reset.

PFlag: Reset.

Note that pcmpestri and pcmpistri use ZF and SF differently. Instead of ZF signaling a terminating null, at every loop we decrease rax and rdx, and when one of them goes below 16, the loop is terminated.

Figure 32-2 shows the output.

```
jo@ubuntu18:~/Desktop/Book/38_0 sse_string3_exp$ ./sse_string3
the quick brown fox jumps over the lazy river
the quick brown fox jumps over the lazy river
Strings 1 and 2 are equal.
the quick brown fox jumps over the lazy dog
Strings 2 and 3 differ at position 41.
jo@ubuntu18:~/Desktop/Book/38_0 sse_string3_exp$
```

Figure 32-2. sse\_string3\_exp.asm output

## **Summary**

In this chapter, you learned about the following:

- Implicit and explicit string lengths
- Negative polarity
- Using flags

# Do the Shuffle!

With the unmasked string instructions, we have a few options. We can find a first or last occurrence of a character, but finding all occurrences is more challenging. We can compare strings and find a difference, but finding all differences is more complicated. Luckily, we also have string instructions that use masks, which makes them much more powerful. But before diving into mask instructions, we need to look at shuffling.

# A First Look at Shuffling

Shuffling means moving around packed values. The moving can be within the same xmm register or from one xmm register to another xmm register, or it can be from a 128-bit memory location to an xmm register.

Listing 33-1 shows the example code.

## *Listing 33-1.* shuffle.asm

```
; shuffle.asm
extern printf
section .data

fmt0 db "These are the numbers in memory: ",10,0
  fmt00 db "This is xmm0: ",10,0
  fmt1 db "%d ",0
  fmt2 db "Shuffle-broadcast double word %i:",10,0
  fmt3 db "%d %d %d %d",10,0
  fmt4 db "Shuffle-reverse double words:",10,0
  fmt5 db "Shuffle-reverse packed bytes in xmm0:",10,0
  fmt6 db "Shuffle-rotate left:",10,0
  fmt7 db "Shuffle-rotate right:",10,0
```

```
fmt8 db "%c%c%c%c%c%c%c%c%c%c%c%c%c%c%c",10,0
           db "Packed bytes in xmm0:",10,0
     NL
           db 10,0
     number1
                 dd 1
     number2
                 dd 2
     number3
                 dd 3
     number4 dd 4
     char db "abcdefghijklmnop"
     bytereverse db 15,14,13,12,11,10,9,8,7,6,5,4,3,2,1,0
section .bss
section .text
     global main
main:
push rbp
     rbp,rsp
mov
                    ;stackspace for the original xmm0
     sub rsp,32
                     ;and for the modified xmmO
; SHUFFLING DOUBLE WORDS
; first print the numbers in reverse
     mov rdi, fmt0
     call printf
     mov rdi, fmt1
     mov rsi, [number4]
     xor rax, rax
     call printf
     mov rdi, fmt1
     mov rsi, [number3]
     xor rax, rax
     call printf
     mov rdi, fmt1
     mov rsi, [number2]
     xor rax, rax
     call printf
           rdi, fmt1
     mov
```

```
rsi, [number1]
      mov
            rax, rax
      xor
      call printf
      mov
            rdi, NL
            printf
      call
; build xmmO with the numbers
      pxor
                xmmO,xmmO
      pinsrd
                xmm0, dword[number1],0
      pinsrd
               xmm0, dword[number2],1
      pinsrd
                xmm0, dword[number3],2
      pinsrd
                xmm0, dword[number4],3
     movdqu
                [rbp-16],xmm0
                                ;save xmm0 for later use
                rdi, fmtoo
     mov
      call
                printf
                                ;print title
     movdqu
                xmm0, [rbp-16]
                                ;restore xmm0 after printf
      call
                print xmmOd
                                ;print xmm0
                xmm0,[rbp-16]
                                ;restore xmm0 after printf
     movdqu
; SHUFFLE-BROADCAST
; shuffle: broadcast least significant dword (index 0)
                xmm0,[rbp-16]
     movdqu
                                      ;restore xmm0
      pshufd
                xmm0,xmm0,00000000b
                                      ;shuffle
      mov
                rdi,fmt2
                rsi, 0
                                      ;print title
      mov
     movdqu
                [rbp-32],xmm0
                                       ;printf destroys xmm0
      call
                printf
     movdqu
                xmm0,[rbp-32]
                                 ;restore xmm0 after printf
      call
                print xmmOd
                                 ;print the content of xmm0
; shuffle: broadcast dword index 1
     movdqu
                xmm0, [rbp-16]
                                      ;restore xmm0
      pshufd
                xmm0,xmm0,01010101b
                                      ;shuffle
                rdi, fmt2
      mov
                rsi, 1
                                      ;print title
      mov
                [rbp-32],xmm0
                                      ;printf destroys xmm0
      movdqu
                printf
      call
```

```
movdqu
                xmm0,[rbp-32]
                                  ;restore xmm0 after printf
      call
                print xmmOd
                                  :print the content of xmm0
: shuffle: broadcast dword index 2
     movdqu
                xmm0, [rbp-16]
                                       :restore xmm0
     pshufd
                xmm0,xmm0,10101010b
                                       ;shuffle
                rdi,fmt2
     mov
                rsi, 2
                                       ;print title
     mov
     movdqu
                [rbp-32],xmm0
                                       ;printf destroys xmm0
      call
                printf
     movdqu
                xmm0, [rbp-32]
                                  ;restore xmm0 after printf
     call.
                print xmmOd
                                  ;print the content of xmm0
; shuffle: broadcast dword index 3
                xmm0,[rbp-16]
     movdqu
                                       :restore xmm0
     pshufd
                xmmO,xmmO,11111111b
                                       ;shuffle
     mov
                rdi,fmt2
                rsi, 3
     mov
                                       ;print title
                [rbp-32],xmm0
                                       ;printf destroys xmm0
     movdqu
     call
                printf
     movdqu
                xmm0,[rbp-32]
                                  ;restore xmm0 after printf
     call
                print xmmOd
                                  ;print the content of xmm0
; SHUFFLE-REVERSE
; reverse double words
                xmm0,[rbp-16]
     movdqu
                                       :restore xmm0
                xmm0,xmm0,00011011b
                                       ;shuffle
     pshufd
     mov
                rdi,fmt4
                                       ;print title
                [rbp-32],xmm0
                                       ;printf destroys xmm0
     movdau
      call
                printf
     movdqu
                xmm0,[rbp-32]
                                  ;restore xmm0 after printf
     call
                print xmmOd
                                  ;print the content of xmm0
; SHUFFLE-ROTATE
; rotate left
     movdqu
                xmm0,[rbp-16]
                                       ;restore xmm0
     pshufd
                xmm0,xmm0,10010011b
                                       ;shuffle
```

```
mov
                rdi, fmt6
                                       ;print title
                [rbp-32],xmm0
                                       ;printf destroys xmm0
      movdqu
      call
                printf
      movdqu
                xmm0,[rbp-32]
                                 ;restore xmm0 after printf
      call
                print xmmOd
                                  ;print the content of xmm0
; rotate right
      movdqu
                xmm0,[rbp-16]
                                      ;restore xmm0
      pshufd
                xmm0,xmm0,00111001b
                                      ;shuffle
                rdi,fmt7
                                       ;print title
      mov
                [rbp-32],xmm0
                                       ;printf destroys xmm0
      movdqu
      call
                printf
      movdau
                xmm0, [rbp-32]
                                 ;restore xmm0 after printf
      call
                print xmmOd
                                  ;print the content of xmm0
;SHUFFLING BYTES
                rdi, fmt9
      mov
      call
                printf
                                  ;print title
                xmm0,[char]
                                  ;load the character in xmm0
      movdqu
                                 ;printf destroys xmm0
      movdqu
                [rbp-32],xmm0
      call
                print xmmOb
                                  ;print the bytes in xmmO
      movdqu
                xmm0, [rbp-32]
                                  ;restore xmm0 after printf
                xmm1,[bytereverse]
      movdqu
                                       ;load the mask
      pshufb
                xmmO,xmm1
                                       ;shuffle bytes
                rdi,fmt5
                                       ;print title
      mov
      movdqu
                [rbp-32],xmm0
                                       ;printf destroys xmm0
      call
                printf
      movdqu
                xmm0,[rbp-32]
                                 ;restore xmm0 after printf
                                  ;print the content of xmm0
      call
                print xmmOb
leave
ret
;function to print double words-----
print xmmOd:
push rbp
      rbp, rsp
mov
```

```
mov
               rdi, fmt3
     xor
               rax, rax
               esi, xmmO,3
                             ;extract the double words
     pextrd
                             ;in reverse, little endian
     pextrd
               edx, xmm0,2
     pextrd
               ecx, xmm0,1
     pextrd
               r8d, xmm0,0
     call
               printf
leave
ret
;function to print bytes-----
print xmmOb:
push rbp
mov
     rbp,rsp
               rdi, fmt8
     mov
     xor
               rax, rax
     pextrb
               esi, xmm0,0
                           ;in reverse, little endian
                             ;use registers first and
               edx, xmm0,1
     pextrb
                             ;then the stack
               ecx, xmm0,2
     pextrb
     pextrb
               r8d, xmm0,3
     pextrb
              r9d, xmm0,4
     pextrb
               eax, xmmO,15
     push rax
     pextrb
               eax, xmm0,14
     push rax
     pextrb
               eax, xmm0,13
     push rax
     pextrb
               eax, xmm0,12
     push rax
     pextrb
               eax, xmm0,11
     push rax
     pextrb
               eax, xmm0,10
     push rax
     pextrb
               eax, xmm0,9
     push rax
     pextrb
               eax, xmm0,8
```

```
push rax
pextrb eax, xmm0,7
push rax
pextrb eax, xmm0,6
push rax
pextrb eax, xmm0,5
push rax
xor rax,rax
call printf
leave
ret
```

First, we reserve space on the stack for variables of 128 bytes. We need this space for "pushing" xmm registers on the stack. We cannot use the standard push/pop instructions with xmm registers; we must use memory addressing to copy them to and from the stack. We use rbp, the base pointer, as a point of reference.

We print the numbers we will use as packed values. Then we load the numbers as double words into xmm0 with the instruction pinsrd (which means "packed insert double"). We save (push) xmm0 as a local stack variable with the instruction movdqu [rbp-16], xmm0. (We reserved space for this local variable at the start of the program.) Every time we execute printf, xmm0 will be modified, intentionally or not. So, we have to preserve and restore the original value of xmm0 if needed. The instruction movdqu is used to move unaligned packed integer values. To help visualize the results of the shuffling, we take into account little-endian formatting when printing. Doing so will show you xmm0, as you can see in a debugger such as SASM.

To shuffle, we need a destination operand, a source operand, and a shuffle mask. The mask is an 8-bit immediate. We will discuss some useful examples of shuffling and the respective masks in the following sections.

- Shuffle broadcast
- Shuffle reverse
- Shuffle rotate

## **Shuffle Broadcast**

A picture can make everything more understandable. Figure 33-1 shows four examples of shuffle broadcast.

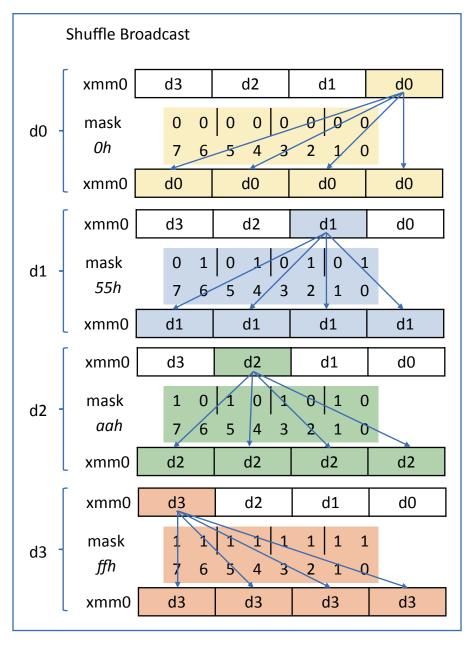

Figure 33-1. Shuffle broadcast

In the figure, the source and target are both xmm0. The lowest significant double word, d0, is specified in the mask as 00b. The second lowest, d1, is specified as 01b. The third, d2, is specified as 10b. The fourth, d3, is specified as 11b. The binary mask 10101010b, or aah in hexadecimal, works as follows: put d2 (10b) in the four target packed double-word positions. Similarly, the mask 11111111b would place d3 (11b) in the four target packed double word positions.

When you study the code, you will see the following simple shuffle instruction:

pshufd xmm0,xmm0,10101010b

We accomplish a broadcast of the third-lowest element in xmm0. Because the function printf modifies xmm0, we need to save the content of xmm0 by storing it to memory before calling printf. In fact, we need to do more work to protect the content of xmm0 than to do the shuffling itself.

Of course, you are not limited to the four masks we presented here; you can create any 8-bit mask and mix and shuffle as you like.

## **Shuffle Reverse**

Figure 33-2 shows the schematic overview of a shuffle reverse.

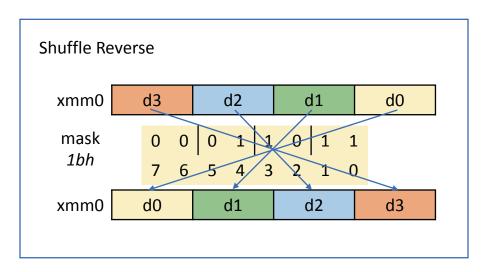

Figure 33-2. Shuffle reverse

The mask is 00011011b or 1bh, and that translates to the following:

- 11 (value in d3) goes into position 0
- 01 (value in d2) goes into position 1
- 10 (value in d1) goes into position 2
- 00 (value in d0) goes into position 3

As you can see in the example code, this is simple to code in assembly language, as shown here:

pshufd xmm0,xmm0,1bh

## **Shuffle Rotate**

There are two versions of shuffle rotate: rotate left and rotate right. It just a matter of providing the correct mask as the last argument of the shuffle instruction. Figure 33-3 shows the schematic overview.

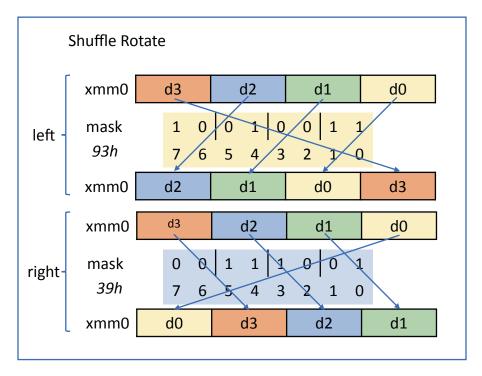

Figure 33-3. Shuffle rotate

Here it is in assembly language:

```
pshufd xmm0,xmm0,93h pshufd xmm0,xmm0,39h
```

# **Shuffle Bytes**

You can shuffle double words with pshufd and words with pshufw. You can also shuffle high words and low words with pshufhw and pshuflw, respectively. You can find all the details in the Intel manuals. All these instructions use a source operand, a target operand, and a mask specified with an immediate. Providing an immediate as a mask has its limitations: it is inflexible, and you have to provide the mask at assembly time, not at runtime.

But there is a solution: shuffle bytes.

You can shuffle bytes with pshufb. This instruction takes only two operands: a target xmm register operand and a mask stored in an xmm register or 128-bit memory location. In the previous code, we reversed the string 'char' with pshufb. We provide a mask at memory location bytereverse in section .data; the mask demands that we put byte 15 in position 0, byte 14 in position 1, and so on. We copy the string to be shuffled in xmm0 and the mask in xmm1, so the shuffle instruction is then as follows:

```
pshufb xmm0, xmm1
```

Then the magic happens. Remember, the mask goes in the second operand; the source is the same as the destination and goes in the first operand.

The nice thing here is that we do not have to provide the mask at assemble time as an immediate. The mask can be built in xmm1 as a result of a computation at runtime.

Finally, Figure 33-4 shows the output of the example code.

```
jo@UbuntuDesktop:~/Desktop/linux64/gcc/38_1 shuffle$ make
nasm -f elf64 -q -F dwarf shuffle.asm -l shuffle.lst
gcc -o shuffle shuffle.o -no-pie
jo@UbuntuDesktop:~/Desktop/linux64/gcc/38_1 shuffle$ ./shuffle
These are the numbers in memory:
4 3 2 1
This is xmm0:
4 3 2 1
Shuffle-broadcast double word 0:
1 1 1 1
Shuffle-broadcast double word 1:
2 2 2 2
Shuffle-broadcast double word 2:
3 3 3 3
Shuffle-broadcast double word 3:
4 4 4 4
Shuffle-reverse double words:
1 2 3 4
Shuffle-rotate left:
3 2 1 4
Shuffle-rotate right:
1 4 3 2
Packed bytes in xmm0:
abcdefghijklmnop
Shuffle-reverse packed bytes in xmm0:
ponmlkjihgfedcba
jo@UbuntuDesktop:~/Desktop/linux64/gcc/38_1 shuffle$
```

Figure 33-4. shuffle.asm output

## **Summary**

In this chapter, you learned about the following:

- Shuffle instructions
- Shuffle masks
- Runtime masks
- How to use the stack with xmm registers

# **SSE String Masks**

Now that we know how to shuffle, we can discuss string masks.

Remember that SSE provides two string manipulation instructions that use a mask: pcmpistrm and pcmpestrm. We will be using implicit length instructions. At first, using masks looks complicated, but once you get the hang of it, you will see how powerful masking can be.

# **Searching for Characters**

Listing 34-1, Listing 34-4, and Listing 34-3 show the example.

### Listing 34-1. string4.asm

```
; sse string4.asm
; find a character
extern print16b
extern printf
section .data
                          "qdacdekkfijlmdoza"
      string1
                    db
                          "becdfgdklkmdddaf"
                    db
                    db
                          "fffffffdedeee",10,0
                          "e",0
      string2
                    db
                          "a",0
      string3
                    db
      fmt
                    db
                          "Find all the characters '%s' "
                    db
                          "and '%s' in:",10,0
                          "I found %ld characters '%s'"
      fmt oc
                    db
                    db
                          "and '%s'",10,0
      NL
                    db
                          10,0
section .bss
```

```
section .text
     global main
main:
push
    rbp
     rbp, rsp
mov
;print the search characters
            rdi, fmt
     mov
         rsi, string2
     mov
         rdx, string3
     mov
           rax,rax
     xor
           printf
     call
;print the target string
            rdi, string1
     mov
     xor
           rax, rax
            printf
     call
; search the string and print mask
           rdi, string1
     mov
           rsi, string2
     mov
     mov
           rdx, string3
           pcharsrch
     call
;print the number of occurences of string2
            rdi, fmt oc
     mov
     mov
           rsi, rax
           rdx, string2
     mov
           rcx, string3
     mov
           printf
     call
; exit
leave
ret
;-----
;function searching for and printing the mask
                   ;packed character search
pcharsrch:
push rbp
     rbp, rsp
mov
```

```
sub
             rsp,16
                         ;provide stack space for pushing xmm1
                         ; for the running total of occurrences
             r12,r12
     xor
                         ;for signaling the end
     xor
             rcx,rcx
             rbx,rbx
                         ;for address calculation
     xor
                         ; for counting bytes, avoid flag setting
             rax,-16
     mov
;build xmm1, load the search character
                          : clear xmm1
             xmm1,xmm1
      pxor
                   xmm1,byte[rsi],0
      pinsrb
                                       ; first char at index 0
                   xmm1,byte[rdx],1
                                       ;second char at index 1
      pinsrb
.loop:
     add
                   rax,16
                                ;avoid ZF flag setting
                   rsi,16
                                ;if no terminating O, print 16 bytes
     mov
     movdqu
                   xmm2,[rdi+rbx]
                                       ;load 16 bytes of the string in xmm2
      pcmpistrm xmm1,xmm2,40h
                                ;'equal each' and 'byte mask in xmm0'
                                ;if terminating O detected
      setz
             cl
;if terminating O found, determine position
             cl.0
      cmp
      jе
             .gotoprint ;no terminating 0 found
      ;terminating null found
      ;less than 16 bytes left
      ;rdi contains address of string
      ;rbx contains #bytes in blocks handled so far
      add
             rdi,rbx
                                ;address of remaining part of string
                                ;caller saved (cl in use)
     push
             rcx
     call
             pstrlen
                                ;rax returns the length
                                :caller saved
     pop
             rcx
                                ;length without 0
      dec
             rax
                                ; length of remaining mask bytes
     mov
             rsi, rax
;print the mask
.gotoprint:
     call print mask
;keep running total of matches
                                ;count the number of 1 bits
     popcnt
                    r13d,r13d
                    r12d,r13d
                                ;keep the number of occurences in r12d
      add
                                ; terminating O detected?
                    cl,cl
      or
```

```
jnz
                 .exit
     add
                rbx,16
                       ;preprare for the next 16 bytes
     jmp
                 .loop
.exit:
          rdi, NL
                   ;add a newline
     mov
          printf
     call
     mov
          rax,r12 ; number of occurences
leave
ret
;-----
;function for finding the terminating O
pstrlen:
push rbp
    rbp,rsp
mov
     sub
                       ;for saving xmm0
                rsp,16
     movdqu
               [rbp-16],xmm0; push xmm0
                rax, -16 ;avoid flag setting later
     mov
                           ;search for 0 (end of string)
                xmmO, xmmO
     pxor
                            ;avoid setting ZF
.loop: add rax, 16
    pcmpistri xmm0, [rdi + rax], 0x08; 'equal each'
                           ;0 found?
     jnz
                .loop
                rax, rcx ;rax = bytes already handled
     add
                            ;rcx = bytes handled in terminating loop
     movdqu
                xmm0, [rbp-16]; pop xmm0
leave
ret
;-----
;function for printing the mask
;xmm0 contains the mask
;rsi contains the number of bits to print (16 or less)
print mask:
push rbp
    rbp,rsp
mov
     sub rsp,16
                             ;for saving xmm0
     call reverse xmm0 ;little endian
```

```
pmovmskb
                  r13d,xmm0 ;mov byte mask to r13d
     movdqu
                  [rbp-16],xmm1 ;push xmm1 because of printf
     push
                       ;rdi contains string1
            rdi
     mov
            edi,r13d
                      ;contains mask to be printed
                       contains the mask
     push
           rdx
                       ;contains end of string flag
     push
           rcx
     call print16b
     pop
           rcx
           rdx
     pop
     pop
           rdi
     movdqu xmm1,[rbp-16];pop xmm1
leave
ret
;-----
;function for reversing, shuffling xmm0
reverse xmm0:
section .data
;mask for reversing
       .bytereverse db 15,14,13,12,11,10,9,8,7,6,5,4,3,2,1,0
section .text
push rbp
mov
     rbp,rsp
     sub
            rsp,16
     movdqu [rbp-16],xmm2
     movdqu xmm2,[.bytereverse] ;load the mask in xmm2
     pshufb xmm0,xmm2
                                     ;do the shuffle
     movdqu xmm2,[rbp-16]
                                     ;pop xmm2
leave
                               ;returns the shuffled xmm0
ret
Listing 34-2. print16b.c
// print16b.c
#include <stdio.h>
#include <string.h>
void print16b(long long n, int length){
```

```
long long s,c;
int i=0;
for (c = 15; c >= 16-length; c--)
{
        s = n >> c;
        if (s & 1)
            printf("1");
        else
            printf("0");
}
```

### Listing 34-3. makefile

```
sse_string4: sse_string4.o print16b.o
        gcc -o sse_string4 sse_string4.o print16b.o -no-pie
sse_string4.o: sse_string4.asm
        nasm -f elf64 -g -F dwarf sse_string4.asm -l sse_string4.lst
printb: print16b.c
        gcc -c print16b.c
```

The main part of the program is quite simple, but as with the previous examples, the program is complicated by the fact that we want to print some result on the screen. We could have avoided the printing parts and used a debugger to study the results in the registers and memory. But coping with the challenges of printing is fun, right?

Figure 34-1 shows the output.

Figure 34-1. sse\_string4.asm output

In our example program, we are going to search for two characters in a string. We provide a string, aptly called string1, and we look for the character 'e', which we stored in string2, and the character 'a', stored in string3.

We use a number of functions. Let's first discuss the function reverse\_xmm0. This function takes xmm0 as an argument and reverses the order of the bytes using a shuffle. By doing so, we will be able to print xmm0 starting with the least significant bytes first and thus print in little-endian format. That is why we presented shuffling in the previous chapter.

We also have a function to measure the length of a string: pstrln. We need this because we will be reading 16-byte blocks. The last block will probably not contain 16-bytes, so for the last block, we need to determine the position of the terminating 0. This will help us to print a mask that has the same length as the string.

Our custom function pcharsrch, which takes the three strings as arguments, is where the action takes place. In the function we first do some housekeeping such as initializing registers. Register xmm1 will be used as a mask; we store the characters to search for in xmm1 with the instruction pinsrb (packed insert bytes). Then we start looping, copying each time 16 bytes of string1 in xmm2, in search of our character, or the terminating null. We use the masking instruction pcmpistrm (packed compare implicit length string with a mask). The pcmpistrm instruction takes as a third operand an immediate control byte specifying what to do, in this case "equal any" and a "byte mask in xmm0." So, we will be looking for "any" character that "equals" our search strings. For every matching character in xmm2, the bit in xmm0 that corresponds to the position of the matching character in xmm2 will be set to 1. The pcmpistrm instruction does not have xmm0 as an operand, but it is used implicitly. The return mask will always be kept in xmm0.

The difference with pcmistri is that pcmistri would return an index of 1, matching the position in ecx. But pcmpistrm will return all matching positions in xmm0 for the 16-byte block. That allows you to drastically cut down on the number of steps to execute in order to find all matches.

You can use a bit mask or a byte mask for xmm0 (set or clear bit 6 in the control byte). We used a byte mask so that you can read the xmm0 register more easily with a debugger, two ffs in xmm0 indicate a byte with all the bits set to 1.

After the first 16-byte block is investigated, we verify whether we have found a terminating 0 and store the result of the verification in cl for later use. We want to print the mask stored in xmm0 with the function print mask. In the debugger, notice that the

byte mask is reversed in xmm0, because of the little-endian format. So, before printing, we have to reverse it; that is what we do in our function reverse\_xmm0. Then we call our C function print16b to print the reversed mask. However, we cannot provide xmm0 as an argument to print16b, because under the covers print16b is using printf, and printf will interpret xmm0 as a floating-point value, not a byte mask. So, before calling print16b, we transfer the bit mask in xmm0 to r13d, with the instruction pmovmksb (which means "move byte mask"). We will use r13d later for counting; for printing we copy it to edi. We store xmm1 on the stack for later use.

We call the C function print16b to print the mask. This function takes edi (the mask) and rsi (length, passed from the caller) as arguments.

Upon returning to pcharsrch, we count the number of 1s in r13d with the instruction popcnt and update the counter in r12d. We also determine whether we have to exit the loop because a terminating null was detected in the block of bytes.

Before calling print\_mask, when a terminating 0 is found, the relevant length of the last block is determined with the function pstrlen. The start address of that block is determined by adding rbx, containing the already screened bytes from previous blocks, to rdi, the address of string1. The string length, returned in rax, is used to compute the number of remaining mask bytes in xmm0 that are passed in rsi to print.

Isn't printing a lot of fun?

Don't be overwhelmed by the printing stuff. Concentrate first on how masks work, which is the main purpose of this chapter.

What can we do with a mask returned by pcmpistrm? Well, the resulting mask can be used, for example, to count all the occurrences of a search argument or to find all occurrences and replace them with something else, creating your own find-and-replace functionality.

Now let's look at another search.

# **Searching for a Range of Characters**

A range can be any number of characters to search for, e.g., all uppercase characters, all characters between *a* and *k*, all characters that represent digits, and so on.

Listing 34-4 shows how to search a string for uppercase characters.

### Listing 34-4. string5.asm

```
; sse string5.asm
; find a range of characters
extern print16b
extern printf
section .data
      string1
                   db
                          "eeAecdkkFijlmeoZa"
                   db
                          "bcefgeKlkmeDad"
                          "fdsafadfaseeE",10,0
                   db
                          "A",10,0
                                        ;look for uppercase
      startrange
                   db
      stoprange
                   db
                          "Z",10,0
      NI
                   db
                          10,0
      fmt
                   db
                          "Find the uppercase letters in:",10,0
      fmt oc
                   db
                          "I found %ld uppercase letters",10,0
section .bss
section .text
      global main
main:
push rbp
mov
      rbp,rsp
;first print the string
      mov
             rdi, fmt
                              ;title
             rax, rax
      xor
             printf
      call
      mov
             rdi, string1
                              ;string
             rax, rax
      xor
             printf
      call
; search the string
             rdi, string1
      mov
             rsi, startrange
      mov
      mov
             rdx, stoprange
      call
             prangesrch
; print the number of occurences
             rdi, fmt oc
      mov
```

```
rsi, rax
     mov
     xor
            rax,
                  rax
     call
            printf
leave
ret
;-----
;function searching for and printing the mask
prangesrch:
                      ;packed range search
push rbp
mov
     rbp,rsp
           rsp,16 ;room for pushing xmm1
     sub
            r12,r12
                     ;for the number of occurences
     xor
         rcx,rcx ;for signaling the end
     xor
            rbx,rbx ;for address calculation
     xor
                      ;avoid ZF flag setting
     mov
            rax,-16
;build xmm1
                 xmm1,xmm1 ; make sure everything is cleared
     pxor
     pinsrb
                 xmm1,byte[rsi],0 ;startrange at index 0
                 xmm1,byte[rdx],1 ;stoprange at index 1
     pinsrb
.loop:
     add
                 rax,16
     mov
                 rsi,16; if no terminating 0, print 16 bytes
               xmm2,[rdi+rbx]
     movdau
                 xmm1,xmm2,01000100b; equal each|byte mask in xmm0
     pcmpistrm
                           ;terminating O detected
     setz
                 cl
; if terminating O found, determine position
            cl,0
     cmp
     jе
            .gotoprint ;no terminating 0 found
     ;terminating null found
     ;less than 16 bytes left
     ;rdi contains address of string
     ;rbx contains #bytes in blocks handled so far
     add
                              ;take only the tail of the string
            rdi,rbx
     push
            rcx
                              ;caller saved (cl in use)
     call
            pstrlen
                              ;determine the position of the O
```

```
;caller saved
      pop
             rcx
                                ;length without 0
      dec
             rax
                                ;bytes in tail
             rsi,rax
      mov
;print the mask
.gotoprint:
      call print mask
;keep running total of matches
                           ;count the number of 1 bits
      popcnt r13d, r13d
             r12d, r13d
      add
                           ;keep the number of occurences in r12
                           ;terminating 0 detected?
             cl,cl
      or
      jnz
            .exit
            rbx,16
                           ;prepare for next block
      add
            .loop
      jmp
.exit:
      mov
            rdi, NL
      call printf
     mov
             rax, r12 ; return the number of occurences
leave
ret
pstrlen:
push rbp
mov
     rbp,rsp
                                  ;for pushing xmm0
      sub
                    rsp,16
                    [rbp-16],xmm0; push xmm0
     movdqu
      mov
                rax, -16
                                  ;avoid ZF flag setting later
                                  ;search for 0 (end of string)
                xmmO, xmmO
      pxor
.loop:
      add
             rax, 16
                         ; avoid setting ZF when rax = 0 after pcmpistri
                    xmm0, [rdi + rax], 0x08; 'equal each'
      pcmpistri
                                 ;0 found?
      jnz
                    .loop
      add
                 rax, rcx
                                 ;rax = bytes already handled
                                 ;rcx = bytes handled in terminating loop
```

```
movdqu
                  xmmO,[rbp-16] ;pop xmmO
leave
ret
;-----
;function for printing the mask
;xmmO contains the mask
;rsi contains the number of bits to print (16 or less)
print mask:
push rbp
     rbp,rsp
mov
     sub
                                 ;for saving xmm0
                rsp,16
     call
                reverse xmm0
                                 ;little endian
     pmovmskb
              r13d,xmmO
                                 ;mov byte mask to r13d
                                 ;push xmm1 because of printf
     movdqu
                [rbp-16],xmm1
     push
                rdi
                                 ;rdi contains string1
     mov
                edi, r13d
                                 ;contains mask to be printed
                                 ;contains the mask
     push
                rdx
     push
                                 ;contains end of string flag
                rcx
     call
                print16b
     pop
                rcx
     pop
                rdx
     pop
                rdi
     movdqu
           xmm1,[rbp-16] ;pop xmm1
leave
ret
;-----
;function for reversing, shuffling xmm0
reverse xmm0:
section .data
;mask for reversing
       .bytereverse db 15,14,13,12,11,10,9,8,7,6,5,4,3,2,1,0
section .text
push rbp
mov
     rbp,rsp
     sub
         rsp,16
```

This program is almost entirely the same as the previous one; we just gave string2 and string3 more meaningful names. Most important, we changed the control byte that is handed to pcmpistrm to 01000100b, which means "equal range" and "mask byte in xmm0."

The print handling is the same as in the previous section.

Figure 34-2 shows the output.

Figure 34-2. sse\_string5.asm output

Let's see one more example.

# **Searching for a Substring**

Listing 34-5 shows the code.

### *Listing 34-5.* string6.asm

```
string2
                db
                      "dinosour",0
     NL
                db
                      10,0
                      "Find the substring '%s' in:",10,0
     fmt
                db
             db
                      "I found %ld %ss",10,0
     fmt oc
section .bss
section .text
     global main
main:
push rbp
     rbp, rsp
mov
;first print the strings
         rdi, fmt
     mov
         rsi, string2
     mov
     xor
          rax,rax
     call printf
           rdi, string1
     mov
     xor
           rax, rax
     call
           printf
; search the string
           rdi, string1
     mov
           rsi, string2
     mov
           psubstringsrch
     call
;print the number of occurences of the substring
     mov
           rdi, fmt oc
        rsi, rax
     mov
          rdx, string2
     mov
           printf
     call
leave
ret
;-----
;function searching substringand printing the mask
psubstringsrch:
              ;packed substring search
push rbp
mov
     rbp,rsp
```

```
sub
             rsp,16
                        ;room for saving xmm1
                        ;running total of occurences
             r12,r12
      xor
                        ;for signaling the end
             rcx,rcx
      xor
             rbx,rbx
                        ;for address calculation
      xor
                        ;avoid ZF flag setting
             rax,-16
      mov
;build xmm1, load substring
             xmm1,xmm1
      pxor
      movdqu xmm1,[rsi]
.loop:
      add
             rax,16
                       ; avoid ZF flag setting
             rsi,16
                       ;if no 0, print 16 bytes
      mov
      movdqu xmm2,[rdi+rbx]
      pcmpistrm xmm1,xmm2,01001100b ;'equal ordered'|'byte mask in xmm0'
                  ; terminating O detected
      setz
             cl
;if terminating O found, determine position
             cl,0
      cmp
                           ; no terminating O found
      jе
             .gotoprint
      ;terminating null found
      ;less than 16 bytes left
      ;rdi contains address of string
      ;rbx contains #bytes in blocks handled so far
      add
                                ;take only the tail of the string
             rdi,rbx
      push
                                ;caller saved (cl in use)
             rcx
      call
                                ;rax returns the position of the O
             pstrlen
                                ;caller saved (cl in use)
      push
             rcx
      dec
             rax
                                ;length without 0
                                ;length of remaining bytes
             rsi,rax
      mov
;print the mask
.gotoprint:
      call print mask
;keep running total of matches
      popcnt r13d,r13d
                          ;count the number of 1 bits
      add
             r12d, r13d
                          ;keep the number of occurences in r12
                          ;terminating 0 detected?
             cl,cl
      or
```

```
jnz
           .exit
     add
                   ;prepare for next block
          rbx,16
           .loop
     jmp
.exit:
          rdi, NL
     mov
     call
          printf
     mov
          rax, r12 ; return the number of occurences
leave
ret
;-----
pstrlen:
push rbp
mov
     rbp,rsp
           rsp,16 ;for pushing xmm0
     sub
     movdqu [rbp-16],xmm0 ;push xmm0
     mov
          rax, -16
                            ;avoid ZF flag setting later
          xmm0, xmm0 ;search for 0 (end of string)
     pxor
.loop:
     add
          rax, 16
                  ; avoid setting ZF when rax = 0 after pcmpistri
     pcmpistri xmm0, [rdi + rax], 0x08; 'equal each'
           .loop
                      ;0 found?
     jnz
     add
          rax, rcx
                     ;rax = bytes already handled
                       ;rcx = bytes handled in terminating loop
     movdqu xmm0,[rbp-16] ;pop xmm0
leave
ret
;-----
;function for printing the mask
;xmm0 contains the mask
;rsi contains the number of bits to print (16 or less)
print mask:
push rbp
    rbp,rsp
mov
                rsp,16 ;for saving xmm0
     sub
            reverse_xmmO ;little endian
     call
```

```
pmovmskb
                   r13d,xmm0
                                  ;mov byte mask to edx
      movdqu
                   [rbp-16],xmm1 ;push xmm1 because of printf
      push
                                  ;rdi contains string1
                   rdi
      mov
                   edi,r13d
                                  ;contains mask to be printed
                                  ;contains the mask
      push
                   rdx
                                  ;contains end of string flag
      push
                   rcx
                   print16b
      call
      pop
                   rcx
                   rdx
      pop
                   rdi
      pop
                xmm1,[rbp-16] ;pop xmm1
      movdqu
leave
ret
;function for reversing, shuffling xmm0
reverse xmm0:
section .data
;mask for reversing
        .bytereverse db 15,14,13,12,11,10,9,8,7,6,5,4,3,2,1,0
section .text
push rbp
mov
      rbp,rsp
      sub
              rsp,16
      movdqu [rbp-16],xmm2
      movdqu xmm2,[.bytereverse]; load the mask in xmm2
      pshufb xmm0,xmm2
                                  ;do the shuffle
      movdqu xmm2,[rbp-16]
                                  ;pop xmm2
leave
                                  ;returns the shuffled xmm0
ret
```

We used almost the same code as before; we only changed the strings, and the control byte contains "equal ordered" and "byte mask in xmm0." Pretty easy, isn't it? Figure 34-3 shows the output.

Figure 34-3. sse\_string6.asm output

# **Summary**

In this chapter, you learned about the following:

- Using string masks
- Searching for characters, ranges, and substrings
- Printing masks from xmm registers

### **CHAPTER 35**

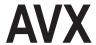

Advanced Vector Extensions (AVX) is an extension of SSE. Whereas SSE provides 16 xmm registers, each 128 bits wide, AVX offers 16 ymm registers, each 256 bits wide. The lower half of each ymm register is in fact the corresponding xmm register. The xmm registers are aliases of the ymm registers. AVX-512 is a further extension offering 32 zmm registers, each 512 bits wide.

In addition to these registers, AVX extends the SSE instructions and provides a whole range of additional new instructions. After you work your way through the SSE chapters in this book, you will not find it too difficult to navigate the large number of SSE and AVX instructions.

In this chapter, we will first explain which AVX version is supported by the processor, and then we will show an example program.

## **Test for AVX Support**

Listing 35-1 shows a program to find out whether your CPU supports AVX.

### **Listing 35-1.** cpu\_avx.asm

```
; cpu avx.asm
extern printf
section .data
                            "This cpu does not support AVX.",10,0
      fmt noavx
                   db
                   db
                            "This cpu supports AVX.",10,0
      fmt avx
      fmt noavx2
                            "This cpu does not support AVX2.",10,0
                   db
      fmt avx2
                   db
                            "This cpu supports AVX2.",10,0
      fmt noavx512 db
                            "This cpu does not support AVX-512.",10,0
      fmt avx512
                   db
                            "This cpu supports AVX-512.",10,0
```

```
CHAPTER 35 AVX
section .bss
section .text
      global main
main:
push rbp
     rbp,rsp
mov
           cpu sse ; returns 1 in rax if AVX supported, otherwise 0
      call
leave
ret
cpu sse:
push rbp
mov
      rbp, rsp
;test for avx
                         ; request CPU feature flags
      mov
             eax,1
      cpuid
      mov
             eax,28
                          ; test bit 28 in ecx
      bt
             ecx,eax
           no_avx
      jnc
      xor
             rax,rax
      mov
             rdi, fmt avx
             printf
      call
;test for avx2
      mov
             eax,7
                          ; request CPU feature flags
             ecx,0
      mov
      cpuid
      mov
             eax,5
                           ; test bit 5 in ebx
      bt
             ebx,eax
      jnc
            the exit
      xor
             rax, rax
             rdi,fmt avx2
      mov
             printf
      call
;test for avx512 foundation
                          ; request CPU feature flags
      mov
             eax,7
      mov
             ecx,0
      cpuid
```

```
eax,16
                            ; test bit 16 in ebx
      mov
      bt
             ebx,eax
      jnc
             no avx512
      xor
             rax, rax
             rdi, fmt avx512
      mov
      call
             printf
      jmp
             the exit
no avx:
             rdi, fmt noavx
      mov
             rax, rax
      xor
             printf
                            ; displays message if AVX not available
      call
                            ; returns 0, no AVX
             rax, rax
      xor
             the exit
                            ; and exits
      jmp
no avx2:
             rdi,fmt noavx2
      mov
      xor
             rax, rax
             printf
      call
                            ; displays message if AVX not available
                            ; returns 0, no AVX
      xor
             rax,rax
             the exit
                            ; and exits
      jmp
no avx512:
             rdi, fmt noavx512
      mov
             rax,rax
      xor
                            ; displays message if AVX not available
      call
             printf
                            ; returns 0, no AVX
      xor
             rax,rax
      jmp
             the exit
                                    ; and exits
the exit:
leave
ret
```

This program is similar to the program we used to test for SSE support, but we have to look for AVX flags now. So, there is nothing special here; you can find more details of which registers to use and what information can be retrieved in the Intel manual, Volume 2, in the section on cpuid.

Figure 35-1 shows the output.

```
jo@ubuntu18:~/Desktop/Book/42 cpu_avx$ ./cpu_avx
This cpu supports AVX.
This cpu supports AVX2.
This cpu does not support AVX-512.
jo@ubuntu18:~/Desktop/Book/42 cpu_avx$ ■
```

Figure 35-1. cpu\_avx.asm output

# **Example AVX Program**

Listing 35-2 is adapted from the SSE unaligned example in Chapter 28.

### Listing 35-2. avx\_unaligned.asm

```
; avx unaligned.asm
extern printf
section .data
                      dd
      spvector1
                            1.1
                      dd
                            2.1
                      dd
                            3.1
                      dd
                            4.1
                      dd
                            5.1
                      dd
                            6.1
                      dd
                            7.1
                      dd
                            8.1
      spvector2
                      dd
                            1.2
                      dd
                            1.2
                      dd
                            3.2
                      dd
                            4.2
                      dd
                            5.2
                      dd
                            6.2
                      dd
                            7.2
                            8.2
                      dd
      dpvector1
                      dq
                            1.1
                      dq
                            2.2
                      dq
                            3.3
                      dq
                            4.4
```

```
dpvector2
                    dq
                          5.5
                          6.6
                    dq
                    dq
                          7.7
                    dq
                          8.8
      fmt1
             db
                    "Single Precision Vector 1:",10,0
                    10, "Single Precision Vector 2:", 10,0
      fmt2
             db
      fmt3
             db
                    10, "Sum of Single Precision Vector 1 and Vector 2:",10,0
      fmt4
             db
                    10, "Double Precision Vector 1:", 10,0
                    10, "Double Precision Vector 2:",10,0
      fmt5
             db
                    10, "Sum of Double Precision Vector 1 and Vector 2:",10,0
      fmt6
             db
section .bss
      spvector res resd
                           8
      dpvector res resq
                           4
section .text
      global main
main:
push rbp
mov
      rbp,rsp
;SINGLE PRECISION FLOATING POINT VECTORS
;load vector1 in the register ymm0
                    ymm0, [spvector1]
      vmovups
;extract ymm0
      vextractf128 xmm2,ymm0,0 ;first part of ymm0
      vextractf128 xmm2,ymm0,1
                                   ;second part of ymm0
;load vector2 in the register ymm1
      vmovups
                    ymm1, [spvector2]
;extract ymm1
      vextractf128
                   xmm2,ymm1,0
      vextractf128 xmm2,ymm1,1
;add 2 single precision floating point vectors
                    ymm2,ymm0,ymm1
      vaddps
      vmovups [spvector res],ymm2
;print the vectors
             rdi, fmt1
      mov
```

#### CHAPTER 35 AVX

```
call
             printf
             rsi, spvector1
      mov
             printspfpv
      call
             rdi,fmt2
      mov
      call
             printf
             rsi, spvector2
      mov
      call
             printspfpv
             rdi, fmt3
      mov
      call
             printf
      mov
             rsi, spvector res
             printspfpv
      call
;DOUBLE PRECISION FLOATING POINT VECTORS
;load vector1 in the register ymm0
                    ymm0, [dpvector1]
      vmovups
;extract ymm0
      vextractf128 xmm2,ymm0,0
                                   ;first part of ymm0
      vextractf128 xmm2,ymm0,1
                                   ;second part of ymm0
;load vector2 in the register ymm1
                    ymm1, [dpvector2]
      vmovups
;extract ymm1
      vextractf128 xmm2,ymm1,0
      vextractf128 xmm2,ymm1,1
; add 2 double precision floating point vectors
      vaddpd
                    ymm2,ymm0,ymm1
                    [dpvector res],ymm2
      vmovupd
;print the vectors
      mov
             rdi,fmt4
      call
             printf
             rsi, dpvector1
      mov
      call
             printdpfpv
      mov
             rdi, fmt5
             printf
      call
             rsi,dpvector2
      mov
      call
             printdpfpv
             rdi, fmt6
      mov
```

```
call
             printf
             rsi,dpvector_res
      mov
             printdpfpv
      call
leave
ret
printspfpv:
section .data
                     10,0
        .NL
              db
                           "%.1f, ",0
        .fmt1
                     db
section .text
push
       rbp
mov
       rbp, rsp
        push
                    rcx
        push
                    rbx
                    rcx,8
        mov
                    rbx,0
        mov
                    rax,1
        mov
.loop:
                    xmm0,[rsi+rbx]
        movss
        cvtss2sd
                    xmmO,xmmO
                    rdi,.fmt1
        mov
        push
                    rsi
        push
                    rcx
        call
                    printf
        pop
                    rcx
                    rsi
        pop
        add
                    rbx,4
                    .loop
        loop
        xor
                    rax, rax
                    rdi,.NL
        mov
                    printf
        call
        pop
                    rbx
        pop
                    rcx
leave
ret
```

```
printdpfpv:
section .data
        .NL db
                 10,0
               "%.1f, %.1f, %.1f, %.1f",0
        .fmt db
section .text
push
      rbp
      rbp, rsp
mov
      mov
             rdi,.fmt
             rax,4 ; four floats
      mov
      call printf
            rdi,.NL
      mov
      call
             printf
leave.
ret
```

In this program, we use the 256-bit ymm registers and some new instructions. For example, we use vmovups to put unaligned data in a ymm register. We use SASM to view the registers. After the vmovups instructions, ymm0 contains the following:

```
{0x4083333340466666400666663f8ccccd,0x4101999a40e33333340c3333340a33333}
```

Here is what it looks like converted to decimal:

```
{4.1 3.1 2.1 1.1 , 8.1 7.1 6.1 5.1}
```

Look at where the values are stored, which can be confusing.

Just for the sake of the demo, we extract data from a ymm register, and we use vextractf128 to put packed floating-point values from ymm0 to xmm2, 128 bits at a time. You could use extractps to further extract floating-point values and store them in general-purpose registers.

New are instructions with three operands, as shown here:

```
vaddps ymm2,ymm0,ymm1
```

Add ymm1 to ymm0 and store the result in ymm2.

The print functions simply load the values from memory into an xmm register, convert single precision to double precision where needed, and then call printf.

Figure 35-2 shows the output.

```
jo@ubuntu18:~/Desktop/Book/43 avx_unaligned$ ./avx_unaligned
Single Precision Vector 1:
1.1, 2.1, 3.1, 4.1, 5.1, 6.1, 7.1, 8.1,
Single Precision Vector 2:
1.2, 1.2, 3.2, 4.2, 5.2, 6.2, 7.2, 8.2,
Sum of Single Precision Vector 1 and Vector 2:
2.3, 3.3, 6.3, 8.3, 10.3, 12.3, 14.3, 16.3,
Double Precision Vector 1:
1.1, 2.2, 3.3, 4.4
Double Precision Vector 2:
5.5, 6.6, 7.7, 8.8
Sum of Double Precision Vector 1 and Vector 2:
6.6, 8.8, 11.0, 13.2
jo@ubuntu18:~/Desktop/Book/43 avx_unaligned$
```

Figure 35-2. avx\_unaligned.asm output

### **Summary**

In this chapter, you learned about the following:

- How to determine CPU support for AVX
- That AVX uses 16 256-bit ymm registers
- That the 128-bit xmm registers are aliased ymm registers
- How to extract values from ymm registers

# **AVX Matrix Operations**

Instead of summing up a number of possibly interesting AVX instructions, let's look at some matrix operations using AVX. This is a long chapter with several pages of code; a lot will be familiar, but we will introduce several new instructions here.

We will show matrix multiplication and matrix inversion. In the next chapter, we will show how to transpose a matrix.

## **Example Matrix Code**

Listing 36-1 shows the example code.

```
Listing 36-1. matrix4x4.asm
```

```
; matrix4x4.asm
extern printf
section .data
      fmto
             db
                   10,"4x4 DOUBLE PRECISION FLOATING POINT MATRICES",10,0
                   10, "This is matrixA: ", 10,0
      fmt1
      fmt2
                   10, "This is matrixB:",10,0
             db
      fmt3
                   10, "This is matrixA x matrixB:",10,0
             db
      fmt4
                   10, "This is matrixC:", 10,0
             db
      fmt5
             db
                   10, "This is the inverse of matrixC:",10,0
      fmt6
                   10, "Proof: matrixC x inverse =",10,0
             db
      fmt7
                   10, "This is matrixS:", 10,0
      fmt8
                   10, "This is the inverse of matrixS:",10,0
             db
      fmt9
             db
                   10, "Proof: matrixS x inverse =",10,0
                   10, "This matrix is singular!", 10, 10, 0
      fmt10 db
```

```
align 32
        matrixA
                            1., 3., 5., 7.
                     dq
                            9., 11., 13., 15.
                     dq
                           17., 19., 21., 23.
                     dq
                           25., 27., 29., 31.
                     dq
                           2., 4., 6., 8.
        matrixB
                     dq
                           10., 12., 14., 16.
                     dq
                           18., 20., 22., 24.
                     dq
                           26., 28., 30., 32.
                     dq
        matrixC
                     dq
                            2.,
                                         11.,
                                                      21.,
                                                                 37.
                     dq
                            3.,
                                         13.,
                                                      23.,
                                                                 41.
                     dq
                            5.,
                                         17.,
                                                      29.,
                                                                 43.
                                         19.,
                     dq
                            7.,
                                                      31.,
                                                                 47.
        matrixS
                     dq
                             1.,
                                      2.,
                                                3.,
                                                            4.
                     dq
                             5.,
                                      6.,
                                               7.,
                                                            8.
                                     10.,
                                               11.,
                     dq
                             9.,
                                                           12.
                     dq
                                     14.,
                                               15.,
                                                           16.
                            13.,
section .bss
      alignb 32
      product resq 16
      inverse resq 16
section .text
      global main
push rbp
      rbp, rsp
; print title
             rdi, fmt0
      mov
      call
             printf
; print matrixA
             rdi,fmt1
      mov
      call
             printf
      mov
             rsi, matrixA
      call
             printm4x4
```

main:

mov

```
; print matrixB
             rdi,fmt2
      mov
             printf
      call
      mov
             rsi, matrixB
      call
             printm4x4
; compute the product matrixA x matrixB
      mov
             rdi, matrixA
             rsi, matrixB
      mov
             rdx,product
      mov
      call
             multi4x4
; print the product
             rdi,fmt3
      mov
      call
             printf
             rsi, product
      mov
      call
             printm4x4
; print matrixC
      mov
             rdi, fmt4
             printf
      call
      mov
             rsi, matrixC
      call
             printm4x4
; compute the inverse of matrixC
             rdi, matrixC
      mov
      mov
             rsi, inverse
             inverse4x4
      call
             rax,1
      cmp
      jе
             singular
; print the inverse
             rdi, fmt5
      mov
             printf
      call
             rsi, inverse
      mov
      call
             printm4x4
; proof multiply matrixC and inverse
             rsi, matrixC
      mov
             rdi, inverse
      mov
```

```
rdx,product
      mov
      call
             multi4x4
; print the proof
             rdi,fmt6
      mov
      call
             printf
             rsi,product
      mov
      call
             printm4x4
; Singular matrix
; print matrixS
             rdi, fmt7
      mov
      call
             printf
      mov
             rsi, matrixS
      call
             printm4x4
; compute the inverse of matrixS
             rdi, matrixS
      mov
      mov
             rsi, inverse
      call inverse4x4
      cmp
             rax,1
      je
             singular
; print the inverse
             rdi,fmt8
      mov
      call
             printf
      mov
             rsi, inverse
      call
             printm4x4
; proof multiply matrixS and inverse
             rsi, matrixS
      mov
             rdi, inverse
      mov
             rdx,product
      mov
             multi4x4
      call
; print the proof
      mov
             rdi, fmt9
      call
             printf
             rsi, product
      mov
      call
             printm4x4
      jmp
             exit
```

```
singular:
; print error
      mov
             rdi, fmt10
      call printf
exit:
leave
ret
inverse4x4:
section .data
      align 32
      .identity
                   dq
                            1., 0., 0., 0.
                            0., 1., 0., 0.
                   dq
                            0., 0., 1., 0.
                   dq
                   dq
                            0., 0., 0., 1.
      .minus mask dq
                           800000000000000h
                                              ;4 x 4 matrices
      .size
                   dq
      .one
                           1.0
                   dq
      .two
                   dq
                           2.0
      .three
                            3.0
                   dq
      .four
                           4.0
                   dq
section .bss
      alignb 32
      .matrix1 resq 16
                                 ;intermediate matrix
      .matrix2 resq 16
                                 ;intermediate matrix
                                 ;intermediate matrix
      .matrix3 resq 16
      .matrix4 resq 16
                                 ;intermediate matrix
      .matrixI resq 16
                         ;used for checking zero division
      .mxcsr resd 1
section .text
push rbp
mov
      rbp,rsp
      push rsi
                         ;save address of inverse matrix
      vzeroall
                         ;clear all ymm registers
```

```
; compute the intermediate matrices
; compute the intermediate matrix2
; rdi contains address of the original matrix
     mov
             rsi,rdi
             rdx,.matrix2
     mov
            rdi
     push
     call
            multi4x4
     pop
             rdi
; compute the intermediate matrix3
             rsi,.matrix2
     mov
     mov
             rdx,.matrix3
            rdi
     push
     call
            multi4x4
     pop
             rdi
; compute the intermediate matrix4
             rsi,.matrix3
     mov
             rdx,.matrix4
     mov
            rdi
     push
      call
            multi4x4
            rdi
      pop
;compute the traces
;compute trace1
            rsi,[.size]
     mov
     call
             vtrace
     movsd xmm8,xmm0 ;trace 1 in xmm8
;compute trace2
                            ; save address of the original matrix
             rdi
     push
            rdi,.matrix2
     mov
     mov
            rsi,[.size]
     call
             vtrace
     movsd xmm9,xmm0
                      ;trace 2 in xmm9
;compute trace3
             rdi,.matrix3
     mov
            rsi,[.size]
     mov
```

```
call
            vtrace
     movsd xmm10,xmm0 ;trace 3 in xmm10
;compute trace4
     mov
             rdi,.matrix4
            rsi,[.size]
     mov
      call
            vtrace
     movsd xmm11,xmm0 ;trace 4 in xmm11
; compute the coefficients
; compute coefficient p1
; p1 = -s1
     vxorpd
                   xmm12,xmm8,[.minus mask];p1 in xmm12
; compute coefficient p2
; p2 = -1/2 * (p1 * s1 + s2)
     movsd
                   xmm13,xmm12 ;copy p1 to xmm13
     vfmadd213sd xmm13,xmm8,xmm9;xmm13=xmm13*xmm8+xmm9
                   xmm13,xmm13,[.minus mask]
     vxorpd
                   xmm13,[.two]; divide by 2 and p2 in xmm13
     divsd
; compute coefficient p3
; p3 = -1/3 * (p2 * s1 + p1 * s2 + s3)
     movsd
                   xmm14,xmm12
                                              ;copy p1 to xmm14
     vfmadd213sd
                   xmm14,xmm9,xmm10 ;p1*s2+s3;xmm14=xmm14*xmm9+xmm10
     vfmadd231sd
                   xmm14,xmm13,xmm8 ;xmm14+p2*s1;xmm14=xmm14+xmm13*xmm8
     vxorpd
                   xmm14,xmm14,[.minus mask]
     divsd
                   xmm14,[.three]
                                              ;p3 in xmm14
; compute coefficient p4
; p4 = -1/4 * (p3 * s1 + p2 * s2 + p1 * s3 + s4)
                   xmm15,xmm12 ;copy p1 to xmm15
     movsd
     vfmadd213sd
                   xmm15,xmm10,xmm11 ;p1*s3+s4;xmm15=xmm15*xmm10+xmm11
     vfmadd231sd
                   xmm15,xmm13,xmm9;xmm15+p2*s2;xmm15=xmm15+xmm13*xmm9
     vfmadd231sd
                   xmm15,xmm14,xmm8 ;xmm15+p3*s1;xmm15=xmm15+xmm14*xmm8
                   xmm15,xmm15,[.minus mask]
     vxorpd
     divsd
                   xmm15, [.four] ;p4 in xmm15
;multiply matrices with proper coefficient
```

```
mov
                   rcx,[.size]
                   rax, rax
      xor
      vbroadcastsd
                          ymm1, xmm12 ; p1
      vbroadcastsd
                          ymm2, xmm13 ; p2
      vbroadcastsd
                          ymm3,xmm14 ; p3
                  ; restore the address of the original matrix
      pop rdi
.loop1:
      vmovapd
                          ymm0, [rdi+rax]
      vmulpd
                          ymmO,ymmO,ymm2
                          [.matrix1+rax],ymm0
      vmovapd
      vmovapd
                          ymm0,[.matrix2+rax]
      vmulpd
                          ymmO,ymmO,ymm1
      vmovapd
                          [.matrix2+rax],ymm0
      vmovapd
                          ymm0,[.identity+rax]
      vmulpd
                          ymmO,ymmO,ymm3
      vmovapd
                          [.matrixI+rax],ymm0
      add
                          rax,32
      loop
                          .loop1
;add the four matrices and multiply by -1/p4
      mov
                    rcx,[.size]
      xor
                    rax, rax
 ;compute -1/p4
      movsd
                    xmmO, [.one]
      vdivsd
                    xmmO,xmmO,xmm15
                                        ;1/p4
 ;check for zero division
      stmxcsr
                    [.mxcsr]
                   dword[.mxcsr],4
      and
                     .singular
      jnz
; no zero division
      pop
                   rsi
                                ;recall address of inverse matrix
      vxorpd
                   xmm0,xmm0,[.minus mask] ;-1/p4
      vbroadcastsd ymm2,xmm0
```

```
;loop through the rows
.loop2:
     ;add the rows
     vmovapd
                  ymm0,[.matrix1+rax]
                  ymmO, ymmO, [.matrix2+rax]
     vaddpd
     vaddpd
                  ymm0, ymm0, [.matrix3+rax]
     vaddpd
                  ymmO, ymmO, [.matrixI+rax]
     vmulpd
                  ymmO,ymmO,ymm2
                                           ;multiply the row with -1/p4
     vmovapd
                  [rsi+rax],ymm0
     add
                  rax,32
     loop
                  .loop2
                  rax, rax ; return 0, no error
     xor
leave
ret
.singular:
                  rax,1 ;return 1, singular matrix
     mov
leave
ret
; trace computation
vtrace:
push rbp
mov
     rbp,rsp
;build the matrix in memory
                  ymmO, [rdi]
     vmovapd
     vmovapd
                  ymm1, [rdi+32]
     vmovapd
                  ymm2, [rdi+64]
                  ymm3, [rdi+96]
     vmovapd
     vblendpd
                  ymmO,ymmO,ymm1,0010b
     vblendpd
                  ymmO, ymmO, ymm2, 0100b
     vblendpd
                  ymm0, ymm0, ymm3, 1000b
     vhaddpd
                  ymmO, ymmO, ymmO
     vpermpd
                  ymm0,ymm0,00100111b
     haddpd
                  xmmO,xmmO
```

### CHAPTER 36 AVX MATRIX OPERATIONS

```
leave
ret
;-----
printm4x4:
section .data
     .fmt db
               "%f",9,"%f",9, "%f",9,"%f",10,0
section .text
push rbp
mov
    rbp,rsp
push rbx
           ;callee saved
               ;callee saved
push r15
     mov rdi, .fmt
     mov rcx,4
     xor rbx,rbx ;row counter
.loop:
     movsd xmm0, [rsi+rbx]
     movsd xmm1, [rsi+rbx+8]
     movsd xmm2, [rsi+rbx+16]
     movsd xmm3, [rsi+rbx+24]
           rax,4 ;four floats
     mov
     push
                            ;caller saved
           rcx
                            ;caller saved
     push
           rsi
           rdi
                            ;caller saved
     push
           ;align stack if needed
           xor r15, r15
           test rsp,0xf ;last byte is 8 (not aligned)?
                           ;set if not aligned
           setnz r15b
                            ;multiply by 8
           shl r15,3
                            ;substract 0 or 8
           sub rsp,r15
     call
           printf
           add rsp,r15
                            ;add 0 or 8 to restore rsp
           rdi
     pop
           rsi
     pop
     pop
           rcx
     add
           rbx,32 ;next row
           .loop
     loop
```

```
pop r15
pop rbx
leave
ret
multi4x4:
push rbp
mov
     rbp,rsp
     xor rax, rax
     mov rcx,4
     vzeroall
                          ;zero all ymm
.loop:
              ymmO, [rsi]
      vmovapd
      vbroadcastsd ymm1,[rdi+rax]
      vfmadd231pd ymm12,ymm1,ymm0
      vbroadcastsd ymm1,[rdi+32+rax]
      vfmadd231pd ymm13,ymm1,ymm0
      vbroadcastsd ymm1,[rdi+64+rax]
      vfmadd231pd ymm14,ymm1,ymm0
     vbroadcastsdymm1,[rdi+96+rax]
     vfmadd231pd ymm15,ymm1,ymm0
      add rax,8 ;one element has 8 bytes, 64 bits
      add rsi,32 ; every row has 32 bytes, 256 bits
      loop .loop
;move the result to memory, row per row
                   [rdx], ymm12
     vmovapd
      vmovapd
                   [rdx+32], ymm13
      vmovapd
                  [rdx+64], ymm14
                  [rdx+96], ymm15
      vmovapd
      xor
                   rax, rax ; return value
leave
ret
```

### CHAPTER 36 AVX MATRIX OPERATIONS

The interesting parts of this code are in the functions. The main function is for initializing the program, calling functions, and printing. The matrices we use in this example are 4×4 double-precision floating-point matrices. Note the 32-byte alignment of the matrices; in AVX we use ymm registers, with a size of 32 bytes. We will analyze the program function by function.

# **Matrix Print: printm4x4**

We read the matrix one row at a time into four xmm registers, and then we push a number of registers onto the stack. These registers will be modified by printf, so we have to preserve them. Then we align the stack on a 16-byte boundary. Because of normal operation, rsp will be aligned on an 8-byte boundary. To align the stack on a 16-byte boundary, we cannot use the trick with the and instruction from Chapter 16. This is because with the and instruction, we do not know whether rsp will be changed or not. And we need the correct stack pointer because we pop the pushed registers after printf. If rsp was changed, we need to return it to its previous value before popping; otherwise, the wrong values will be popped from the stack. If rsp was not changed, we do not need to adjust it.

We will use the test instruction and 0xf to verify the alignment of the stack. If the last hexadecimal digit of rsp is a 0, then rsp is 16-byte aligned. If the last digit contains anything other than 0, then the last half-byte will have at least one of its bits set to 1. The test instruction is similar to an and instruction. If the last half-byte of rsp has one or more bits set to 1, the result of the comparison will be nonzero, and the zero-flag ZF will be cleared. The setnz (set-if-non-zero) instruction reads the zero flag (ZF), and if the ZF is not set, setnz will put 0000 0001 into r15b. If that happens, it means that rsp is not 16-byte aligned, and we will subtract 8 to put it on a 16-byte boundary. We left-shift r15b three times to obtain the decimal value 8 and do the subtraction. After the execution of printf, we restore the correct stack address by adding r15 back to rsp, that is, adding 8 if we had to align or adding 0 if we did not have to align. The stack is then where it was before our alignment, and we can pop the registers.

# Matrix Multiplication: multi4x4

In the sample code and in the following explanation, we use the following two matrices:

$$A = \begin{bmatrix} 1 & 3 & 5 & 7 \\ 9 & 11 & 13 & 15 \\ 17 & 19 & 21 & 23 \\ 25 & 27 & 29 & 31 \end{bmatrix} \qquad B = \begin{bmatrix} 2 & 4 & 6 & 8 \\ 10 & 12 & 14 & 16 \\ 18 & 20 & 22 & 24 \\ 26 & 28 & 30 & 32 \end{bmatrix}$$

If you studied some linear algebra, you probably learned to multiply matrices as follows: to obtain element  $c_{11}$  of matrix C = AB, you compute the following:

$$a_{11}b_{11} + a_{12}b_{21} + a_{13}b_{31} + a_{14}b_{41}$$

With our example, it looks like this:

$$1x2 + 3x10 + 5x18 + 7x26 = 304$$

As another example, element  $c_{32}$  would be computed as follows:

$$a_{31}b_{12} + a_{32}b_{22} + a_{33}b_{32} + a_{34}b_{42}$$

With our example, it looks like this:

$$17x4 + 19x12 + 21x20 + 23x28 = 1360$$

This is efficient for manual computation; however, we are going to use a method that is more appropriate for a computer. We will use the ymm registers for keeping running totals and for updating the totals in subsequent loops. Here we make use of the power of AVX instructions.

First, we clear all the ymm registers with vzeroall. Then we go into a loop four times, once for every row in matrixB. A row of four double-precision values from matrixB is loaded in ymm0. Then a value from a sequentially selected column of matrixA is broadcasted into ymm1. The register rax serves as a column counter, and the column values are at offset 0, 32, 64, and 96. Broadcasting means that all four quadwords (8 bytes each) will contain that value. Then the values in ymm1 are multiplied with the values in ymm0 and added to ymm12. The multiplying and adding are done with one instruction called vfmadd231pd, which means "vector fused multiply add packed double."

### CHAPTER 36 AVX MATRIX OPERATIONS

The 231 indicates how the registers are used. There are multiple variants of vfmadd (132, 213, 231), and there are variants for double precision and single precision. We used 231, which means multiply the second operand with the third operand, add to the first operand, and put the result in the first operand. This is done for every column value of the matrixA column, and then the iteration continues; the next row of matrixB is loaded, and the computation restarts.

Walk through the program with your favorite debugger. Look at how the registers ymm12, ymm13, ymm14, and ymm15 keep the running totals, and finally give the product. Your debugger probably will give the values in the ymm registers in hexadecimal and little-endian format. To make it easy, here are the details of what is happening at every step:

| rdi    |          |         |         |         | rsi      |         |         |         |         |
|--------|----------|---------|---------|---------|----------|---------|---------|---------|---------|
|        | 32 bytes |         |         |         | 32 bytes |         |         |         |         |
|        | 8 bytes  | 8 bytes | 8 bytes | 8 bytes |          | 8 bytes | 8 bytes | 8 bytes | 8 bytes |
| 0–31   | 1        | 3       | 5       | 7       | 0–31     | 2       | 4       | 6       | 8       |
| 32–63  | 9        | 11      | 13      | 15      | 32–63    | 10      | 12      | 14      | 16      |
| 64–95  | 17       | 19      | 21      | 23      | 64–95    | 18      | 20      | 22      | 24      |
| 96–127 | 25       | 27      | 29      | 31      | 96–127   | 26      | 28      | 30      | 32      |

### Here is the first loop:

| ymmO  | 2                                      | 4                                                                                                    | 6                                                                                                    | 8                                                                                                    |
|-------|----------------------------------------|----------------------------------------------------------------------------------------------------|----------------------------------------------------------------------------------------------------|----------------------------------------------------------------------------------------------------|
| ymm1  | 1                                      | 1                                                                                                    | 1                                                                                                    | 1                                                                                                    |
| ymm12 | 2                                      | 4                                                                                                    | 6                                                                                                    | 8                                                                                                    |
| ymm1  | 9                                      | 9                                                                                                    | 9                                                                                                    | 9                                                                                                    |
| ymm13 | 18                                     | 36                                                                                                    | 54                                                                                                    | 72                                                                                                    |
| ymm1  | 17                                     | 17                                                                                                    | 17                                                                                                    | 17                                                                                                    |
| ymm14 | 34                                     | 68                                                                                                    | 102                                                                                                    | 136                                                                                                    |
| ymm1  | 25                                     | 25                                                                                                    | 25                                                                                                    | 25                                                                                                    |
| ymm15 | 50                                     | 100                                                                                                    | 150                                                                                                    | 200                                                                                                    |
|       | ymm1 ymm12 ymm1 ymm13 ymm1 ymm14 ymm14 | ymm1       1         ymm12       2         ymm1       9         ymm13       18         ymm1       17         ymm14       34         ymm1       25 | ymm1     1     1       ymm12     2     4       ymm1     9     9       ymm13     18     36       ymm1     17     17       ymm14     34     68       ymm1     25     25 | ymm1       1       1       1         ymm12       2       4       6         ymm1       9       9       9         ymm13       18       36       54         ymm1       17       17       17         ymm14       34       68       102         ymm1       25       25       25 |

### Here is the second loop:

| vmovapd ymmO, [rsi+32]            | ymmO  | 10  | 12   | 14   | 16   |
|-----------------------------------|-------|-----|------|------|------|
| vbroadcastsd ymm1,[rdi+8]         | ymm1  | 3   | 3    | 3    | 3    |
| vfmadd231pd ymm12,ymm1,ymm0       | ymm12 | 32  | 40   | 48   | 56   |
| vbroadcastsd ymm1,[rdi+32+8]      | ymm1  | 11  | 11   | 11   | 11   |
| vfmadd231pd ymm13,ymm1,ymm0       | ymm13 | 128 | 168  | 208  | 248  |
| vbroadcastsd ymm1,[rdi+64+8]      | ymm1  | 19  | 19   | 19   | 19   |
| vfmadd231pd ymm14,ymm1,ymm0       | ymm14 | 224 | 296  | 368  | 440  |
| vbroadcastsd ymm1,[rdi+96+8]      | ymm1  | 27  | 27   | 27   | 27   |
| vfmadd231pd ymm15,ymm1,ymm0       | ymm15 | 320 | 424  | 528  | 632  |
| Here is the third loop:           |       |     |      |      |      |
| vmovapd ymm0, [rsi+32+32]         | ymmO  | 18  | 20   | 22   | 24   |
| vbroadcastsd ymm1,[rdi+8+8]       | ymm1  | 5   | 5    | 5    | 5    |
| vfmadd231pd ymm12,ymm1,ymm0       | ymm12 | 122 | 140  | 158  | 176  |
| vbroadcastsd ymm1,[rdi+32+8+8]    | ymm1  | 13  | 13   | 13   | 13   |
| vfmadd231pd ymm13,ymm1,ymm0       | ymm13 | 362 | 428  | 494  | 560  |
| vbroadcastsd ymm1,[rdi+64+8+8]    | ymm1  | 21  | 21   | 21   | 21   |
| vfmadd231pd ymm14,ymm1,ymm0       | ymm14 | 602 | 716  | 830  | 944  |
| vbroadcastsd ymm1,[rdi+96+8+8]    | ymm1  | 29  | 29   | 29   | 29   |
| vfmadd231pd ymm15,ymm1,ymm0       | ymm15 | 842 | 1004 | 1166 | 1328 |
| Here is the fourth and last loop: |       |     |      |      |      |
|                                   | ymmO  | 26  | 28   | 30   | 32   |
| vbroadcastsd ymm1,[rdi+8+8+8]     | ymm1  | 7   | 7    | 7    | 7    |
| vfmadd231pd ymm12,ymm1,ymm0       | ymm12 | 304 | 336  | 368  | 400  |
| vbroadcastsd ymm1,[rdi+32+8+8+8]  | ymm1  | 15  | 15   | 15   | 15   |
| vfmadd231pd ymm13,ymm1,ymm0       | ymm13 | 752 | 848  | 944  | 1040 |

 $\overline{(continued)}$ 

| vbroadcastsd ymm1,[rdi+64+8+8+8] | ymm1  | 23   | 23   | 23   | 23   |
|----------------------------------|-------|------|------|------|------|
| vfmadd231pd ymm14,ymm1,ymm0      | ymm14 | 1200 | 1360 | 1520 | 1680 |
| vbroadcastsd ymm1,[rdi+96+8+8+8] | ymm1  | 31   | 31   | 31   | 31   |
| vfmadd231pd ymm15,ymm1,ymm0      | ymm15 | 1648 | 1872 | 2096 | 2320 |

### **Matrix Inversion: Inverse4x4**

Mathematicians have developed a range of algorithms to efficiently compute the inverse of a matrix. It is not our intent to provide you with an inversion program with all the bells and whistles; we just want to show how to use AVX.

We will use a method based on the *Cayley-Hamilton theorem* about characteristic polynomials. Here is an interesting site with more information on characteristic polynomials: http://www.mcs.csueastbay.edu/~malek/Class/Characteristic.pdf.

### **Caley-Hamilton Theorem**

From the Cayley-Hamilton theorem, we have the following for matrix *A*:

$$A^{n} + p_{1}A^{n-1} + \dots + p_{n-1}A + p_{n}I = 0$$

where  $A^n$  is A to the power of n. For example,  $A^3$  is AAA, the matrix A three times multiplied with itself. The p's are coefficients to be determined, I is the identity matrix, and 0 is the zero matrix.

Multiply the previous equation by  $A^{-1}$ , divide by  $-p_n$ , rearrange the terms, and you obtain a formula for the inverse, as shown here:

$$\frac{1}{-p_n} \left[ A^{n-1} + p_1 A^{n-2} + \dots + p_{n-2} A + p_{n-1} I \right] = A^{-1}$$

So, to find the inverse of matrix A, we need to do a number of matrix multiplications, and we need a method to find the p's.

For a  $4\times4$  matrix A, we have the following:

$$\frac{1}{-p_4} \left[ A^3 + p_1 A^2 + p_2 A + p_3 I \right] = A^{-1}$$

### **Leverrier Algorithm**

To compute the p coefficients, we use the Leverrier algorithm, also covered at http://www.mcs.csueastbay.edu/~malek/Class/Characteristic.pdf. First, we find the traces of the matrices, that is, the sum of the elements on the diagonal from the upper left to the lower right. Let's call  $s_n$  the trace of the matrix  $A^n$ .

For a  $4\times4$  matrix A, we compute the traces of the power matrices of A, as shown here:

 $s_1$  for A

s<sub>2</sub> for AA

s<sub>3</sub> for AAA

s<sub>4</sub> for AAAA

Leverrier gives us the following then:

$$p_{1} = -s_{1}$$

$$p_{2} = -\frac{1}{2}(p_{1}s_{1} + s_{2})$$

$$p_{3} = -\frac{1}{3}(p_{2}s_{1} + p_{1}s_{2} + s_{3})$$

$$p_{4} = -\frac{1}{4}(p_{3}s_{1} + p_{2}s_{2} + p_{1}s_{3} + s_{4})$$

Pretty simple, right? Apart from some elaborate matrix multiplications to obtain the traces, of course.

### The Code

In our function inverse4x4, we have a separate section .data, where we put our identity matrix and some variables we will use later. First, we compute the power matrices and store them in matrix2, matrix3, and matrix4. We will not use matrix1 yet. Then we call the function vtrace for every matrix to compute the traces. In the vtrace function, we first build our matrix in the ymm registers (ymm0, ymm1, ymm2, ymm3), each containing a row. Then we use the instruction vblendpd, which has four operands: two source operands, one destination operand, and a control mask. We want to extract the

### CHAPTER 36 AVX MATRIX OPERATIONS

diagonal elements in rows 2, 3, and 4 and put them as packed values in ymm0, at locations index 1, 2, and 3. At location 0, we keep the trace element of ymm0.

The mask determines which packed values are selected from the source operands. A 1 in the mask means at this location, select the value from the second source operand. A 0 in the mask means at this location, select the value from the first source operand. See Figure 36-1 for a schematic overview, but note that in the figure we display the values in the registers in such a way that they correspond with the bit mask indexes. In your debugger, you will see that the positions in ymm0 are a1, a0, a3, a2.

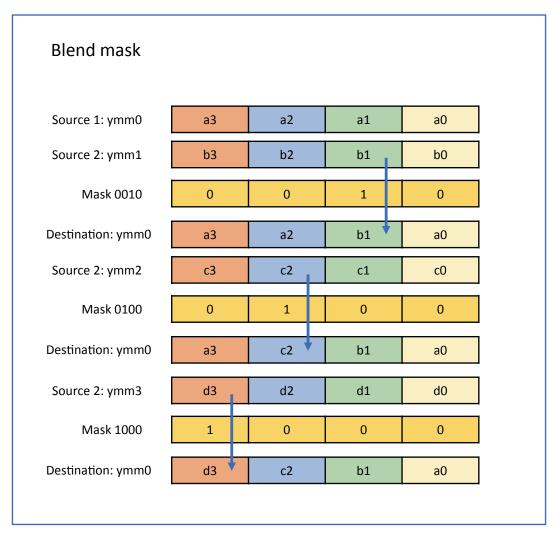

Figure 36-1. Blend mask

In the first trace computation, after the blending, the ymm0 register contains the trace elements 2, 13, 29, 47. You can check this with SASM. Don't be fooled by the order of the values of ymm0 as represented: 13, 2, 47, 29. We now have to sum these values. This can easily be done by extracting and simply adding, but for the sake of the demo, we will use AVX instructions. We apply the horizontal add instruction vhaddpd. ymm0 then contains 15, 15, 76, 76, which are the sum of the two lower values and the sum of the two higher values. Then we execute a permutation vpermpd with mask 00100111. Each two-bit value selects a value in the source operand; see Figure 36-2 for an explanation. Now the lower half of ymm0, which is xmm0, contains two values, so we have to add these to obtain the trace. We execute a horizontal add on xmm0 with haddpd. We store the traces in xmm8, xmm9, xmm10, and xmm11 for later use.

It's a bit overkill to obtain the trace, don't you think? We did it this way just to show a couple of AVX instructions and how to use masks.

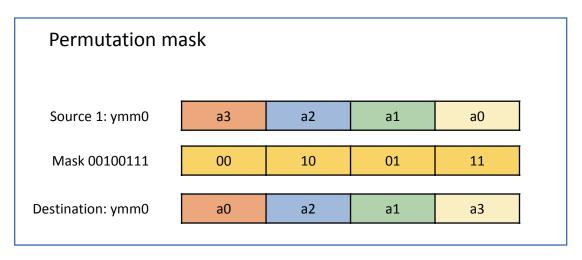

Figure 36-2. Permutation mask

When we have all the traces, we can compute the p-coefficients. See how we change the sign of a value by applying a minus mask and the instruction vxorpd. We use the vfmadd213sd and vfmadd231sd to do additions and multiplications in one instruction. The instruction vfmadd213sd means multiply the first and second operands, add a third operand, and put the result in the first operand. The instruction vfmadd231sd means multiply the second and third operands, add the first operand, and put the result in the first operand. There is a list of similar instructions in the Intel manual. Study them carefully.

### CHAPTER 36 AVX MATRIX OPERATIONS

When we have all the coefficients, we scalar-multiply matrix, matrix2, matrix3, and matrixI with the coefficients, according to the previous formulae. The result of multiplication with matrix is put into matrix1. We do not need matrix4 anymore, so to save memory, we could have used the space for inverse as temporary memory instead of matrix4.

We have to divide by coefficient  $p_4$ , so we have to check that  $p_4$  is nonzero. In this case, we could have done this simple operation after computing  $p_4$  earlier, but we wanted to show how to use the mxcsr register. We set the zero-division mask bit in mxcsr and do the division with the instruction vdivsd. If after division the third bit (index 2) in the mxcsr register is set, then we had a zero division, and the matrix is singular and cannot be inversed. In the and instruction, we used decimal 4, which is 0000 0100 in binary, so we are checking the third bit indeed. If we had a zero division, we head for the exit with 1 in rax to signal the error to the caller.

When a matrix is singular, the program will not crash because zero division is masked by default in the mxcsr register. After you finish the analysis of this code, comment out the part that checks for zero division and see what happens.

If  $p_4$  is nonzero, we add the four matrices and scalar-multiply the result with  $-1/p_4$ . We do the addition and multiplication in the same loop. When everything goes fine, we have the inverse, and we return to the caller with 0 in rax.

Figure 36-3 shows the output.

```
jo@UbuntuDesktop:~/Desktop/linux64/gcc/44 avx_matrix$ make
nasm -f elf64 -g -F dwarf matrix4x4.asm -l matrix4x4.lst
gcc -o matrix4x4 matrix4x4.o -no-pie
jo@UbuntuDesktop:~/Desktop/linux64/gcc/44 avx_matrix$ ./matrix4x4
4x4 DOUBLE PRECISION FLOATING POINT MATRICES
This is matrixA:

      1.000000
      3.000000
      5.000000
      7.000000

      9.000000
      11.000000
      13.000000
      15.00000

      17.000000
      19.00000
      21.00000
      23.00000

      25.000000
      27.000000
      29.00000
      31.000000

This is matrixB:

      1116
      CS Pacit XB:

      2.000000
      4.000000
      6.000000
      8.000000

      10.000000
      12.000000
      14.000000
      16.00000

      18.00000
      20.00000
      22.000000
      24.00000

      26.00000
      28.000000
      30.000000
      32.000000

This is matrixA x matrixB:
304.000000 336.000000 368.000000 400.000000
752.000000 848.000000 944.000000 1040.000000
1200.000000 1360.000000 1520.000000 1680.000000
1648.000000 1872.000000 2096.000000 2320.000000
This is matrixC:

    2.000000
    11.000000
    21.000000
    37.000000

    3.000000
    13.000000
    23.000000
    41.000000

    5.000000
    17.000000
    29.000000
    43.000000

    7.000000
    19.000000
    31.000000
    47.000000

This is the inverse of matrixC:
1.000000 -1.000000 -1.000000 -2.000000 1.833333 0.944444 -0.888889 1.000000 -1.100000 -0.066667 0.233333 0.000000 0.133333 -0.188889 0.077778
Proof: matrixC x inverse =

    1.000000
    0.000000
    0.000000
    0.000000

    0.000000
    1.000000
    0.000000
    0.000000

    -0.000000
    -0.000000
    1.000000
    -0.000000

    0.000000
    0.000000
    1.000000
    1.000000

                                                                                                                      -0.000000
This is matrixS:

    11.000000
    2.000000
    3.000000
    4.000000

    5.000000
    6.000000
    7.000000
    8.000000

    9.00000
    10.00000
    11.000000
    12.000000

    13.000000
    14.000000
    15.000000
    16.000000

This matrix is singular!
```

Figure 36-3. matrix4x4.asm output

# **Summary**

In this chapter, you learned about the following:

- AVX matrix operations
- AVX instruction with three operands
- AVX fuse operations
- Use of masks for blending and permutations

# **Matrix Transpose**

Let's do one last matrix operation that is useful: transposing. We have coded two versions, one using *unpacking* and one using *shuffling*.

# **Example Transposing Code**

Listing 37-1 shows the code.

```
Listing 37-1. transpose4x4.asm
```

```
; transpose4x4.asm
extern printf
section .data
     fmto
            db
                   "4x4 DOUBLE PRECISION FLOATING POINT MATRIX
                   TRANSPOSE",10,0
     fmt1
                   10, "This is the matrix: ",10,0
           db
                   10, "This is the transpose (unpack): ",10,0
     fmt2
           db
     fmt3
                   10, "This is the transpose (shuffle): ",10,0
     align 32
     matrix dq
                    1.,
                          2.,
                                  3.,
                                          4.
                                 7.,
                    5.,
                          6.,
                                         8.
            dq
                          10.,
                    9.,
                                  11.,
            dq
                                         12.
                          14.,
                                  15.,
                                         16.
            dq
                   13.,
section .bss
     alignb
                 32
     transpose
                 resd
                        16
```

### CHAPTER 37 MATRIX TRANSPOSE

```
section .text
      global main
main:
push
      rbp
      rbp, rsp
mov
; print title
             rdi, fmt1
      mov
             printf
      call
; print matrix
      mov
             rdi,fmt1
      call
             printf
      mov
             rsi, matrix
      call
             printm4x4
; compute transpose unpack
             rdi, matrix
      mov
             rsi, transpose
      mov
             transpose unpack 4x4
      call
;print the result
             rdi, fmt2
      mov
             rax,rax
      xor
      call
             printf
             rsi, transpose
      mov
             printm4x4
      call
; compute transpose shuffle
            rdi, matrix
      mov
             rsi, transpose
      mov
             transpose shuffle 4x4
      call
```

```
;print the result
    mov
          rdi, fmt3
          rax, rax
    xor
    call printf
          rsi, transpose
    mov
    call
          printm4x4
leave
ret
;-----
transpose unpack 4x4:
push rbp
mov
    rbp,rsp
;load matrix into the registers
                ymmO,[rdi] ; 1 2
    vmovapd
                                      4
               ymm1,[rdi+32]; 5 6 7
                                       8
    vmovapd
    vmovapd
               ymm2,[rdi+64]; 9 10 11
                                       12
                ymm3,[rdi+96]; 13 14 15
    vmovapd
                                       16
;unpack
    vunpcklpd ymm12,ymm0,ymm1
                           ; 1 5 3
                                           7
                               ; 2 6 4
    vunpckhpd ymm13,ymm0,ymm1
                                            8
                               ; 9 13 11
    vunpcklpd ymm14,ymm2,ymm3
                                           15
                             ; 10 14 12
    vunpckhpd ymm15,ymm2,ymm3
                                           16
;permutate
    vperm2f128 ymm0,ymm12,ymm14, 00100000b ; 1
                                           5 9 13
    vperm2f128 ymm1,ymm13,ymm15, 00100000b
                                      ; 2 6 10 14
    vperm2f128 ymm2,ymm12,ymm14, 00110001b
                                       ; 3 7 11
                                                 15
    vperm2f128 ymm3,ymm13,ymm15, 00110001b
                                       ; 4 8 12
                                                 16
;write to memory
    vmovapd
                [rsi],
                       ymmO
                [rsi+32],ymm1
    vmovapd
    vmovapd
               [rsi+64],ymm2
    vmovapd
               [rsi+96], ymm3
leave
ret
```

### CHAPTER 37 MATRIX TRANSPOSE

```
transpose shuffle 4x4:
push rbp
     rbp, rsp
mov
;load matrix into the registers
     vmovapd
                   ymmO,[rdi]
                              ; 1 2
                                          3
                                              4
     vmovapd
                   ymm1,[rdi+32]; 5 6
                                              8
                                          7
     vmovapd
                  ymm2,[rdi+64]; 9
                                      10 11
                                             12
                   ymm3,[rdi+96]; 13
     vmovapd
                                          15
                                              16
;shuffle
     vshufpd
                   ymm12,ymm0,ymm1, 0000b
                                            ; 1
                                                          7
                                                      3
     vshufpd
                                           ; 2
                                                          8
                   ymm13,ymm0,ymm1, 1111b
                                                  6
                                                     4
     vshufpd
                   ymm14,ymm2,ymm3, 0000b
                                           ; 9 13 11
                                                         15
     vshufpd
                   ymm15,ymm2,ymm3, 1111b
                                            ; 10
                                                 14
                                                     12
                                                         16
;permutate
     vperm2f128 ymm0,ymm12,ymm14, 00100000b
                                             ; 1
                                                       9 13
     vperm2f128 ymm1,ymm13,ymm15, 00100000b
                                              ; 2
                                                   6 10 14
     vperm2f128 ymm2,ymm12,ymm14, 00110001b
                                              ; 3 7
                                                      11
                                                          15
     vperm2f128 ymm3,ymm13,ymm15, 00110001b
                                                   8 12
                                                          16
                                              ; 4
;write to memory
     vmovapd
                   [rsi],
                           ymmO
     vmovapd
                   [rsi+32], ymm1
                  [rsi+64],ymm2
     vmovapd
                [rsi+96],ymm3
     vmovapd
leave
ret
printm4x4:
section .data
      .fmt
                "%.f",9,"%.f",9, "%.f",9,"%.f",10,0
            db
```

```
section .text
push rbp
mov
     rbp,rsp
push rbx
                          ;callee saved
push r15
                          ;callee saved
            rdi,.fmt
     mov
     mov
             rcx,4
             rbx, rbx
                          ;row counter
      xor
.loop:
     movsd xmm0, [rsi+rbx]
     movsd xmm1, [rsi+rbx+8]
      movsd xmm2, [rsi+rbx+16]
     movsd xmm3, [rsi+rbx+24]
                   rax,4 ;four floats
      mov
                          ;caller saved
        push rcx
        push rsi
                          ;caller saved
        push rdi
                          ;caller saved
        ;align stack if needed
        xor r15, r15
        test rsp,0fh
                          ; last byte is 8 (not aligned)?
        setnz
                    r15b
                                 ;set if not aligned
        shl r15,3
                          ;multiply by 8
        sub rsp,r15
                          ;substract 0 or 8
      call
            printf
        add rsp,r15
                          ;add 0 or 8
        pop rdi
        pop rsi
        pop rcx
        add rbx,32
                         ;next row
        loop .loop
pop r15
pop rbx
leave
ret
```

Figure 37-1 shows the output.

```
jo@ubuntu18:~/Desktop/Book/45 avx_transpose$ ./transpose4x4
This is the matrix:
This is the matrix:
        2
5
        6
                7
                         8
9
        10
                11
                         12
13
        14
                15
                         16
This is the transpose (unpack):
1
        5
                         13
2
        6
                10
                         14
        7
                         15
                11
        8
                12
                         16
This is the transpose (shuffle):
1 2 3
        5
                9
                         13
        6
                10
                         14
        7
                11
                         15
                12
jo@ubuntu18:~/Desktop/Book/45 avx_transpose$
```

Figure 37-1. transpose4x4.asm

# **The Unpack Version**

First a remark about little-endian and packed ymm values. When in the example we have the rows 1, 2, 3, 4, then the little-endian format would be 4, 3, 2, 1. However, because ymm stores packed values in our example, ymm in SASM would look like this: 2, 1, 4, 3. You can verify this with your debugger. This can be confusing when debugging your program. In what follows we will use the little-endian format of 4, 3, 2, 1, and we will not use the 2, 1, 4, 3, format.

With the previous remarks in mind, when the matrix is loaded in the ymm registers, these registers have the following layout (the example values in parentheses):

| ymm0  | high qword2 (4) | low qword2 (3) | high qword1 (2) | low qword1 (1) |
|-------|-----------------|----------------|-----------------|----------------|
| ymm1  | high qword4 (8) | low qword4 (7) | high qword3 (6) | low qword3 (5) |
| • • • |                 |                |                 |                |

The vunpcklpd instruction in the following:

vunpcklpd ymm12,ymm0,ymm1

takes the first low quadword from operands 2 and 3 and stores them in operand 1 and then takes the second-lowest quadwords in a similar way to produce the following:

| ymm12 l | low qword4 (7) | low qword2 (3) | low qword3 (5) | low qword1 (1) |
|---------|----------------|----------------|----------------|----------------|
|---------|----------------|----------------|----------------|----------------|

Similarly, the instruction vunpckhpd takes the high quadwords from operands 2 and 3 and stores them in operand 1 in a similar fashion.

vunpckhpd ymm13,ymm0,ymm1

| ymm13 | high qword4 (8) | high qword2 (4) | high qword3 (6) | high qword1 (2) |
|-------|-----------------|-----------------|-----------------|-----------------|
|-------|-----------------|-----------------|-----------------|-----------------|

The purpose of this method of unpacking is to change column pairs to row pairs. For example,  $\begin{bmatrix} 1 \\ 5 \end{bmatrix}$  becomes  $\begin{bmatrix} 1 \\ 5 \end{bmatrix}$ .

After the unpacking, the ymm registers look as follows in little-endian format:

| ymm12 | 7  | 3  | 5  | 1  |  |
|-------|----|----|----|----|--|
| ymm13 | 8  | 4  | 6  | 2  |  |
| ymm14 | 15 | 11 | 13 | 9  |  |
| ymm15 | 16 | 12 | 14 | 10 |  |
|       |    |    |    |    |  |

In human-readable format, instead of little-endian format, we have the following:

| 1  | 5  | 3  | 7  |
|----|----|----|----|
| 2  | 6  | 4  | 8  |
| 9  | 13 | 11 | 15 |
| 10 | 14 | 12 | 16 |
|    |    |    |    |

#### CHAPTER 37 MATRIX TRANSPOSE

Now we have to permutate values between the rows to get the values in the correct order. In little-endian format, we need to obtain the following:

| 13 | 9  | 5 | 1 |
|----|----|---|---|
| 14 | 10 | 6 | 2 |
| 15 | 11 | 7 | 3 |
| 16 | 12 | 8 | 4 |

You may notice that the two lower values of ymm12 and ymm13 are in the correct place. Similarly, the two upper values of ymm14 and ymm15 are in the correct position.

We have to move the two lower values of ymm14 to the upper values of ymm12 and the two lower values of ymm15 to the upper values of ymm13.

The two upper values from ymm12 have to go to the lower values of ymm14, and we want the two upper values of ymm13 to go into the lower positions of ymm15.

The operation for doing that is called *permutation*. With vperm2f128, we can permutate pairs of two values (128 bits). We use a mask to control the permutation: for example, mask 00110001 means starts at the low bits. Remember in the following explanation that indexing starts at 0.

- **01**: Take the 128-byte high field from source 1 and put it at destination position 0.
- **00**: This has a special meaning; see the following explanation.
- 11: Take the 128-byte high field from source 2 and put it at destination position 128.
- **00**: This has a special meaning; see the following explanation.

Here again we use little-endian format (4, 3, 2, 1) and do not consider the order in which these values are stored in the ymm registers.

So, in fact, the two 128-bit fields of the two sources are numbered sequentially.

- Source 1 low field = 00
- Source 1 high field = 01
- Source 2 low field = 10
- Source 2 high field = 11

Special meaning means if you set the third bit (index 3) in the mask, the destination low field will be zeroed, and if you set the seventh bit (index 7) in the mask, the destination high field will be zeroed.

The second, third, sixth, and seventh bits are not used here. In most cases, you can read a mask such as 00110001 as follows: 00110001.

This is what happens in the program:

We have 00100000 here.

- The lower 00 means take the ymm12 low field (5, 1) and put it in the low field of ymm0.
- The higher 10 means take the ymm14 low field (13, 9) and put it in the high field of ymm0.

| ymm12 | 7  | 3  | 5  | 1 |  |
|-------|----|----|----|---|--|
| ymm14 | 15 | 11 | 13 | 9 |  |
| ymmO  | 13 | 9  | 5  | 1 |  |

Now ymm0 contains a row that is finished. Next comes the next row.

We have 00100000 here.

- The lower 00 means take the ymm13 low field (6, 2) and put it in the low field of ymm1.
- The higher 10 means take the ymm15 low field (14, 10) and put it in the high field of ymm1.

| ymm13 | 8  | 4  | 6  | 2  |
|-------|----|----|----|----|
| ymm15 | 16 | 12 | 14 | 10 |
| ymm1  | 14 | 10 | 6  | 2  |

Now ymm1 contains a row that is finished. Here's the next one:

vperm2f128 ymm2, ymm12, ymm14, 00110001b

### CHAPTER 37 MATRIX TRANSPOSE

### We have 00110001 here:

- The lower 01 means take the ymm13 high field (7, 3) and put it in the low field of ymm2.
- The higher 11 means take the ymm15 high field (15, 11) and put it in the high field of ymm2.

| ymm12 | 7  | 3  | 5  | 1 |  |
|-------|----|----|----|---|--|
| ymm14 | 15 | 11 | 13 | 9 |  |
| ymm2  | 15 | 11 | 7  | 3 |  |

Now ymm2 contains a row that is finished. Last one!

vperm2f128 ymm3, ymm13, ymm15, 00110001b

We have 00110001 here.

- The lower 01 means take the ymm13 high field (8,4) and put it in the low field of ymm3.
- The higher 11 means take the ymm15 high field (16,12) and put it in the high field of ymm3.

| ymm13 | 8  | 4  | 6  | 2  |  |
|-------|----|----|----|----|--|
| ymm15 | 16 | 12 | 14 | 10 |  |
| ymm3  | 16 | 12 | 8  | 4  |  |

And we are done permutating. All that's left is to copy the rows from the ymm registers into the correct order in memory.

### The Shuffle Version

We already used a shuffle instruction called pshufd in Chapter 33. Here we use the instruction vshufpd, which also uses a mask to control the shuffle. Don't get confused; the instruction pshufd uses an 8-bit mask. The masks we will be using here count as only 4 bits.

Again, we are using little-endian format (remember 4, 3, 2, 1) and do not care how the packed values are stored in the ymm registers. That is the processor's business.

Refer to the following table and the examples that follow this explanation. The two lower bits in the mask control which packed values go into the destination's two lower positions; the two upper bits in the mask control which packed values go into the destination's two upper positions. Bits 0 and 2 specify which value to take from source 1, and bits 1 and 3 specify which value to take from source 2.

| Select from upper two values in source 2. | Select from upper two values in source 1. | Select from lower two values in source 2. | Select from lower two values in source 1. |
|-------------------------------------------|-------------------------------------------|-------------------------------------------|-------------------------------------------|
| 0 = lower value of source 2               | 0 = lower value of source 1               | 0 = lower value of source 2               | 0 = lower value of source 1               |
| 1 = higher value of source 2              | 1 = higher value of source 1              | 1 = higher value of source 2              | 1 = higher value of source 1              |

The two lower values in each of the sources can never end up in the higher positions at the destinations, and the two higher values in each of the source can never end up in the lower positions of the destination. See Figure 37-2 for a schematic overview of a few example masks.

| Source 1: ymm0         a3         a2         a1         a0           Source 2: ymm1         b3         b2         b1         b0           Mask 0000         0         0         0         0           Destination: ymm3         b2         a2         b0         a0           Source 1: ymm0         a3         a2         a1         a0           Source 2: ymm1         b3         b2         b1         b0           Mask 1111         1         1         1         1           Destination: ymm3         b3         a3         b1         a1           Source 1: ymm0         a3         a2         a1         a0           Source 2: ymm1         b3         b2         b1         b0           Source 1: ymm0         a3         a2         a1         a0           Source 2: ymm1         b3         b2         b1         b0           Mask 0011         0         0         1         1           b2         a2         b1         a1 | Shuffle mask      |    |    |    |    |
|----------------------------------------------------------------------------------------------------|-------------------|----|----|----|----|
| Mask 0000         0         0         0           Destination: ymm3         b2         a2         b0         a0           Source 1: ymm0         a3         a2         a1         a0           Source 2: ymm1         b3         b2         b1         b0           Mask 1111         1         1         1         1           Destination: ymm3         b3         a3         b1         a1           Source 1: ymm0         a3         a2         a1         a0           Source 2: ymm1         b3         b2         b1         b0           Mask 0110         0         1         1         0           Source 1: ymm0         a3         a2         a1         a0           Source 2: ymm1         b3         b2         b1         b0           Mask 0011         0         0         1         1                                                                                                    | Source 1: ymm0    | a3 | a2 | a1 | a0 |
| Destination: ymm3         b2         a2         b0         a0           Source 1: ymm0         a3         a2         a1         a0           Source 2: ymm1         b3         b2         b1         b0           Mask 1111         1         1         1         1           Destination: ymm3         b3         a3         b1         a1           Source 1: ymm0         a3         a2         a1         a0           Source 2: ymm1         b3         b2         b1         b0           Mask 0110         0         1         1         0           b2         a3         b1         a0           Source 1: ymm0         a3         a2         a1         a0           Source 2: ymm1         b3         b2         b1         b0           Mask 0011         0         0         1         1                                                                                                    | Source 2: ymm1    | b3 | b2 | b1 | b0 |
| Source 1: ymm0       a3       a2       a1       a0         Source 2: ymm1       b3       b2       b1       b0         Mask 1111       1       1       1       1         Destination: ymm3       b3       a3       b1       a1         Source 1: ymm0       a3       a2       a1       a0         Source 2: ymm1       b3       b2       b1       b0         Mask 0110       0       1       1       0         Source 1: ymm0       a3       a2       a1       a0         Source 2: ymm1       b3       b2       b1       b0         Mask 0011       0       0       1       1                                                                                                    | Mask 0000         | 0  | 0  | 0  | 0  |
| Source 2: ymm1         b3         b2         b1         b0           Mask 1111         1         1         1         1           Destination: ymm3         b3         a3         b1         a1           Source 1: ymm0         a3         a2         a1         a0           Source 2: ymm1         b3         b2         b1         b0           Mask 0110         0         1         1         0           b2         a3         b1         a0           Source 1: ymm0         a3         a2         a1         a0           Source 2: ymm1         b3         b2         b1         b0           Mask 0011         0         0         1         1                                                                                                    | Destination: ymm3 | b2 | a2 | b0 | a0 |
| Mask 1111       1       1       1       1         Destination: ymm3       b3       a3       b1       a1         Source 1: ymm0       a3       a2       a1       a0         Source 2: ymm1       b3       b2       b1       b0         Mask 0110       0       1       1       0         b2       a3       b1       a0         Source 1: ymm0       a3       a2       a1       a0         Source 2: ymm1       b3       b2       b1       b0         Mask 0011       0       0       1       1                                                                                                    | Source 1: ymm0    | a3 | a2 | a1 | a0 |
| Destination: ymm3       b3       a3       b1       a1         Source 1: ymm0       a3       a2       a1       a0         Source 2: ymm1       b3       b2       b1       b0         Mask 0110       0       1       1       0         b2       a3       b1       a0         Source 1: ymm0       a3       a2       a1       a0         Source 2: ymm1       b3       b2       b1       b0         Mask 0011       0       0       1       1                                                                                                    | Source 2: ymm1    | b3 | b2 | b1 | b0 |
| Source 1: ymm0       a3       a2       a1       a0         Source 2: ymm1       b3       b2       b1       b0         Mask 0110       0       1       1       0         b2       a3       b1       a0         Source 1: ymm0       a3       a2       a1       a0         Source 2: ymm1       b3       b2       b1       b0         Mask 0011       0       0       1       1                                                                                                    | Mask 1111         | 1  | 1  | 1  | 1  |
| Source 2: ymm1 b3 b2 b1 b0  Mask 0110 0 1 1 0  b2 a3 b1 a0  Source 1: ymm0 a3 a2 a1 a0  Source 2: ymm1 b3 b2 b1 b0  Mask 0011 0 0 1 1 1                                                                                                    | Destination: ymm3 | b3 | a3 | b1 | a1 |
| Source 2: ymm1 b3 b2 b1 b0  Mask 0110 0 1 1 0  b2 a3 b1 a0  Source 1: ymm0 a3 a2 a1 a0  Source 2: ymm1 b3 b2 b1 b0  Mask 0011 0 0 1 1 1                                                                                                    |                   |    |    |    |    |
| Mask 0110       0       1       1       0         b2       a3       b1       a0         Source 1: ymm0       a3       a2       a1       a0         Source 2: ymm1       b3       b2       b1       b0         Mask 0011       0       0       1       1                                                                                                    | Source 1: ymm0    | a3 | a2 | a1 | a0 |
| b2         a3         b1         a0           Source 1: ymm0         a3         a2         a1         a0           Source 2: ymm1         b3         b2         b1         b0           Mask 0011         0         0         1         1                                                                                                    | Source 2: ymm1    | b3 | b2 | b1 | b0 |
| Source 1: ymm0                                                                                                    | Mask 0110         | 0  | 1  | 1  | 0  |
| Source 2: ymm1 b3 b2 b1 b0 Mask 0011 0 0 1 1                                                                                                    |                   | b2 | a3 | b1 | a0 |
| Mask 0011 0 0 1 1                                                                                                    | Source 1: ymm0    | a3 | a2 | a1 | a0 |
|                                                                                                    | Source 2: ymm1    | b3 | b2 | b1 | b0 |
| b2 a2 b1 a1                                                                                                    | Mask 0011         | 0  | 0  | 1  | 1  |
|                                                                                                    |                   | b2 | a2 | b1 | a1 |

Figure 37-2. Shuffle mask examples

### Here is how it works in our program:

| ymmO                     | 4                                                                    | 3                                         | 2                          | 1                         |
|--------------------------|----------------------------------------------------------------------|-------------------------------------------|----------------------------|---------------------------|
| ymm1                     | 8                                                                    | 7                                         | 6                          | 5                         |
| ymm12                    | Low upper ymm1                                                       | Low upper ymmo<br>3                       | Low lower ymm1             | Low lower ymm0<br>1       |
| vshu                     | ufpd ymm13,ym                                                        | mO,ymm1, 1111b                            |                            |                           |
| ymmO                     | 4                                                                    | 3                                         | 2                          | 1                         |
| ymm1                     | 8                                                                    | 7                                         | 6                          | 5                         |
| ymm13                    | High upper ymm1<br>8                                                 | High upper ymm0<br>4                      | High lower ymm1            | High lower ymm0<br>2      |
|                          |                                                                      |                                           |                            |                           |
| vshu                     |                                                                      | m2,ymm3, 0000b                            |                            |                           |
| vshu<br>ymm2             | ufpd ymm14,ym                                                        | m2,ymm3, 0000b                            | 10                         | 9                         |
|                          |                                                                      |                                           | 10<br>14                   | 9<br>13                   |
| ymm2                     | 12                                                                   | 11                                        |                            |                           |
| ymm2<br>ymm3<br>ymm14    | 12<br>16<br>Low upper ymm3                                           | 11<br>15<br>Low upper ymm2<br>11          | 14<br>Low lower ymm3       | 13<br>Low lower ymm2      |
| ymm2<br>ymm3<br>ymm14    | 12<br>16<br>Low upper ymm3<br>15                                     | 11<br>15<br>Low upper ymm2<br>11<br>mple: | 14<br>Low lower ymm3       | 13<br>Low lower ymm2      |
| ymm2 ymm3 ymm14 Finally, | 12 16 Low upper ymm3 15 here's the last example.                     | 11<br>15<br>Low upper ymm2<br>11<br>mple: | 14<br>Low lower ymm3       | 13<br>Low lower ymm2      |
| ymm2 ymm3 ymm14 Finally, | 12 16 Low upper ymm3 15 here's the last examination ymm15, ymm2, ymm | 11<br>15<br>Low upper ymm2<br>11<br>mple: | 14<br>Low lower ymm3<br>13 | 13<br>Low lower ymm2<br>9 |

### CHAPTER 37 MATRIX TRANSPOSE

After applying the shuffle mask, we have eight pairs of values in the ymm registers. We chose the registers so that we obtained the same intermediate result as in the unpacked version. Now the pairs need to be rearranged in the right places to form the transpose. We do that in exactly the same way as in the unpack section by permutating fields (blocks) of 128 bits with vperm2f128.

# **Summary**

In this chapter, you learned about the following:

- That there are two ways to transpose a matrix
- How to use shuffle, unpack, and permutate instructions
- That there are different masks for shuffle, unpack, and permutate

# **Performance Optimization**

You will agree that a lot of the AVX instructions are far from intuitive, especially the different mask layouts that make the code difficult to read and understand. Moreover, the bit masks are sometimes written in hexadecimal notation, so you have to convert them first to binary notation to see what they do.

In this chapter, we will demonstrate that using AVX instructions can dramatically improve performance, and the effort of using AVX pays off in a number of cases. You can find an interesting white paper on benchmarking code at https://www.intel.com/content/dam/www/public/us/en/documents/white-papers/ia-32-ia-64-benchmark-code-execution-paper.pdf.

In our examples, we will use the measuring method presented in this white paper.

# **Transpose Computation Performance**

In the example code shown in Listing 38-1, we have two methods of computing the transpose matrix, one using "classic" assembler instructions and another using AVX instructions. We added code to measure the execution times of both algorithms.

### Listing 38-1. transpose.asm

```
; transpose.asm
extern printf
section .data
      fmto
             db
                   "4x4 DOUBLE PRECISION FLOATING POINT MATRIX
                   TRANSPOSE",10,0
      fmt1
                   10, "This is the matrix: ", 10,0
             db
                   10, "This is the transpose (sequential version): ",10,0
      fmt2
             db
      fmt3
             db
                   10, "This is the transpose (AVX version): ",10,0
                   10, "Number of loops: %d",10,0
      fmt4
             db
```

```
fmt5
             db
                   "Sequential version elapsed cycles: %d",10,0
                   "AVX Shuffle version elapsed cycles: %d",10,0
     fmt6
             db
      align 32
     matrix
                  dq
                          1.,
                                 2.,
                                          3.,
                                                  4.
                                6.,
                  dq
                          5.,
                                         7.,
                                                  8.
                                10.,
                  dq
                         9.,
                                        11.,
                                                 12.
                                         15.,
                                                 16.
                   dq
                        13.,
                                14.,
     loops dq
                  10000
section .bss
     alignb
                  32
     transpose
                              16
                  resq
     bahi cy
                         1 ;timers for avx version
                  resq
     balo cy
                  resq
                         1
     eahi cy
                  resq
                         1
     ealo cy
                         1
                  resq
                            ;timers for sequential version
     bshi cy
                  resq
                         1
     bslo cy
                  resq
                         1
     eshi cy
                  resq
                         1
     eslo_cy
                  resq
                          1
section .text
     global main
main:
push rbp
mov
     rbp,rsp
; print title
           rdi, fmt0
     mov
     call printf
; print matrix
           rdi,fmt1
     mov
     call printf
           rsi, matrix
     mov
     call printm4x4
```

```
; SEQUENTIAL VERSION
; compute transpose
            rdi, matrix
      mov
      mov
            rsi, transpose
          rdx, [loops]
      mov
;start measuring the cycles
      cpuid
      rdtsc
            [bshi cy],edx
      mov
            [bslo cy],eax
      mov
      call seq_transpose
;stop measuring the cycles
      rdtscp
      mov
            [eshi cy],edx
            [eslo cy],eax
      mov
      cpuid
;print the result
      mov
            rdi,fmt2
      call printf
            rsi, transpose
      mov
      call printm4x4
; AVX VERSION
; compute transpose
      mov
            rdi, matrix
            rsi, transpose
      mov
            rdx, [loops]
      mov
;start measuring the cycles
      cpuid
      rdtsc
      mov
            [bahi cy],edx
            [balo cy],eax
      mov
      call AVX transpose
```

```
;stop measuring the cycles
     rdtscp
           [eahi cy],edx
     mov
           [ealo cy],eax
     mov
     cpuid
;print the result
           rdi,fmt3
     mov
     call printf
           rsi, transpose
     mov
     call printm4x4
;print the loops
     mov rdi, fmt4
     mov rsi,[loops]
     call printf
;print the cycles
;cycles sequential version
     mov rdx,[eslo cy]
         rsi,[eshi cy]
     mov
     shl
         rsi,32
           rsi,rdx
                          ;rsi contains end time
     or
         r8,[bslo cy]
     mov
     mov r9, [bshi cy]
     shl
         r9,32
           r9, r8
                           ;r9 contains start time
     or
           rsi,r9
     sub
                           ;rsi contains elapsed
   ;print the timing result
           rdi,fmt5
     mov
     call printf
;cycles AVX blend version
     mov rdx,[ealo cy]
     mov rsi,[eahi cy]
     shl
           rsi,32
           rsi,rdx
     or
                     ;rsi contains end time
```

```
r8, [balo cy]
     mov
     mov r9,[bahi_cy]
     shl r9,32
     or
        r9,r8
                          ;r9 contains start time
     sub rsi,r9
                          ;rsi contains elapsed
   ;print the timing result
          rdi,fmt6
     mov
     call printf
leave
ret
;-----
seq transpose:
push rbp
mov
     rbp,rsp
.loopx:
                         ; the number of loops
        xmmO,xmmO
   pxor
   xor
           r10, r10
   xor
           rax, rax
   mov
           r12,4
   .loopo:
           push rcx
           mov
                 r13,4
           .loopi:
                 movsd xmm0, [rdi+r10]
           movsd [rsi+rax], xmm0
           add
                        r10,8
           add
                        rax,32
           dec
                        r13
           jnz
                .loopi
           add
                 rax,8
                 rax,10000000b ;rax - 128
           xor
           inc
                 rbx
           dec
                 r12
     jnz
           .loopo
     dec rdx
```

```
jnz .loopx
leave
ret
AVX transpose:
push rbp
mov
      rbp, rsp
.loopx:
                           ; the number of loops
;load matrix into the registers
      vmovapd
                    ymmO,[rdi]
                                 ; 1
                                             3
                                                 4
      vmovapd
                    ymm1,[rdi+32]; 5
                                         6 7
                                                 8
      vmovapd
                    ymm2,[rdi+64]; 9 10 11
                                                12
      vmovapd
                    ymm3,[rdi+96]; 13
                                        14
                                            15
                                                16
;shuffle
      vshufpd
                    ymm12,ymm0,ymm1, 0000b
                                                  1
                                                               7
      vshufpd
                    ymm13,ymm0,ymm1, 1111b
                                               ;
                                                  2
                                                      6
                                                          4
                                                               8
      vshufpd
                    ymm14,ymm2,ymm3, 0000b
                                                ; 9
                                                      13
                                                              15
                                                          11
      vshufpd
                    ymm15,ymm2,ymm3, 1111b
                                                ; 10
                                                          12
                                                              16
                                                      14
;permutate
      vperm2f128
                    ymmO,ymm12,ymm14,
                                          00100000b
                                                        ; 1
                                                              5
                                                                 9
                                                                     13
      vperm2f128
                    ymm1, ymm13, ymm15,
                                          00100000b
                                                        ; 2
                                                              6 10 14
                    ymm2,ymm12,ymm14,
                                                        ; 3 7 11
      vperm2f128
                                          00110001b
                                                                     15
      vperm2f128
                    ymm3,ymm13,ymm15,
                                          00110001b
                                                        ; 4
                                                                 12
                                                                     16
;write to memory
      vmovapd
                    [rsi],
                             ymmO
      vmovapd
                    [rsi+32], ymm1
      vmovapd
                    [rsi+64], ymm2
      vmovapd
                    [rsi+96], ymm3
      dec rdx
      jnz .loopx
leave
ret
printm4x4:
section .data
                  "%f",9,"%f",9, "%f",9,"%f",10,0
      fmt
             db
358
```

```
section .text
push rbp
mov
     rbp,rsp
                              ;callee saved
     push
            rbx
                        ;callee saved
     push
            r15
                   rdi,.fmt
     mov
                   rcx,4
     mov
     xor
                   rbx,rbx
                            ;row counter
.loop:
     movsd xmm0, [rsi+rbx]
     movsd xmm1, [rsi+rbx+8]
     movsd xmm2, [rsi+rbx+16]
     movsd xmm3, [rsi+rbx+24]
                  rax,4
                               ; four floats
     mov
                        ;caller saved
       push
                  rcx
       push
                  rsi
                        ;caller saved
       push
                  rdi
                        ;caller saved
       ;align stack if needed
       xor r15, r15
       test rsp,0fh ;last byte is 8 (not aligned)?
                                  ;set if not aligned
       setnz
                  r15b
                               ;multiply by 8
       shl r15,3
                        ;substract 0 or 8
       sub rsp,r15
                 printf
            call
       add rsp,r15
                      ;add 0 or 8
       pop rdi
       pop rsi
       pop rcx
       add rbx,32
                     ;next row
       loop .loop
pop r15
pop rbx
leave
ret
```

Before we call the transpose function, we start the timing process. Modern processors support out-of-order execution code, which could result in instructions being executed at the wrong moment, before we start the timing or after we stop the timing. To avoid that, we need to use "serializing" instructions, which are instructions that guarantee that our timing instructions measure only what we want to measure. See the previous white paper for a more detailed explanation. One such instruction that can be used for serializing is cpuid. Before starting the timer with rdtsc, we execute cpuid. We use rdtsc to write the beginning timestamp counter "low cycles" in register eax and "high cycles" in edx; these values are stored in memory. The instruction rdtsc uses these two registers for historical reasons: in 32-bit processors, one register would be too small to hold the timer counts. One 32-bit register is used for the lower part of the timer counter value, and another register is used for the higher part. After recording the beginning timer counter values, we execute the code we want to measure and use the rdtscp instruction to stop the measurement. The ending "high cycles" and "low cycles" counters are stored again in memory, and cpuid is executed once again to make sure that no execution of instructions is postponed by the processor.

We use a 64-bit processor environment, so we shift left 32 the higher timestamp values and then xor the higher timestamp value with the lower timestamp value to obtain the complete timestamps in a 64-bit register. The difference between the beginning counter values and the ending counter values gives the number of cycles used.

The function seq\_transpose uses "classic" instructions, and the function AVX\_transpose is the transpose\_shuffle4x4 function from the previous chapter. The functions are executed a large number of times as specified in the variable loops.

Figure 38-1 shows the output.

```
jo@UbuntuDesktop:~/Desktop/linux64/gcc/46 performance1$ make
nasm -f elf64 -g -F dwarf transpose.asm -l transpose.lst
gcc -o transpose transpose.o -no-pie
jo@UbuntuDesktop:~/Desktop/linux64/gcc/46 performance1$ ./transpose
4x4 DOUBLE PRECISION FLOATING POINT MATRIX TRANSPOSE
This is the matrix:

      1.000000
      2.000000
      3.000000
      4.000000

      5.000000
      6.000000
      7.000000
      8.000000

      9.000000
      10.000000
      11.000000
      12.000000

      13.000000
      14.000000
      15.000000
      16.000000

This is the transpose (sequential version):
1.000000 5.000000 9.000000
                                                        13.000000
                                                         14.000000
2.000000
                  6.000000
                                      10.000000
3.000000
                  7.000000
                                      11.000000
                                                          15.000000
4.000000
                 8.000000
                                      12.000000
                                                          16.000000
This is the transpose (AVX version):
1.000000 5.000000 9.000000
2.000000 6.000000 10.000000
3.000000 7.000000 11.000000
                                                        13.000000
14.000000
                                                         15.000000
4.000000 8.000000
                                      12.000000
                                                         16.000000
Number of loops: 10000
Sequential version elapsed cycles: 132687
AVX Shuffle version elapsed cycles: 12466
jo@UbuntuDesktop:~/Desktop/linux64/gcc/46 performance1$
```

Figure 38-1. transpose.asm output

You can see that using AVX instructions spectacularly speeds up the processing. Intel has a volume dedicated to code optimization: https://software.intel.com/sites/default/files/managed/9e/bc/64-ia-32-architectures-optimization-manual.pdf.

This manual has a lot of interesting information on improving the performance of assembly code. Search for *handling port 5 pressure* (currently covered in Chapter 14). In that section, you will find several versions of a transpose algorithm for 8×8 matrices as well as the performance impact of different instructions. In the previous chapter, we demonstrated two ways of transposing a matrix, using unpacking and using shuffle. The Intel manuals go much deeper into the details of this subject; if performance is important to you, there are treasures to be found there.

# **Trace Computation Performance**

Here is an example showing that AVX instructions are not always faster than "classic" assembly instructions. This example computes the trace of an 8×8 matrix:

```
; trace.asm
extern printf
section .data
      fmt0
            db
                    "8x8 SINGLE PRECISION FLOATING POINT MATRIX TRACE",10,0
                     10, "This is the matrix: ",10,0
      fmt1
             db
                     10, "This is the trace (sequential version): %f",10,0
      fmt2
             db
                     "This is the trace (AVX blend version): %f",10,0
      fmt5
             db
      fmt6
             db
                     10, "This is the tranpose: ",10,0
                     "Sequential version elapsed cycles: %u",10,0
      fmt30
            db
                     "AVX blend version elapsed cycles: %d",10,10,0
      fmt31
             db
                     10, "Number of loops: %d",10,0
      fmt4
             db
      align 32
      matrix dd 1.,
                        2.,
                                                5.,
                                                        6.,
                                                                        8.
                                3.,
                                        4.,
                                                                7.,
                       10.,
             dd 9.,
                                11.,
                                        12.,
                                                13.,
                                                        14.,
                                                                15.,
                                                                        16.
             dd 17.,
                       18.,
                                19.,
                                        20.,
                                                21.,
                                                        22.,
                                                                23.,
                                                                        24.
                                                        30.,
                                                29.,
             dd 25.,
                       26.,
                                27.,
                                        28.,
                                                                31.,
                                                                        32.
             dd 33.,
                       34.,
                                35.,
                                        36.,
                                                37.,
                                                        38.,
                                                                39.,
                                                                        40.
                              43.,
             dd 41.,
                                        44.,
                                                45.,
                                                        46.,
                                                                        48.
                       42.,
                                                                47.,
                                                        54.,
                                                53.,
             dd 49.,
                                        52.,
                                                                55.,
                       50.,
                                51.,
                                                                        56.
             dd 57.,
                       58.,
                                59.,
                                        60.,
                                                61.,
                                                        62.,
                                                                63.,
                                                                        64.
      loops dq
                   1000
      permps dd
                   0,1,4,5,2,3,6,7 ; mask for permutation sp values in ymm
section .bss
      alignb
                   32
      transpose
                   resq
                          16
      trace
                   resq
                          1
      bbhi cy
                   resq
                          1
      bblo cy
                   resq
      ebhi cy
                   resq
                          1
      eblo cy
                   resq
                          1
```

```
bshi cy
                   resq
                          1
      bslo_cy
                   resq
                          1
      eshi cy
                   resq
                          1
      eslo cy
                   resq
                          1
section .text
      global main
main:
push rbp
      rbp, rsp
mov
; print title
      mov
             rdi, fmt0
      call
             printf
; print matrix
      mov
             rdi,fmt1
      call
             printf
             rsi, matrix
      mov
      call
             printm8x8
; SEQUENTIAL VERSION
; compute trace
             rdi, matrix
      mov
             rsi, [loops]
      mov
;start measuring the cycles
      cpuid
      rdtsc
             [bshi cy],edx
      mov
             [bslo cy],eax
      mov
      call
             seq trace
;stop measuring the cycles
      rdtscp
             [eshi cy],edx
      mov
             [eslo_cy],eax
      mov
      cpuid
```

#### CHAPTER 38 PERFORMANCE OPTIMIZATION

```
;print the result
      mov
             rdi, fmt2
      mov
             rax,1
             printf
      call
; BLEND VERSION
; compute trace
             rdi, matrix
      mov
             rsi, [loops]
      mov
;start measuring the cycles
      cpuid
      rdtsc
             [bbhi cy],edx
      mov
             [bblo_cy],eax
      mov
             blend trace
      call
;stop measuring the cycles
      rdtscp
             [ebhi cy],edx
      mov
             [eblo_cy],eax
      mov
      cpuid
;print the result
             rdi, fmt5
      mov
             rax,1
      mov
             printf
      call
;print the loops
             rdi,fmt4
      mov
             rsi,[loops]
      mov
      call
             printf
```

```
;print the cycles
;cycles sequential version
          rdx,[eslo cy]
     mov
          rsi,[eshi_cy]
     mov
     shl
        rsi,32
           rsi,rdx
     or
           r8,[bslo cy]
     mov
         r9,[bshi cy]
     mov
     shl
         r9,32
           r9, r8
     or
     sub
           rsi,r9 ;rsi contains elapsed
   ;print
           rdi,fmt30
     mov
     call printf
;cycles AVX blend version
     mov rdx,[eblo cy]
     mov rsi,[ebhi cy]
     shl rsi,32
         rsi,rdx
     or
     mov r8,[bblo cy]
     mov r9,[bbhi cy]
     shl
         r9,32
     or
       r9,r8
     sub
          rsi, r9
   ;print
          rdi,fmt31
     mov
     call printf
leave
ret
;-----
seq_trace:
push rbp
mov
    rbp,rsp
```

#### CHAPTER 38 PERFORMANCE OPTIMIZATION

```
.loop0:
      pxor xmm0,xmm0
      mov
            rcx,8
      xor
            rax, rax
            rbx, rbx
      xor
      .loop:
      addss xmm0, [rdi+rax]
      add
            rax,36
                      ;each row 32 bytes
      loop .loop
      cvtss2sd
                    xmmO,xmmO
      dec
                    rsi
      jnz
                    .loop0
leave
ret
blend trace:
push
       rbp
mov
        rbp,rsp
.loop:
    ;build the matrix in memory
                     ymmO, [rdi]
      vmovaps
                     ymm1, [rdi+32]
      vmovaps
                     ymm2, [rdi+64]
      vmovaps
                     ymm3, [rdi+96]
      vmovaps
      vmovaps
                     ymm4, [rdi+128]
                     ymm5, [rdi+160]
      vmovaps
                     ymm6, [rdi+192]
      vmovaps
      vmovaps
                     ymm7, [rdi+224]
      vblendps
                     ymm0, ymm0, ymm1, 00000010b
      vblendps
                     ymm0, ymm0, ymm2, 00000100b
      vblendps
                     ymm0, ymm0, ymm3,00001000b
      vblendps
                     ymm0, ymm0, ymm4, 00010000b
      vblendps
                     ymm0, ymm0, ymm5, 00100000b
      vblendps
                     ymm0, ymm0, ymm6, 01000000b
      vblendps
                     ymm0, ymm0, ymm7, 10000000b
```

```
vhaddps
                     ymmO,ymmO,ymmO
      vmovdqu
                     ymm1, [permps]
                     ymm0,ymm1,ymm0
      vpermps
      haddps
                     xmmO,xmmO
      vextractps
                     r8d,xmm0,0
      vextractps
                     r9d,xmm0,1
      vmovd
                     xmmO, r8d
      vmovd
                     xmm1,r9d
      vaddss
                     xmm0,xmm0,xmm1
      dec
                     rsi
      jnz
                     .loop
cvtss2sd xmm0,xmm0
leave
ret
printm8x8:
section .data
.fmt db
             "%.f,",9,"%.f,",9,"%.f,",9,"%.f,",9,"%.f,",9,"%.f,",9,"%.f,",
9,"%.f",10,0
section .text
push rbp
mov
      rbp,rsp
                             ;callee saved
      push
             rbx
      mov
             rdi, .fmt
             rcx,8
      mov
             rbx,rbx
                         ;row counter
      xor
      vzeroall
.loop:
                     xmm0, dword[rsi+rbx]
      movss
        cvtss2sd
                     xmmO,xmmO
                     xmm1, [rsi+rbx+4]
      movss
                     xmm1,xmm1
        cvtss2sd
                     xmm2, [rsi+rbx+8]
      movss
        cvtss2sd
                     xmm2,xmm2
                     xmm3, [rsi+rbx+12]
      movss
        cvtss2sd
                     xmm3,xmm3
```

#### CHAPTER 38 PERFORMANCE OPTIMIZATION

```
xmm4, [rsi+rbx+16]
      movss
        cvtss2sd
                     xmm4,xmm4
                     xmm5, [rsi+rbx+20]
      movss
        cvtss2sd
                     xmm5,xmm5
                     xmm6, [rsi+rbx+24]
      movss
                     xmm6,xmm6
        cvtss2sd
      movss
                     xmm7, [rsi+rbx+28]
        cvtss2sd
                     xmm7,xmm7
              rax,8; 8 floats
      mov
                          ;caller saved
      push
              rcx
                          ;caller saved
      push
              rsi
      push
              rdi
                          ;caller saved
        ;align stack if needed
      xor
              r15, r15
                                  ; last byte is 8 (not aligned)?
      test
              rsp,0fh
                                  ;set if not aligned
      setnz
              r15b
                              ;multiply by 8
      shl
              r15,3
                              ;substract 0 or 8
      sub
              rsp,r15
      call
              printf
      add
                              ;add 0 or 8
              rsp,r15
              rdi
      pop
      pop
              rsi
      pop
              rcx
      add
              rbx,32
                          ;next row
      loop
              .loop
pop rbx
            ;callee saved
leave
ret
```

The function blend\_trace is an extension from  $4\times4$  to  $8\times8$  of the trace function we used in Chapter 36, in our matrix inversion code, with AVX instructions. The function seq\_trace walks sequentially through the matrix, finds the trace elements, and adds them. When running this code, you will see that seq\_trace is much faster than blend\_trace.

Figure 38-2 shows the output.

```
jo@ubuntul8:~/Desktop/Book/47 performance2$ ./trace
8x8 SINGLE PRECISION FLOATING POINT MATRIX TRACE
This is the matrix:
     2, 3,
                              5,
                                        6,
                                                7,
       10,
               11,
                       12,
                              13,
                                       14,
                                               15,
                                                        16
17,
       18,
               19,
                      20,
                              21,
                                      22,
                                                23,
                                                        24
                              29,
37,
25,
               27,
                                                31,
       26,
                        28,
                                       30,
                                                        32
                                       38,
                                                39,
33,
        34,
                35,
                        36,
                                                       40
                                                        48
41,
        42,
                43,
                        44,
                               45,
                                       46,
                                                47,
49,
        50,
                51,
                        52,
                               53,
                                       54,
                                                55,
                                                        56
57,
        58,
               59,
                                                        64
                        60,
                               61,
                                        62,
                                                63,
This is the trace (sequential version): 260.000000
This is the trace (AVX blend version): 260.000000
Number of loops: 1000
Sequential version elapsed cycles: 48668
AVX blend version elapsed cycles: 175509
jo@ubuntu18:~/Desktop/Book/47 performance2$
```

Figure 38-2. trace.asm output

If you want to know more about optimization, use the previously mentioned Intel manual. Here is another excellent source: https://www.agner.org.

## **Summary**

In this chapter, you learned about the following:

- Measuring and computing elapsed cycles
- That AVX can speed up processing drastically
- That AVX is not suited for every situation

# Hello, Windows World

In this and the following chapter, we will start assembly coding in Windows. As with Linux, it is best to install a Windows virtual machine. You can download a license for a 90-day Windows 10 trial here: https://www.microsoft.com/en-us/evalcenter/evaluate-windows-10-enterprise. Install the trial version of Windows 10, and do the updates, which can take a while.

## **Getting Started**

Microsoft has developed its own assembler, called MASM, and it is included in Visual Studio. Being able to use Visual Studio is certainly an advantage, because it is a comprehensive development tool. The assembler instructions used in MASM are the same as those in NASM, but the assembler directives are very different. Configuring and learning to work with Visual Studio has a learning curve, depending on your previous experience as a Windows developer.

To soften the culture shock, in this book we will use NASM on Windows and use the CLI. We already know NASM on Linux from the previous chapters, which gives us a head start. However, making the switch to MASM should not be too difficult to do on your own.

If you want to develop for Windows, learning to use Visual Studio is worth the effort. On the Internet you can even find how to use NASM with Visual Studio.

Find NASM for Windows on the Internet and install it (currently: https://www.nasm.us/pub/nasm/releasebuilds/2.14.03rc2/win64/). Make sure your Windows environment path variable has an entry that points to the folder where you installed NASM. See Figure 39-1. You can verify the NASM installation with nasm -v at the CLI.

#### CHAPTER 39 HELLO, WINDOWS WORLD

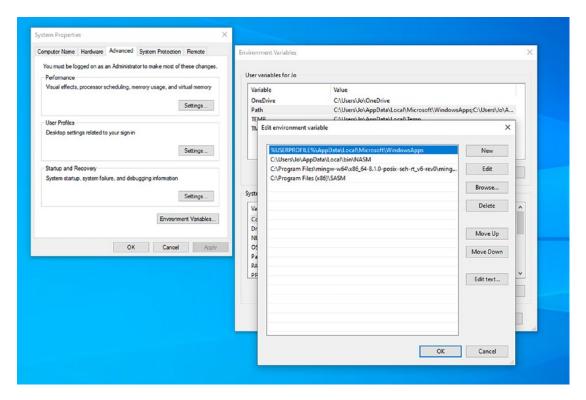

Figure 39-1. Windows 10 environment path variable

We will also use a version of MinGW (Minimalist GNU for Windows), which is a set of Linux development tools ported to Windows. MinGW will allow us to use the tools make and GCC, which we have used often in the previous chapters of the book. The version you have to install is MinGW-w64. Before you start downloading and installing, if you plan to use SASM on Windows, be aware that SASM installs NASM and some MinGW-w64 tools in its own subdirectories (except make). If you manually install SASM and MingGW-w64, you will end up with double installations. In the SASM settings, you can configure SASM to use your installed versions of NASM and GCC instead of the older versions that come with SASM.

Currently you will find the download files for MinGW-w64 here: http://mingw-w64.org/doku.php/download. Choose MingW-W64-builds, download and install it, and choose x86\_64 in the installation window.

Go to the Windows environment variables, and add the path to the MinGW-W64 bin folder to the environment variable path, shown in Figure 39-1. The bin folder contains GCC. After updating the path variable, go to the PowerShell CLI and type gcc -v to verify the installation.

Download the win64 version of SASM (https://dman95.github.io/SASM/english.html), and if you want SASM to use the new versions of NASM and GCC, modify the build settings to your freshly installed NASM and GCC. Do not forget to update the Windows environment path variable with an entry for SASM.

If you do not have a preferred text editor on Windows, install Notepad++. It is simple and provides syntax highlighting for a large number of programming languages, including assembly. And you can easily set the encoding to UTF-8, UTF-16, and so on. You can find the assembly language setting on the menu bar under Language.

It is annoying that MinGW-w64 does not have a make command but provides only ming32-make.exe, which is a long command to use. To solve this, create a make.bat file with Notepad++ (run as Administrator) containing this line:

#### mingw32-make.exe

Save the file in UTF-8 format in the MinGW-W64 bin folder. Here are some hints if you struggle with Windows:

- To open an application as administrator, right-click the application icon, and choose the option *Run as administrator*.
- It is always handy to have easy access to PowerShell, the Windows CLI. To open it, type **PowerShell** in the search field on the taskbar at the bottom and then click *Open*. A PowerShell icon will appear on the taskbar; right-click this icon and choose *Pin to taskbar*.
- In a window that shows icons for files or directories, press Shift and right-click at the same time, and on the menu that pops up, you can select Open PowerShell window here.
- To show hidden files and directories, click the File Explorer icon on the taskbar. Open the *View* menu item and select *Hidden items*.
- To find the environment variables, type **environment variables** in the search field on the taskbar.

## **Writing Some Code**

Now you are ready to start coding. Listing 39-1 and Listing 39-2 show our first program.

#### Listing 39-1. hello.asm

```
; hello.asm
extern printf
section .data
            db 'Hello, Windows World!',0
      fmt
            db "Windows 10 says: %s",10,0
section .text
      global main
main:
push rbp
mov rbp, rsp
           rcx, fmt
      mov
      mov
            rdx, msg
      sub
          rsp,32
      call printf
      add
            rsp,32
leave
ret
```

#### Listing 39-2. makefile

```
hello.exe: hello.obj
    gcc -o hello.exe hello.obj
hello.obj: hello.asm
    nasm -f win64 -g -F cv8 hello.asm -l hello.lst
```

There is nothing spectacular here, right? Or is there?

Well, first there is sub rsp,32, which in Linux we used to create stack variables. With this instruction, we create *shadow space* on the stack before calling a function. More on that later. After the printf function executes, we restore the stack with add rsp,32, which in this case is not strictly necessary because the stack will be restored by the leave instruction. The registers we use to pass arguments to printf are different from the ones

used in Linux. That is because the calling conventions in Windows are different from the calling conventions in Linux. Windows requires you to use the Microsoft x64 calling convention, while Linux wants you to use System V Application Binary Interface, also called System V ABI.

You can find an overview of the Microsoft calling convention here: https://docs.microsoft.com/en-us/cpp/build/x64-calling-convention?view=vs-2019. This page tends to move from time to time; if you can't find it, search on the Microsoft site for the x64 calling convention. Here is the short version:

- Integer arguments are passed in rcx, rdx, r8, and r9, in that order.
- If you want to pass more arguments, you push them onto the stack.
- Floating-point arguments are passed in the xmm0-xmm3 registers; further arguments are passed using the stack.
- Registers rcx, rdx, r8, r9, and, additionally, rax, r10, r11, xmm4, and xmm5 are volatile, meaning that the caller has to save them if needed.
   The other registers are callee saved.
- The caller needs to provide a 32-byte space on the stack (*shadow space*) for four function arguments to be passed to the callee, even if the callee does not take that many arguments.
- As in Linux, the stack must be 16-byte aligned.

Figure 39-2 shows the output of our first program.

```
Windows PowerShell

PS C:\Users\Jo\asm64win\01 hello> make

C:\Users\Jo\asm64win\01 hello>mingw32-make.exe
nasm -f win64 -g -F cv8 hello.asm -l hello.lst
gcc -o hello.exe hello.obj

PS C:\Users\Jo\asm64win\01 hello> .\hello.exe
Windows 10 says: Hello, Windows World!
PS C:\Users\Jo\asm64win\01 hello>
```

Figure 39-2. hello.asm output

## **Debugging**

If you launch GDB to debug our first program, you are in for a surprise. You can execute a number of commands, but stepping through your code will not work. You will see the following message:

```
Single stepping until exit from function main, which has no line number information.

0x00000000000402a60 in printf ()
```

This means that GDB is of limited use here! However, SASM comes to the rescue. SASM does not seem to have this problem. In our makefile we still include the debug flags; maybe in a future version of GDB this will be solved. In the makefile we specify cv8 (Microsoft CodeView 8) as the debugging format.

## **Syscalls**

In our example code, we used printf instead of a syscall as we did with our first Linux assembly program. There is a reason for that: you do not use syscalls in Windows. Windows has syscalls, but they are for "internal" use only. You need to use the Windows API when you want to access system resources. Of course, you can dig around in the Windows code or on the Internet to find out what the Windows syscalls are, but know that newer versions of Windows can change the use of syscalls, and that can break your code if you use them.

## **Summary**

In this chapter, you learned about the following:

- How to install and use NASM, SASM, and Linux development tools in Windows
- That calling conventions in Windows are different from those in Linux
- That it's better not use syscalls

# Using the Windows API

The Windows application programming interface (API) is a set of functions that can be used by a developer to interact with the operating system. As mentioned in the previous chapter, syscalls are not a reliable way to communicate with the operating system, but Microsoft provides a large set of APIs to accomplish just about everything you could think of. The Windows API is written with the C programming language in mind, but if we comply with the calling conventions, we can easily use the Windows API in our assembler programs. The description of the Windows API can be found here (at the time of this writing): https://docs.microsoft.com/en-us/windows/win32/api/.

## **Console Output**

Listing 40-1 shows a version of a "Hello, World" program that makes use of the Windows API to display a message on the screen.

#### Listing 40-1. helloc.asm

```
; helloc.asm
%include "win32n.inc"
      extern WriteFile
      extern WriteConsoleA
      extern GetStdHandle
section .data
                     db
                              'Hello, World!!',10,0
      msg
                                         ; leave off the NULL
     msglen EOU
                     $-msg-1
section .bss
      hFile
                                                ; handle to file
                              resq
                                         1
      lpNumberOfBytesWritten
                              resq
```

#### CHAPTER 40 USING THE WINDOWS API

```
section .text
     global main
main:
push rbp
     rbp, rsp
mov
; get a handle to stdout
;HANDLE WINAPI GetStdHandle(
; In DWORD nStdHandle
;);
          rcx, STD OUTPUT HANDLE
     mov
     sub
         rsp,32
                                ; shadowspace
     call GetStdHandle
                                ;returns INVALID HANDLE VALUE if no success
      add
          rsp,32
     mov
         qword[hFile],rax ;save received handle to memory
;BOOL WINAPI WriteConsole(
  _{\tt In}_{\tt }
                          HANDLE
                                      hConsoleOutput,
                          *lpBuffer,
  In
            const VOID
            DWORD nNumberOfCharsToWrite,
; _In
; _Out_
                                 lpNumberOfCharsWritten,
                 LPDWORD
; _Reserved_
                                 lpReserved
                 LPVOID
;);
     sub rsp, 8
                                 ;align the stack
     mov rcx, qword[hFile]
     lea rdx, [msg]
                                 ;lpBuffer
     mov r8, msglen
                                 ;nNumberOfBytesToWrite
         r9, [lpNumberOfBytesWritten]
      lea
     push NULL
                                 ;lpReserved
      sub
          rsp, 32
      call WriteConsoleA
                                ;returns nonzero if success
      add
           rsp,32+8
; BOOL WriteFile(
            HANDLE
                         hFile,
                         lpBuffer,
            LPCVOID
                         nNumberOfBytesToWrite,
            DWORD
```

```
LPDWORD
                   lpNumberOfBytesWritten,
;
                        1p0verlapped
       LPOVERLAPPED
;);
      mov
            rcx, qword[hFile]
                                  ; file handle
      lea
            rdx, [msg]
                                  ;lpBuffer
            r8, msglen
                                  ;nNumberOfBytesToWrite
      mov
            r9, [lpNumberOfBytesWritten]
      lea
      push NULL
                                  ;lpOverlapped
      sub
            rsp,32
      call WriteFile
                                  ;returns nonzero of success
leave
ret
```

The Windows API documentation uses thousands and thousands of symbolic constants. This makes the code more readable and makes it easier to use the Windows API, so we include the file win32n.inc at the beginning of our program. This is a list of all symbolic constants and their values. The win32n.inc file can be found here: http://rs1.szif.hu/~tomcat/win32/. However, be aware that including this file in your source will make the executable much larger than it needs to be. If space is important, just include only the constants you need in your program. If you use SASM, find the folder where SASM is installed and manually copy the file into the SASM include directory on your system.

In the code we copy the structure of the Windows function calls in comments so that it is easy to follow what is happening. We put the arguments in registers according to the calling convention, provide shadow space on the stack, call the function, and then restore the stack pointer.

The function GetStdHandle returns a handle if everything goes well; otherwise, it returns INVALID\_HANDLE\_VALUE. To keep it simple, we do no error checking, but in real production programs, you are advised to implement comprehensive error checking in your programs. Failure to do so can crash your program or, worse, can be the cause of security breaches.

When we have a handle, we continue to WriteConsoleA, passing the handle, the string to write, the length of the string, a placeholder for the number of bytes written, and NULL for a reserved argument. The first four arguments are passed in the registers, and the fifth argument is pushed onto the stack. This push will cause the stack to be

unaligned; we have to anticipate this before we push the argument to the stack. If we aligned after the push, the function called would not find the argument on the stack. Just before we do the call, we create the shadow space on the stack.

Our program uses two methods to write to the console; one uses WriteConsoleA, and the other uses WriteFile. The WriteFile uses the same handle and considers the console as just another file to write to. After WriteConsoleA, we restore the stack for the shadow space and the alignment. After WriteFile, we do not restore the stack, because that will be done by the leave instruction.

If you do not find WriteConsoleA in the Windows API documentation, look for WriteConsole. The documentation explains that there are two versions, WriteConsoleA for writing ANSI and WriteConsoleW for writing Unicode.

When you run this code in SASM, you will see that the first method with WriteConsoleA does not work. The function returns 0 in rax, hinting that something went wrong. That is because we are interfering with the SASM console itself. The method using WriteFile works fine.

Figure 40-1 shows the output.

```
Windows PowerShell

PS C:\Users\Jo\asm64win\02 helloc> make

C:\Users\Jo\asm64win\02 helloc>mingw32-make.exe
nasm -f win64 -g -F cv8 helloc.asm -l helloc.lst
gcc -o helloc.exe helloc.obj
PS C:\Users\Jo\asm64win\02 helloc> .\helloc.exe
Hello, World!!
Hello, World!!
PS C:\Users\Jo\asm64win\02 helloc> __
```

Figure 40-1. helloc.asm output

## **Building Windows**

Instead of using the console, we will now use the Windows GUI. We will not provide a full-fledged Windows program; we want to show you how to display a window. If you want to do more, you will have to dive into the Windows API documentation. Once you have seen how it works, it is just a matter of finding the right function in the Windows API documentation and passing the arguments in the registers and stack.

Listing 40-2 shows the example code.

#### Listing 40-2. hellow.asm

```
; hellow.asm
%include "win32n.inc"
extern ExitProcess
extern MessageBoxA
section .data
      msg
            db 'Welcome to Windows World!',0
            db "Windows 10 says:",0
      cap
section .text
     global main
main:
push
       rbp
       rbp,rsp
mov
;int MessageBoxA(
        HWND hWnd,
                                owner window
        LPCSTR lpText,
                                text to display
        LPCSTR lpCaption,
                                window caption
        UINT
                uType
                                window behaviour
       )
      mov
              rcx,0
                                 ; no window owner
      lea
             rdx,[msg]
                                 ; lpText
             r8,[cap]
                                 ; lpCaption
      lea
                                 ; window with OK button
             r9d,MB OK
      mov
      sub
             rsp,32
                                 ; shadowspace
      call
             MessageBoxA
                                 ; returns IDOK=1 if OK button selected
      add
              rsp,32
leave
ret
```

Figure 40-2 shows the output.

#### CHAPTER 40 USING THE WINDOWS API

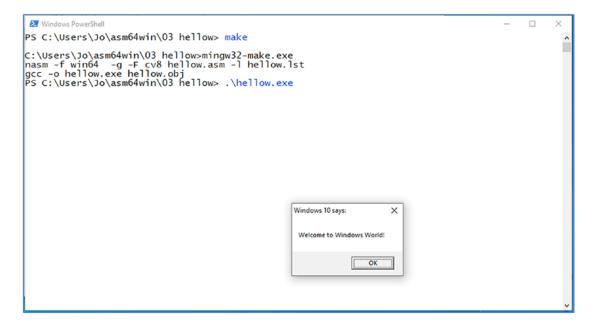

Figure 40-2. hellow.asm output

Of course, you can question if assembly is the right programming language to build a GUI for your Windows program. It is much easier to use C or C++ for that purpose and call in assembly for the computation-intensive parts.

Anyway, you can take any good book on Windows programming in C or C++, where the Windows API is explained, and translate all the function calls into assembly by providing the correct registers and then calling the function as demonstrated. Of course, complicated functionality such as error checking is needed, and that is just so much easier to develop in a higher-level language.

## **Summary**

In this chapter, you learned about the following:

- How to use the Windows API
- How to write a message to the Windows CLI (PowerShell)
- How to use the instructions GetStdHandle, WriteConsole, and WriteFile
- How to create a window with a button

# **Functions in Windows**

Passing argument to functions is simple when you have four or fewer non-floating-point arguments. You use rcx, rdx, r8, and r9 and provide shadow space on the stack before calling the function. After the call, you re-adjust the stack for the shadow space, and everything is fine. If you have more than four arguments, things are more complicated.

## **Using More Than Four Arguments**

Let's first see why things get complicated with more than four non-floating-point arguments, as shown in Listing 41-1.

#### Listing 41-1. arguments1.asm

```
; arguments1.asm
extern printf
section .data
      first
                 db
                        "A",0
      second
                 db
                       "B",0
                        "C",0
      third
                 db
      fourth
                       "D",0
                 db
      fifth
                 db
                       "E",0
                        "F",0
      sixth
                 dh
                       "G",0
      seventh
                 db
      eighth
                 db
                       "H",0
                        "I",0
      ninth
                 dh
                        "J",0
      tenth
                 db
      fmt
            db
                 "The string is: %s%s%s%s%s%s%s%s%s%s%s,10,0
section .bss
section .text
```

#### CHAPTER 41 FUNCTIONS IN WINDOWS

```
global main
main:
push
     rbp
mov
      rbp, rsp
      sub
            rsp,8
            rcx, fmt
      mov
      mov
            rdx, first
            r8, second
      mov
            r9, third
      mov
      push tenth
                           ; now start pushing in
           ninth
                          ; reverse order
      push
      push eighth
      push seventh
      push sixth
      push fifth
      push fourth
      sub
            rsp,32
                          ; shadow space
      call printf
      add
            rsp, 32+8
                          ; restore stack
leave
ret
```

Look at the instruction sub rsp,8; it is there because when we call printf, the stack needs to be 16-byte aligned. Why not just use one instruction, such as sub rsp,40 just before the call? Well, the stack would be 16-byte aligned, but printf is likely to fail. If we decrease the stack by 40 instead of 32 just before the call, the arguments on the stack are not where printf expects them to be, just above the shadow space. So, we need to align the stack before we start pushing the arguments. Note that we need to push the arguments in reverse order. After the call, we restore the stack for the alignment and for the shadow space.

Figure 41-1 shows the output.

```
PS C:\Users\Jo\asm64win\04 arguments1> make

C:\Users\Jo\asm64win\04 arguments1>mingw32-make.exe
nasm -f win64 -g -F cv8 arguments1.asm -1 arguments1.lst
gcc -g -o arguments1 arguments1.o
PS C:\Users\Jo\asm64win\04 arguments1> .\arguments1.exe
The string is: ABCDEFGHIJ
PS C:\Users\Jo\asm64win\04 arguments1> __
```

Figure 41-1. arguments1.asm output

You can also build the stack in another way. Listing 41-2 shows how it works.

#### Listing 41-2. arguments2.asm

```
;arguments2.asm
extern printf
section .data
      first
                           "A",0
                     db
                           "B",0
      second
                     db
      third
                     db
                           "C",0
                           "D",0
      fourth
                     db
      fifth
                           "E",0
                     db
                           "F",0
      sixth
                     db
      seventh
                     db
                           "G",0
                           "H",0
      eighth
                     db
                           "I",0
      ninth
                     db
                           "J",0
      tenth
                     db
      fmt
              db
                     "The string is: %s%s%s%s%s%s%s%s%s%s%s",10,0
section .bss
section .text
      global main
main:
push
      rbp
mov
      rbp,rsp
                            ;shadow space + 7 arguments on stack + alignment
      sub
            rsp,32+56+8
            rcx, fmt
      mov
            rdx, first
      mov
```

#### CHAPTER 41 FUNCTIONS IN WINDOWS

```
r8, second
      mov
            r9, third
      mov
            qword[rsp+32],fourth
      mov
            qword[rsp+40],fifth
      mov
            qword[rsp+48],sixth
      mov
            qword[rsp+56],seventh
      mov
            qword[rsp+64],eighth
      mov
            qword[rsp+72],ninth
      mov
            qword[rsp+80],tenth
      mov
      call
           printf
                                  ;not needed before leave
      add
            rsp, 32+56+8
leave
ret
```

First use sub rsp,32+56+8 to adjust the stack.

- 32 bytes for shadow space
- 7 arguments to be pushed times 8 bytes, for a total of 56 bytes

Then you start building the stack, and when you see that you have to align the stack, another 8 bytes have to be subtracted from the stack pointer.

Now at the bottom of the stack, you have 32 bytes for the shadow space, and just above that you have the fourth argument, above the fifth, and so on. The stack that you build here looks the same as the one in the previous program. It is up to you to decide what you prefer.

Figure 41-2 shows the output.

```
C:\Users\Jo\asm64win\05 arguments2>mingw32-make.exe
nasm -f win64 -g -F cv8 arguments2.asm -l arguments2.lst
gcc -g -o arguments2 arguments2.o
PS C:\Users\Jo\asm64win\05 arguments2> .\arguments2.exe
The string is: ABCDEFGHIJ
PS C:\Users\Jo\asm64win\05 arguments2> __
```

Figure 41-2. arguments2.asm output

How does this work in the called function? Listing 41-3 shows some example code that uses the function 1 func to build a string buffer to be printed by printf.

#### Listing 41-3. stack.asm

```
; stack.asm
extern printf
section .data
                          "A"
      first
                    db
                          "B"
      second
                    db
                          "C"
      third
                    db
                          "D"
      fourth
                    db
                          "F"
      fifth
                    db
      sixth
                          "F"
                    db
                          "G"
      seventh
                    db
                          "H"
      eighth
                    db
                          "T"
      ninth
                    db
                          "7"
      tenth
                    db
       fmt
                    db
                          "The string is: %s",10,0
section .bss
      flist resb
                                 ;length of string plus end 0
                    14
section .text
      global main
main:
push rbp
mov rbp,rsp
      sub rsp, 8
      mov rcx, flist
      mov rdx, first
      mov r8, second
      mov r9, third
      push tenth
                              ; now start pushing in
      push ninth
                              ; reverse order
      push eighth
      push seventh
```

#### CHAPTER 41 FUNCTIONS IN WINDOWS

```
push sixth
     push fifth
     push fourth
                ; shadow
     sub rsp,32
     call lfunc
     add rsp,32+8
; print the result
     mov rcx, fmt
     mov rdx, flist
     sub rsp, 32+8
     call printf
     add rsp,32+8
leave
ret
;-----
lfunc:
push rbp
     rbp, rsp
mov
     xor rax, rax
                           ;clear rax (especially higher bits)
     ;arguments in registers
     mov al,byte[rdx]
                             ; move content argument to al
     mov [rcx], al
                             ; store al to memory
     mov al, byte[r8]
     mov [rcx+1], al
     mov al, byte[r9]
     mov [rcx+2], al
     ;arguments on stack
     xor rbx, rbx
     mov rax, qword [rbp+8+8+32]; rsp + rbp + return address + shadow
     mov bl,[rax]
     mov [rcx+3], bl
     mov rax, qword [rbp+48+8]
     mov bl,[rax]
     mov [rcx+4], bl
```

```
mov rax, qword [rbp+48+16]
      mov bl,[rax]
      mov [rcx+5], bl
      mov rax, qword [rbp+48+24]
      mov bl,[rax]
      mov [rcx+6], bl
      mov rax, qword [rbp+48+32]
      mov bl,[rax]
      mov [rcx+7], bl
      mov rax, qword [rbp+48+40]
      mov bl,[rax]
      mov [rcx+8], bl
      mov rax, qword [rbp+48+48]
      mov bl,[rax]
      mov [rcx+9], bl
     mov bl,0
                               ; terminating zero
     mov [rcx+10], bl
leave
ret
```

The main function is the same as in arguments1.asm; however, the function called is lfunc instead of printf, which is called later in the code.

In lfunc, look at the instruction mov rax, qword [rbp+8+8+32], which loads the fourth argument from the stack into rax. The register rbp contains a copy of the stack pointer. The first 8-byte value on the stack is the rbp we pushed in the prologue of lfunc. The 8-byte value higher up is the return address to main, which was automatically pushed on the stack when lfunc was called. Then we have shadow space with 32 bytes. Finally, we arrive at the pushed arguments. Hence, the fourth and other arguments can be found at rbp+48 and higher.

When we return to main, the stack is aligned again, and printf is called.

Figure 41-3 shows the output, which is of course the same as before.

```
Windows PowerShell - X

PS C:\Users\Jo\asm64win\06 stack> make

C:\Users\Jo\asm64win\06 stack>mingw32-make.exe
nasm -f win64 -g -F cv8 stack.asm -l stack.lst
gcc -g -o stack stack.obj

PS C:\Users\Jo\asm64win\06 stack> .\stack.exe
The string is: ABCDEFGHIJ
PS C:\Users\Jo\asm64win\06 stack>
```

Figure 41-3. stack.asm output

## **Working with Floating Points**

Floating points are another story. Listing 41-4 shows some example code.

#### *Listing 41-4.* stack\_float.asm

```
; stack float.asm
extern printf
section .data
      zero
              dq
                                ;0x0000000000000000
                    0.0
              dq
                                ;0x3FF0000000000000
      one
                    1.0
                                ;0x40000000000000000
      two
              dq
                    2.0
      three
                                ;0x4008000000000000
             dq
                    3.0
      four
             dq
                    4.0
                                ;0x40100000000000000
      five
              dq
                    5.0
                                ;0x4014000000000000
      six
              dq
                    6.0
                                ;0x4018000000000000
      seven
             dq
                    7.0
                                ;0x401C000000000000
      eight
                                ;0x40200000000000000
             dq
                    8.0
      nine
              dq
                    9.0
                                ;0x40220000000000000
section .bss
section .text
      global main
main:
push rbp
mov rbp, rsp
            xmmO, [zero]
      movq
            xmm1, [one]
      movq
```

```
movq xmm2, [two]
    movq xmm3, [three]
    movq xmm4, [nine]
     sub rsp, 8
    movq [rsp], xmm4
    movq xmm4, [eight]
     sub rsp, 8
    movq [rsp], xmm4
    movq xmm4, [seven]
     sub rsp, 8
    movq [rsp], xmm4
    movq xmm4, [six]
     sub rsp, 8
    movq [rsp], xmm4
    movq xmm4, [five]
     sub rsp, 8
    movq [rsp], xmm4
    movq xmm4, [four]
     sub rsp, 8
    movq [rsp], xmm4
    sub rsp,32 ; shadow
     call lfunc
     add rsp,32
leave
;-----
1func:
push rbp
mov rbp,rsp
```

ret

#### CHAPTER 41 FUNCTIONS IN WINDOWS

```
movsd xmm4,[rbp+8+8+32]
movsd xmm5,[rbp+8+8+32+8]
movsd xmm6,[rbp+8+8+32+16]
movsd xmm7,[rbp+8+8+32+24]
movsd xmm8,[rbp+8+8+32+32]
movsd xmm9,[rbp+8+8+32+40]
leave
ret
```

There is no output for this little program because there is an oddity that we will explain in the next chapter. You will have to use a debugger to look at the xmm registers. For your convenience, we have provided the floating-point values in hexadecimal in the comments. The first four values are passed to the function in the xmm0 to xmm3 registers. The remaining arguments will be stored on the stack. Remember that the xmm registers can contain one scalar double-precision value, two packed double-precision values, or four packed single-precision values. In this case, we use one scalar double-precision value, and for the sake of the demonstration we stored the values on the stack without using a push instruction. This would be the way to store packed values on the stack, adjusting rsp every time with the appropriate amount. A more efficient way would be to push the scalar value directly from memory to the stack, as shown here:

```
push qword[nine]
```

In the function, we have to copy the values from the stack into the xmm registers, where we can process them further.

## **Summary**

In this chapter, you learned about the following:

- How to pass arguments to functions in registers and the stack
- How to use shadow space on the stack
- How to access arguments on the stack
- How to store floating-point values on the stack

# **Variadic Functions**

A *variadic* function is a function that takes a variable number of arguments. A good example is printf. Remember, in Linux assembly, when we use printf with xmm registers, the convention is that rax contains the number of xmm registers that printf has to use. This number can also be retrieved from the printf format instruction, so often you can get away without using rax. For example, the following format indicates that we want to print four floating-point values, each with nine decimals:

```
fmt db "%.f",9,"%.f",9, "%.f",9,"%.f",10,0
```

Even if we do not comply with the convention to specify the number of floating-point values in rax, printf would print the four values anyway.

### **Variadic Functions in Windows**

In Windows, the process is different. If you have xmm registers in the first four arguments, you have to copy them in the respective argument register. Listing 42-1 shows an example.

#### *Listing 42-1.* variadic1.asm

```
; variadic1.asm
extern printf
section .data
    one    dq    1.0
    two    dq    2.0
    three    dq    3.0

fmt    dq    "The values are: %.1f %.1f %.1f",10,0
```

#### CHAPTER 42 VARIADIC FUNCTIONS

```
section .bss
section .text
      global main
main:
push
     rbp
      rbp,rsp
mov
      sub
            rsp,32
                                      ;shadow space
            rcx, fmt
      mov
      movq xmm0, [one]
      movq rdx,xmm0
           xmm1, [two]
      movq
      movq r8,xmm1
      movq xmm2, [three]
      movq r9,xmm2
      call printf
      add
            rsp, 32
                                      ;not needed before leave
leave
ret
```

When you create shadow space before calling a function, it is a good habit to delete the shadow space after you execute the function. In our example, add rsp,32 is not necessary because it immediately precedes the leave instruction, which will restore the stack pointer anyway. In this case, we called just one function (printf), but if you call several functions in your program, be sure to create the needed shadow space and do not forget to delete the shadows space every time you continue after a function.

Here you can see that we copy the floating-point values to xmm registers and to an argument general-purpose register. This a Windows requirement. The explanation is beyond the scope of this book, but it is a requirement when using unprototyped or variadic C functions. If you commented out the copy of the general-purpose registers, printf would not print the correct values.

Figure 42-1 shows the output.

```
PS C:\Users\Jo\asm64win\07 variadic1> make

C:\Users\Jo\asm64win\07 variadic1>mingw32-make.exe
nasm -f win64 -g -F cv8 variadic1.asm -l variadic1.lst
gcc -g -o variadic1 variadic1.

PS C:\Users\Jo\asm64win\07 variadic1> .\variadic1.exe
The values are: 1.0 2.0 3.0
PS C:\Users\Jo\asm64win\07 variadic1> _
```

Figure 42-1. variadic1.asm output

Figure 42-2 shows the output without using the general-purpose registers.

```
PS C:\Users\Jo\asm64win\07 variadic1> make

C:\Users\Jo\asm64win\07 variadic1>mingw32-make.exe
gcc -g -o variadic1 variadic1.obj
PS C:\Users\Jo\asm64win\07 variadic1> .\variadic1.exe
The values are: 0.0 0.0 0.0
PS C:\Users\Jo\asm64win\07 variadic1>
```

Figure 42-2. variadiac1.asm erroneous output

## **Mixing Values**

Listing 42-2 shows an example with a mix of floating-point and other values.

#### Listing 42-2. variadic1.asm

```
; variadic2.asm
extern printf
section .data
      fmt
             db
                   "%.1f %s %.1f %s %.1f %s %.1f %s ",10,0
             dq
      one
                   1.0
      two
             dq
                   2.0
     three
             dq
                   3.0
     four
             dq
                  4.0
     five
             dq
                   5.0
```

#### CHAPTER 42 VARIADIC FUNCTIONS

```
Α
            db
                  "A",0
                  "B",0
      В
            db
      C
            db
                  "C",0
                  "D",0
      D
            db
                  "E",0
      Ε
            db
section .bss
section .text
    global main
main:
push rbp
mov rbp,rsp
      sub
          rsp,8
                              ;align the stack first
      mov rcx, fmt
                              ;first argument
     movq xmm0, [one]
                               ;second argument
      movq rdx,xmm0
                               ;third argument
      mov
           r8,A
     movq xmm1,[two]
                               ;fourth argument
     movq r9,xmm1
; now push to the stack in reverse
      push E
                               ;11th argument
      push qword[five]
                            ;10th argument
                               ;9th argument
      push D
      push qword[four]
                            ;8th argument
      push C
                               ;7th argument
      push qword[three]
                              ;6th argument
      push B
                               ;5th argument
```

As you can see, it is just a matter of respecting the order of the arguments, copying the xmm registers to general-purpose registers when needed, and pushing the remaining arguments in reverse order to the stack.

Figure 42-3 shows the output.

```
Windows PowerShell

PS C:\Users\Jo\asm64win\07 variadic2> make

C:\Users\Jo\asm64win\07 variadic2>mingw32-make.exe
nasm -f win64 -g -F cv8 variadic2.asm -1 variadic2.1st
gcc -g -o variadic2.exe variadic2.obj
PS C:\Users\Jo\asm64win\07 variadic2> .\variadic2.exe

1.0 A 2.0 B 3.0 C 4.0 D 5.0 E
PS C:\Users\Jo\asm64win\07 variadic2> ____
```

Figure 42-3. variadiac2.asm output

## **Summary**

In this chapter, you learned the following:

- Floating-point values in xmm registers in the first four arguments need to be copied to the corresponding general-purpose registers.
- If there are more than four floating-point or other arguments, they
  have to be stored on the stack in reverse order.

# Windows Files

In Linux, we used syscalls to manipulate files. In Windows, we have to follow other rules. As mentioned in previous chapters, we use the Windows API.

Listing 43-1 shows the example code.

#### *Listing 43-1.* files.asm

```
%include "win32n.inc"
extern printf
extern CreateFileA
extern WriteFile
extern SetFilePointer
extern ReadFile
extern CloseHandle
section .data
             db 'Hello, Windows World!',0
    nNumberOfBytesToWrite equ $-msg
    filename db 'mytext.txt',0
    nNumberOfBytesToRead equ 30
             db "The result of reading the file: %s",10,0
    fmt
section .bss
    fHandle
                           resq 1
    lpNumberOfBytesWritten resq 1
    lpNumberOfBytesRead
                           resq 1
    readbuffer
                           resb 64
section .text
      global main
```

#### CHAPTER 43 WINDOWS FILES

```
main:
push
       rbp
mov
       rbp,rsp
;HANDLE CreateFileA(
   LPCSTR
                          lpFileName,
                          dwDesiredAccess,
   DWORD
                          dwShareMode,
   DWORD
  LPSECURITY ATTRIBUTES lpSecurityAttributes,
;
                          dwCreationDisposition,
   DWORD
                          dwFlagsAndAttributes,
   DWORD
                          hTemplateFile
  HANDLE
;);
      sub
                   rsp,8
             rcx,[filename]
      lea
                                                ;filename
             rdx, GENERIC_READ|GENERIC_WRITE
                                                ;desired access
      mov
             r8,0
                                                ;no sharing
      mov
                                                ;default security
      mov
             r9,0
; push in reverse order
      push
             NULL
                                              ;no template
                                              ;flags and attributes
      push
             FILE ATTRIBUTE NORMAL
                                              ;disposition
      push
             CREATE ALWAYS
      sub
             rsp,32
                                         ;shadow
      call
             CreateFileA
      add
             rsp, 32+8
             [fHandle],rax
      mov
;BOOL WriteFile(
                hFile,
   HANDLE
  LPCVOID
                lpBuffer,
                nNumberOfBytesToWrite,
   DWORD
                lpNumberOfBytesWritten,
   LPDWORD
  LPOVERLAPPED lpOverlapped
;);
```

```
rcx,[fHandle]
                                              ;handle
      mov
             rdx, [msg]
                                              ;msg to write
      lea
                                              ;# bytes to write
             r8, nNumberOfBytesToWrite
      mov
      mov
             r9,[lpNumberOfBytesWritten]
                                              ;returns # bytes written
      push
             NULL
      sub
             rsp,32
                                              ;shadow
             WriteFile
      call
      add
             rsp,32
;DWORD SetFilePointer(
  HANDLE hFile,
          lDistanceToMove,
  LONG
  PLONG lpDistanceToMoveHigh,
  DWORD
          dwMoveMethod
;);
             rcx,[fHandle]
                                         ;handle
      mov
                                          ;low bits of position
      mov
             rdx, 7
             r8,0
                                         ;no high order bits in position
      mov
             r9, FILE BEGIN
                                         ;start from beginning
      mov
      call
             SetFilePointer
;BOOL ReadFile(
  HANDLE
                hFile,
  LPCVOID
                lpBuffer,
                nNumberOfBytesToRead,
  DWORD
                lpNumberOfBytesRead,
  LPDWORD
  LPOVERLAPPED
;);
      sub
                                         ;align
             rsp,8
      mov
             rcx,[fHandle]
                                         ;handle
             rdx, [readbuffer]
                                         ;buffer to read into
      lea
             r8, nNumberOfBytesToRead
                                         ;# bytes to read
      mov
             r9,[lpNumberOfBytesRead]
                                         ;# bytes read
      mov
      push
             NULL
                                         ;shadow
      sub
             rsp,32
      call
             ReadFile
      add
             rsp,32+8
```

#### CHAPTER 43 WINDOWS FILES

```
;print result of ReadFile
      mov
             rcx, fmt
             rdx, readbuffer
      mov
      sub
             rsp, 32+8
      call
             printf
      add
             rsp,32+8
;BOOL WINAPI CloseHandle(
; In HANDLE hObject
;);
             rcx,[fHandle]
      mov
      sub
             rsp, 32+8
      call
             CloseHandle
      add
             rsp,32+8
leave.
ret
```

As before, we just use the C template of the Windows API function to build our assembly calls. To create the file, we just used the basic settings for access and security. When the creation succeeds, CreateFileA returns a handle to the created file. Note the parameters. You can read the Microsoft documentation to learn about the different parameters; there are quite a few possibilities that can help you in fine-tuning your file management.

The file handle will be used in WriteFile to write some text to the file. We already used WriteFile before to display a message on the console in Chapter 40.

After we have written the text to the file, we want to read the text back into memory, starting at location 7, where the first byte has index 0. With SetFilePointer, we move a pointer to the location where we want to start reading. If lpDistanceToMoveHigh is NULL, then lDistancetomove is a 32-bit value specifying the number of bytes to move. Otherwise, lpDistanceToMoveHigh and lDistancetomove together form a 64-value for the number of bytes to move. In r9, we indicate from where the move should start; the possibilities are FILE\_BEGIN, FILE\_CURRENT, and FILE\_END.

When the pointer is set to a valid location, ReadFile will be used to start reading at that location. The bytes read are stored in a buffer and then printed. Finally, we close the file. Check your working directory, and you will see that the text file has been created.

Figure 43-1 shows the output.

```
Windows PowerShell

PS C:\Users\Jo\asm64win\08 files> make

C:\Users\Jo\asm64win\08 files>mingw32-make.exe
nasm -f win64 -g -F cv8 files.asm -l files.lst
gcc -o files.exe files.obj

PS C:\Users\Jo\asm64win\08 files> .\files.exe
The result of reading the file: Windows World!
PS C:\Users\Jo\asm64win\08 files> __
```

Figure 43-1. files.asm output

## **Summary**

In this chapter, you learned about the following:

- Windows file manipulation
- That there are plenty of parameters to help fine-tune the file handling

# Where to Go from Here?

After you have worked your way through this book, you have mastered the basics of modern assembly programming. The next step depends on your needs. This afterword contains some ideas.

Security analysts can use the acquired knowledge to study malware, viruses, and other ways to break into computers or networks. Malware, in binary format, tries to get into computers and networks. You can take this binary code, reverse engineer it, and try to figure out what the code is doing. You would, of course, do that in an isolated lab system. Study how to reverse engineer and acquire the necessary tooling. You should consider learning ARM assembly for analyzing code on smartphones.

As a higher-level language programmer, you may consider building your own library of high-speed functions to be linked with your code. Study how you can optimize code; the code in this book was not written for high performance but for illustration purposes. In the book, we referred to a couple of texts that can help you write optimized code.

If you want a thorough understanding of the Intel processors, download the Intel manuals and study them. There is a lot of interesting information to digest, and knowing how the hardware and software works together will give you an edge in developing system software or diagnosing system crashes.

As a higher-level language programmer with a grasp of assembly language, you are now better equipped to debug your code. Analyze your .obj and .lst files and reverse engineer your code to see what happens. See how your compiler converts your code into machine language. Maybe using other instructions are more efficient?

## Index

| A                                  | avx2, 308                                |
|------------------------------------|------------------------------------------|
| add instructions, 82               | avx512, 308                              |
| addpd, 240, 244                    |                                          |
| addps, 240                         | В                                        |
| addsd, 98                          | _                                        |
|                                    | Base pointer, 108                        |
| addss, 99                          | betterloop.asm, 65                       |
| adouble.asm, 191                   | Binary numbers, 13–16                    |
| Advanced Vector Extension          | bitflags variable, 150–151               |
| (AVX), 221, 307                    | Bit operations, 138, 139, 144, 147, 150  |
| Aggregation, 252                   | Blend mask, 334, 335                     |
| align the stack, 384               | blend_trace function, 368                |
| Alive program, 37–40               | Block Started by Symbol (bss), 9         |
| Alive program printing, 40-44      | Branch functions, 110                    |
| alive.asm, 35, 36                  | break or b command, 30                   |
| AND instruction, 49                | bt, 147                                  |
| arguments1.asm output, 385         | btr, 147                                 |
| arguments2.asm output, 386         | bts, 147                                 |
| Arithmetic bit operation, 140      | ,                                        |
| ASCII, 206                         |                                          |
| Assembler functions, 187           | С                                        |
| Assembler preprocessor             | C functions, 113, 121, 185               |
| directives, 155, 178               | C programming language, 1                |
| Assembly instructions, 197         | callee-saved register, 130               |
| asum.asm, 190                      | Calling convention, nonvolatile, 131     |
| AVX instruction, 353, 362          | Calling convention, 16-byte aligned, 125 |
| AVX matrix multiplication, 329–331 | Calling convention, volatile, 131        |
| AVX matrix operations, 317–327     | Calling conventions, 121, 129–130        |
| AVX program, 310–315               | Cayley-Hamilton theorem, 332             |
| AVX_transpose function, 360        | circle.asm, 115, 188                     |
| •                                  |                                          |

#### INDEX

| CLI debugger, 21                       | Environment path variable, 371-373          |
|----------------------------------------|---------------------------------------------|
| Clobbered registers, 197, 201          | Environment variables, 373                  |
| cmp, 62, 218                           | epilogue, 37                                |
| cmpsb, 209, 212, 213                   | Equal any, 252                              |
| coefficient, 323                       | Equal each, 252                             |
| Command line, 181–182                  | Equal range, 252                            |
| Command line, debugging, 183–184       | Executable and Linkable Format for          |
| Compare and scan strings, 209-214      | 64-bit (elf64), 5                           |
| Comparison, 252                        | Expanded makefile, 117                      |
| Conditional assembly, 168, 178–179     | Explicit length, 251, 270–275               |
| Console I/O, 159–161                   | Extended inline assembly, 198, 199          |
| continue or c command, 31              | extern, 113                                 |
| Conversion calculators, 14             | External function, 101, 115                 |
| CountReg, 208                          |                                             |
| CPU, 16, 307-309                       | F                                           |
| cpuid, 215-218                         | Г                                           |
| CreateFileA, 402                       | File handling, 168, 179                     |
| cvtss2sd, 240, 244, 313                | File I/O, 167–168                           |
|                                        | Flag register, 18, 19                       |
| D                                      | Floating-point arguments, 123               |
| D                                      | Floating-point numbers, 16, 97, 99, 390–392 |
| Data Display Debugger (DDD), 51–53, 92 | FPU instructions, 97                        |
| Datatypes, 8                           | function.asm output, 102                    |
| Debugging, break program, 27           | function2.asm output, 105                   |
| Debug With Arbitrary Record Format     | function4.asm, 113                          |
| (DWARF), 5                             |                                             |
| dec, 82                                | G                                           |
| DF flag, 207                           |                                             |
| direction flag, 207                    | GDB, 21, 24                                 |
| divsd, 98, 234, 323                    | GDB commands, 53, 54, 376                   |
| divss, 99                              | GDB, debugging, 22–27                       |
|                                        | gdbinit file, 24                            |
| E                                      | gdb memory, 70                              |
|                                        | Gedit, 2, 4                                 |
| eflags, 62                             | General-purpose register, 16, 18            |
| ELF format, 71                         | global, 115                                 |
| Endianness, big-endian, 40             | GNU compiler collection (GCC), 3, 6         |
| Endianness, little-endian, 40          | GUI debuggers, 21                           |

| Н                                         | jumploop.asm, 63, 64                |
|-------------------------------------------|-------------------------------------|
| haddpd, 325                               | jz, 213                             |
| Hello Windows world, 371–376              |                                     |
| hello, world, better version, 32–33       | L                                   |
| hello, world program, 1                   | _                                   |
| High cycles, 360                          | ldmxcsr, 226, 234                   |
| Higher-level language                     | Leaf functions, 110                 |
| programmer, 405                           | lea instruction, 69, 207            |
| 1 0                                       | Length of string, 259, 260          |
|                                           | Leverrier algorithm, 333            |
| I                                         | Linking Options line, 119           |
| icalc.asm, 77                             | little-endian, 345                  |
| idiv instructions, 85                     | lodsb, 212                          |
| IEEE-754, 16                              | Looping, 63                         |
| imm8, 251                                 | Looping <i>vs.</i> jumping, 66      |
| imm8 control byte, 253–256                | loop instruction, 65, 66, 89        |
| Implicit length, 251, 267–270             | Low cycles, 360                     |
| imul instructions, 83, 84                 |                                     |
| inc instructions, 82                      | М                                   |
| info registers, 28–30                     |                                     |
| Inline assembly, 195–197                  | Machine language, 11, 12            |
| Instruction Pointer Register (rip), 18–19 | Macros, 154–156                     |
| Integer arithmetic instructions, 82, 83   | makefile, 5, 232                    |
| Integers, 15                              | mask, 303                           |
| Integrated development environment        | MASM, 371                           |
| (IDE), 3, 57                              | Match characters, 252               |
| Intel syntax flavor, 23, 24               | Match characters in range, 252      |
| IntRes1, 253                              | Matrix inversion, 317, 332          |
| IntRes2, 253                              | Matrix Math Extension (MMX), 221    |
|                                           | matrix multiplication, 317, 329-332 |
| I K                                       | Matrix print, 328                   |
| J, K                                      | Matrix transpose, 317, 339–341, 343 |
| jge, 63                                   | Memory, 67–69                       |
| jmp instructions, 101                     | Memory alignment, 12                |
| jne, 212                                  | memory.asm, 67                      |
| jnz, 213                                  | Memory investigation, DDD, 54       |
| jump instructions and flags, 63           | Memory page, 262                    |
| iump.asm. 60                              | MinGW-w64, 372                      |

#### INDEX

| Minimalist GNU for Windows             | Optimization, 361                |
|----------------------------------------|----------------------------------|
| (MinGW), 372                           | OR, 47, 48                       |
| minus_mask, 321                        | Out-of-order execution, 360      |
| mov, 10, 54, 69                        | Overflows, data, 162-165         |
| movaps, 244                            |                                  |
| movdqa, 248                            | D O                              |
| movdqu, 279                            | P, Q                             |
| move.asm, 51, 52                       | Packed data, 221-223             |
| Moving strings, 203–208                | paddd, 248                       |
| movq, 44                               | pcmpestri, 251, 274              |
| movsb, 207, 208                        | pcmpestrm, 251, 289              |
| movsd, 97, 99, 208                     | pcmpistri, 251, 269              |
| movss, 99, 240, 313                    | pcmpistrm, 251, 295              |
| movsw, 208                             | Permutation, 346                 |
| movupd, 240                            | Permutation mask, 335–337        |
| movups, 240                            | pextrd, 249                      |
| mul, 83                                | pinsrd, 249                      |
| mulsd, 98                              | Polarity, 252                    |
| mulss, 99                              | pop instruction, 87              |
| Multiline macros, 155                  | Portable assembly language, 1    |
| MXCSR, 19, 234, 235                    | port 5 pressure, 361             |
| mxcsr bits, 226-233                    | Position-independent executables |
|                                        | (PIEs), 6                        |
| A.I.                                   | PowerShell, 373                  |
| N                                      | printb, 133, 138                 |
| NASM, 3, 5, 371                        | printdpfp, 240                   |
| nasm-v, 371                            | printf, 40-42, 83, 91, 101, 115  |
| neg instruction, 49                    | print_hex.c, 231                 |
| Netwide Assembler (NASM), 2, 71, 153   | print_mxcsr.c, 231               |
| next or n command, 31                  | print or p command, 31           |
| Non-floating-point arguments, 122, 383 | printspfp, 240, 244              |
| nop instruction, 25                    | printString, 179                 |
| NOT, 47                                | print_xmm, 234                   |
|                                        | prologue, 37                     |
| 0                                      | pshufd, 279, 348                 |
| O                                      | pstrcmp, 269                     |
| Octal notation, 168                    | pstrlen, 260                     |
| Octal number, 15                       | pstrln, 295                      |

| pstrscan_l function, 266         | Search in string, 262-264, 266            |
|----------------------------------|-------------------------------------------|
| push, 87, 90                     | Search, range of characters, 296, 298–300 |
| pxor, 261-266                    | Search, range of uppercase, 302           |
|                                  | Search, substring, 301, 303-305           |
| <b>5</b>                         | section .bss, 9                           |
| R                                | section .data, 7, 8                       |
| radius, pi variables, 40, 43, 44 | section .txt, 9-12                        |
| rax, 54, 69, 83                  | Security analysts, 405                    |
| rbx counter, 64                  | seq_trace function, 368                   |
| rdtsc, 360                       | seq_transpose function, 360               |
| rdtscp, 360                      | serializing, 360                          |
| rdx, 10                          | setc, 150                                 |
| readelf, 71–73                   | setnz, 326                                |
| reads function, 165              | Settings dialog, SASM, 58, 59             |
| rect.asm, 188                    | Shadow space, 374, 383                    |
| Register constraints, 200        | shift, 82                                 |
| Registers, 16, 62                | shl, 139                                  |
| rep, 207                         | shr, 139                                  |
| repe, 212                        | Shuffle broadcast, 283                    |
| repne, 212, 214                  | Shuffle masks, 283, 288, 350              |
| reverse string, 87–90            | Shuffle reverse, 283                      |
| reverse_xmm0 function, 295       | Shuffle rotate, 283                       |
| rflags, 18, 62                   | Shuffle version, matrix, 348-352          |
| rip register, 18, 29             | Shuffling, 277–283                        |
| rol, 140                         | Sign extension, 82, 140                   |
| ror, 140                         | Significand/mantissa, 96                  |
| Round down, 226                  | SimpleASM (SASM), 21, 57, 92, 165,        |
| Round to nearest, 226            | 372, 373                                  |
| Round up, 226                    | Simple function, 101–103                  |
| Runtime masks, 288               | Single vs. double precision, 95           |
|                                  | Single instruction, multiple              |
| 0                                | data (SIMD), 19, 221                      |
| S                                | Single-line macros, 155                   |
| sal, 82, 139                     | singular, 319                             |
| sar, 82, 139                     | sqrtsd, 99                                |
| Scalar data, 221-223             | sqrtss, 99                                |
| scasb, 209, 212, 214             | sreverse.asm, 189                         |
| Search, characters, 289–293      | SSE, aligned data, 241, 242, 245          |

#### INDEX

| SSE packed integers, instruction, 247–250    | U                                    |
|----------------------------------------------|--------------------------------------|
| SSE string manipulation, 251, 252, 256       | Unaligned/aligned data, 223, 224     |
| SSE, unaligned data, 237–240                 | unpack version, 344–348              |
| SSE unaligned example, 310–312, 314          | •                                    |
| STABS, 5                                     | V                                    |
| Stack alignment, 16 byte, 107–109, 384       | V                                    |
| stack.asm, 87, 390                           | vaddpd, 312                          |
| Stack frames, 110                            | vaddps, 311                          |
| Stack layout, 125, 128                       | variadic function, 393-395           |
| Stack pointer, 68                            | vblendpd, 325                        |
| step or s command, 31                        | vbroadcastsd, 324                    |
| stmxcsr, 234                                 | vdivsd, 324                          |
| stosb, 206, 208                              | vextractf128, 311                    |
| stosd, 208                                   | vfmadd213sd, 323                     |
| stosw, 208                                   | vfmadd231pd, <mark>327</mark>        |
| Streaming SIMD Extension (SSE), 215, 221     | vfmadd231sd, 323                     |
| String compare, 252                          | vhaddpd, 325                         |
| Strings, explicit length, 270, 271, 273, 274 | Visual Studio, 201, 371              |
| Strings, implicit length, 267–269            | vmovapd, 324                         |
| sub, 82                                      | vmovupd, 312                         |
| subsd, 98                                    | vmovups, 311                         |
| subss, 99                                    | vmulpd, 324                          |
| Substring search, 252                        | vpermpd, 325                         |
| syscall, 167, 376                            | vperm2f128, 347                      |
| System V AMD64 ABI, 182                      | vshufpd, 351                         |
|                                              | vtrace function, 333                 |
| Т                                            | vunpckhpd, 345                       |
| 1                                            | vunpcklpd, 345                       |
| test, 218                                    | vxorpd, 323                          |
| testfile.txt file, 179                       | vzeroall, 321                        |
| test instruction, 218–220                    | ,                                    |
| time instruction, 66                         | VAZ                                  |
| timestamp, 360                               | W                                    |
| trace, 322                                   | Windows, 371                         |
| Trace computation, 362–369                   | Windows API, 377                     |
| Transpose computation, 353–361               | Windows API, Console Output, 377-380 |
| Truncate, 226                                | WriteConsole, 380                    |
| tui enable command, 31                       | WriteFile, 380, 402                  |
|                                              |                                      |

# X Y x64 calling convention, 375 ymm register, 19 x86 processors, 201 xmm registers, 19, 277, 392, 397 XOR instruction, 48 Z ZF flag, 213